# **Rational**® **Testing Products**

## Rational Test Script Services For Visual Basic

VERSION: 2003.06.00

PART NUMBER: 800-026176-000

WINDOWS/UNIX

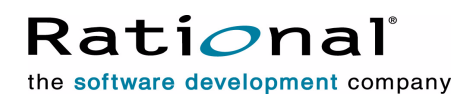

support@rational.com http://www.rational.com

#### **Legal Notices**

©2000-2003, Rational Software Corporation. All rights reserved. Part Number: 800-026176-000 Version Number: 2003.06.00

This manual (the "Work") is protected under the copyright laws of the United States and/or other jurisdictions, as well as various international treaties. Any reproduction or distribution of the Work is expressly prohibited without the prior written consent of Rational Software Corporation.

The Work is furnished under a license and may be used or copied only in accordance with the terms of that license. Unless specifically allowed under the license, this manual or copies of it may not be provided or otherwise made available to any other person. No title to or ownership of the manual is transferred. Read the license agreement for complete terms.

Rational Software Corporation, Rational, Rational Suite, Rational Suite ContentStudio, Rational Apex, Rational Process Workbench, Rational Rose, Rational Summit, Rational Unified Process, Rational Visual Test, AnalystStudio, ClearCase, ClearCase Attache, ClearCase MultiSite, ClearDDTS, ClearGuide, ClearQuest, PerformanceStudio, PureCoverage, Purify, Quantify, Requisite, RequisitePro, RUP, SiteCheck, SiteLoad, SoDa, TestFactory, TestFoundation, TestMate and TestStudio are registered trademarks of Rational Software Corporation in the United States and are trademarks or registered trademarks in other countries. The Rational logo, Connexis, ObjecTime, Rational Developer Network, RDN, ScriptAssure, and XDE, among others, are trademarks of Rational Software Corporation in the United States and/or in other countries. All other names are used for identification purposes only and are trademarks or registered trademarks of their respective companies.

Portions covered by U.S. Patent Nos. 5,193,180 and 5,335,344 and 5,535,329 and 5,574,898 and 5,649,200 and 5,675,802 and 5,754,760 and 5,835,701 and 6,049,666 and 6,126,329 and 6,167,534 and 6,206,584. Additional U.S. Patents and International Patents pending.

#### **U.S. Government Restricted Rights**

Licensee agrees that this software and/or documentation is delivered as "commercial computer software," a "commercial item," or as "restricted computer software," as those terms are defined in DFARS 252.227, DFARS 252.211, FAR 2.101, OR FAR 52.227, (or any successor provisions thereto), whichever is applicable. The use, duplication, and disclosure of the software and/or documentation shall be subject to the terms and conditions set forth in the applicable Rational Software Corporation license agreement as provided in DFARS 227.7202, subsection (c) of FAR 52.227-19, or FAR 52.227-14, (or any successor provisions thereto), whichever is applicable.

#### **Warranty Disclaimer**

This document and its associated software may be used as stated in the underlying license agreement. Except as explicitly stated otherwise in such license agreement, and except to the extent prohibited or limited by law from jurisdiction to jurisdiction, Rational Software Corporation expressly disclaims all other warranties, express or implied, with respect to the media and software product and its documentation, including without limitation, the warranties of merchantability , non-infringement, title or fitness for a particular purpose or arising from a course of dealing, usage or trade practice, and any warranty against interference with Licensee's quiet enjoyment of the product.

#### **Third Party Notices, Code, Licenses, and Acknowledgements**

Portions Copyright ©1992-1999, Summit Software Company. All rights reserved.

Microsoft, the Microsoft logo, Active Accessibility, Active Client, Active Desktop, Active Directory, ActiveMovie, Active Platform, ActiveStore, ActiveSync, ActiveX, Ask Maxwell, Authenticode, AutoSum, BackOffice, the BackOffice logo, bCentral, BizTalk, Bookshelf, ClearType, CodeView, DataTips, Developer Studio, Direct3D, DirectAnimation, DirectDraw, DirectInput, DirectX, DirectXJ, DoubleSpace, DriveSpace, FrontPage, Funstone, Genuine Microsoft Products logo, IntelliEye, the IntelliEye logo, IntelliMirror, IntelliSense, J/Direct, JScript, LineShare, Liquid Motion, Mapbase, MapManager, MapPoint, MapVision, Microsoft Agent logo, the Microsoft eMbedded Visual Tools logo, the Microsoft Internet Explorer logo, the Microsoft Office Compatible logo, Microsoft Press, the Microsoft Press logo, Microsoft QuickBasic, MS-DOS, MSDN, NetMeeting, NetShow, the Office logo, Outlook, PhotoDraw, PivotChart, PivotTable, PowerPoint, QuickAssembler, QuickShelf, RelayOne, Rushmore, SharePoint, SourceSafe, TipWizard, V-Chat, VideoFlash, Visual Basic, the Visual Basic logo, Visual C++, Visual C#, Visual FoxPro, Visual InterDev, Visual J++, Visual SourceSafe, Visual Studio, the Visual Studio logo, Vizact, WebBot, WebPIP, Win32, Win32s, Win64, Windows, the Windows CE logo, the Windows logo, Windows NT, the Windows Start logo, and XENIX, are either trademarks or registered trademarks of Microsoft Corporation in the United States and/or in other countries.

Sun, Sun Microsystems, the Sun Logo, Ultra, AnswerBook 2, medialib, OpenBoot, Solaris, Java, Java 3D, ShowMe TV, SunForum, SunVTS, SunFDDI, StarOffice, and SunPCi, among others, are trademarks or registered trademarks of Sun Microsystems, Inc. in the U.S. and other countries.

Purify is licensed under Sun Microsystems, Inc., U.S. Patent No. 5,404,499.

Licensee shall not incorporate any GLOBEtrotter software (FLEXlm libraries and utilities) into any product or application the primary purpose of which is software license management.

BasicScript is a registered trademark of Summit Software, Inc.

**Design Patterns: Elements of Reusable Object-Oriented Software**, by Erich Gamma, Richard Helm, Ralph Johnson and John Vlissides. Copyright © 1995 by Addison-Wesley Publishing Company, Inc. All rights reserved.

Additional legal notices are described in the legal\_information.html file that is included in your Rational software installation.

## **Contents**

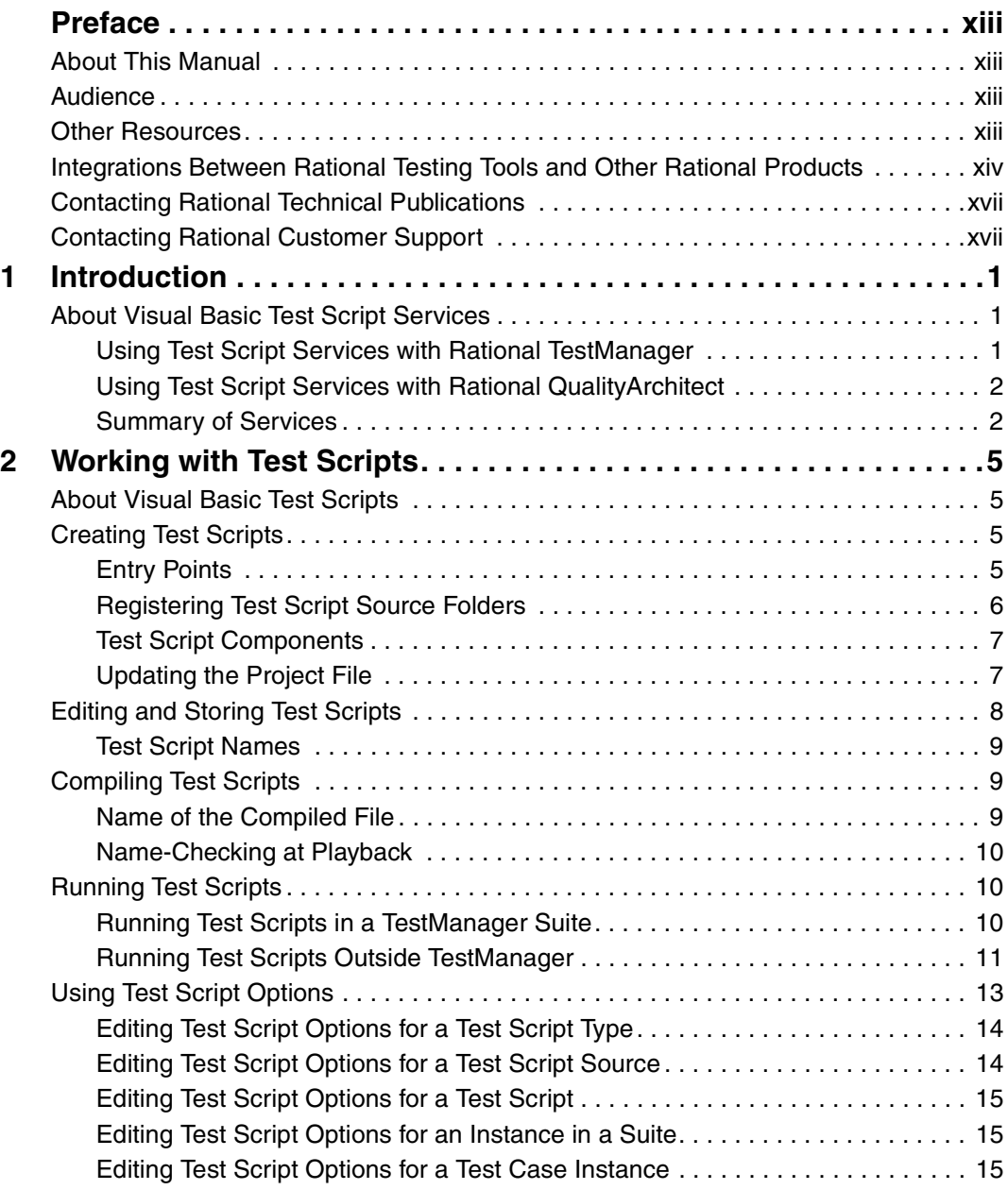

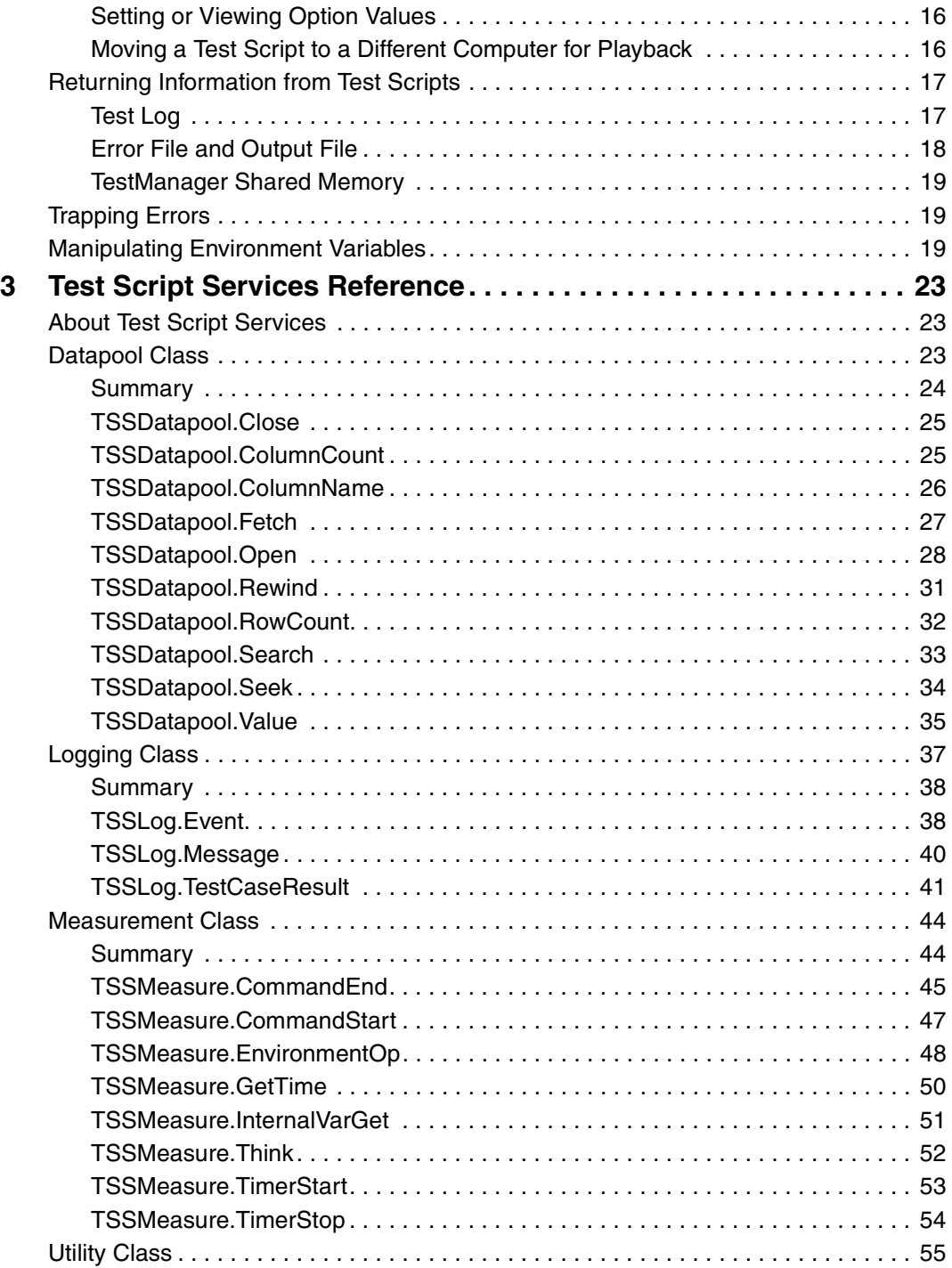

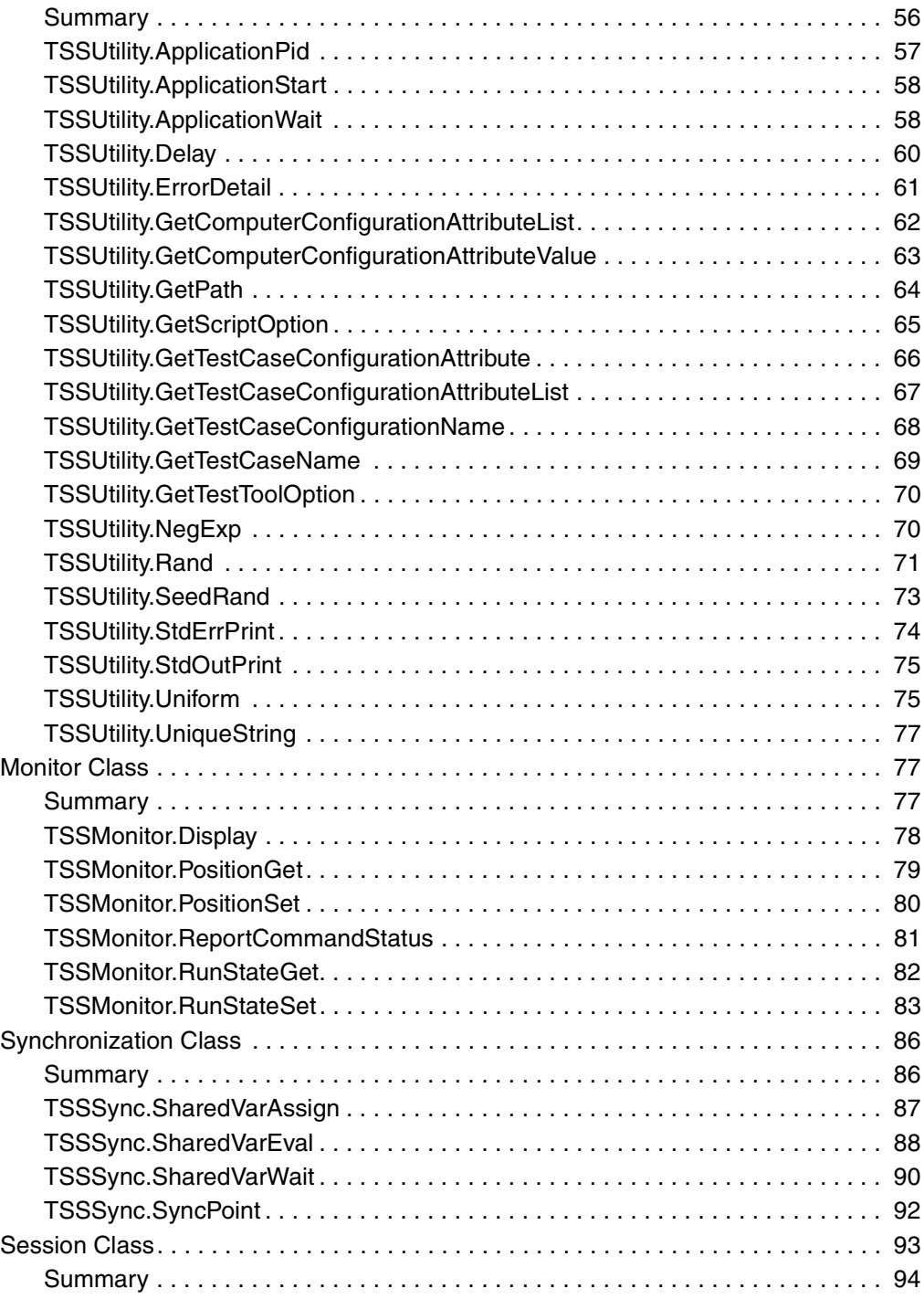

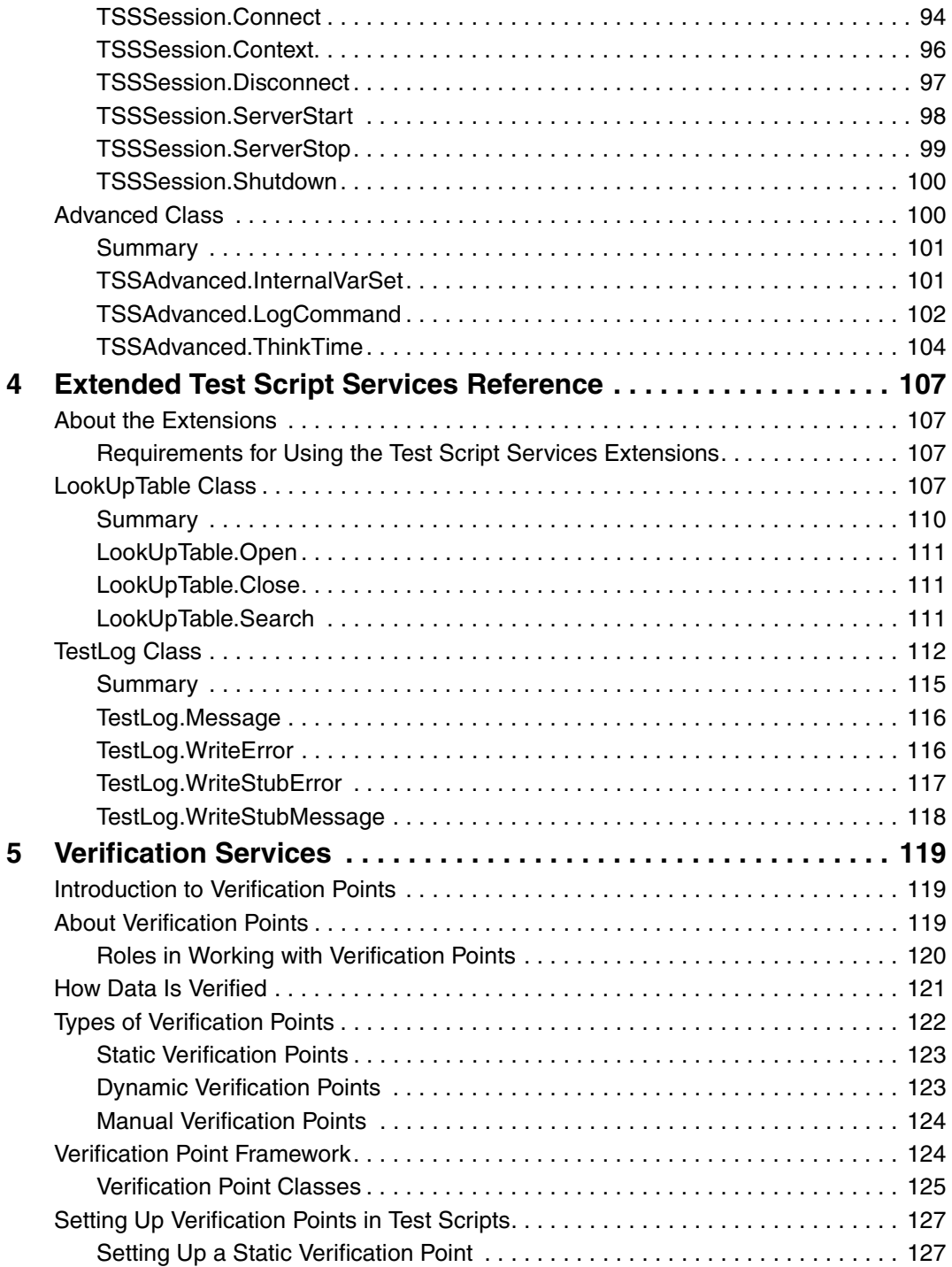

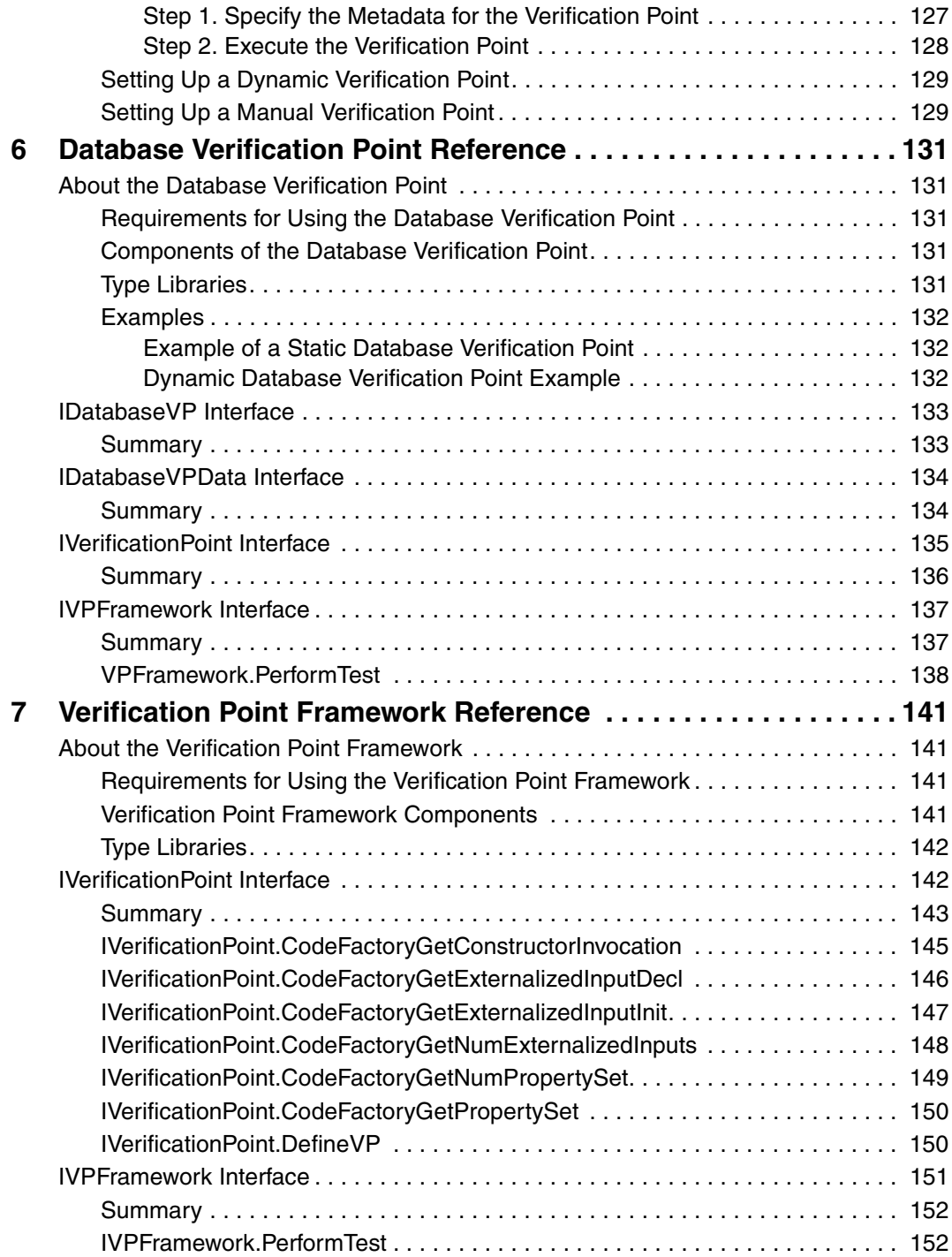

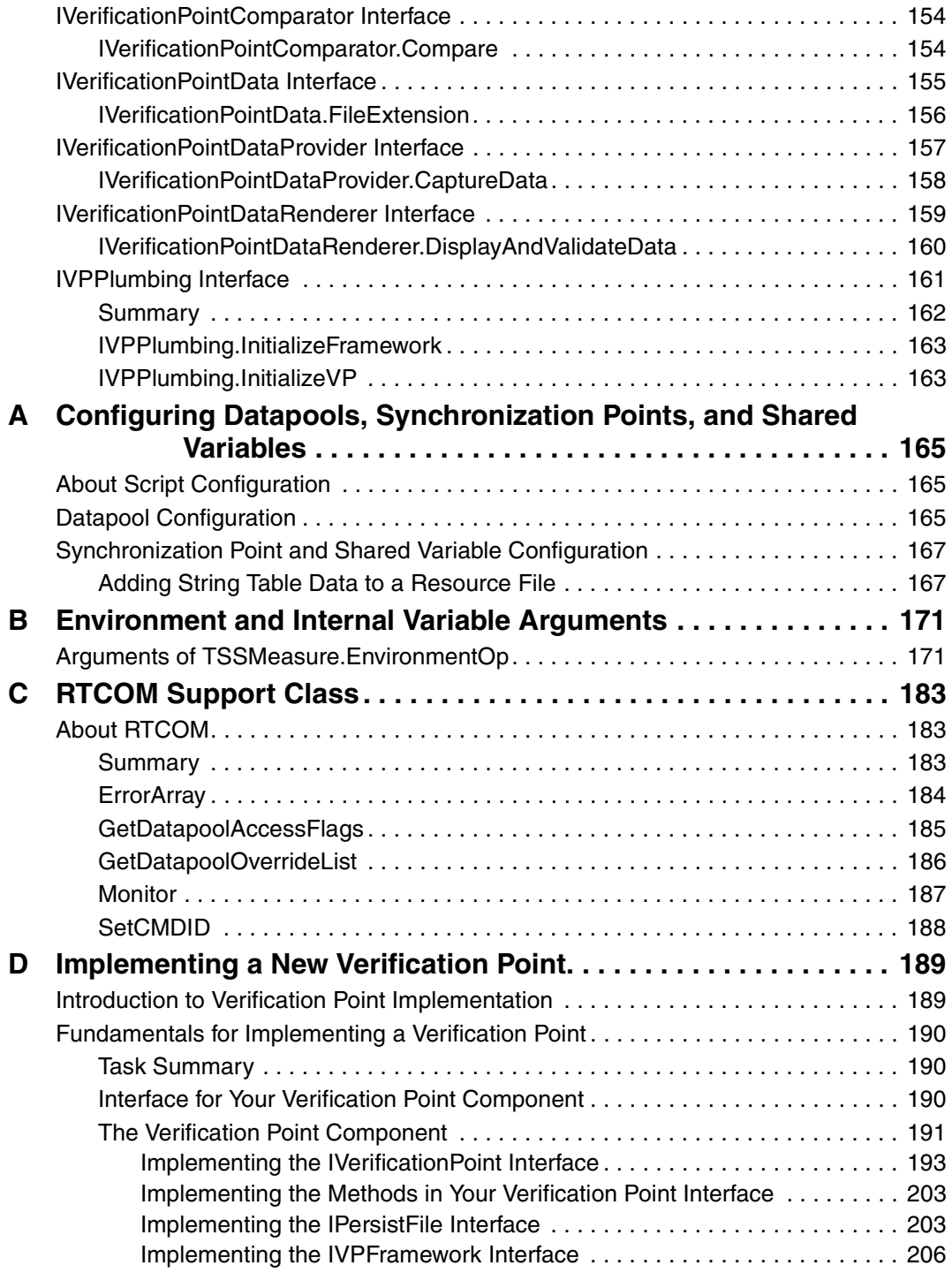

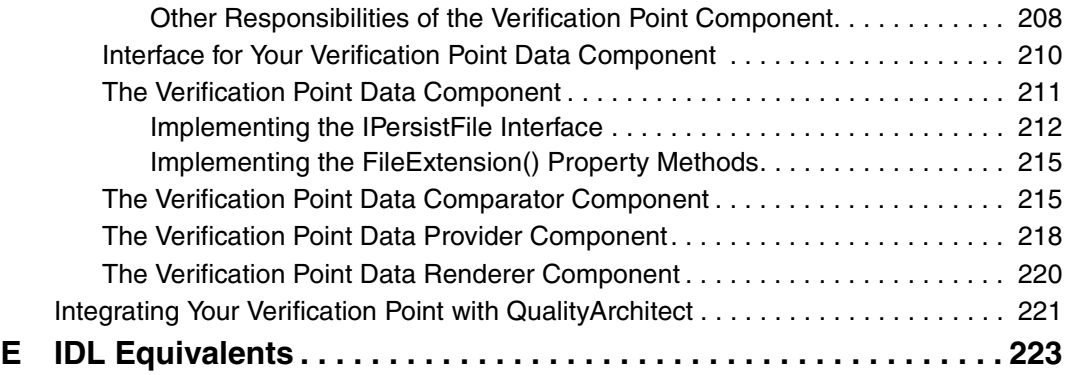

## <span id="page-12-0"></span>**Preface**

## <span id="page-12-1"></span>**About This Manual**

This manual is a reference of the methods that you call to add a variety of testing services to your test scripts — services such as datapool, logging, monitoring, synchronization, and verification point capabilities, as well as stub services for testing COM/DCOM components.

The Test Script Services described in this manual are designed to be used with Rational® TestManager and Rational® QualityArchitect.

#### <span id="page-12-2"></span>**Audience**

This manual is intended for test designers who write or edit test scripts in Visual Basic. Your Visual Basic test scripts can be used for both performance and functional testing.

### <span id="page-12-3"></span>**Other Resources**

■ To access an HTML version of this manual, click **TSS for Visual Basic** in the following default installation path (*ProductName* is the name of the Rational® product you installed, such as Rational TestStudio®):

Start > Programs > Rational *ProductName* > Rational Test > API

- All manuals for this product are available online in PDF format. These manuals are on the *Rational Solutions for Windows* Online Documentation CD.
- For information about training opportunities, see the Rational University Web site: http://www.rational.com/university.

## <span id="page-13-0"></span>**Integrations Between Rational Testing Tools and Other Rational Products**

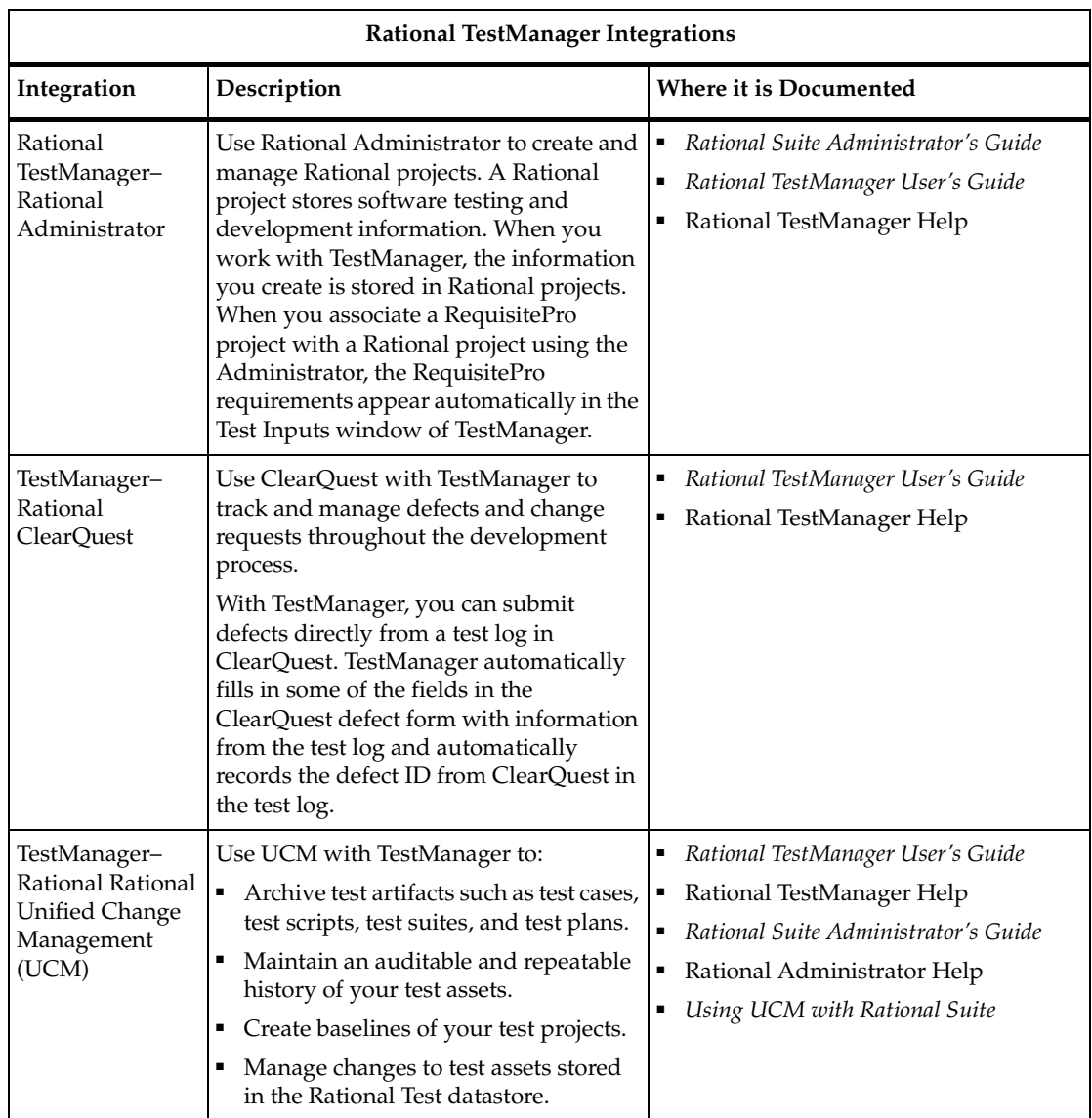

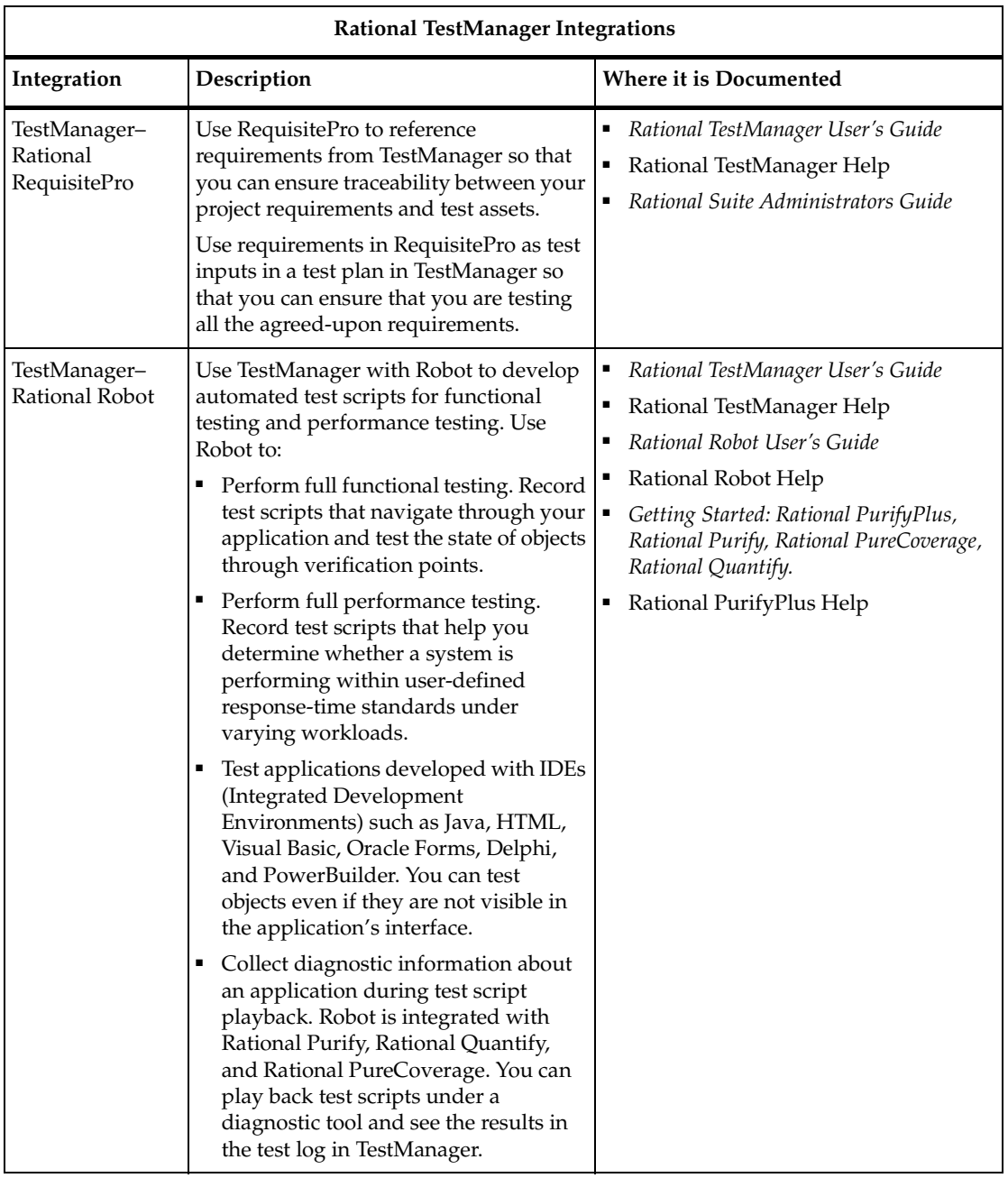

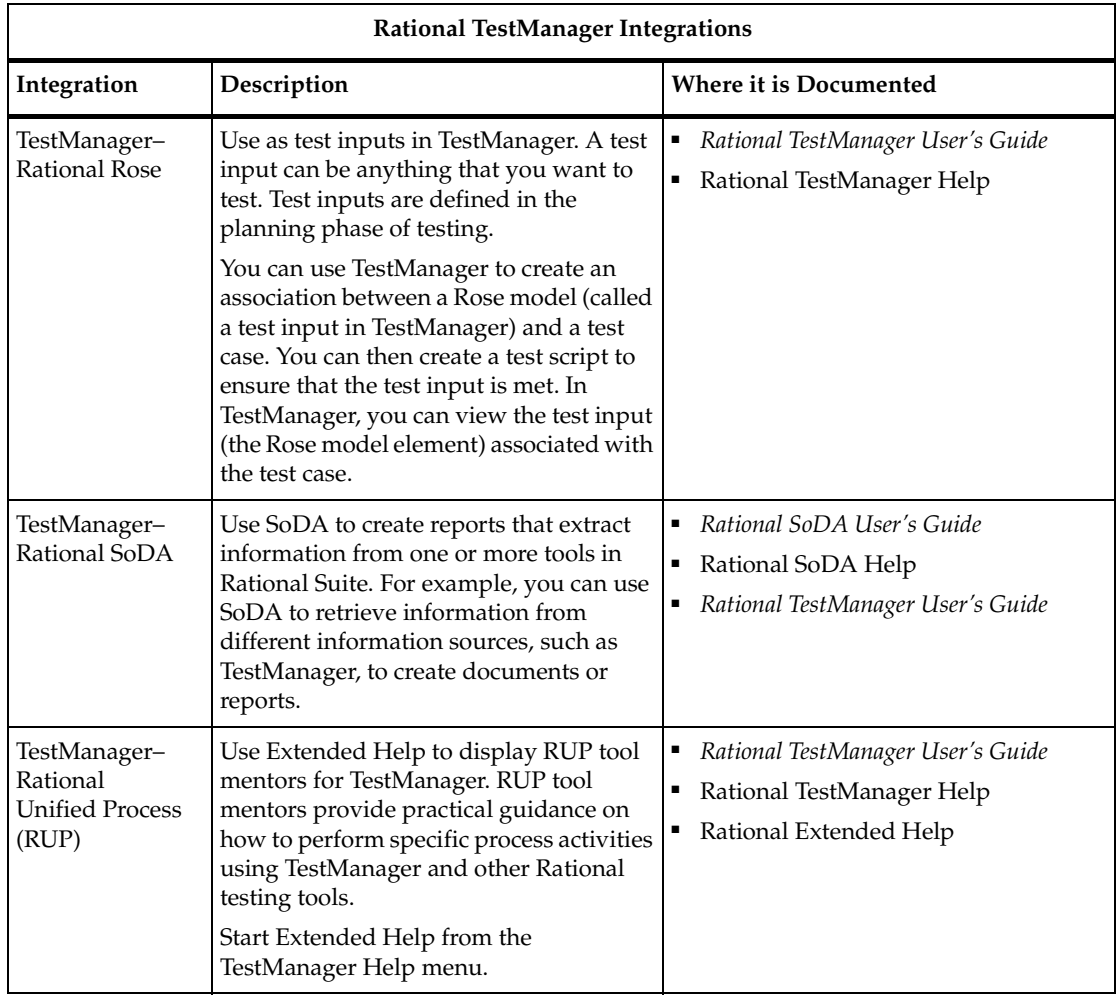

<span id="page-16-0"></span>To send feedback about documentation for Rational products, please send e-mail to our technical publications department at techpubs@rational.com.

## <span id="page-16-1"></span>**Contacting Rational Customer Support**

If you have questions about installing, using, or maintaining this product, contact Rational Customer Support as follows:

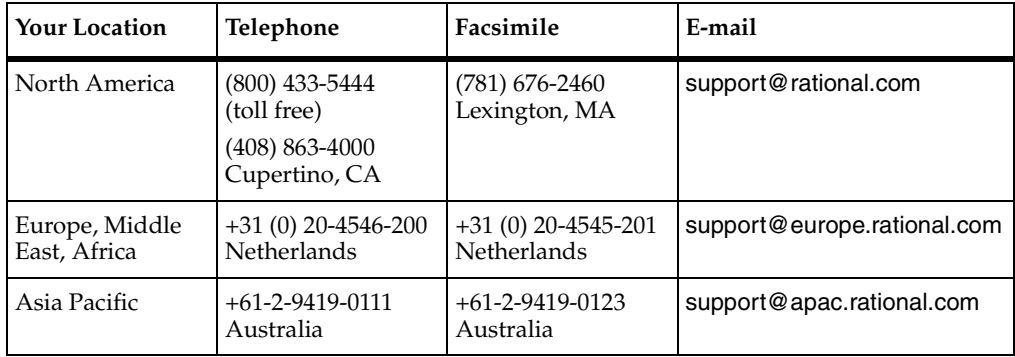

**Note:** When you contact Rational Customer Support, please be prepared to supply the following information:

- Your name, telephone number, and company name
- Your computer's make and model
- Your operating system and version number
- Product release number and serial number
- Your case ID number (if you are following up on a previously reported problem)

## <span id="page-18-1"></span><span id="page-18-0"></span>1 **Introduction**

## <span id="page-18-2"></span>**About Visual Basic Test Script Services**

Rational *Test Script Services* are testing services that you can add to your Visual Basic (VB) test scripts through the methods described in this reference. For example, you can add logging, synchronization, timing, and datapool services to your test scripts. You can also add verification services to validate the behavior of Visual Basic COM/DCOM components.

Test Script Services can be used with either or both of the following products:

- Rational TestManager
- Rational Quality Architect

#### <span id="page-18-3"></span>**Using Test Script Services with Rational TestManager**

TestManager is a product that lets you plan, design, implement, execute, and analyze tests, including system-level and component tests of functionality and performance.

TestManager fully supports Visual Basic test scripts enhanced with Test Script Services functionality — for example:

- TestManager adheres to any synchronization and delay functionality in your script when it plays back (executes) the script within a suite of scripts.
- During script playback, a tester can monitor script runtime states through the script monitoring methods.
- TestManager reports display the results of timed operations.
- TestManager test cases can be associated with Visual Basic scripts that contain measurement inputs, such as verification methods for validating the behavior of objects.
- TestManager can run your Visual Basic scripts with scripts of other types, such as Java, GUI, and VU scripts.

The Test Script Services used with TestManager are documented in *[Test Script Services](#page-40-5)  Reference* [on page 23](#page-40-5).

#### <span id="page-19-0"></span>**Using Test Script Services with Rational QualityArchitect**

QualityArchitect is a product that lets you test objects such as COM/DCOM components and EJB components. You can test, or *verify*, the behavior of COM/DCOM components using the verification services documented in the following sections:

- *[Verification Services](#page-136-4)* on page 119
- *[Database Verification Point Reference](#page-148-6)* on page 131
- *[Verification Point Framework Reference](#page-158-5)* on page 141
- *[Implementing a New Verification Point](#page-206-3)* on page 189

**Note:** This document is primarily a reference document. For information on how to use QualityArchitect, see the *Rational QualityArchitect User's Guide*.

#### <span id="page-19-1"></span>**Summary of Services**

The following table describes the categories of Test Script Services that are available with TestManager and QualityArchitect. It also specifies the product(s) that the categories of services are commonly used with.

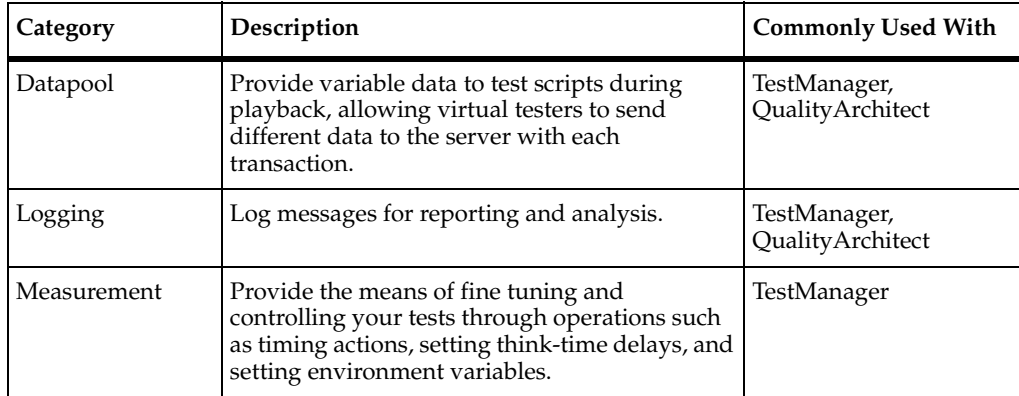

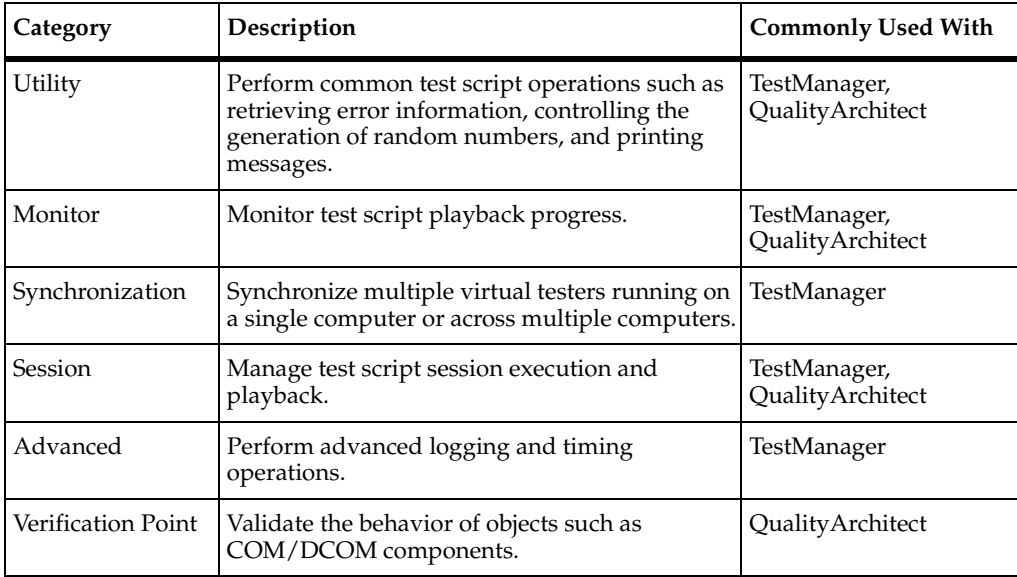

As indicated at the end of the preface, an HTML version of this manual is available from the **Start** menu and a PDF version from the Rational documentation CD.

About Visual Basic Test Script Services

## <span id="page-22-1"></span><span id="page-22-0"></span>2 **Working with Test Scripts**

## <span id="page-22-2"></span>**About Visual Basic Test Scripts**

A Visual Basic *test script* is a set of Visual Basic source files used for testing applications and components within the Rational test environment.

Visual Basic test scripts can be used in functional, performance, and component testing, and they typically include calls to Test Script Services. Visual Basic test scripts can be run either stand-alone or within a TestManager suite.

You work with test scripts by using both TestManager and your Visual Basic IDE, as described in this chapter.

## <span id="page-22-3"></span>**Creating Test Scripts**

You can create a Visual Basic test script in any of these ways:

■ Generate a script with Rational® Robot.

Robot automatically generates Visual Basic test scripts from recorded COM/DCOM traffic. Note that the COM session recorder works only with COM applications that use either OLE32.dll or OLEAUT32.dll. For example, J-Integra applications may use neither OLE32.dll nor OLEAUT32.dll, in which case no traffic is recorded and no test scripts are generated for the session.

■ Generate a script from a Rational Rose<sup>®</sup> model. If you create test scripts by this method, you can begin testing components that are still in the design stage and not yet fully implemented.

This type of script generation requires both Rose and QualityArchitect.

Manually write a test script using the Visual Basic IDE. (For a list of versions supported by QualityArchitect, see your QualityArchitect documentation.)

### <span id="page-22-4"></span>**Entry Points**

The entry point that you need to include in your test scripts varies, depending on whether you intend to run the script inside or outside of TestManager. For more information, see *[Running Test Scripts](#page-27-1)* on page 10.

#### <span id="page-23-0"></span>**Registering Test Script Source Folders**

If you create a test script in your IDE and manually code it, you must inform TestManager of the root *test script source folder* where the script is stored. To do so:

- **1** Click **Tools > Manage > Test Script Types**.
- **2** Select **VB Script**, and then click **Edit**.
- **3** Click the **Sources** tab, and then click **Insert**.
- **4** On the **General** tab, type a name for the test script source folder.

This name is added to the TestManager **File** menus. You select this name when creating, editing, and running test scripts stored in the source folder.

- **5** Click the **Connection Data** tab, and then type the full path of the test script source folder in the **Data path** box. This is the name of a project folder that you have created using your IDE.
- **6** Type the following values into the **Option name** and **Option value** columns:

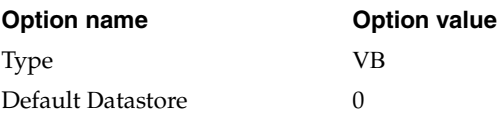

**7** Click **OK**. The new source folder name appears in the **Sources** list.

#### <span id="page-24-0"></span>**Test Script Components**

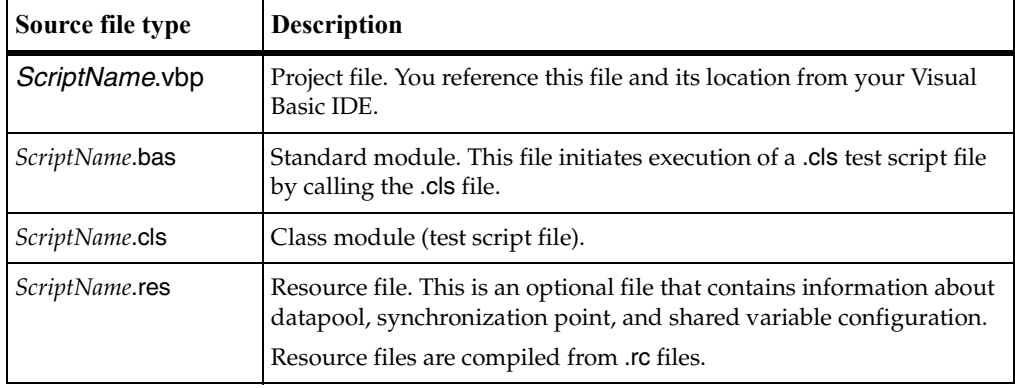

A test script contains the following source file types:

When compiled through TestManager, Visual Basic test scripts are compiled as .dll files. When compiling a QualityArchitect test script in Visual Basic, compile the test script as a .exe file.

#### <span id="page-24-1"></span>**Updating the Project File**

The project file must contain specific references.

Robot automatically inserts the required references into the project file when it records a Visual Basic script.

If you are creating and coding a script manually, or if you are not using a QualityArchitect template that contains the required references, you must insert the references into the project file yourself.

To insert the references into the project file:

- **1** Click **Project > References**.
- **2** In the **Available References** list, select **TestServices 1.0**.
- **3** If you are creating a QualityArchitect script, also select **Rational QualityArchitect Playback Type Library**.
- **4** Click **OK**.

## <span id="page-25-0"></span>**Editing and Storing Test Scripts**

All of your test script editing is done inside of your IDE. You can open a test script directly from your IDE or from TestManager. If Visual Basic is installed anywhere other than in the default location, make sure the location of the resource compiler is specified in the path.

To open a test script in TestManager, click **File > Open Test Script** > *type*, where *type* is one of the following:

- **VB (Rational Test Datastore)**. Choose this type for scripts that were autogenerated by Robot.
- The name of the Visual Basic source folder that you created in section *[Registering](#page-23-0)  [Test Script Source Folders](#page-23-0)* on page 6. Choose this type for test scripts that you manually created from your IDE.

Then select the script you want to open. TestManager checks the Windows Registry to find the IDE associated with the test script.

When you save a test script, the location where you store the script and any accompanying source files varies:

If you record a script with Robot, Robot automatically stores the script in the TMS\_Scripts folder of the current Rational project and datastore — for example:

*ProjectName*\*DatastoreName*\DefaultTestScriptDatastore\TMS\_Scripts

- If you manually code a test script and you have not yet created a test script source folder for the current project, do the following:
- **1** Create the folder where you want to store the test script source file.
- **2** Register the test script source folder using the instructions in the section *[Registering](#page-23-0)  [Test Script Source Folders](#page-23-0)* on page 6.
- If you autogenerate a script with QualityArchitect (through a Rose model) and you have not yet created a test script source folder for the current project, do the following:
- **1** Create the folder where you want to store the test script source file.
- **2** At script-generation time, you are prompted to specify the folder where you want to store the test script being generated. Be sure to select a location that everyone on the project can access.

**Note:** When specifying the folder, use a Universal Naming Convention (UNC) path — for example: \\server-name\directory-path.

Any future scripts that you create for this project are stored in the same test script source folder. This location cannot be changed once it is defined.

Only script files and any related source files can be stored outside of the Rational project. TestManager stores other related files, such as any datapool and log files, as well as references to the script files, within the current Rational project.

#### <span id="page-26-0"></span>**Test Script Names**

When you generate a test script with Robot, .vbp, .cls, and .rc files are created for the script. The file name is assigned by the Robot user during the recording operation.

When the test script is compiled in TestManager, a prefix is affixed to the name. For information, see *[Name of the Compiled File](#page-26-2)* on page 9.

The maximum name length of scripts stored inside the Rational datastore is 40 characters. Script names cannot contain spaces.

The maximum name length of scripts stored outside of the Rational datastore is limited only by the constraints of the operating system.

### <span id="page-26-1"></span>**Compiling Test Scripts**

When running a test script, TestManager checks the time stamp of the .dll against the .cls, .vbp, and .res files. If the .dll is out of date, TestManager compiles the script before running it.

To compile a script, TestManager locates the Visual Basic compiler on your computer's system path. If TestManager can't find a compiler, it generates an error.

For information about running scripts with TestManager, see the *Rational TestManager User's Guide*.

Compiled test scripts are stored as follows:

- If you compile through TestManager or through the command-line Test Script Execution Engine (TSEE), the script is compiled to a .dll file. This file is stored in an exe subfolder below the location of the script file.
- If you compile through QualityArchitect, the script is compiled to an .exe file stored in the same folder as the script.

Long test scripts may cause memory errors (because of a Visual Basic limitation). If you encounter memory errors during compilation, generate (or write) smaller test scripts.

#### <span id="page-26-2"></span>**Name of the Compiled File**

When you compile a QualityArchitect test script in Visual Basic, standard Visual Basic naming conventions apply to the resulting .exe file.

When your test script is compiled through TestManager, the .dll file is assigned a name according to the following format:

*mmm*\_*sss*

In this format, *mmm* is the name of the computer where the script was recorded and generated, and *sss* is the user-assigned script name. For example, if you record a script on a computer named echo and you name the script Test1, the full name of the .dll file is as follows:

echo\_Test1.dll

#### <span id="page-27-0"></span>**Name-Checking at Playback**

Before TestManager plays back a compiled script with a name in the *mmm*\_*sss* format, it checks that the name of the computer where the compiled script runs matches the computer name embedded in the .dll file name. If the names don't match, TestManager does not execute the script.

TestManager undertakes this name-checking to ensure that a script is executed in the same COM environment in which it was recorded. For more information, see *[Moving](#page-33-1)  [a Test Script to a Different Computer for Playback](#page-33-1)* on page 16.

## <span id="page-27-1"></span>**Running Test Scripts**

You can run test scripts either from within or outside of TestManager. Test scripts that you execute from within TestManager can run on the local host or on an agent host.

Where you run a test script depends, in part, upon your reason for running it:

■ To run a test. With TestManager, you can run a single test script by itself (**File > Run Test Script**), from within a test case (**File > Run Test Case**), or you can add the script to a TestManager suite and run the suite.

Performance tests are typically run within TestManager. Component tests conducted with QualityArchitect can be run either from within TestManager or Visual Basic.

■ To debug a test script. If you are debugging a test script, run the script from Visual Basic rather than from TestManager.

#### <span id="page-27-2"></span>**Running Test Scripts in a TestManager Suite**

A TestManager *suite* is a collection of test scripts. In TestManager, you typically run tests by running a single script or a number of scripts in a suite.

You can combine scripts of different types in the same suite — for example, you can add your Visual Basic scripts to a suite that also contains Java, GUI, and VU scripts, and even scripts of a custom test type.

For information about adding scripts to a TestManager suite, see *Rational TestManager User's Guide*.

A .cls test script that you want to run inside a suite must extend the TestScript class and implement the ITestInterface TestMain method. This method is the entry point for the class.

The following is an example of the method declaration:

```
Public Function ITestinterface_TestMain(
     Optional ByVal args As Variant) As Variant
```
#### <span id="page-28-0"></span>**Running Test Scripts Outside TestManager**

How you run a test script from your IDE depends on whether you are using QualityArchitect.

If a QualityArchitect test script that you want to run from Visual Basic meets the requirements described below, you can run it by clicking **Run > Start**.

■ The module file (.bas file) must include a Main entry point, and Main must include a call to ITestInterface\_TestMain in a .cls file. A sample .bas file is shown below.

```
Option Explicit
Sub Main()
     On Error GoTo OnMainError
     Dim retval As Variant
     Dim objMoveMoneyPerform As ITestInterface
     Set objMoveMoneyPerform = New Perform
     'Invoke the TestMain method
     retval = objMoveMoneyPerform.TestMain(Command())
     Exit Sub
OnMainError:
     'TODO: uncomment below to implement error handling.
     'Debug.Print ("Following error Occurred in " + Err.Source + ":" 
+ Err.Description)
     'MsgBox ("Following error Occurred in " + Err.Source + ":" + 
Err.Description)
End Sub
```
■ Your test script code in ITestInterface TestMain must be preceded by calls to LoginToTestRepository and StartTestServices, and concluded by a call to EndTestServices. (These are methods of the TMSConnector class.) A

sample .cls file is shown below. As shown, the argument to StartTestServices is a string parameter specifying the path of the test script relative to the test script source directory.

```
Implements ITestInterface
Option Explicit
'Local variables
Private tms As TMSConnector 'TMS Connector Object.
Private Log As TestLog (1994) 'TestLog Object.
'Class Instance Intialize code.
Private Sub Class_Initialize()
     'Create the private member objects.
     Set tms = New TMSConnector
     Set Log = New TestLog
End Sub
'Class Instance Terminate code.
Private Sub Class_Terminate()
     'Free the private member objects.
     Set tms = Nothing
     Set Log = Nothing
End Sub
```
'TestScript.TestMain Function( ByVal Args As Variant ) As Variant 'This method is the method test implementation. The Interface is 'defined to accept and return a Variant for flexiblity and 'convenience; there is no special processing or meaning for either 'the Input parameters or the return value.

Public Function ITestInterface\_TestMain(Optional ByVal args As Variant) As Variant

On Error GoTo OnTestMainError

 'Initialize test data store and log services **tms.LoginToTestRepository tms.StartTestServices "unittests\COM\RQACOMSample Ver 1.0 (Rational QualityArchitect Sample for COM)\MoveMoneyPerform"**

'Test Code goes here

OnTestMainError:

```
 'If an error occurred, log it.
 If Err.Number <> 0 Then
    Dim Message As String
    Message = "Unexpected error" & "," & " " & CStr(Err.Number)
```

```
& " was raised."
         Log.Message Message, TSS_LOG_RESULT_FAIL, Err.Description
     End If
     'Shutdown test data store and log services
     tms.EndTestServices
```
End Function

To run a test script from your IDE when QualityArchitect is not involved, do the following:

**1** With the test script open in Visual Basic, click **Run > Start**.

The RTScript - Project Properties dialog box appears.

- **2** Click **Start Program**, and then click the browse button (containing three dots) to the right of **Start Program**.
- **3** Select Rational\Rational Test\rttsee.exe in the Rational installation directory for example:

C:\Program Files\Rational\Rational Test\rttsee.exe

**4** After rttsee.exe, type a space and the following bold text:

C:\Program Files\Rational\Rational Test\rttsee.exe **-e rttseavb ScriptName**

In the example, *ScriptName* is the name of your Visual Basic test script.

**5** Click **OK**.

### <span id="page-30-0"></span>**Using Test Script Options**

A TestManager user can define and set execution options. For example, a user can:

- Define a new test script option named repeat count and assign it the value 3.
- Query the option name from a test script with TSSUtility.GetScriptOption, and branch based on the returned value of the option.

Test script options can be set at these levels of generality, where 1 is the highest:

- **1** Test Script Type
- **2** Test Script Source
- **3** Test Script
- **4** Test Script in a suite
- **5** Test Case implemented by a test script

The Test Script Execution Engine implements identically-named options hierarchically, with lower level settings overriding higher level settings. Thus, if you set the option named repeat count to a different value at each of the levels listed above, the lower level settings override the higher level settings:

- 4 or 5 (mutually exclusive) override 3, 2, and 1
- 3 overrides 2 and 1
- 2 overrides 1

Conversely, if you set an option only at the Test Script Type level, that setting will apply globally for this type of test script. Thus, if you set the option named repeat count to the value 3 and the Test Script Type level, the option will have this value in all instances.

#### <span id="page-31-0"></span>**Editing Test Script Options for a Test Script Type**

To edit a test script option from Test Manager at the Test Script Type level:

- **1** From TestManager, click **Tools > Manage > Test Script Type**. The Manage Test Script Type dialog box opens.
- **2** From the list of existing test script types, click the type whose options you want to edit.
- **3** Click **Edit**. The Test Script Properties dialog box opens.
- **4** Click the **Execution Adapter Type** tab.
- **5** Click **Test Script Options ...** . The Test Script Options dialog box opens. Set or change the desired option values as explained in "Setting or Viewing Option Values" on page 16.

#### <span id="page-31-1"></span>**Editing Test Script Options for a Test Script Source**

A test script source is a location where designated test scripts are stored. To edit a test script option at the Test Script Source level:

- **1** Perform steps 1-3 as described above in "Editing Test Script Options for a Test Script Type".
- **2** From the Test Script Properties dialog, click the **Sources** tab.
- **3** From the list of sources, click the appropriate source location.
- **4** Click **View**.
- **5** Click the **Configuration** tab.

**6** Click **Test Script Options ...** . The Test Script Options dialog box opens. Set or change the desired option values as explained in "Setting or Viewing Option Values" on page 16.

#### <span id="page-32-0"></span>**Editing Test Script Options for a Test Script**

To edit a test script option at the Test Script Asset level:

- **1** From TestManager, click **View > Test Scripts**. The Test Scripts dialog box opens.
- **2** Do one of the following:
	- **a** Right-click a test script type folder and then click **Test Script Options ...**.
	- **b** Open a test script type folder, browse to a test script, right-click and then click **Test Script Options ...**.

The Test Script Options dialog box opens. Set or change the desired option values as explained in "Setting or Viewing Option Values" on page 16.

#### <span id="page-32-1"></span>**Editing Test Script Options for an Instance in a Suite**

To edit a test script option for a script instance in a suite:

- **1** In TestManager, click **File > Open Suite ...**. The Open Suite dialog box opens.
- **2** From the list of existing suites, click the suite to open.
- **3** Click **OK**. The Suite dialog box opens.
- **4** Open the appropriate user group and browse to a test script.
- **5** Right-click the test script and then click **Run Properties**. The Run Properties of Test Script dialog box opens.
- **6** Click **Test Script Options ...** . The Test Script Options dialog box opens. Set or change the desired option values as explained in "Setting or Viewing Option Values" on page 16.

#### <span id="page-32-2"></span>**Editing Test Script Options for a Test Case Instance**

To edit a test script option for a test case instance:

- **1** In TestManager, in the Planning view, expand the **Test Plans** folder.
- **2** Right-click the test plan containing the test case and then click **Open**. The Test Plan dialog box opens.
- **3** Expand the test cases folder containing the test case you want to edit.
- **4** Right-click the test case and then click **Properties ...**. The Test Case Properties dialog box opens.
- **5** Click the **Implementation** tab.
- **6** Click **Test Script Options ...** . The Test Script Options dialog box opens. Set or change the desired option values as explained in "Setting or Viewing Option Values" on page 16.

#### <span id="page-33-0"></span>**Setting or Viewing Option Values**

You edit test script options from the Test Script Options dialog box. To open this dialog box, in TestManager, click **View > Test Scripts**. Right-click a test script type, test script source, or test script, and then click **Test Script Options**.

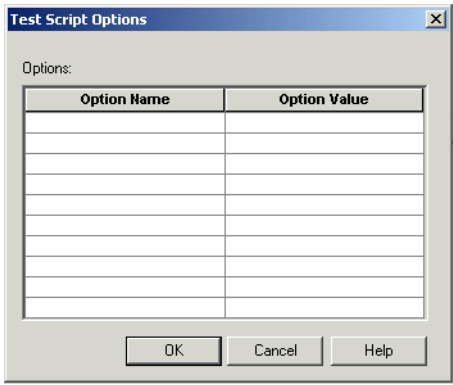

To set a new option value, type its name in the **Option Name** column and its value in the corresponding **Option Value** column, and click **OK**. To change an existing option setting, click the **Option Value** column of the appropriate row, type its value, and click **OK**.

#### <span id="page-33-1"></span>**Moving a Test Script to a Different Computer for Playback**

When you record a test script with Robot, the compiled .dll file includes the name of the computer from which the script was recorded. At playback, TestManager checks the name of the computer where playback is to occur against the name of the computer embedded in the .dll name. If the names do not match, TestManager does not compile and play back the .dll file.

TestManager undertakes this name-checking for the following reasons:

- Test scripts are machine-dependent.
- Test scripts must run within the same COM/DCOM environment in which they were recorded with Robot.

If you want to run a test script on a different computer than the one where it was recorded, do the following:

■ Copy the .wch file associated with the test script to the new computer, and then generate a script from the .wch file. Unlike script files, .wch files are not machine-dependent.

For information about watch (.wch) files and generating scripts from .wch files, see the Rational Robot online Help.

■ On the computer where the test script is to run, duplicate the COM/DCOM environment just as it existed on the computer where the test script was recorded.

## <span id="page-34-0"></span>**Returning Information from Test Scripts**

Test Script Services calls can deposit information in any of these locations:

- Test log
- Error and output files
- TestManager shared memory

The following sections describe these locations.

#### <span id="page-34-1"></span>**Test Log**

TestManager uses the test log (or *log*) to list the test cases that have been run and record whether they pass or fail. TestManager generates reports based on the logged information.

You can also write pass/fail results to the log as well as log messages and report errors.

The following are the Test Script Services logging methods:

- *[TSSLog.Event](#page-55-2)* on page 38
- *[TSSLog.Message](#page-57-1)* on page 40
- *[TSSLog.TestCaseResult](#page-58-1)* on page 41
- *[TSSMeasure.CommandEnd](#page-62-1)* on page 45
- *[TSSMeasure.CommandStart](#page-64-1)* on page 47
- *[TSSAdvanced.LogCommand](#page-119-1)* on page 102
- *[TestLog.Message](#page-133-2)* on page 116
- *[TestLog.WriteError](#page-133-3)* on page 116
- *[TestLog.WriteStubError](#page-134-1)* on page 117

■ *[TestLog.WriteStubMessage](#page-135-1)* on page 118

For additional information about logging errors, see *[Trapping Errors](#page-36-1)* on page 19.

TestManager determines the location of the log file as follows:

- If the test script is running within TestManager or if it is running outside of TestManager but against a TSS Server through rttssee.exe, the location is determined by the parent process, not by the test script.
- If the test script is a QualityArchitect test script running in Visual Basic, the location is again determined by the parent process.
- If the test script is running outside TestManager and the TSS Server is not running, the location, by default, is relative to the current directory and is referenced as ./u000. Use TSSSession.Context to control the location of the log file.

#### <span id="page-35-0"></span>**Error File and Output File**

As a development and debugging aid, you can write information to an error file and an output file.

Use the utility methods StdErrPrint and StdOutPrint to write to the error and output files.

TestManager determines the location of the error and output files as follows:

- If the test script is running within TestManager, the location is determined by the parent process, not by the test script.
- If the test script is running outside TestManager but against a TSS Server through rttssee.exe, the location is determined by command-line options you set.
	- ❑ With no command-line options used, the error file is the system standard error file, and the output file is the system standard output file.
	- ❑ With the -r option, the error and output files are stored in the working directory. The working directory is the system's current working directory, unless a different location is specified through the -d option.

Set the error file name with e<usernumber> and the output file name with o<usernumber>. The variable <usernumber> defaults to 0 and is set by the -u command-line option.

■ If the test script is running outside TestManager and the TSS Server is not running, the error file is the system standard error file, and the output file is the system standard output file.
#### **TestManager Shared Memory**

Shared memory is used to provide data for the TestManager runtime console. Shared memory is also used to pass information between test scripts.

To write data to shared memory, use the methods described in the following sections:

- *[Monitor Class](#page-94-0)* on page 77. Use the TSSMonitor methods to provide data that is used during the TestManager monitoring operations.
- *[Synchronization Class](#page-103-0)* on page 86. Use the TSSSync methods to allow concurrently running scripts to share data.

These methods work only in test scripts that are run from TestManager.

## **Trapping Errors**

If you trap errors in your test script, you are intercepting the errors before TestManager can become aware of them. If you handle the error and take no other action, the script continues to run, and TestManager could log a Pass result for the script.

If an error occurs and the script does not contain error handling logic, the test script stops running, the next script in the suite is run, and TestManager logs a Fail result for the script and a description of the error.

If you want to trap certain errors but you want the log to reflect a Fail result for the test script, use one of the Test Script Services logging methods to log the Fail result.

## **Manipulating Environment Variables**

During execution of a test script, the behavior of virtual testers is controlled by environment variables. This design makes it possible for you to test different assumptions or scenarios with the same test script, by modifying the values of the environment variables. An example follows. If executed from TestManager, the example would produce this output in the virtual tester output file:

```
At start, value is 'CONSTANT'
After push, value is 'NEGEXP'
After pop, value is 'CONSTANT'
After set, value is 'NEGEXP'
After save and reset, value is 'CONSTANT'
After restore, value is 'NEGEXP'
```
Here's the Java code. The classes and methods are documented in ["TSSMeasure.EnvironmentOp" on page 48](#page-65-0).

```
import java.io.*;
import com.rational.test.tss.*;
public class EnvOpTest extends com.rational.test.tss.TestScript {
     public static void main(String[] args) {
        EnvOpTest eot = new EnvOpTest();
         eot.testMain(args);
     }
     public void testMain(String[] args) {
         try {
             StringBuffer sb = new StringBuffer();
             TSSMeasure.environmentOpGetStringValue(
                  EVAR_Think_dist,
                 EVOP_eval,
                  sb);
             System.out.println("At start, value is '" + sb.toString()+ 
"");
             TSSMeasure.environmentOpSetStringValue(
                 EVAR_Think_dist,
                 EVOP_push,
                 new StringBuffer("NEGEXP"));
             TSSMeasure.environmentOpGetStringValue(
                  EVAR_Think_dist,
                 EVOP_eval,
                  sb);
             System.out.println("After push, value is '" + 
sb.toString() + "'';
             TSSMeasure.environmentOp(
                 EVAR_Think_dist,
                 EVOP_pop);
             TSSMeasure.environmentOpGetStringValue(
                 EVAR_Think_dist,
                 EVOP_eval,
                 sb);
            System.out.println("After pop, value is '" + sb.toString()+ 
"");
             TSSMeasure.environmentOpSetStringValue(
                 EVAR_Think_dist,
                 EVOP_set,
                 new StringBuffer("NEGEXP"));
             TSSMeasure.environmentOpGetStringValue(
                 EVAR_Think_dist,
                 EVOP_eval,
                  sb);
```

```
 System.out.println("After set, value is '" + sb.toString()+ 
"'");
             TSSMeasure.environmentOp(
                 EVAR_Think_dist,
                EVOP save);
             TSSMeasure.environmentOp(
                 EVAR_Think_dist,
                 EVOP_reset);
             TSSMeasure.environmentOpGetStringValue(
                 EVAR_Think_dist,
                 EVOP_eval,
                  sb);
             System.out.println("After save and reset, value is '" +
                                 sb.toString() + "''');
             TSSMeasure.environmentOp(
                 EVAR_Think_dist,
                 EVOP_restore);
             TSSMeasure.environmentOpGetStringValue(
                 EVAR_Think_dist,
                 EVOP_eval,
                 sb);
             System.out.println("After restore, value is '" +
                                 sb.toString() + "'''); } catch(Exception e) {
             e.printStackTrace();
         }
     }
}
```
Manipulating Environment Variables

# **Test Script Services Reference**

## **About Test Script Services**

This chapter describes the Rational Test Script Services (TSS). It explains the methods you use to give test scripts access to services such as datapools, measurement, virtual tester synchronization, and monitoring.The methods are divided into the following functional categories.

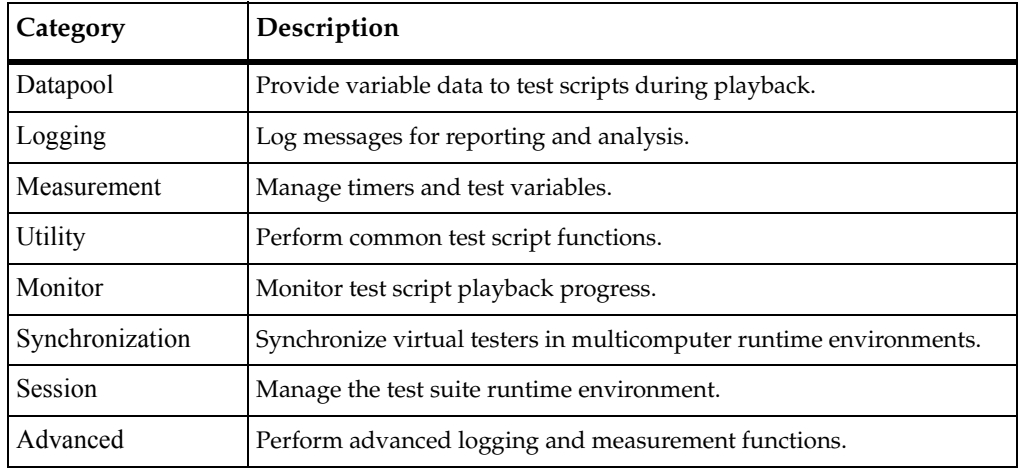

## <span id="page-40-0"></span>**Datapool Class**

During testing, it is often necessary to supply an application with a range of test data. Thus, in the functional test of a data entry component, you may want to try out the valid range of data, and also to test how the application responds to invalid data. Similarly, in a performance test of the same component, you may want to test storage and retrieval components in different combinations and under varying load conditions.

A *datapool* is a source of data stored in a Rational project that a test script can draw upon during playback, for the purpose of varying the test data. You create datapools from TestManager, by clicking **Tools > Manage > Datapools**. For more information, see the datapool chapter in the *Rational TestManager User's Guide*. Optionally, you can import manually created datapool information stored in flat ASCII Comma Separated Values (CSV) files, where a row is a newline-terminated line and columns are fields in the line separated by commas (or some other field-delimiting character).

### **Applicability**

Commonly used with TestManager and QualityArchitect.

## **Summary**

Use the datapool methods listed in the following table to access and manipulate datapools within your scripts. These are methods of class TSSDatapool.

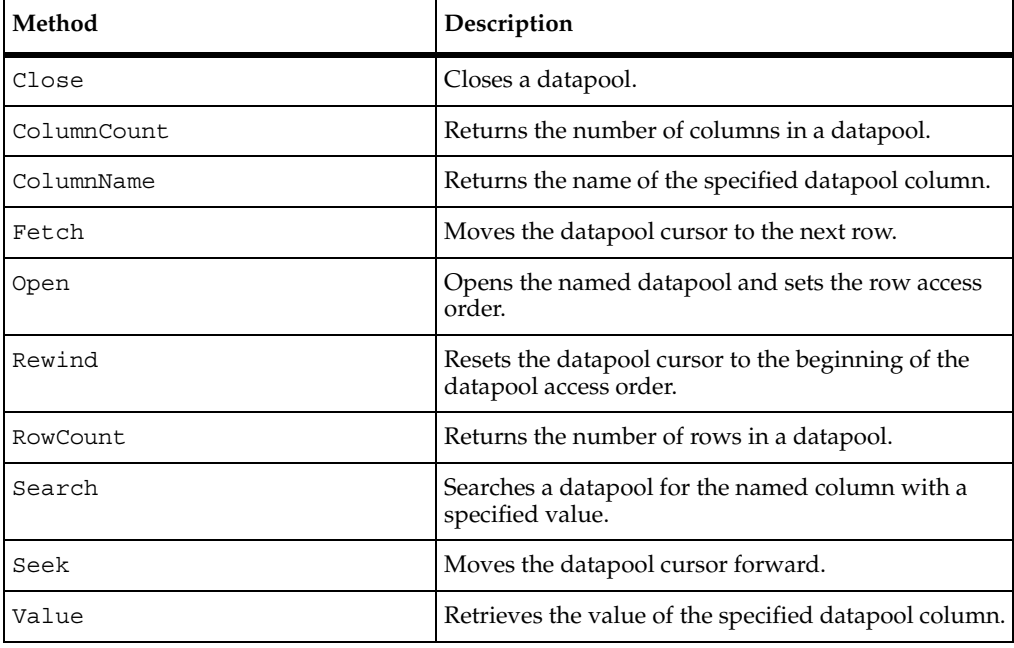

## <span id="page-42-0"></span>**TSSDatapool.Close**

Closes a datapool.

#### **Syntax**

**Close**() As Long

#### **Return Value**

This method exits with one of the following results:

- TSS OK. Success.
- TSS\_NOSERVER. No previous successful call to TSSSession.Connect.
- TSS\_INVALID. The datapool identifier is invalid.

#### **Comments**

Only one open datapool at a time is supported. A Close is thus required between intervening Open calls. For a script that opens only one datapool, Close is optional.

#### **Example**

This example opens the datapool custdata with default row access and closes it.

```
Dim retVal As Long
Dim dp As New TSSDatapool
dp.Open "custdata"
retVal = dp.Close
```
#### **See Also**

Open

## <span id="page-42-1"></span>**TSSDatapool.ColumnCount**

Returns the number of columns in a datapool.

#### **Syntax**

**ColumnCount** () As Long

#### **Return Value**

On success, this method returns the number of columns in the open datapool.

### **Error Codes**

This method may generate one of the followingerror codes:

- TSS\_NOSERVER. No previous successful call to TSSSession.Connect.
- TSS\_INVALID. The datapool identifier is invalid.
- **■** TSS ABORT. Pending abort resulting from a user request to stop a suite run.

If you handle one of these errors and do not log it, TestManager is not aware of the error and does not log a Fail result for it. The script continues to run, and TestManager could log a Pass result for the script.

### **Example**

This example opens the datapool custdata and gets the number of columns.

Dim columns as Long Dim dp As New TSSDatapool dp.Open "custdata" columns = dp.**ColumnCount**

## <span id="page-43-0"></span>**TSSDatapool.ColumnName**

Gets the name of the specified datapool column.

### **Syntax**

**ColumnName** (*columnNumber* As Long) As String

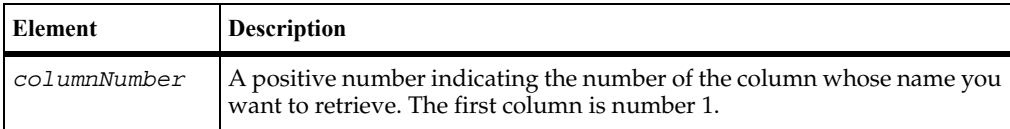

### **Return Value**

On success, this method returns the name of the specified datapool column.

#### **Error Codes**

This method may generate one of the followingerror codes:

- TSS\_NOSERVER. No previous successful call to TSSSession.Connect.
- TSS INVALID. The datapool identifier or column number is invalid.
- TSS ABORT. Pending abort resulting from a user request to stop a suite run.

If you handle one of these errors and do not log it, TestManager is not aware of the error and does not log a Fail result for it. The script continues to run, and TestManager could log a Pass result for the script.

#### **Example**

This example opens a three-column datapool and gets the name of the third column.

```
Dim colName as String
Dim dp as New TSSDatapool
if (dp.Fetch = True) Then
  colName = dp.ColumnName 3
EndIf
```
## <span id="page-44-0"></span>**TSSDatapool.Fetch**

Moves the datapool cursor to the next row.

#### **Syntax**

**Fetch** () As Boolean

#### **Return Value**

This method returns True (success) or False (end-of-file).

#### **Error Codes**

This method may generate one of the following error codes:

- TSS\_NOSERVER. No previous successful call to TSSSession.Connect.
- TSS INVALID. The datapool identifier is invalid.
- TSS ABORT. Pending abort resulting from a user request to stop a suite run.

If you handle one of these errors and do not log it, TestManager is not aware of the error and does not log a Fail result for it. The script continues to run, and TestManager could log a Pass result for the script.

#### **Comments**

This call positions the datapool cursor on the next row and loads the row into memory. To access a column of data in the row, call Value.

The "next row" is determined by the *assessFlags* passed with the open call. The default is the next row in sequence. See Open.

After a datapool is opened, a Fetch is required before the initial row can be accessed.

An end-of-file (TSS\_EOF) condition results if a script fetches past the end of the datapool, which can occur only if access flag TSS\_DP\_NOWRAP was set on the open call. If the end-of-file condition occurs, the next call to Value results in a runtime error.

#### **Example**

This example opens datapool custdata with default (sequential) access and positions the cursor to the first row.

```
Dim retVal As Boolean
Dim dp As New TSSDatapool
dp.Open "custdata"
retVal = dp.Fetch
```
### **See Also**

Open, Seek, Value

## <span id="page-45-0"></span>**TSSDatapool.Open**

Opens the named datapool and sets the row access order.

### **Syntax**

```
Open (name As String, [accessFlags As Long], [overrides[] As 
   NamedValue])
```
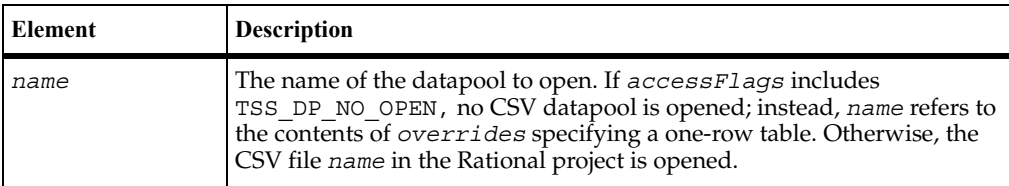

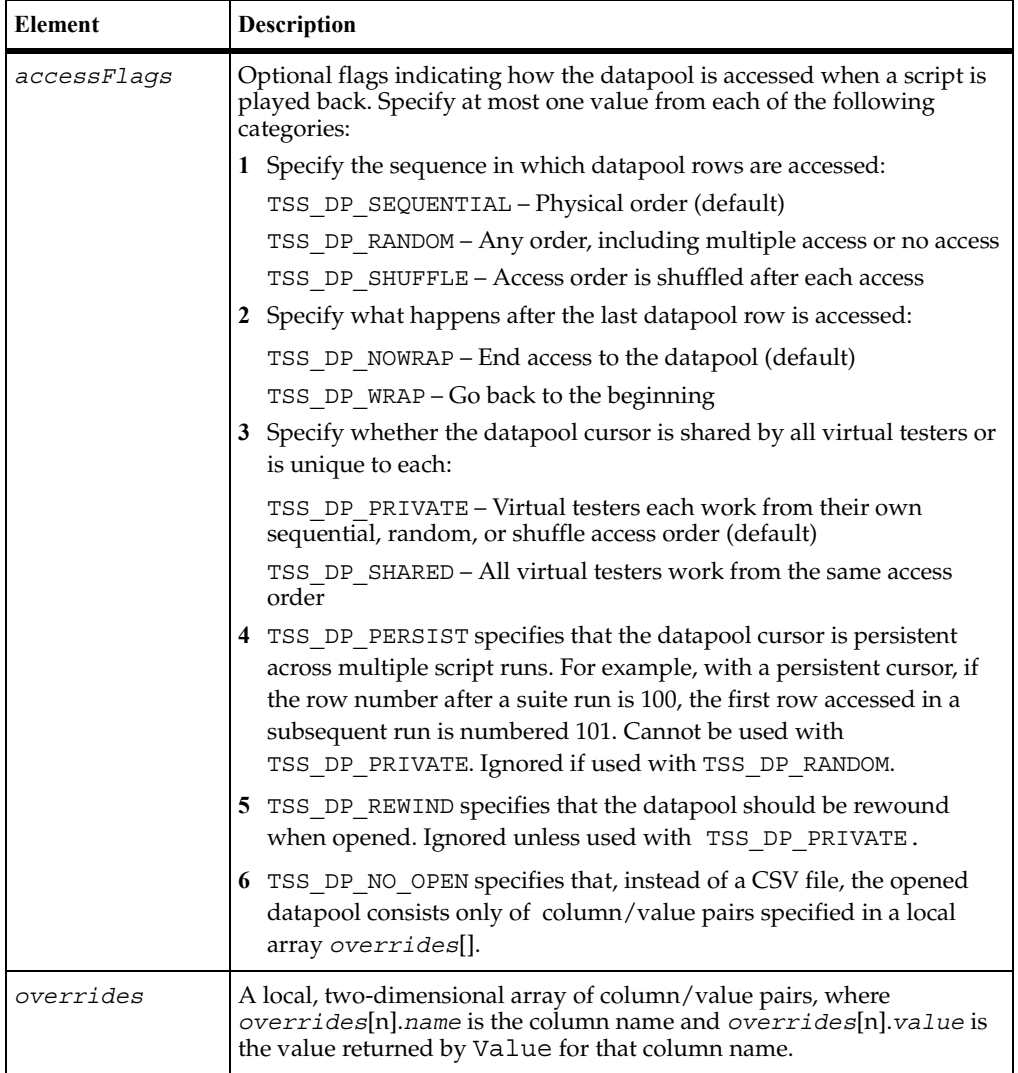

### **Error Codes**

This method may generate one of the followingerror codes:

- ERROR\_CONVERT\_BSTR. An encountered string cannot be converted.
- ERROR INVALID PARM. A required argument is missing or invalid.
- ERROR\_OUT\_OF\_MEMORY. An attempt to allocate dynamic memory failed.
- TSS\_NOSERVER. No previous successful call to TSSSession.Connect.
- TSS\_INVALID. The *accessFlags* argument is or results in an invalid combination.
- TSS\_NOTFOUND. No datapool of the given *name* was found.
- TSS\_ABORT. Pending abort resulting from a user request to stop a suite run.

If you handle one of these errors and do not log it, TestManager is not aware of the error and does not log a Fail result for it. The script continues to run, and TestManager could log a Pass result for the script.

### **Comments**

If the *accessFlags* argument is specified as 0 or omitted, the rows are accessed in the default order: sequentially, with no wrapping, and with a private cursor. If multiple *accessFlags* are specified, they must be valid combinations as explained in the syntax table.

If *accessFlags* specified with Open contradict those specified with the datapool configuration section (see Appendix A), the Open call fails with TSS\_INVALID. Otherwise, the two sets of access flags are combined.

If you close and then reopen a private-access datapool with the same *accessFlags* and in the same or a subsequent script, access to the datapool is resumed as if it had never been closed.

A test script executed by TestManager can open only one datapool at a time.

If multiple virtual testers access the same datapool in a suite, the datapool cursor is managed as follows:

■ The first open that uses the TSS\_DP\_SHARED option initializes the cursor. In the same suite run (and, with the TSS DP\_PERSIST flag, in subsequent suite runs), virtual testers that subsequently use the same datapool opened with TSS DP SHARED share the initialized cursor.

■ The first open that uses the TSS\_DP\_PRIVATE option initializes the private cursor for a virtual tester. In the same suite run, a subsequent open that uses TSS\_DP\_PRIVATE sets the cursor to the last row accessed by that virtual tester.

NamedValue is a dimensioned array of name/value pairs. For example, an array of 10 name/value pairs could be implemented as follows:

```
Dim NV(9,1) As String
NV(0, 0) = "name1"NV(0,1) = "valuel"NV(1,0) = "name2"NV(1,1) = "value2"...
```
#### **Example**

This example opens the datapool named custdata, with a modified row access.

```
Dim dp As New TSSDatapool
dp.Open "custdata",TSS_DP_SHUFFLE + TSS_DP_PERSIST
```
#### **See Also**

Close

## <span id="page-48-0"></span>**TSSDatapool.Rewind**

Resets the datapool cursor to the beginning of the datapool access order.

#### **Syntax**

```
Rewind ()
```
#### **Error Codes**

This method may generate one of the followingerror codes:

- TSS\_NOSERVER. No previous successful call to TSSSession.Connect.
- TSS INVALID. The datapool identifier is invalid.
- TSS ABORT. Pending abort resulting from a user request to stop a suite run.

If you handle one of these errors and do not log it, TestManager is not aware of the error and does not l[og a Fail result for](#page-52-0) it. The script continues to run, and TestManager could log a Pass result for the script.

#### **Comments**

The datapool is rewound as follows:

- For datapools opened DP\_SEQUENTIAL, Rewind resets the cursor to the first record in the datapool file.
- For datapools opened DP\_RANDOM or DP\_SHUFFLE, Rewind restarts the random number sequence.
- For datapools opened DP SHARED, Rewind has no effect.

At the start of a suite, datapool cursors always point to the first row.

If you rewind the datapool during a suite run, previously accessed rows are fetched again.

#### **Example**

This example opens the datapool custdata with default (sequential) access, moves the access to the second row, and then resets access to the first row.

```
Dim dp As New TSSDatapool
dp.Open "custdata"
dp.Seek (2)
dp.Rewind
```
## <span id="page-49-0"></span>**TSSDatapool.RowCount**

Returns the number of rows in a datapool.

### **Syntax**

**RowCount**() As Long

#### **Return Value**

On success, this method returns the number of rows in the open datapool.

#### **Error Codes**

This method may generate one of the followingerror codes:

- TSS\_NOSERVER. No previous successful call to TSSSession.Connect.
- TSS\_INVALID. The datapool identifier is invalid.
- TSS\_ABORT. Pending abort resulting from a user request to stop a suite run.

If you handle one of these errors and do not log it, TestManager is not aware of the error and does not log a Fail result for it. The script continues to run, and TestManager could log a Pass result for the script.

#### **Example**

This example opens the datapool custdata and gets the number of rows in the datapool.

```
Dim rows as Long
Dim dp As New TSSDatapool
dp.Open "custdata"
rows = dp.RowCount
```
## <span id="page-50-0"></span>**TSSDatapool.Search**

Searches a datapool for a named column with a specified value.

#### **Syntax**

**Search** (*keys*[] As NamedValue)

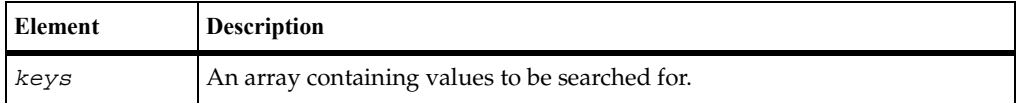

#### **Error Codes**

This method may generate one of the followingerror codes:

- **ERROR\_OUT\_OF\_MEMORY. An attempt to allocate dynamic memory failed.**
- TSS EOF. The end of the datapool was reached.
- TSS\_NOSERVER. No previous successful call to TSSSession.Connect.
- TSS INVALID. The datapool identifier is invalid.
- TSS ABORT. Pending abort resulting from a user request to stop a suite run.

If you handle one of these errors and do not log it, TestManager is not aware of the error and does not log a Fail result for it. The script continues to run, and TestManager could log a Pass result for the script.

#### **Comments**

When a row is found containing the specified values, the cursor is set to that row.

NamedValue is a dimensioned array of name/value pairs. For example, an array of 10 name/value pairs could be implemented as:

```
Dim NV(9,1) As String
NV(0, 0) = "name1"NV(0,1) = "valuel"NV(1,0) = "name2"NV(1,1) = "value2"...
```
#### **Example**

This example searches the datapool custdata for a row containing the column named Last with the value Doe:

```
Dim toFind(0,1) As String
toFind(0,0)= "Last"
toFind(0,1) = "Doe"Dim dp As New TSSDatapool
dp.Open "custdata"
if (dp.Fetch = True) Then
  dp.Search toFind
EndIf
```
## <span id="page-51-0"></span>**TSSDatapool.Seek**

Moves the datapool cursor forward.

#### **Syntax**

**Seek**(*count* As Long)

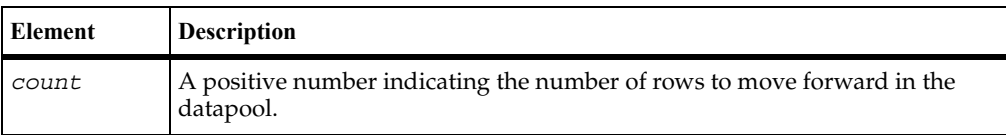

#### **Return Value**

#### **Error Codes**

This method may generate one of the followingerror codes:

- TSS EOF. The end of the datapool was reached.
- TSS\_NOSERVER. No previous successful call to TSSSession.Connect.
- TSS INVALID. The datapool identifier is invalid.
- TSS ABORT. Pending abort resulting from a user request to stop a suite run.

If you handle one of these errors and do not log it, TestManager is not aware of the error and does not log a Fail result for it. The script continues to run, and TestManager could log a Pass result for the script.

#### **Comments**

This call moves the datapool cursor forward *count* rows and loads that row into memory. To access a column of data in the row, call Value.

The meaning of "forward" depends on the *accessFlags* passed with the open call; see [Open](#page-45-0). This call is functionally equivalent to calling Fetch *count* times.

An end-of-file (TSS\_EOF) error results if cursor wrapping is disabled (by access flag TSS\_DP\_NOWRAP) and *count* moves the access row beyond the last row. If Value is then called, a runtime error occurs.

#### **Example**

This example opens the datapool custdata with the default (sequential) access and moves the cursor forward two rows.

```
Dim dp As New TSSDatapool
dp.Open "custdata"
dp.Seek 2
```
#### **See Also**

Fetch, Open, Value

## <span id="page-52-0"></span>**TSSDatapool.Value**

Retrieves the value of the specified datapool column in the current row.

#### **Syntax**

**Value** (*columnName* As String ) As Variant

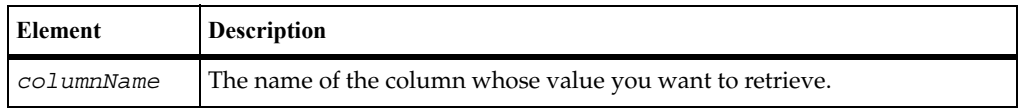

#### **Return Value**

On success, this method returns the value of the specified datapool column in the current row.

### **Error Codes**

This method may generate one of the followingerror codes:

- ERROR CONVERT BSTR. An encountered string cannot be converted.
- ERROR INVALID PARM. A required argument is missing or invalid.
- ERROR\_OUT\_OF\_MEMORY. An attempt to allocate dynamic memory failed.
- TSS EOF. The end of the datapool was reached.
- TSS\_NOSERVER. No previous successful call to TSSSession.Connect.
- TSS\_INVALID. The specified *columnName* is not a valid column in the datapool.
- TSS ABORT. Pending abort resulting from a user request to stop a suite run.

If you handle one of these errors and do not log it, TestManager is not aware of the error and does not log a Fail result for it. The script continues to run, and TestManager could log a Pass result for the script.

#### **Comments**

This call gets the value of the specified datapool column from the current datapool row, which has been loaded into memory either by Fetch or Seek.

By default, the returned value is a column from a CSV datapool file located in a Rational datastore. If the datapool open call included the TSS DP\_NO\_OPEN access flag, the returned value comes from an override list provided with the open call.

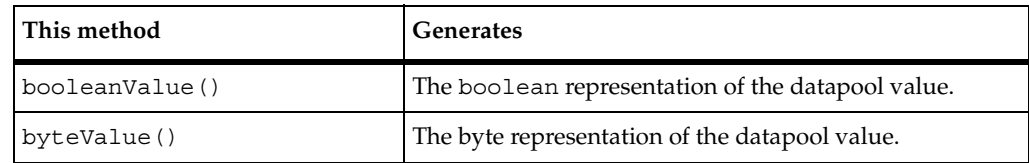

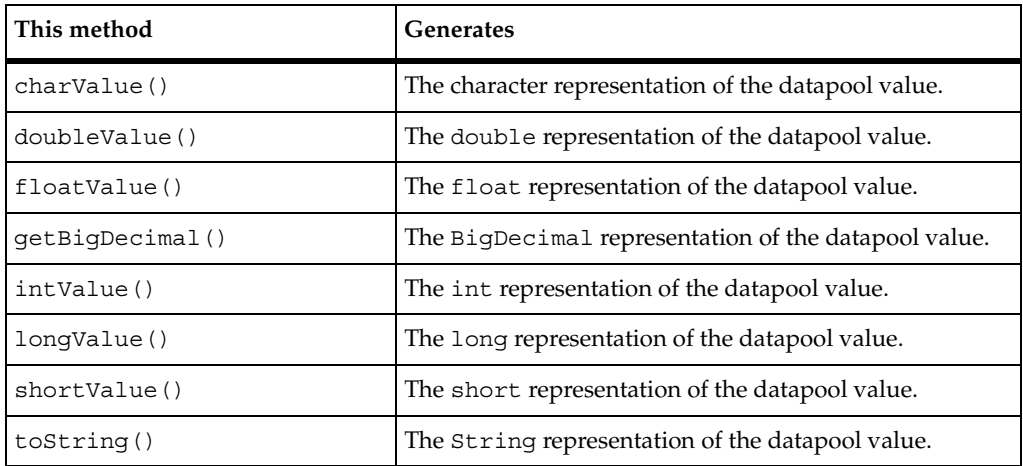

#### **Example**

This example retrieves the value of the column named Middle in the first row of the datapool custdata.

```
Dim colVal as Variant
Dim dp As New TSSDatapool
dp.Open "custdata"
if (dp.Fetch = True) Then
  colVal = dp.Value "Middle"
EndIf
```
#### **See Also**

Fetch, Open, Seek

## <span id="page-54-0"></span>**Logging Class**

Use the logging methods to build the log that TestManager uses for analysis and reporting. You can log events, messages, or test case results.

A logged event is the record of something that happened. Use the environment variable EVAR\_LogEvent\_control ([page 172\)](#page-189-0) to control whether or not an event is logged.

An event that gets logged may have associated data (either returned by the server or supplied with the call). Use the environment variable EVAR\_LogData\_control [\(page 172](#page-189-1)) to control whether or not any data associated with an event is logged.

Summary

### **Applicability**

Commonly used with TestManager and QualityArchitect.

## **Summary**

Use the methods listed in the following table to write to the TestManager log. They are methods of class TSSLog.

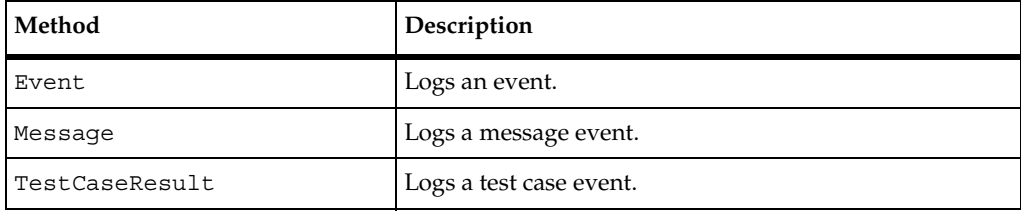

## <span id="page-55-0"></span>**TSSLog.Event**

Logs an event.

#### **Syntax**

```
Event (eventType As String, [result As Integer], [description 
  As String], [property[] As NamedValue])
```
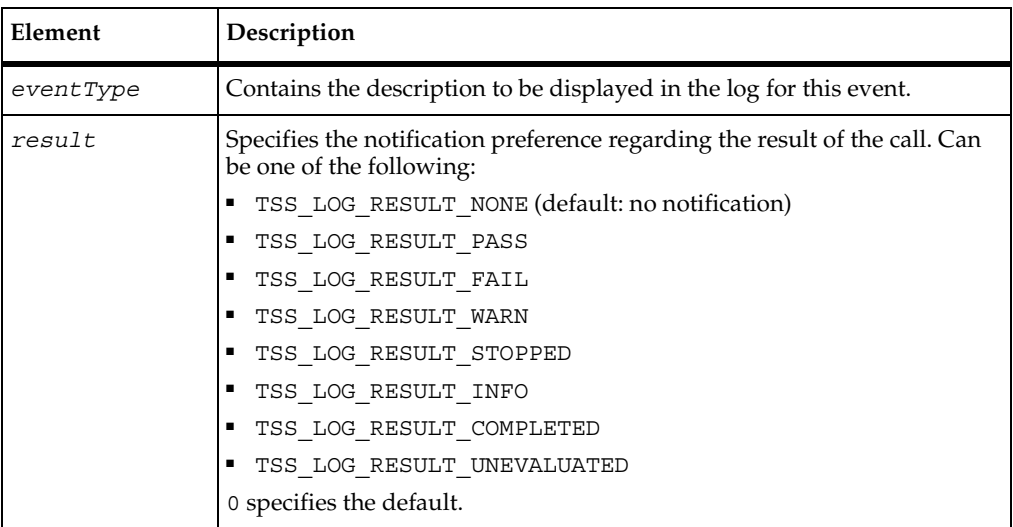

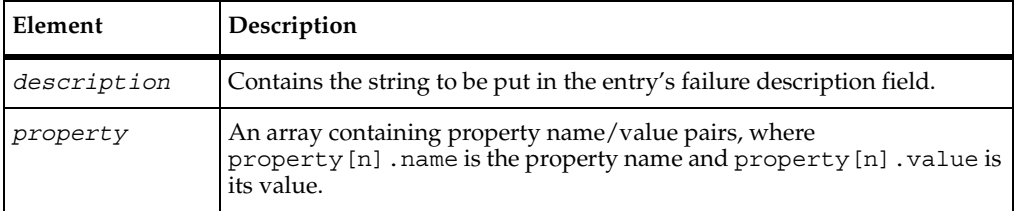

#### **Error Codes**

This method may generate one of the followingerror codes:

- ERROR\_CONVERT\_BSTR. An encountered string cannot be converted.
- ERROR\_INVALID\_PARM. A required argument is missing or invalid.
- ERROR OUT OF MEMORY. An attempt to allocate dynamic memory failed.
- TSS NOSERVER. No previous successful call to TSSSession.Connect.
- TSS INVALID. An unknown *result* was specified.
- TSS ABORT. Pending abort resulting from a user request to stop a suite run.

If you handle one of these errors and do not log it, TestManager is not aware of the error and does not log a Fail result for it. The script continues to run, and TestManager could log a Pass result for the script.

#### **Comments**

The event and any data associated with it are logged only if the specified result preference matches associated settings in the EVAR\_LogData\_control [\(page 172](#page-189-1)) or EVAR\_LogEvent\_control ([page 172\)](#page-189-0) environment variables. Alternatively, the logging preference can be set with the EVAR\_Log\_level [\(page 173](#page-190-0)) and EVAR\_Record\_level ([page 174\)](#page-191-0) environment variables. The TSS\_LOG\_RESULT\_STOPPED, TSS\_LOG\_RESULT\_COMPLETED, and TSS\_LOG\_RESULT\_UNEVALUATED preferences are intended for internal use.

NamedValue is a dimensioned array of name/value pairs. For example, an array of 10 name/value pairs could be implemented as follows:

```
Dim NV(9,1) As String
NV(0, 0) = "name1"NV(0,1) = "valuel"NV(1,0) = "name2"NV(1,1) = "value2"...
```
### **Example**

This example logs the beginning of an event of type Login Dialog.

```
Dim scriptProp (1,1) As String
scriptProp(0,0)= "ScriptName"
scriptProp(0,1) = "Login"scriptProp(1,0)= "LineNumber"
scriptProp(1,1)= "1"Dim log As New TSSLog
log.Event "Login Dialog",0,"Login script failed",scriptProp
```
## <span id="page-57-0"></span>**TSSLog.Message**

Logs a message.

#### **Syntax**

```
Message (message As String, [result As Integer], [description 
  As String])
```
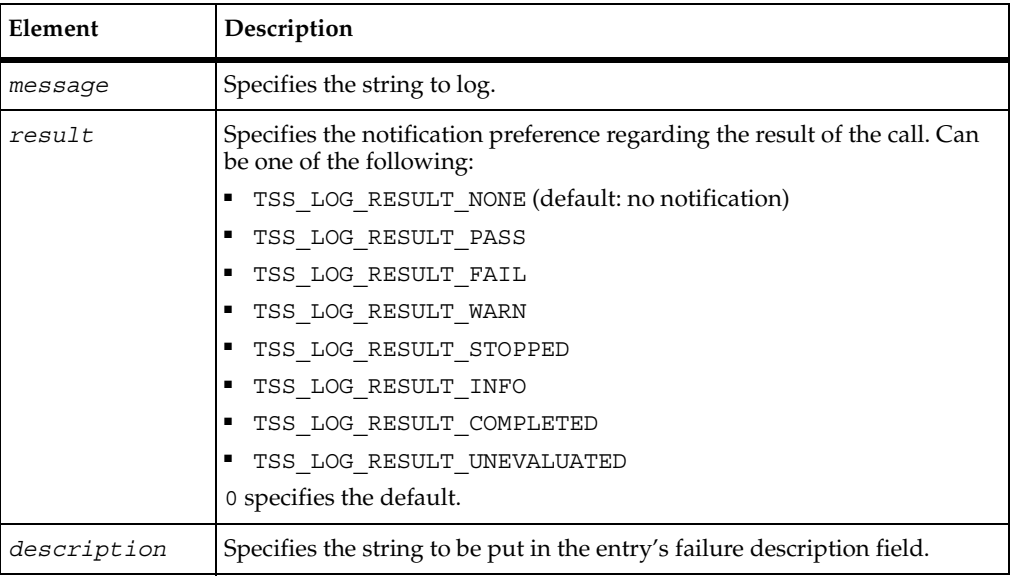

#### **Error Codes**

This method may generate one of the followingerror codes:

■ ERROR CONVERT BSTR. An encountered string cannot be converted.

- ERROR INVALID PARM. A required argument is missing or invalid.
- TSS\_NOSERVER. No previous successful call to TSSSession.Connect.
- TSS ABORT. Pending abort resulting from a user request to stop a suite run.

If you handle one of these errors and do not log it, TestManager is not aware of the error and does not log a Fail result for it. The script continues to run, and TestManager could log a Pass result for the script.

#### **Comments**

An event and any data associated with it are logged only if the specified *result* preference matches associated settings in the EVAR\_LogData\_control [\(page 172](#page-189-1)) or EVAR\_LogEvent\_control ([page 172\)](#page-189-0) environment variables.

Alternatively, the logging preference can be set with the EVAR\_Log\_level ([page 173\)](#page-190-0) and EVAR Record level [\(page 174\)](#page-191-0) environment variables. The TSS\_LOG\_RESULT\_STOPPED, TSS\_LOG\_RESULT\_COMPLETED, and TSS\_LOG\_RESULT\_UNEVALUATED preferences are intended for internal use.

#### **Example**

This example logs the following message: --Beginning of timed block T1--.

Dim log As New TSSLog log.Message "--Beginning of timed block T1--"

## <span id="page-58-0"></span>**TSSLog.TestCaseResult**

Logs a test case result.

#### **Syntax**

```
TestCaseResult (testcase As String, [result As Integer], 
   [description As String], [property[] As NamedValue])
```
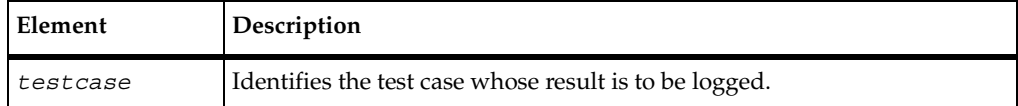

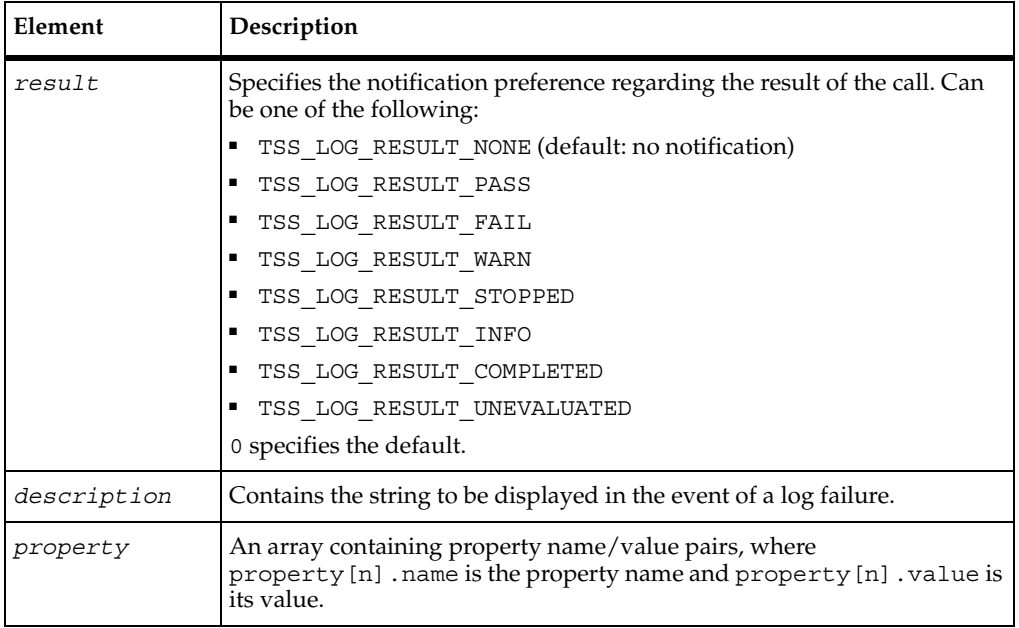

### **Error Codes**

This method may generate one of the followingerror codes:

- ERROR\_CONVERT\_BSTR. An encountered string cannot be converted.
- ERROR\_INVALID\_PARM. A required argument is missing or invalid.
- ERROR\_OUT\_OF\_MEMORY. An attempt to allocate dynamic memory failed.
- TSS\_NOSERVER. No previous successful call to TSSSession.Connect.
- TSS\_ABORT. Pending abort resulting from a user request to stop a suite run.

If you handle one of these errors and do not log it, TestManager is not aware of the error and does not log a Fail result for it. The script continues to run, and TestManager could log a Pass result for the script.

#### **Comments**

A test case is a condition, specified in a list of property name/value pairs, that you are interested in. This method searches for the test case and logs the result of the search.

An event and any data associated with it are logged only if the specified *result* preference matches associated settings in the EVAR\_LogData\_control [\(page 172](#page-189-1)) or EVAR\_LogEvent\_control ([page 172\)](#page-189-0) environment variables. Alternatively, the logging preference may be set by the EVAR\_Log\_level [\(page 173](#page-190-0)) and EVAR\_Record\_level ([page 174\)](#page-191-0) environment variables. The TSS\_LOG\_RESULT\_STOPPED, TSS\_LOG\_RESULT\_COMPLETED, and TSS\_LOG\_RESULT\_UNEVALUATED preferences are intended for internal use.

NamedValue is a dimensioned array of name/value pairs. For example, an array of 10 name/value pairs could be implemented as follows:

```
Dim NV(9,1) As String
NV(0,0) = "name1"NV(0,1) = "valuel"NV(1,0) = "name2"NV(1,1) = "value2"...
```
#### **Example**

This example logs the result of a test case named Verify login.

```
Dim loginResult(0,1) As String
loginResult(0,0) = "Result"
loqinResult(0,1)= "OK"Dim log As New TSSLog
log.TestCaseResult "Verify login",0,NULL,loginResult
```
## <span id="page-61-0"></span>**Measurement Class**

Use the measurement methods to set timers and environment variables to get the value of internal variables. Timers allow you to gauge how much time is required to complete specific activities under varying load conditions. Environment variables allow for the setting and passing of information to virtual testers during script playback. Internal variables store information used by the TestManager to initialize and reset virtual tester parameters during script playback.

#### **Applicability**

Commonly used with TestManager.

## **Summary**

The following table lists the measurement methods. They are methods of class TSSMeasure.

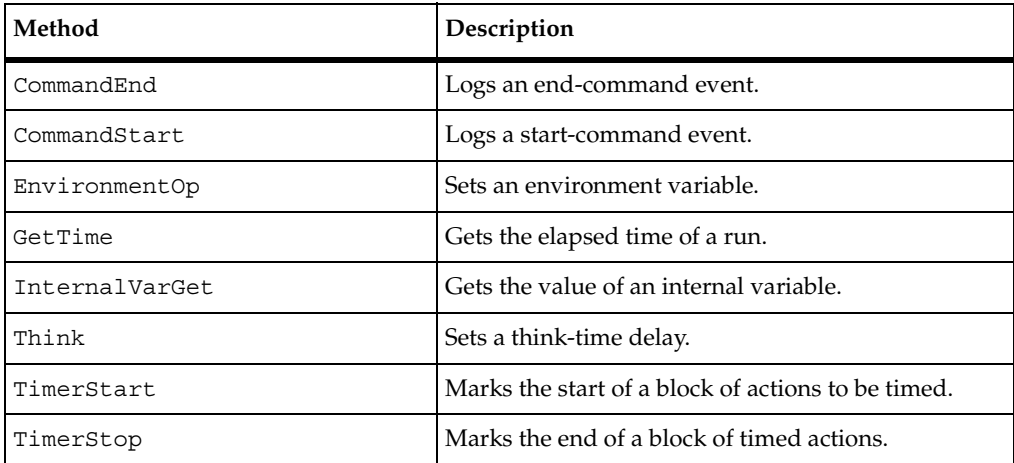

## <span id="page-62-0"></span>**TSSMeasure.CommandEnd**

Marks the end of a timed command.

### **Syntax**

```
CommandEnd ([result As Integer], [description As String], 
   [starttime As Long], [endtime As Long], [logdata As String], 
   [property[] As NamedValue])
```
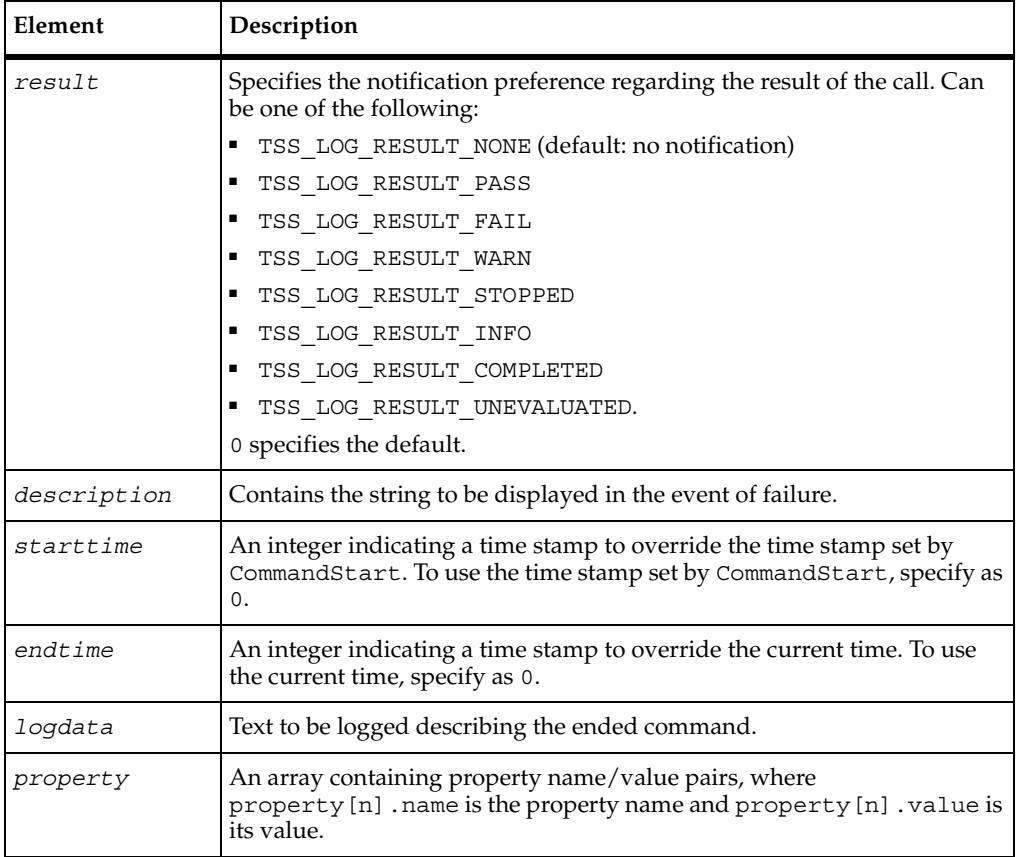

### **Error Codes**

This method may generate one of the followingerror codes:

- ERROR\_CONVERT\_BSTR. An encountered string cannot be converted.
- ERROR INVALID PARM. A required argument is missing or invalid.
- ERROR\_OUT\_OF\_MEMORY. An attempt to allocate dynamic memory failed.
- TSS\_NOSERVER. No previous successful call to TSSSession.Connect.
- TSS ABORT. Pending abort resulting from a user request to stop a suite run.

If you handle one of these errors and do not log it, TestManager is not aware of the error and does not log a Fail result for it. The script continues to run, and TestManager could log a Pass result for the script.

#### **Comments**

The command name and label entered with CommandStart are logged, and the run state is restored to the value that existed before the CommandStartcall.

An event and any data associated with it are logged only if the specified *result* preference matches associated settings in the EVAR\_LogData\_control [\(page 172](#page-189-1)) or EVAR\_LogEvent\_control ([page 172\)](#page-189-0) environment variables. Alternatively, the logging preference can be set with the EVAR\_Log\_level [\(page 173](#page-190-0)) and EVAR\_Record\_level ([page 174\)](#page-191-0) environment variables. The TSS\_LOG\_RESULT\_STOPPED, TSS\_LOG\_RESULT\_COMPLETED, and TSS\_LOG\_RESULT\_UNEVALUATED preferences are intended for internal use.

NamedValue is a dimensioned array of name/value pairs. For example, an array of 10 name/value pairs could be implemented as follows:

```
Dim NV(9,1) As String
NV(0,0) = "name1"NV(0,1) = "valuel"NV(1,0) = "name2"NV(1,1) = "value2"...
```
### **Example**

This example marks the end of the timed activity specified by the previous CommandStart call.

```
Dim measure As TSSMeasure
measure.CommandEnd TSS_LOG_RESULT_PASS, "Command timer failed", 0, 0, 
"Login command completed", NULL
```
### **See Also**

CommandStart, TSSAdvanced.LogCommand

## <span id="page-64-0"></span>**TSSMeasure.CommandStart**

Starts a timed command.

#### **Syntax**

**CommandStart**(*label* As String, *name* As String, *state* As Long)

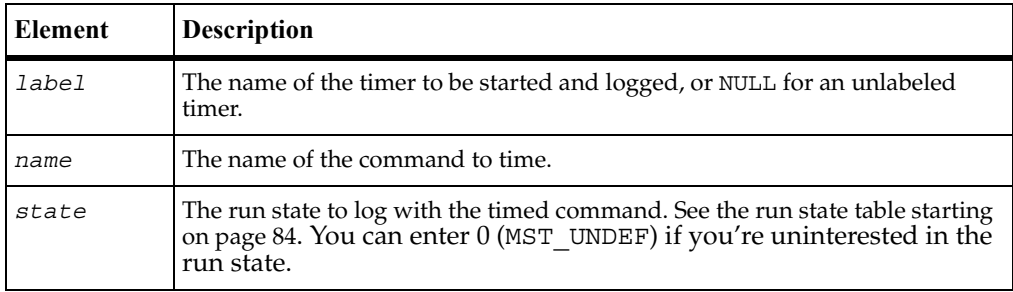

#### **Error Codes**

This method may generate one of the followingerror codes:

- ERROR\_CONVERT\_BSTR. An encountered string cannot be converted.
- ERROR\_INVALID\_PARM. A required argument is missing or invalid.
- TSS\_NOSERVER. No previous successful call to TSSSession.Connect.
- TSS ABORT. Pending abort resulting from a user request to stop a suite run.

If you handle one of these errors and do not log it, TestManager is not aware of the error and does not log a Fail result for it. The script continues to run, and TestManager could log a Pass result for the script.

#### **Comments**

A *command* is a user-defined name appearing in the log of a test run. By placing CommandStart and CommandEnd calls around a block of lines in a script, you can log the time required to complete the actions in the block.

During script playback, TestManager displays progress for different virtual testers. What is displayed for a group of actions associated by CommandStart depends on [the run state argument. Run states are listed in the run state table starting on page 84.](#page-101-0)

CommandStartincrements IV cmdcnt, sets the name, label, and run state for TestManager, and sets the beginning time stamp for the log entry. CommandEnd restores the TestManager run state to the run state that was in effect immediately before CommandStart.

### **Example**

This example starts timing the period associated with the string Login.

Dim measure As TSSMeasure measure.**CommandStart** "initTimer", "Login", MST\_WAITRESP

#### **See Also**

CommandEnd, TSSAdvanced.LogCommand

## <span id="page-65-1"></span><span id="page-65-0"></span>**TSSMeasure.EnvironmentOp**

Sets a virtual tester environment variable.

### **Syntax**

**EnvironmemtOp** (*envVar* As EvarKey, *envOp* As EvarOp, *envVal* As Variant)

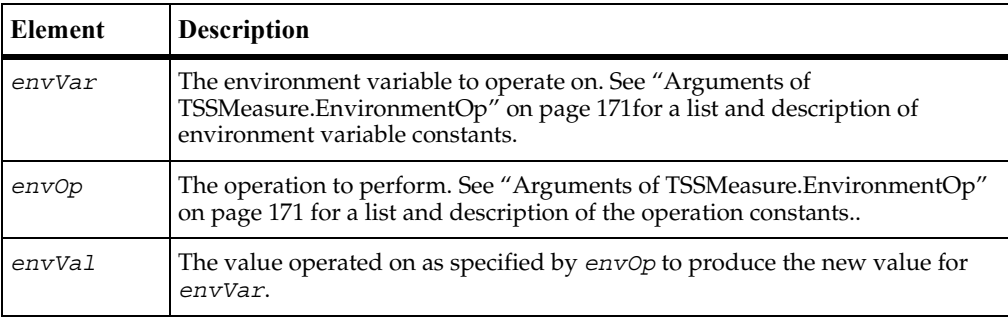

#### **Error Codes**

This method may generate one of the followingerror codes:

■ ERROR\_CONVERT\_BSTR. An encountered string cannot be converted.

- ERROR INVALID PARM. A required argument is missing or invalid.
- ERROR\_OUT\_OF\_MEMORY. An attempt to allocate dynamic memory failed.
- TSS NOSERVER. No previous successful call to TSSSession.Connect.
- TSS INVALID. The timer label is invalid, or there is no unlabeled timer to stop.
- TSS ABORT. Pending abort resulting from a user request to stop a suite run.

If you handle one of these errors and do not log it, TestManager is not aware of the error and does not log a Fail result for it. The script continues to run, and TestManager could log a Pass result for the script.

#### **Comments**

Environment variables define and control the environment of virtual testers. Using environment variables allows you to test different assumptions or runtime scenarios without re-writing your test scripts. For example, you can use environment variables to specify:

- A virtual tester's average think time, the maximum think time, and how the think time is mathematically distributed around a mean value.
- How long to wait for a response from the server before timing out.
- The level of information that is logged and available to reports.

See ["Arguments of TSSMeasure.EnvironmentOp" on page 171](#page-188-0) for a list and description of the values that can be used for argument *envVar*.

Environment control options allow a script to control a virtual tester's environment by operating on the environment variables. Every environment variable has, instead of a single value, a group of values: a default value, a saved value, and a current value.

- default The value of an environment variable before any commands are applied to it. Environment variables are automatically initialized to a default value, and, like persistent variables, retain their values across scripts. The reset command resets the default value, as listed in the following table.
- **saved** The saved value of an environment variable can be used as one way to retain the present value of the environment variable for later use. The save and restore commands manipulate the saved value.
- current TSS supports a last-in-first-out "value stack" for each environment variable. The current value of an environment variable is simply the top element of that stack. The current value is used by all of the commands. The push and pop commands manipulate the stack.

See the table [on page 177](#page-194-0) for the values that can be used for argument *envOp*.

#### **Example**

This example gets the current value of EVAR Think dist..

Dim measure As New TESTSERVICESLib.TSSMeasure Varient cur\_dist measure.**EnvironmentOp** EVAR\_Think\_dist, EVAR\_eval, cur\_dist

## <span id="page-67-0"></span>**TSSMeasure.GetTime**

Gets the elapsed time since the beginning of a suite run.

#### **Syntax**

**GetTime()** As Long

#### **Return Value**

On success, this method returns the number of milliseconds elapsed in a suite run.

#### **Error Codes**

This method may generate one of the followingerror codes:

- TSS\_NOSERVER. No previous successful call to TSSSession.Connect.
- TSS ABORT. Pending abort resulting from a user request to stop a suite run.

If you handle one of these errors and do not log it, TestManager is not aware of the error and does not log a Fail result for it. The script continues to run, and TestManager could log a Pass result for the script.

#### **Comments**

For execution within TestManager, this call retrieves the time elapsed since the start time shared by all virtual testers in all test scripts in a suite.

For a test script executed outside TestManager, the time returned is the milliseconds elapsed since the call to TSSSession.Connect, or since the value of CTXT timeZero set by TSSSession. Context.

#### **Example**

This example stores the elapsed time in *etime*.

Dim etime As Long Dim measure As New TSSMeasure etime = measure.**GetTime**

## **TSSMeasure.InternalVarGet**

Gets the value of an internal variable.

#### **Syntax**

**InternalVarGet** (*internVar* As IVKey, *ivVal* As Variant)

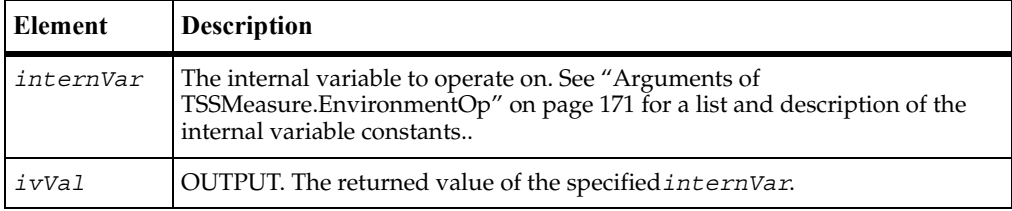

#### **Error Codes**

This method may generate one of the followingerror codes:

- ERROR\_OUT\_OF\_MEMORY. An attempt to allocate dynamic memory failed.
- TSS\_NOSERVER. No previous successful call to TSSSession.Connect.
- TSS INVALID. The timer label is invalid, or there is no unlabeled timer to stop.
- TSS ABORT. Pending abort resulting from a user request to stop a suite run.

If you handle one of these errors and do not log it, TestManager is not aware of the error and does not log a Fail result for it. The script continues to run, and TestManager could log a Pass result for the script.

#### **Comments**

Internal variables contain detailed information that is logged during script playback and used for performance analysis reporting. This function allows you to customize logging and reporting detail.

#### **Example**

This example stores the current value of the IV\_error internal variable in IVVal.

```
Dim measure As New TSSMeasure
measure.InternalVarGet IV_error,IVVal
```
## <span id="page-69-0"></span>**TSSMeasure.Think**

Puts a time delay in a script that emulates a pause for thinking.

#### **Syntax**

**Think** ([*thinkAverage* As Long])

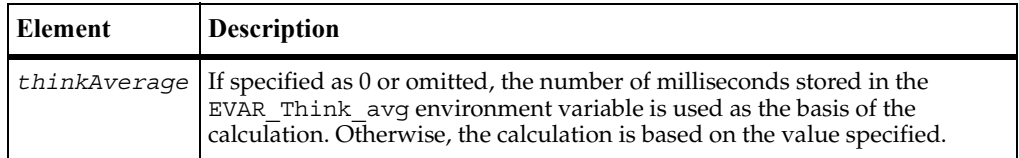

#### **Error Codes**

This method may generate one of the followingerror codes:

- ERROR INVALID PARM. A required argument is missing or invalid.
- TSS\_NOSERVER. No previous successful call to TSSSession.Connect.
- TSS ABORT. Pending abort resulting from a user request to stop a suite run.

If you handle one of these errors and do not log it, TestManager is not aware of the error and does not log a Fail result for it. The script continues to run, and TestManager could log a Pass result for the script.

#### **Comments**

A think-time delay is a pause inserted in a performance test script in order to emulate the behavior of actual application users.

For a description of environment variables, see EnvironmentOp [on page 48](#page-65-1).

#### **Example**

This example calculates a pause based on the value stored in the environment variable EVAR Think avg and inserts the pause into the script.

Dim measure As New TSSMeasure measure.**Think**

### **See Also**

TSSAdvanced.ThinkTime

## <span id="page-70-0"></span>**TSSMeasure.TimerStart**

Marks the start of a block of actions to be timed.

#### **Syntax**

**TimerStart** ([*label* As String], [*timeStamp* As Long])

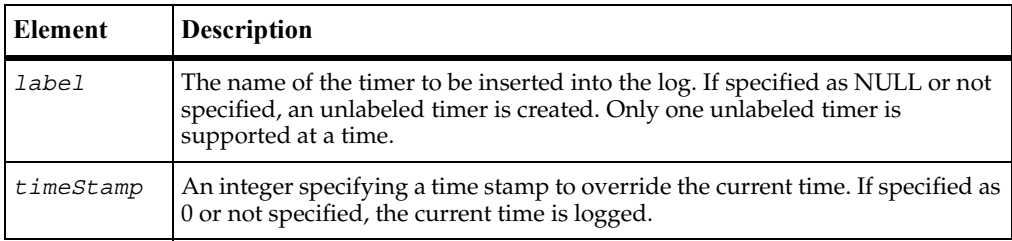

### **Error Codes**

This method may generate one of the followingerror codes:

- ERROR\_CONVERT\_BSTR. An encountered string cannot be converted.
- ERROR INVALID PARM. A required argument is missing or invalid.
- TSS\_NOSERVER. No previous successful call to TSSSession. Connect.
- TSS ABORT. Pending abort resulting from a user request to stop a suite run.

If you handle one of these errors and do not log it, TestManager is not aware of the error and does not log a Fail result for it. The script continues to run, and TestManager could log a Pass result for the script.

#### **Comments**

This call associates a starting time stamp with *label* for later reference by TimerStop. The TestManager reporting system uses captured timing information for performance analysis reports.

Starting an unlabeled timer sets a start time for an event that you want to subdivide into timed intervals. See the example for TimerStop. You can get a similar result using named timers, but there will be a slight difference in the timing calculation due to the overhead of starting a timer.

#### **Example**

This example times actions designated event1, logging the current time.

```
Dim measure As New TSSMeasure
measure.TimerStart "event1"
'action to be timed
measure.TimerStop "event1"
```
#### **See Also**

TimerStop

## <span id="page-71-0"></span>**TSSMeasure.TimerStop**

Marks the end of a block of timed actions.

#### **Syntax**

**TimerStop** (*label* As String, [*timeStamp* As Long], [*rmFlag* As Long])

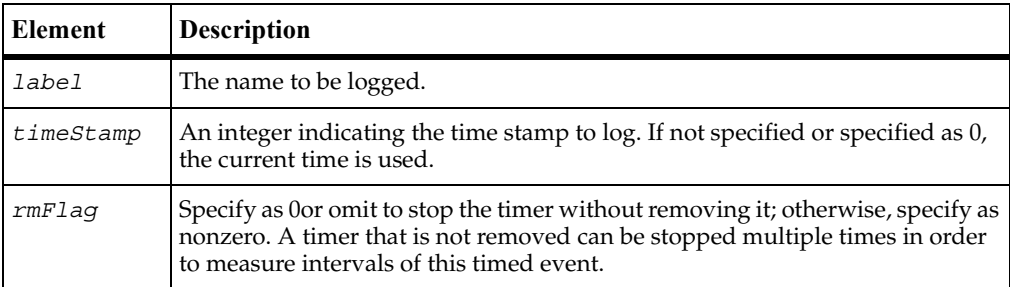

#### **Error Codes**

This method may generate one of the followingerror codes:

- ERROR CONVERT BSTR. An encountered string cannot be converted.
- ERROR\_INVALID\_PARM. A required argument is missing or invalid.
- TSS\_NOSERVER. No previous successful call to TSSSession.Connect.
- TSS INVALID. The timer label is invalid, or there is no unlabeled timer to stop.
- TSS ABORT. Pending abort resulting from a user request to stop a suite run.

If you handle one of these errors and do not log it, TestManager is not aware of the error and does not log a Fail result for it. The script continues to run, and TestManager could log a Pass result for the script.

### **Comments**

Normally, this call associates an ending time stamp with a label specified with TimerStart. If the specified*label* was not set by a previous TimerStart but an unlabeled timer exists, this call logs an event using the specified label and the start time specified for the unlabeled timer with TimerStart. If rmFlag is specified as 0, multiple invocations of TimerStop are allowed against a single TimerStart. This usage (see the example) allows you to subdivide a timed event into separate timed intervals.

### **Example**

This example stops an unlabeled timer without removing it. In the log, event1 and event2 will record the time elapsed since the TimerStart call.

```
Dim measure As New TSSMeasure
measure.TimerStart()
'action to be timed
measure.TimerStop "event1"
'another action to be timed
measure.TimerStop "event2"
```
### **See Also**

TimerStart

# **Utility Class**

Use the utility methods to perform actions common to many test scripts.

# **Applicability**

Commonly used with TestManager and QualityArchitect.

# **Summary**

The following table lists the utility methods. They are methods of class TSSUtility.

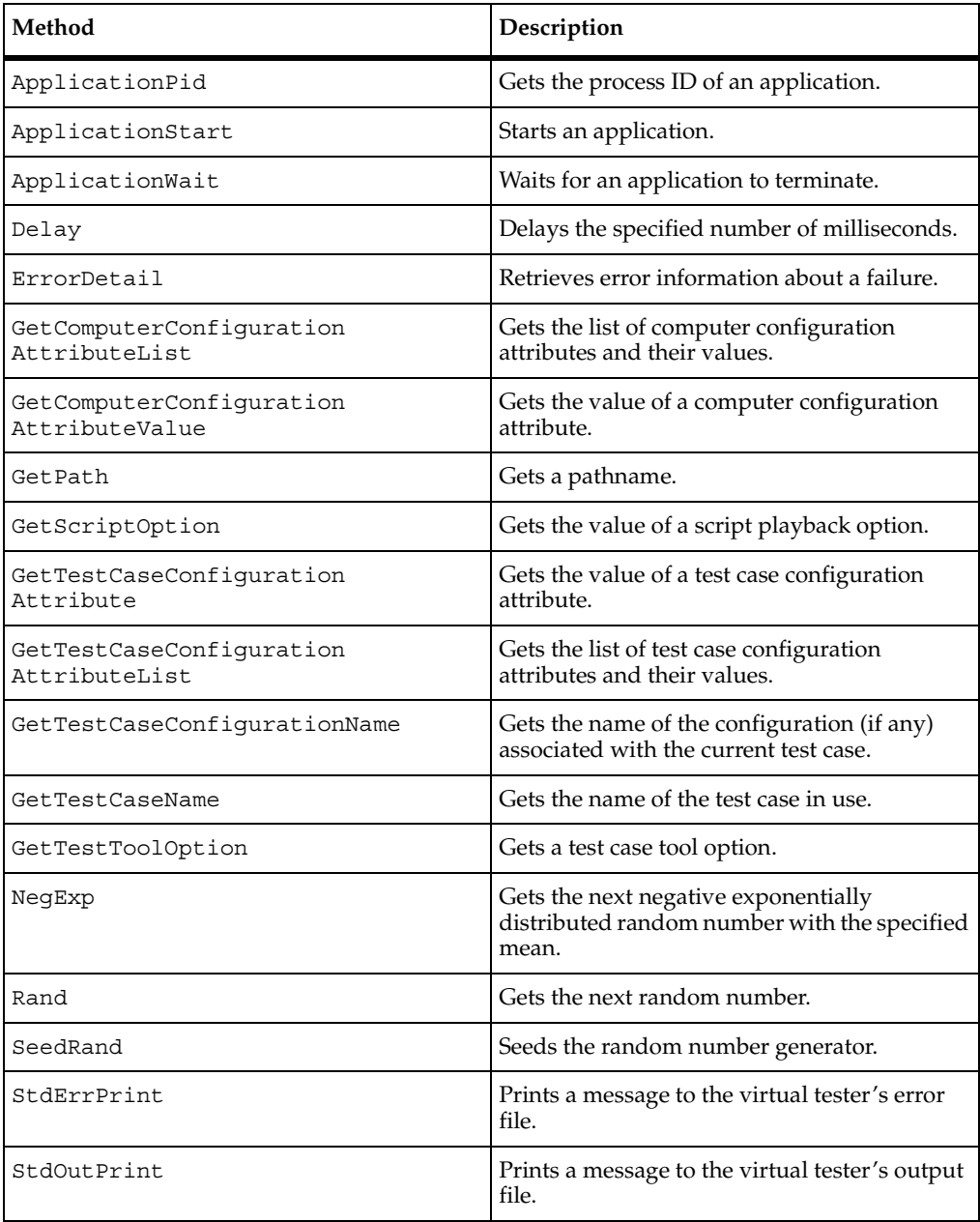

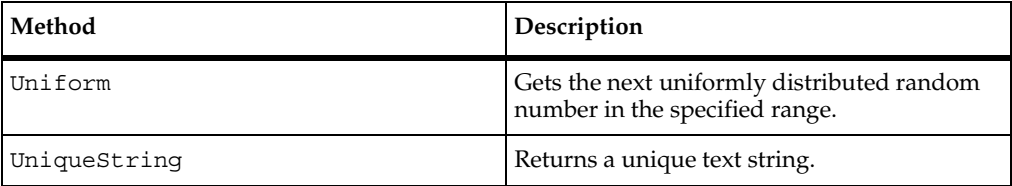

# <span id="page-74-0"></span>**TSSUtility.ApplicationPid**

Gets the process ID of an application.

### **Syntax**

**ApplicationPid**(*appHandle* As Long) As Integer

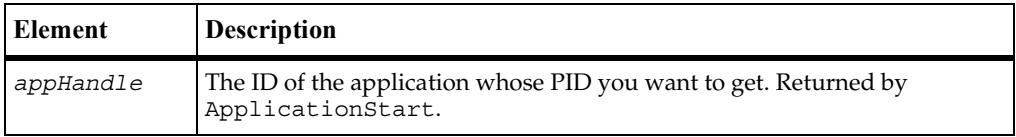

#### **Return Value**

On success, this method returns the system process ID of the specified application. On failure, it returns 0: call ErrorDetail for information.

### **Comments**

This method works for applications started by ApplicationStart.

A successful invocation does not imply that the application whose PID is returned is still alive nor guarantee that the application is still running under this PID.

### **Example**

This example returns the PID of application myApp.

```
Dim MyAppHandle As Long
Dim MyAppPID As Integer
Dim util As New TSSUtility
myAppHandle = util.ApplicationStart ("myApp", "d:\myDir", 0)
myAppPID = util.ApplicationPid (myAppHandle)
```
### **See Also**

ApplicationStart, ApplicationWait

# <span id="page-75-0"></span>**TSSUtility.ApplicationStart**

Starts an application.

### **Syntax**

**ApplicationStart**(*appHandle* As String, [*workingDir* As String], [*flags* As Long]) As Long

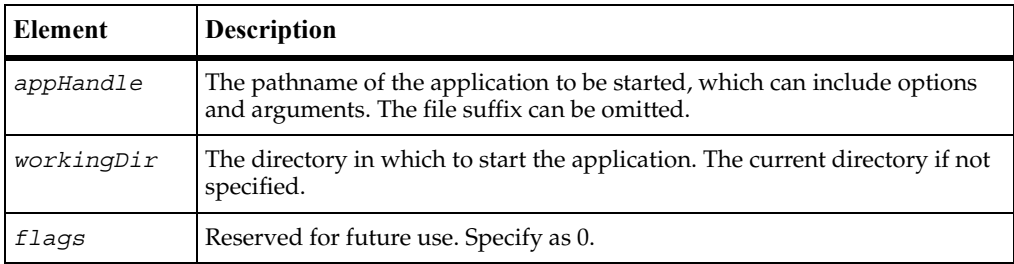

### **Return Value**

On success, this method returns a handle for the started application. On failure, it returns 0: call ErrorDetailfor information.

# **Comments**

# **Example**

This example starts application myApp.

Dim myAppHandle As Long Dim util As New TSSUtility Long myAppHandle = util.**ApplicationStart** ("myApp", "d:\myDir", 0)

# **See Also**

ApplicationPid, ApplicationWait

# <span id="page-75-1"></span>**TSSUtility.ApplicationWait**

Waits for an application to terminate.

## **Syntax**

**ApplicationWait**(*app* As Long, [*exitStatus* As Integer], [*timeout* As Integer ])

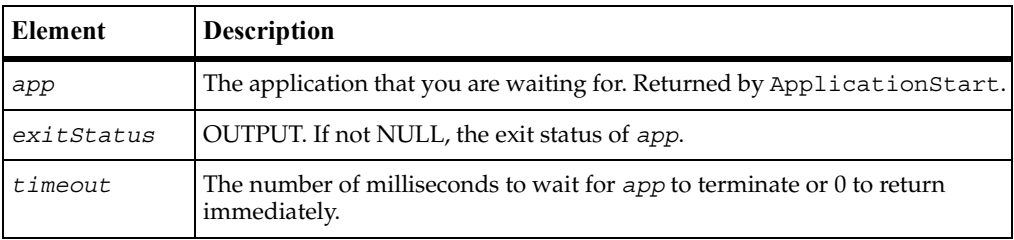

## **Error Codes**

This method may generate one of the followingerror codes:

- TSS FAIL. The application was still running when the time-out expired.
- TSS\_NOSERVER. No previous successful call to TSSSession.Connect.
- TSS\_SYSERROR. The system returned an error: call ErrorDetail for information.
- TSS\_NOTFOUND. The process indicated by *app* was not found. It may have terminated before this call or *app* may be an invalid handle.
- TSS ABORT. Pending abort resulting from a user request to stop a suite run.

If you handle one of these errors and do not log it, TestManager is not aware of the error and does not log a Fail result for it. The script continues to run, and TestManager could log a Pass result for the script.

### **Comments**

This method works for applications started by ApplicationStart.

If *app* is still running at the time this call returns, *exitStatus* contains NULL. If *app* has terminated at the time of return, *exitStatus* contains its termination code.

This example waits 600 milliseconds for application myApp to terminate.

```
Dim myAppHandle As Long
Dim termStatus As Integer
Dim util As New TSSUtility
myAppHandle = util.ApplicationStart ("myApp")
util.ApplicationWait (myAppHandle, termStatus, 600)
```
### **See Also**

```
ApplicationPid, ApplicationStart
```
# <span id="page-77-0"></span>**TSSUtility.Delay**

Delays script execution for the specified number of milliseconds.

### **Syntax**

**Delay** (*msecs* As Long)

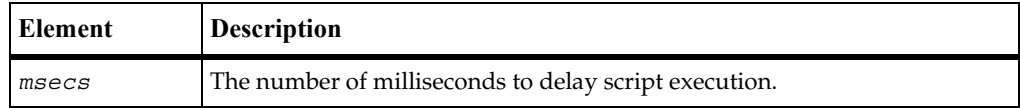

# **Error Codes**

This method may generate one of the followingerror codes:

- TSS\_NOSERVER. No previous successful call to TSSSession. Connect.
- TSS ABORT. Pending abort resulting from a user request to stop a suite run.

If you handle one of these errors and do not log it, TestManager is not aware of the error and does not log a Fail result for it. The script continues to run, and TestManager could log a Pass result for the script.

### **Comments**

The delay is scaled as indicated by the contents of the EVAR\_Delay\_dly\_scale environment variable. The accuracy of the time delayed is subject to operating system limitations.

This example delays execution for 10 milliseconds.

```
Dim util As New TSSUtility
util.Delay(10)
```
# <span id="page-78-0"></span>**TSSUtility.ErrorDetail**

Retrieves error information about a failure.

### **Syntax**

```
ErrorDetail (errorText As String) As Long
```
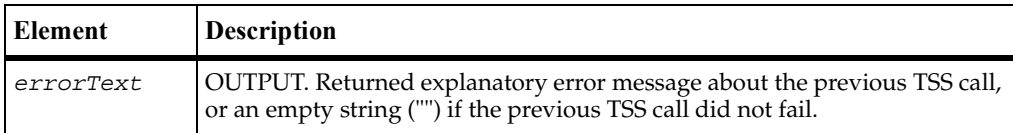

### **Error Codes**

This method returns TSS OK if the previous call succeeded. If the previous call failed, TSSUtility.ErrorDetail returns one of the error codes listed below and corresponding *errorText*.

- ERROR INVALID PARM. A required argument is missing or invalid.
- ERROR\_NO\_ERROR\_MESSAGE. An attempt was made to fetch a nonexistent message.
- ERROR\_OUT\_OF\_MEMORY. An attempt to allocate dynamic memory failed.
- TSS\_NOSERVER. No previous successful call to TSSSession.Connect.
- TSS ABORT. Pending abort resulting from a user request to stop a suite run.

This example opens a datapool and, if there is an error, displays the associated error message text.

```
Dim fetchRet As Boolean
Dim errorText As String
Dim dp As New TSSDatapool
Dim utility As New TSSUtility
dp.Open "custdata"
fetchRet = dp.Fetch
if (fetchRet = False) Then
  utility.ErrorDetail(errorText)
  MsgBox "Datapool fetch failed:", &errorText
EndIf
```
# <span id="page-79-0"></span>**TSSUtility.GetComputerConfigurationAttributeList**

Gets the list of computer configuration attributes and their values.

### **Syntax**

**GetComputerConfigurationAttributeList** () As Variant

### **Return Value**

On success, this method returns an array of computer configuration attribute names and their values.

### **Error Codes**

This method may generate one of the following error codes:

- TSS\_NOSERVER. No previous successful call to TSSSession.Connect.
- TSS ABORT. Pending abort resulting from a user request to stop a suite run.

If you handle one of these errors and do not log it, TestManager is not aware of the error and does not log a Fail result for it. The script continues to run, and TestManager could log a Pass result for the script.

### **Comments**

You create and maintain computer configuration attributes from TestManager. This call returns the current settings.

The returned Variant is an array of name/value pairs.

This example returns the current computer configuration attribute list.

Dim config As Variant Dim util As New TSSUtility config = util.**GetComputerConfigurationAttributeList()**

### **See Also**

GetComputerConfigurationAttributeValue

# <span id="page-80-0"></span>**TSSUtility.GetComputerConfigurationAttributeValue**

Gets the value of computer configuration attribute.

### **Syntax**

**GetComputerConfigurationAttributeValue** (*name* As String) As String

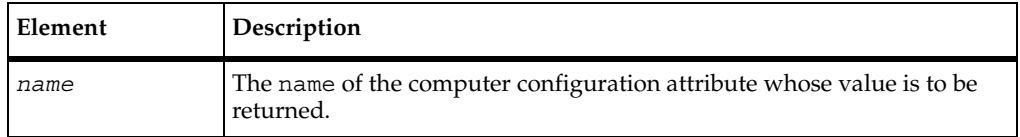

### **Return Value**

On success, this method returns a handle for the started application. On failure, it returns NULL: call ErrorDetailfor information.

### **Example**

This example returns the value of the configuration attribute Operating System.

Dim OSVal As String Dim util As New TSSUtility OSVal = util.**GetComputerConfigurationAttributeValue** "Operating System"

## **See Also**

GetComputerConfigurationAttributeList

# <span id="page-81-0"></span>**TSSUtility.GetPath**

Gets the root path of a test asset.

### **Syntax**

**GetPath** (*pathKey* As Long) As String

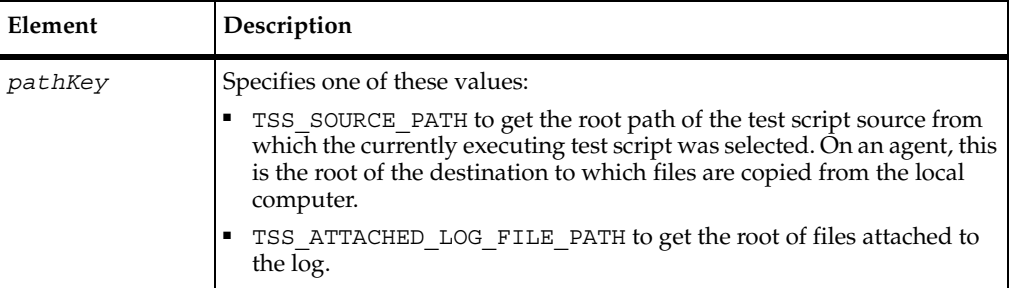

#### **Return Value**

On success, this method returns the root of the currently executing test script or of the files attached to the log. On failure, it returns NULL: call ErrorDetailfor information.

#### **Comments**

The root path returned by this method might be the exact location where an asset is stored, but it need not be. For example, in the fully-qualified pathname C:\Datastore\TestScripts, C: might be the root path and Datastore\TestScripts a pathname relative to the root path.

For test scripts run from TestManager, the returned root path is a value in shared memory for the current virtual tester at the time of the call. For test scripts run stand-alone (outside TestManager), the returned root path is a value set by Context.

#### **Example**

This example returns the root path of the source from which the currently executing test script was selected.

Dim scriptPath As String Dim util As New TSSUtility scriptPath = util.**GetPath** TSS\_SOURCE\_PATH

### **See Also**

Context, UniqueString

# <span id="page-82-0"></span>**TSSUtility.GetScriptOption**

Gets the value of a test script playback option.

# **Syntax**

**GetScriptOption**(*optionName* As String) As String

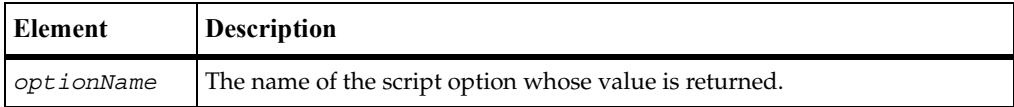

### **Return Value**

On success, this method returns the value of the specified script option, or NULL if the value specified is not used by the execution adapter.

# **Error Codes**

This method may generate one of the followingerror codes:

- ERROR\_CONVERT\_BSTR. An encountered string cannot be converted.
- ERROR\_INVALID\_PARM. A required argument is missing or invalid.
- **ERROR\_OUT\_OF\_MEMORY. An attempt to allocate dynamic memory failed.**
- TSS NOSERVER. No previous successful call to TSSSession. Connect.
- TSS ABORT. Pending abort resulting from a user request to stop a suite run.

TestManager users can set the values of test script playback options. These may be options specifically supported by a Test Script Execution Adapter (TSEA), or arbitrarily named user-defined options. The common way to use test script options in a test script is to query an option's value with this call and branch according to its returned value.

### **Example**

This example gets the current value of a hypothetical script option named repeat\_count.

Dim optVal As Variant Dim util As New TSSUtility optVal = util.**GetScriptOption** "repeat\_count"

# <span id="page-83-0"></span>**TSSUtility.GetTestCaseConfigurationAttribute**

Gets the value of the specified test case configuration attribute.

### **Syntax**

**GetTestCaseConfigurationAttribute** (*name* As String) As Variant

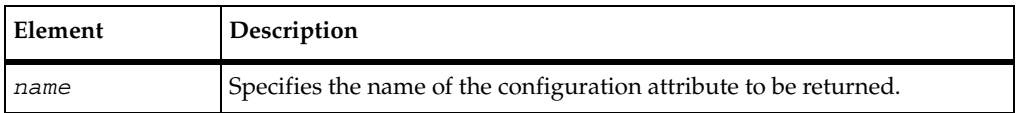

### **Return Value**

On success, this method returns the value of the specified test case configuration attribute.

### **Error Codes**

This method may generate one of the following error codes:

- TSS\_NOSERVER. No previous successful call to TSSSession.Connect.
- TSS ABORT. Pending abort resulting from a user request to stop a suite run.

You create and maintain test case configuration attributes from TestManager. This call returns the value of the specified attribute for the current test case.

The returned Variant is an array of name/operator/value triplets.

### **Example**

This example returns the value of the configuration attribute Operating System.

```
Dim OSVal As Variant
Dim util As New TSSUtility
OSVal = util.GetTestCaseConfigurationAttribute "Operating System"
```
### **See Also**

GetTestCaseConfigurationAttributeList

# <span id="page-84-0"></span>**TSSUtility.GetTestCaseConfigurationAttributeList**

Gets the list of test case configuration attributes and their values.

### **Syntax**

```
GetTestCaseConfigurationAttributeList () As Variant
```
### **Return Value**

On success, this method returns an array of test case configuration attribute names, base values, and operators.

# **Error Codes**

This method may generate one of the followingerror codes:

- TSS\_NOSERVER. No previous successful call to TSSSession.Connect.
- TSS ABORT. Pending abort resulting from a user request to stop a suite run.

You create and maintain test case configuration attributes from TestManager. This call returns the current settings for the current test case.

The returned Variant is an array of name/operator/value triplets.

### **Example**

This example returns the current test case configuration attribute list.

```
Dim config As Variant
Dim util As New TSSUtility
config = util.GetTestCaseConfigurationAttributeList()
```
### **See Also**

```
GetTestCaseConfigurationAttribute
```
# <span id="page-85-0"></span>**TSSUtility.GetTestCaseConfigurationName**

Gets the name of the configuration (if any) associated with the current test case.

### **Syntax**

```
GetTestCaseConfigurationName() As String
```
### **Error Codes**

This method may generate one of the followingerror codes:

- ERROR\_CREATE\_SAVE\_ARRAY. An attempt to create or destroy a SAFEARRAY failed (which is likely a system rather than a script error).
- ERROR\_OUT\_OF\_MEMORY. An attempt to allocate dynamic memory failed.
- TSS\_NOSERVER. No previous successful call to TSSSession.Connect.
- TSS ABORT. Pending abort resulting from a user request to stop a suite run.

If you handle one of these errors and do not log it, TestManager is not aware of the error and does not log a Fail result for it. The script continues to run, and TestManager could log a Pass result for the script.

### **Comments**

A test case specifies the pass criteria for something that needs to be tested. A configured test case is one that TestManager can execute and resolve as pass or fail.

This example retrieves the name of a test case configuration.

Dim tcConfig As String Dim util As New TSSUtility tcConfig = util.**GetTestCaseConfigurationName**

# <span id="page-86-0"></span>**TSSUtility.GetTestCaseName**

Gets the name of the test case in use.

#### **Syntax**

**GetTestCaseName**() As String

#### **Return Value**

On success, this method returns the name of the current test case.

#### **Error Codes**

This method may generate one of the followingerror codes:

- ERROR\_OUT\_OF\_MEMORY. An attempt to allocate dynamic memory failed.
- TSS\_NOSERVER. No previous successful call to TSSSession.Connect.
- TSS\_ABORT. Pending abort resulting from a user request to stop a suite run.

If you handle one of these errors and do not log it, TestManager is not aware of the error and does not log a Fail result for it. The script continues to run, and TestManager could log a Pass result for the script.

#### **Comments**

Created from TestManager, a test case specifies the pass criteria for something that needs to be tested.

#### **Example**

This example stores the name of the test case in use in tcName.

Dim tcName As String Dim util As New TSSUtility tcName = util.**GetTestCaseName**

# <span id="page-87-0"></span>**TSSUtility.GetTestToolOption**

Gets the value of a test tool execution option.

### **Syntax**

**GetTestToolOption**(*optionName* As String) As String

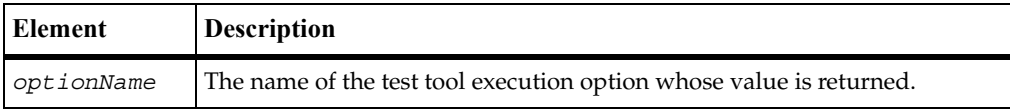

### **Return Value**

On success, this method returns the value of the specified test tool execution option. On failure, it returns NULL: call ErrorDetail for information.

### **Comments**

If you develop adapters for a new test script type that support options, you can use this call to get the value of a specified option.

### **Example**

This example returns the value of an option called persist.

```
Dim optval As String
Dim util As New TSSUtility
optval = util.GetTestToolOption "persist"
```
<span id="page-87-1"></span>On success, this method returns a handle for the started application. On failure, it returns NULL: call ErrorDetailfor information.

# <span id="page-87-2"></span>**TSSUtility.NegExp**

Gets the next negative exponentially distributed random number with the specified mean.

### **Syntax**

**NegExp** (*mean* As Long) As Long

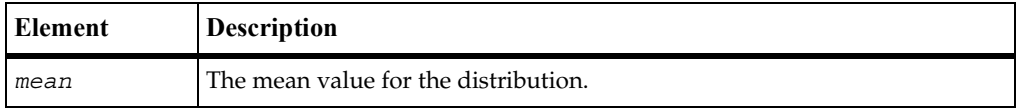

### **Return Value**

This method returns the next negative exponentially distributed random number with the specified mean.

### **Error Codes**

This method may generate one of the followingerror codes:

- TSS\_NOSERVER. No previous successful call to TSSSession.Connect.
- TSS ABORT. Pending abort resulting from a user request to stop a suite run.

If you handle one of these errors and do not log it, TestManager is not aware of the error and does not log a Fail result for it. The script continues to run, and TestManager could log a Pass result for the script.

### **Comments**

The behavior of the random number generator routines is affected by the settings of the **Seed** and **Seed Flags** options in a TestManager suite. By default, TestManager sets unique seeds for each virtual tester, so that each has a different random number sequence.

### **Example**

This example seeds the generator and gets a random number with a mean of 10.

```
Dim next As Long
Dim util As New TSSUtility
util.SeedRand 10
next = util.NegExp(10)
```
### **See Also**

Rand, SeedRand, Uniform

# <span id="page-88-0"></span>**TSSUtility.Rand**

Gets the next random number.

### **Syntax**

**Rand**() As Long

#### **Return Value**

This method returns the next random number in the range 0 to 32767.

### **Error Codes**

This method may generate one of the followingerror codes:

- TSS\_NOSERVER. No previous successful call to TSSSession.Connect.
- TSS ABORT. Pending abort resulting from a user request to stop a suite run.

If you handle one of these errors and do not log it, TestManager is not aware of the error and does not log a Fail result for it. The script continues to run, and TestManager could log a Pass result for the script.

### **Comments**

The behavior of the random number generator routines is affected by the settings of the **Seed** and **Seed Flags** options in a TestManager suite. By default, TestManager sets unique seeds for each virtual tester, so that each has a different random number sequence.

### **Example**

This example gets the next random number.

Dim next as Long Dim util As New TSSUtility next = util.**Rand**()

### **See Also**

SeedRand, NegExp, Uniform

# <span id="page-90-0"></span>**TSSUtility.SeedRand**

Seeds the random number generator.

### **Syntax**

**SeedRand** (*seed* As Long)

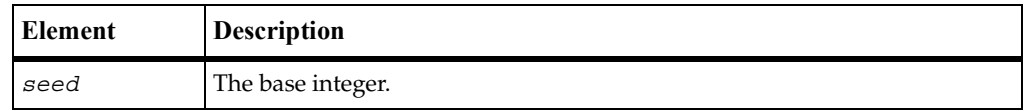

# **Error Codes**

This method may generate one of the followingerror codes:

- TSS NOSERVER. No previous successful call to TSSSession.Connect.
- TSS ABORT. Pending abort resulting from a user request to stop a suite run.

If you handle one of these errors and do not log it, TestManager is not aware of the error and does not log a Fail result for it. The script continues to run, and TestManager could log a Pass result for the script.

# **Comments**

The behavior of the random number generator routines is affected by the settings of the **Seed** and **Seed Flags** options in a TestManager suite. By default, TestManager sets unique seeds for each virtual tester, so that each has a different random number sequence.

SeedRand uses the argument *seed* as a seed for a new sequence of random numbers to be returned by subsequent calls to the Rand routine. If SeedRand is then called with the same seed value, the sequence of random numbers is repeated. If Rand is called before any calls are made to SeedRand, the same sequence is generated as when SeedRand is first called with a seed value of 1.

# **Example**

This example seeds the random number generator with the number 10:

```
Dim util As New TSSUtility
util.SeedRand(10)
```
### **See Also**

Rand, NegExp, Uniform

# <span id="page-91-0"></span>**TSSUtility.StdErrPrint**

Prints a message to the virtual tester's error file.

#### **Syntax**

**StdErrPrint** (*message* As String)

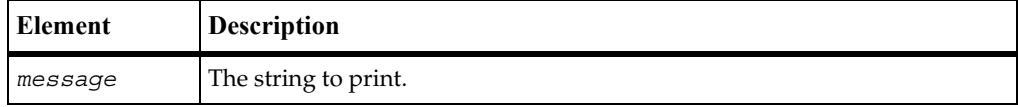

### **Error Codes**

This method may generate one of the followingerror codes:

- ERROR CONVERT BSTR. An encountered string cannot be converted.
- ERROR\_INVALID\_PARM. A required argument is missing or invalid.
- TSS\_NOSERVER. No previous successful call to TSSSession.Connect.
- TSS\_ABORT. Pending abort resulting from a user request to stop a suite run.

If you handle one of these errors and do not log it, TestManager is not aware of the error and dos not log a Fail result for it. The script continues to run, and TestManager could log a Pass result for the script.

### **Example**

This example prints to the error file the message Login failed.

```
Dim util As TSSUtility
util.StdErrPrint "Login failed"
```
### **See Also**

TSSUtility.StdErrPrint

# <span id="page-92-0"></span>**TSSUtility.StdOutPrint**

Prints a message to the virtual tester's output file.

### **Syntax**

**StdOutPrint** (*message* As String)

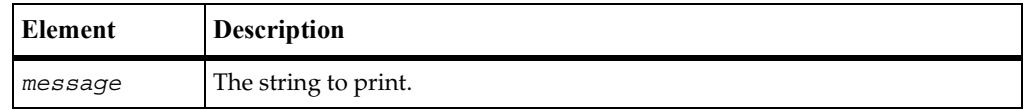

## **Error Codes**

This method may generate one of the followingerror codes:

- ERROR CONVERT BSTR. An encountered string cannot be converted.
- ERROR\_INVALID\_PARM. A required argument is missing or invalid.
- TSS\_NOSERVER. No previous successful call to TSSSession. Connect.
- TSS ABORT. Pending abort resulting from a user request to stop a suite run.

If you handle one of these errors and do not log it, TestManager is not aware of the error and does not log a Fail result for it. The script continues to run, and TestManager could log a Pass result for the script.

### **Example**

This example prints the message Login successful.

Dim util As TSSUtility util.**StdOutPrint** "Login successful"

### **See Also**

TSSUtility.StdErrPrint

# <span id="page-92-1"></span>**TSSUtility.Uniform**

Gets the next uniformly distributed random number.

### **Syntax**

**Uniform** (*low* As Long, *high* As Long) As Long

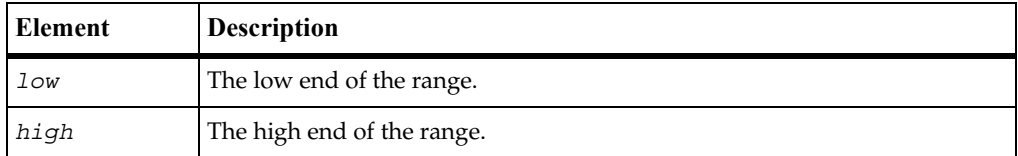

### **Return Value**

This method returns the next uniformly distributed random number in the specified range, or –1 if there is an error.

## **Error Codes**

This method may generate one of the followingerror codes:

- TSS\_NOSERVER. No previous successful call to TSSSession.Connect.
- TSS ABORT. Pending abort resulting from a user request to stop a suite run.

If you handle one of these errors and do not log it, TestManager is not aware of the error and does not log a Fail result for it. The script continues to run, and TestManager could log a Pass result for the script.

### **Comments**

The behavior of the random number generator routines is affected by the settings of the **Seed** and **Seed Flags** options in a TestManager suite. By default, TestManager sets unique seeds for each virtual tester, so that each has a different random number sequence.

### **Example**

This example gets the next uniformly distributed random number between –10 and 10.

```
Dim next As Long
Dim util As New TSSUtility
util.Uniform -10 10
```
### **See Also**

Rand, SeedRand, NegExp

# <span id="page-94-0"></span>**TSSUtility.UniqueString**

Returns a unique text string.

### **Syntax**

**UniqueString**() As String

### **Return Value**

On success, this method returns a string guaranteed to be unique in the current test script or suite run. On failure, it returns NULL: call ErrorDetailfor information.

### **Comments**

You can use this call to construct the name for a unique asset, such as a test script source file.

## **Example**

This example returns a unique text string.

```
Dim str As String
Dim util As New TSSUtility
str = util.UniqueString()
```
# **Monitor Class**

When a suite of test cases or test scripts is played back, TestManager monitors execution progress and provides a number of monitoring options. The monitoring methods support the TestManager monitoring options.

# **Applicability**

Commonly used with TestManager and QualityArchitect.

# **Summary**

The following table lists the monitoring methods. They are methods of class TSSMonitor.

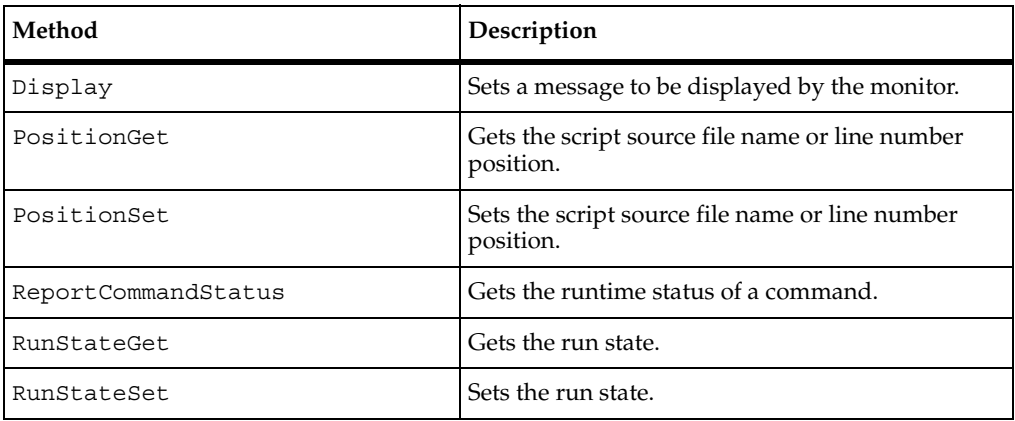

# <span id="page-95-0"></span>**TSSMonitor.Display**

Sets a message to be displayed by the monitor.

### **Syntax**

```
Display (message As String)
```
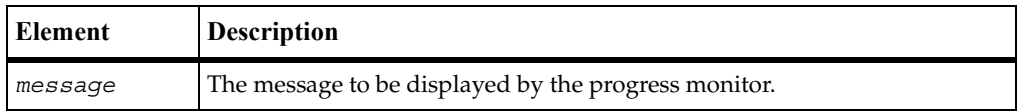

# **Error Codes**

This method may generate one of the followingerror codes:

- ERROR\_CONVERT\_BSTR. An encountered string cannot be converted.
- ERROR INVALID PARM. A required argument is missing or invalid.
- TSS NOOP. The TSS server is running proxy.
- TSS\_NOSERVER. No previous successful call to TSSSession.Connect.
- **•** TSS ABORT. Pending abort resulting from a user request to stop a suite run.

This message is displayed until overwritten by another call to Display.

### **Example**

This example sets the monitor display to Beginning transaction.

Dim monitor As Net TSSMonitor monitor.**Display** "Beginning transaction"

# **TSSMonitor.PositionGet**

Gets the test script file name or line number position.

### **Syntax**

```
PositionGet (srcFile As String , lineNumber As Long )
```
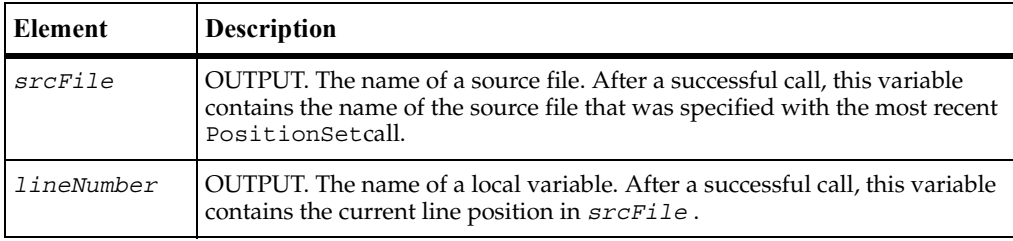

### **Error Codes**

This method maygenerate one of the following error codes:

- TSS\_NOSERVER. No previous successful call to TSSSession.Connect.
- TSS ABORT. Pending abort resulting from a user request to stop a suite run.

If you handle one of these errors and do not log it, TestManager is not aware of the error and does not log a Fail result for it. The script continues to run, and TestManager could log a Pass result for the script.

### **Comments**

TestManager monitoring options include Script View, causing test script lines to be displayed as they are executed. PositionSet and PositionGet partially support this monitoring option for TSS scripts: if line numbers are reported, they are displayed during playback but not the contents of the lines.

The line number returned by this function is the most recent value that was set by PositionSet. A return value of 0 for line number indicates that line numbers are not being maintained.

### **Example**

This example gets the name of the current script file and the number of the line to be accessed next.

```
Dim scriptFile As String
Dim lineNumber As Long
Dim monitor as New TSSMonitor
monitor.PositionGet scriptFile, lineNumber
```
### **See Also**

PositionSet

# <span id="page-97-0"></span>**TSSMonitor.PositionSet**

Sets the test script file name or line number position.

### **Syntax**

**PositionSet** ([*srcFile* As String], [*lineNumber* As Long])

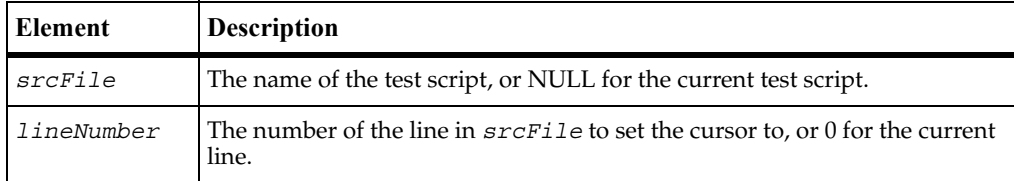

# **Error Codes**

This method may generate one of the followingerror codes:

- ERROR\_CONVERT\_BSTR. An encountered string cannot be converted.
- ERROR INVALID PARM. A required argument is missing or invalid.
- TSS\_NOSERVER. No previous successful call to TSSSession.Connect.
- TSS\_ABORT. Pending abort resulting from a user request to stop a suite run.

If you handle one of these errors and do not log it, TestManager is not aware of the error and does not log a Fail result for it. The script continues to run, and TestManager could log a Pass result for the script.

#### **Comments**

TestManager monitoring options include Script View, causing test script lines to be displayed as they are executed. PositionSet and PositionGet partially support this monitoring option for TSS scripts: if line numbers are reported, they are displayed during playback but not the contents of the lines.

#### **Example**

This example sets access to the beginning of test script checkLogin.

```
Dim monitor As New TSSMonitor
monitor.PositionSet "checkLogin",0
```
#### **See Also**

PositionSet

# <span id="page-98-0"></span>**TSSMonitor.ReportCommandStatus**

Reports the runtime status of a command.

#### **Syntax**

**ReportCommandStatus** (*status* As Long)

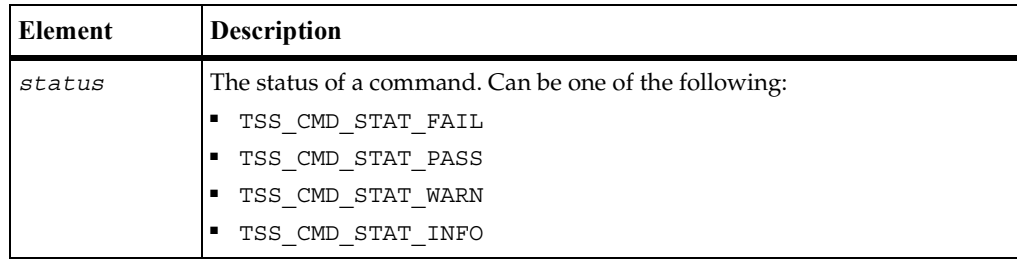

### **Error Codes**

This method may generate one of the followingerror codes:

■ TSS NOOP. The TSS server is running proxy.

- TSS\_NOSERVER. No previous successful call to TSSSession. Connect.
- TSS\_INVALID. The entered *status* is invalid.
- TSS ABORT. Pending abort resulting from a user request to stop a suite run.

If you handle one of these errors and do not log it, TestManager is not aware of the error and does not log a Fail result for it. The script continues to run, and TestManager could log a Pass result for the script.

### **Example**

This example reports a failure command status.

Dim monitor as New TSSMonitor monitor.**ReportCommandStatus** TSS\_CMD\_STAT\_FAIL

# <span id="page-99-0"></span>**TSSMonitor.RunStateGet**

Gets the run state.

### **Syntax**

```
RunStateGet() As Long
```
### **Return Value**

[On success, this method returns one of the run state values listed in the run state table](#page-101-0)  [starting on page 84](#page-101-0).

# **Error Codes**

This method may generate one of the followingerror codes:

- TSS\_NOSERVER. No previous successful call to TSSSession. Connect.
- TSS ABORT. Pending abort resulting from a user request to stop a suite run.

If you handle one of these errors and do not log it, TestManager is not aware of the error and does not log a Fail result for it. The script continues to run, and TestManager could log a Pass result for the script.

### **Comments**

This call is useful for storing the current run state so you can change the state and then subsequently do a reset to the original run state.

This example gets the current run state.

Dim orig As Long Dim monitor As New TSSMonitor orig = monitor.**RunStateGet**

### **See Also**

RunStateSet

# <span id="page-100-0"></span>**TSSMonitor.RunStateSet**

Sets the run state.

### **Syntax**

**RunStateSet** (*state* As Long)

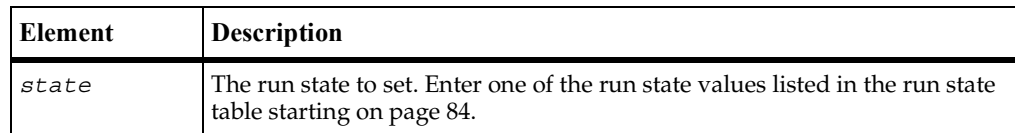

### **Error Codes**

This method may generate one of the followingerror codes:

- TSS\_NOSERVER. No previous successful call to TSSSession.Connect.
- TSS INVALID. Invalid run state.
- TSS ABORT. Pending abort resulting from a user request to stop a suite run.

If you handle one of these errors and do not log it, TestManager is not aware of the error and does not log a Fail result for it. The script continues to run, and TestManager could log a Pass result for the script.

### **Comments**

TestManager includes the option to monitor script progress individually for different virtual testers. The run states are the mechanism used by test scripts to communicate their progress to TestManager. Run states can also be logged and can contribute to performance analysis reports.

<span id="page-101-0"></span>The following table lists the TestManager run states.

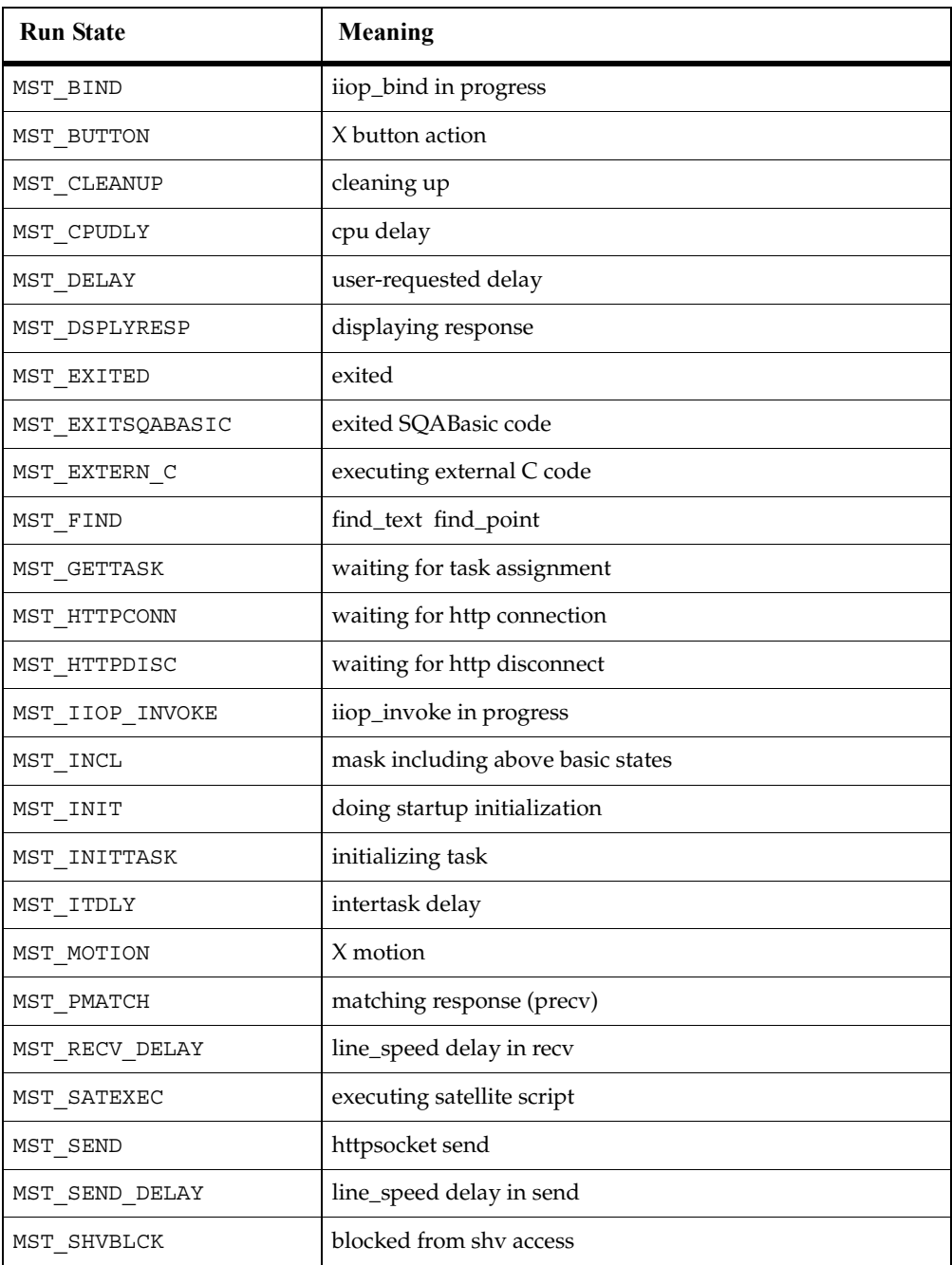

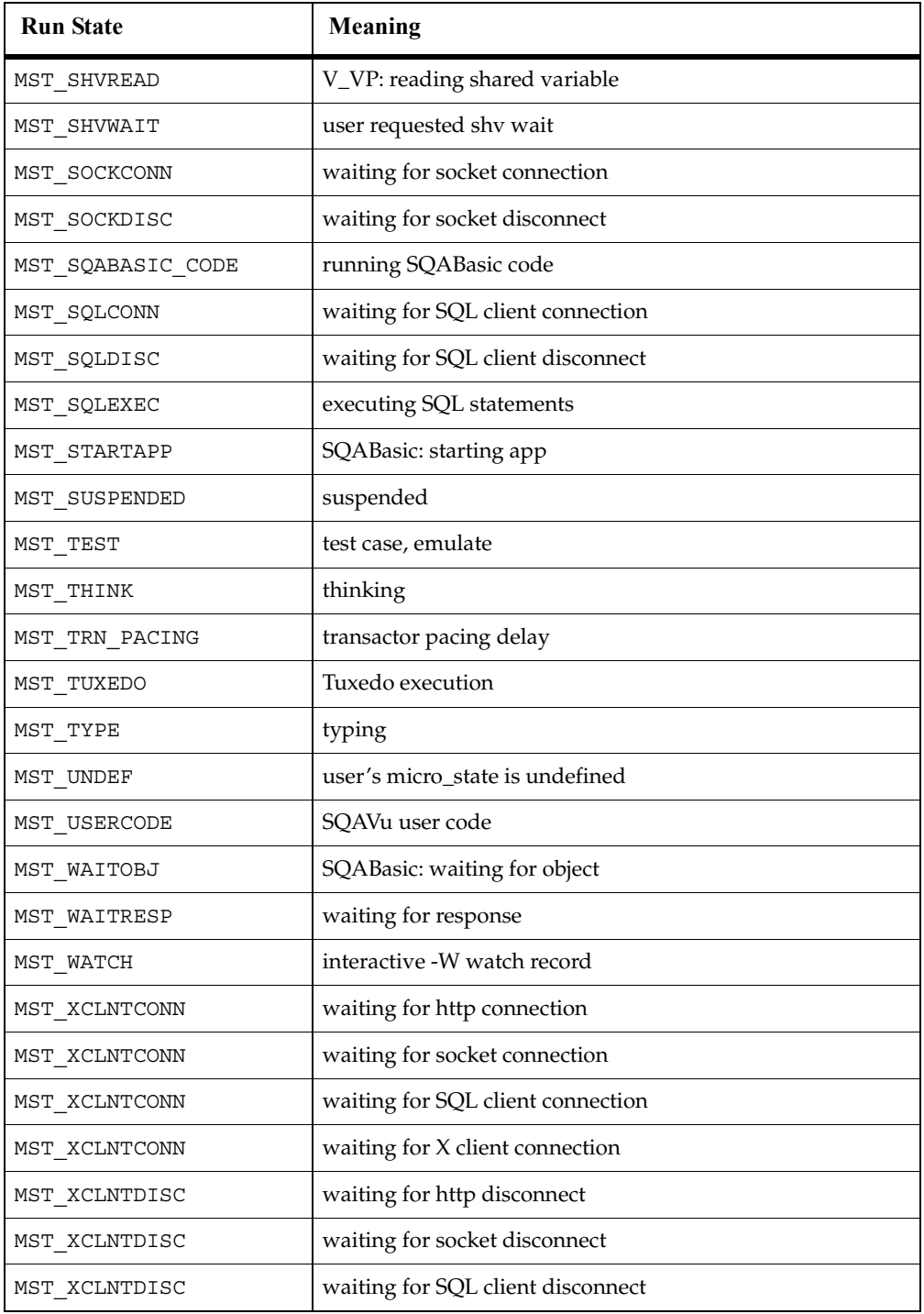

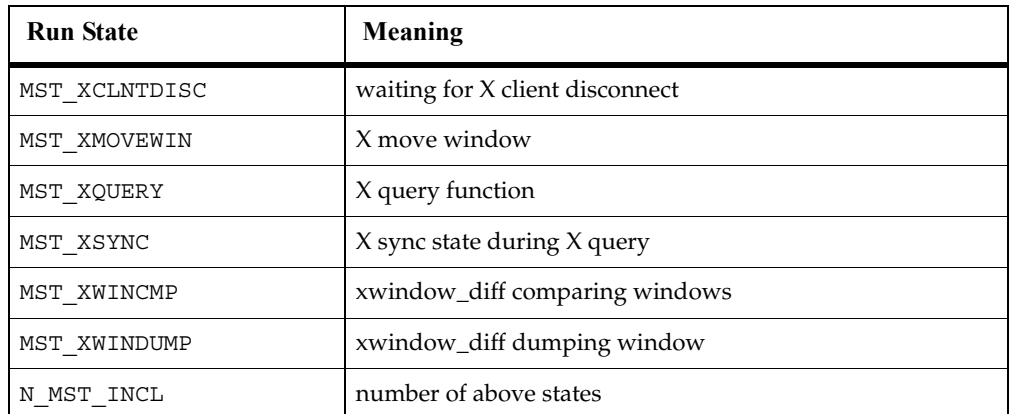

This example sets the run state to MST\_WAITRESP.

Dim monitor As New TSSMonitor monitor.**RunStateSet** MST\_WAITRESP

## **See Also**

RunStateGet

# **Synchronization Class**

Use the synchronization methods to synchronize virtual testers during script playback. You can insert synchronization points and wait periods, and you can manage variables shared among virtual testers.

# **Applicability**

Commonly used with TestManager.

# **Summary**

The following table lists the synchronization methods. They are methods of class TSSSync.

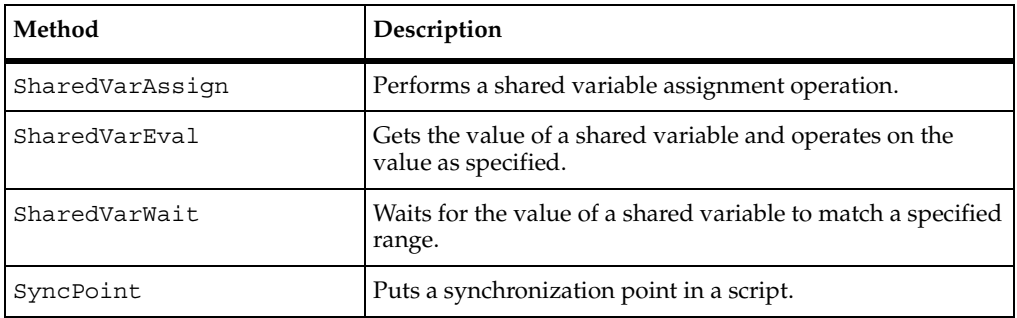

# <span id="page-104-0"></span>**TSSSync.SharedVarAssign**

Performs a shared variable assignment operation.

### **Syntax**

**SharedVarAssign** (*name* As String, *value* As Long, [*op* As Long]) As Long

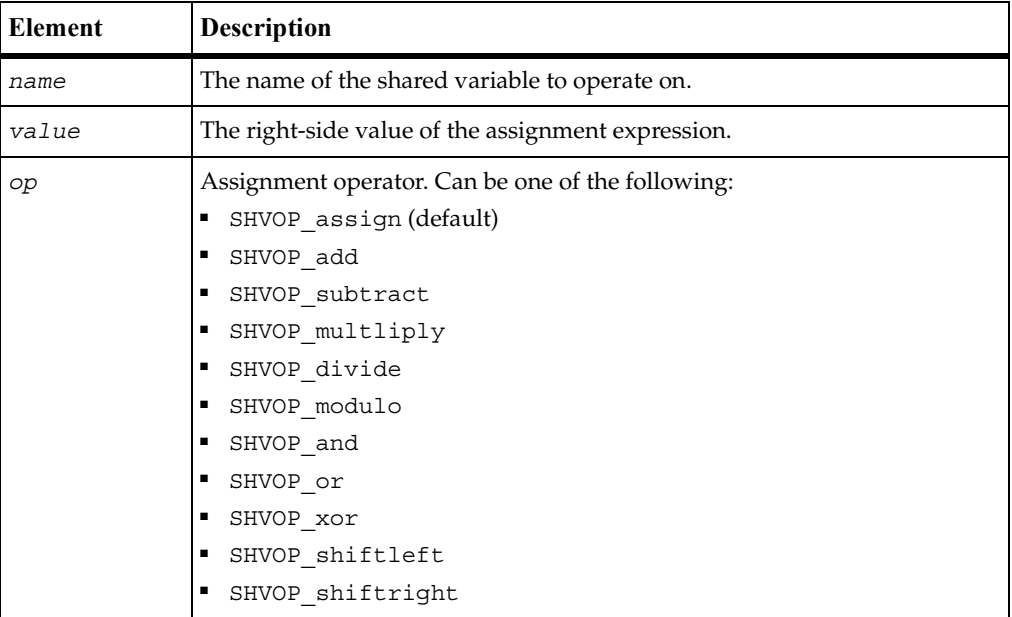

## **Error Codes**

This method may generate one of the followingerror codes:

- ERROR\_CONVERT\_BSTR. An encountered string cannot be converted.
- ERROR INVALID PARM. A required argument is missing or invalid.
- TSS\_NOSERVER. No previous successful call to TSSSession.Connect.
- TSS\_INVALID. The entered *name* is not a shared variable.
- TSS ABORT. Pending abort resulting from a user request to stop a suite run.

If you handle one of these errors and do not log it, TestManager is not aware of the error and does not log a Fail result for it. The script continues to run, and TestManager could log a Pass result for the script.

### **Comments**

Shared variables require configuration. For details, see Appendix A.

### **Example**

This example adds 5 to the value of the shared variable lineCounter and puts the new value of lineCounter in returnval.

```
Dim returnVal as Long
Dim sync As New TSSSync
returnVal = sync.SharedVarAssign "lineCounter", 5, SHVOP_add
```
### **See Also**

SharedVarEval, SharedVarWait

# <span id="page-105-0"></span>**TSSSync.SharedVarEval**

Gets the value of a shared variable and operates on the value as specified.

### **Syntax**

**SharedVarEval** (*name* As String, *value* As Long, [*op* As Long]) As Long

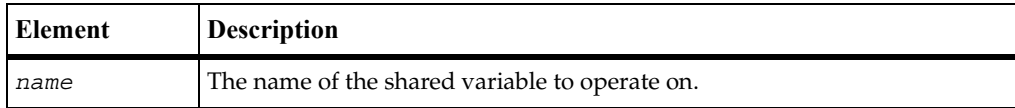

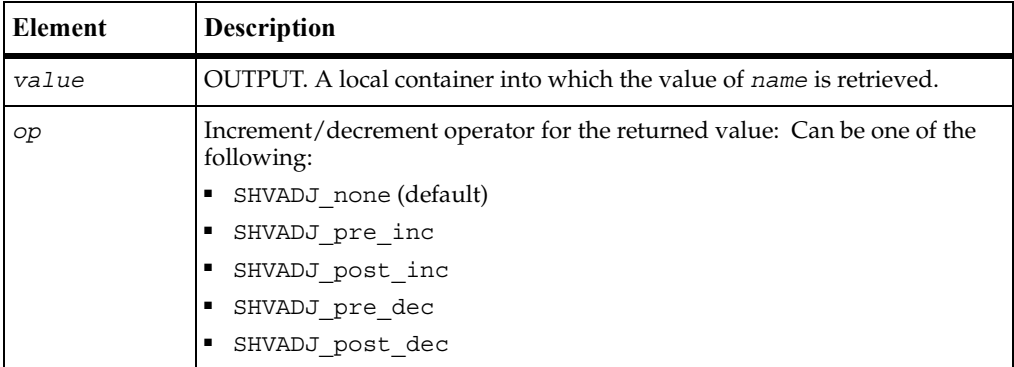

### **Error Codes**

This method may generate one of the followingerror codes:

- ERROR\_CONVERT\_BSTR. An encountered string cannot be converted.
- ERROR INVALID PARM. A required argument is missing or invalid.
- TSS\_NOSERVER. No previous successful call to TSSSession. Connect.
- TSS INVALID. The entered *name* is not a shared variable.
- TSS ABORT. Pending abort resulting from a user request to stop a suite run.

If you handle one of these errors and do not log it, TestManager is not aware of the error and does not log a Fail result for it. The script continues to run, and TestManager could log a Pass result for the script.

### **Comments**

Shared variables require configuration. For details, see Appendix A.

### **Example**

This example post-decrements the value of shared variable lineCounter and stores the result in val.

```
Dim val, retVal as Long
Dim sync As New TSSSync
retVal = sync.SharedVarEval "lineCounter", val, SHVADJ_post_inc
```
### **See Also**

SharedVarAssign, SharedVarWait

# <span id="page-107-0"></span>**TSSSync.SharedVarWait**

Waits for the value of a shared variable to match a specified range.

### **Syntax**

```
SharedVarWait (name As String, min As Long, [max As Long], 
   [adjust As Long], [timeout As Long], [returnVal As Long]) As 
  Long
```
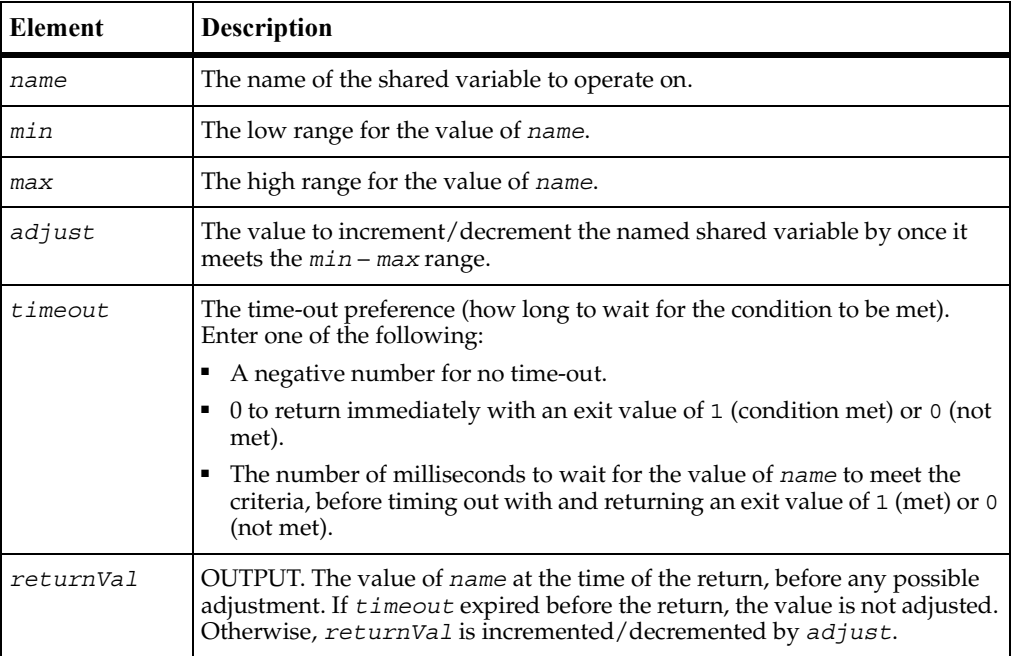

### **Return Value**

On success, this method returns 1 (condition was met before time-out) or 0 (time-out expired before the condition was met).

# **Error Codes**

This method may generate one of the followingerror codes:

- ERROR CONVERT BSTR. An encountered string cannot be converted.
- ERROR\_INVALID\_PARM. A required argument is missing or invalid.
- TSS\_NOSERVER. No previous successful call to TSSSession.Connect.
- TSS INVALID. The entered *name* is not a shared variable.
- TSS ABORT. Pending abort resulting from a user request to stop a suite run.

If you handle one of these errors and do not log it, TestManager is not aware of the error and does not log a Fail result for it. The script continues to run, and TestManager could log a Pass result for the script.

#### **Comments**

This call provides a method of blocking a virtual tester until a user-defined global event occurs.

If virtual testers are blocked on an event using the same shared variable, TestManager guarantees that the virtual testers are unblocked in the same order in which they were blocked.

Although this *alone* does not ensure an exact multiuser timing order in which statements following a wait are executed, the additional proper use of the arguments *min*, *max*, and *adjust* allows control over the order in which multiuser operations occur. (UNIX or Windows NT determines the order of the scheduling algorithms. For example, if two virtual testers are unblocked from a wait in a given order, the tester that was unblocked last might be released before the tester that was unblocked first.)

If a shared variable's value is modified, any subsequent attempt to modify this value — other than through SharedVarWait — blocks execution until all virtual testers already blocked have had an *opportunity* to unblock. This ensures that events cannot appear and then quickly disappear before a blocked virtual tester is unblocked. For example, if two virtual testers were blocked waiting for *name* to equal or exceed *N*, and if another virtual tester assigned the value *N* to *name*, then TestManager guarantees both virtual testers the opportunity to unblock before any other virtual tester is allowed to modify *name*.

Offering the *opportunity* for all virtual testers to unblock does not guarantee that all virtual testers actually unblock, because if SharedVarWait is called with a nonzero value of *adjust* by one or more of the blocked virtual testers, the shared variable value changes during the unblocking script. In the previous example, if the first user to unblock *had* called SharedVarWait with a negative *adjust* value, the event waited on by the second user would no longer be true after the first user unblocked. With proper choice of *adjust* values, you can control the order of events.

Shared variables require configuration. For details, see Appendix A.

#### **Example**

This example returns 1 if the shared variable inProgress reaches a value between 10 and 20 within 60000 milliseconds of the time of the call. Otherwise, it returns 0. svVal contains the value of inProgress at the time of the return, before it is adjusted. (In this case, the adjustment value is 0 so the value of the shared variable is not adjusted.)

```
Dim retVal, svVal As Long
svVal = 0Dim sync As New TSSSync
retVal = sync.SharedVarWait "inProgress",10,20,0,60000,svVal
```
#### **See Also**

SharedVarAssign, SharedVarEval

### **TSSSync.SyncPoint**

Puts a synchronization point in a script.

#### **Syntax**

**SyncPoint** (*label* As String)

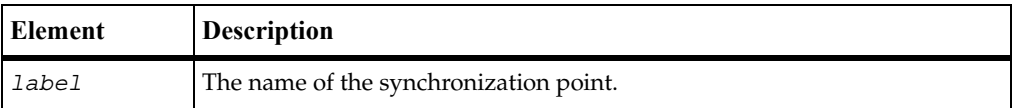

#### **Error Codes**

This method maygenerate one of the following error codes:

- ERROR CONVERT BSTR. An encountered string cannot be converted.
- ERROR INVALID PARM. A required argument is missing or invalid.
- TSS\_NOOP. The TSS server is running proxy.
- TSS\_NOSERVER. No previous successful call to TSSSession.Connect.
- TSS\_INVALID. The synchronization point *label* is invalid.
- **•** TSS ABORT. Pending abort resulting from a user request to stop a suite run.

If you handle one of these errors and do not log it, TestManager is not aware of the error and does not log a Fail result for it. The script continues to run, and TestManager could log a Pass result for the script.

#### **Comments**

A script pauses at a synchronization point until the release criteria specified by the suite have been met. If the criteria are met, the script delays a random time specified in the suite and then resumes execution.

Typically, it is better to insert a synchronization point into a suite from TestManager rather than use the SyncPoint call inside a script.

If you insert a synchronization point into a suite, synchronization occurs at the beginning of the script. If you insert a synchronization point into a script with SyncPoint, synchronization occurs at the point of insertion. You can insert the command anywhere in the script.

Shared variables require configuration. For details, see Appendix A.

#### **Example**

This example creates a sync point named BlockUntilSaveComplete.

Dim sync As New TSSSync sync.**SyncPoint** "BlockUntilSaveComplete"

### **Session Class**

This section documents functions that may be required by applications. They are not typically used by test scripts.

A suite can contain multiple test scripts of different types. When TestManager executes a suite, a separate *session* is started for each type of script in the suite. Each session lasts until all scripts of the type have finished executing. Thus, if a suite contains three Visual Basic test scripts and six VU test scripts, two sessions are started and each remains active until all scripts of the respective types finish.

In a given suite run, a session can be run directly (inside the TestManager process space) or by a separate TSS server process (proxy). The latter happens only if the following two conditions are met:

■ The test script(s) is executed by a stand-alone process (outside of TestManager) and is linked with the link library rttssremote.lib.

■ The first script of a given type in a suite that can be executed by a TSS proxy server calls ServerStart.

Unlike most TSS methods, the Session methods do not generate error codes or throw exceptions. Instead, they return status values indicating success or the cause of failure.

#### **Applicability**

Commonly used with TestManager.

### **Summary**

Applications can use the session methods listed in the following table to manage proxy TSS servers and sessions on behalf of test scripts. These methods are not needed for sessions that are directly executed by TestManager. These are methods of class TSSSession.

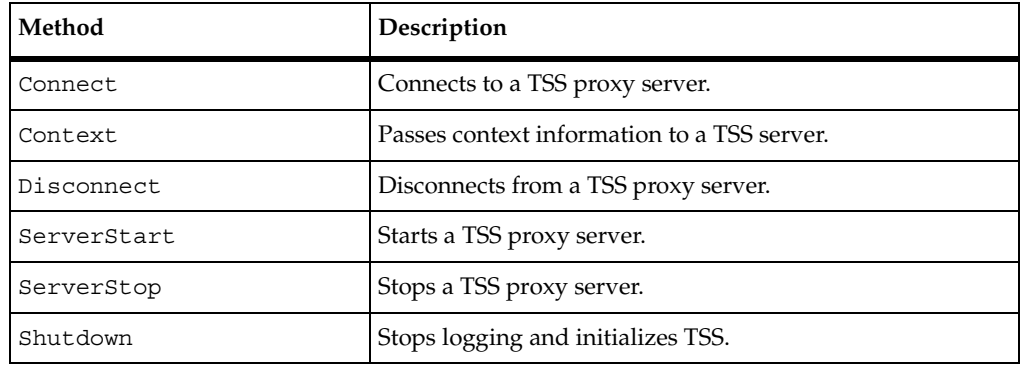

### <span id="page-111-0"></span>**TSSSession.Connect**

Connects to a TSS proxy server.

#### **Syntax**

**Connect** (*host* As String, *port* As Integer, *id* As Long) As Long

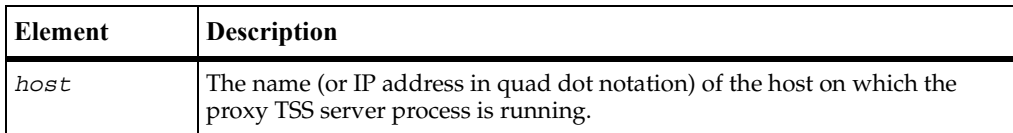

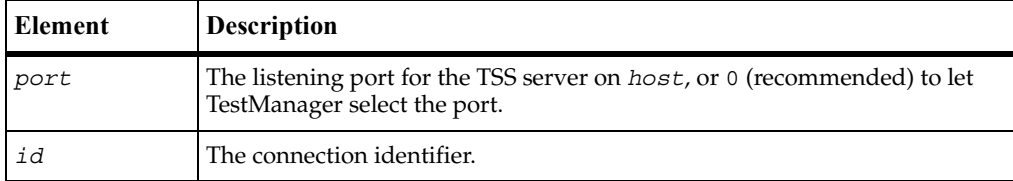

#### **Return Value**

This method exits with one of the following results:

- ERROR\_CONVERT\_BSTR. An encountered string cannot be converted.
- ERROR\_INVALID\_PARM. A required argument is missing or invalid.
- TSS\_OK. Success.
- **■** TSS NOOP. A connection and ID had already been established for this execution thread.
- TSS\_NOSERVER. No TSS server was listening on *port*.
- TSS SYSERROR. A system error occurred. Call ErrorDetail for information.
- TSS ABORT. Pending abort resulting from a user request to stop a suite run.

#### **Comments**

For scripts that are executed by a proxy process rather than directly by the TSEE, this function must be called before any other TSS functions. This function is also required when a script starts a new thread of execution.

The direct TSS DLL ignores *host* and *port*, and associates the *id* with the current execution thread. If the thread already had an ID, *id* is ignored. (You cannot change *id*.)

#### **Example**

This example connects to a TSS server running on host 192.36.25.107. The *port* is defined in the example for ServerStart.

```
Dim session as New TSSSession
session.Connect "192.36.25.107",port ,0
```
#### **See Also**

ServerStart

### <span id="page-113-0"></span>**TSSSession.Context**

Passes context information to a TSS server.

#### **Syntax**

**Context** (*ctx* As ContextKey, *value* As String) As Long

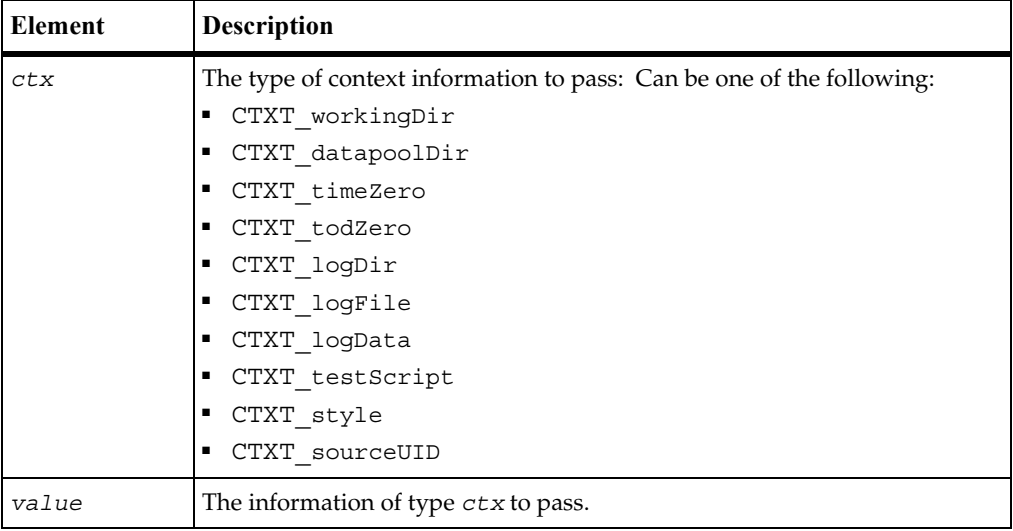

#### **Return Value**

This methodexits with one of the following results:

- ERROR\_CONVERT\_BSTR. An encountered string cannot be converted.
- ERROR\_INVALID\_PARM. A required argument is missing or invalid.
- TSS\_OK. Success.
- TSS\_NOSERVER. No previous successful call to TSSSession.Connect.
- TSS\_INVALID. The specified *ctx* is invalid.
- TSS ABORT. Pending abort resulting from a user request to stop a suite run.

#### **Comments**

This call is useful for test scripts that are executed by a stand-alone process — outside the TestManager framework — and that also make TSS calls. The call passes information, such as the log file name, that would be passed through shared memory if the script were executed by TestManager.

Test scripts that are executed by a proxy TSS server process should make this call immediately after TSSSession.Connect, before accessing any other TSS services. Otherwise, inconsistent results can occur.

#### **Example**

This example passes a working directory to the current proxy TSS server.

Dim session As New TSSSession session.**Context** CTXT\_workingDir,"C:\temp"

### <span id="page-114-0"></span>**TSSSession.Disconnect**

Disconnects from a TSS proxy server.

#### **Syntax**

**Disconnect**()

#### **Return Value**

None.

#### **Comments**

This call closes the connection established by TSSSession.Cconnect() and performs any required cleanup operations.

#### **Example**

This example disconnects from the TSS server.

Dim session as New TSSSession session.**Disconnect**

### <span id="page-115-0"></span>**TSSSession.ServerStart**

Starts a TSS proxy server.

#### **Syntax**

**ServerStart** (*port* As Integer) As Long

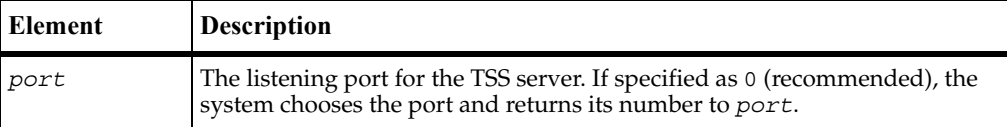

#### **Return Value**

This method exits with one of the following results:

- TSS\_OK. Success.
- TSS\_NOOP. A TSS server was already listening on *port*.
- TSS\_NOSERVER. Start failure. Call ErrorDetail for information.
- TSS\_SYSERROR. A system error occurred. Call ErrorDetail for information.
- TSS\_ABORT. Pending abort resulting from a user request to stop a suite run.

#### **Comments**

No TSS server is started if one is already running. A test script that is to be executed by a proxy server and that might be the first to execute should make this call.

#### **Example**

This example starts a proxy TSS server on a system-designated port, whose number is returned to *port*.

```
Dim port As Long
port = 0
Dim session as New TSSSession
session.ServerStart port
```
#### **See Also**

ServerStop

### <span id="page-116-0"></span>**TSSSession.ServerStop**

Stops a TSS proxy server.

#### **Syntax**

**ServerStop** (*port* As Integer) As Long

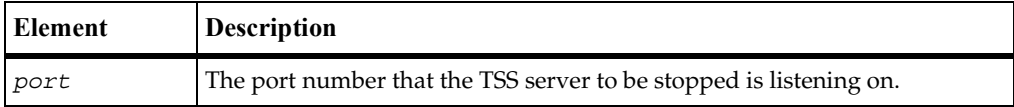

#### **Return Value**

This methodexits with one of the following results:

- TSS OK. Success.
- TSS\_NOOP. No TSS server was listening on *port*.
- TSS\_INVALID. No proxy TSS server was found or stopped.
- TSS\_SYSERROR. A system error occurred. Call ErrorDetail for information.
- TSS\_ABORT. Pending abort resulting from a user request to stop a suite run.

#### **Comments**

In a test suite with multiple scripts, only the last executed script should make this call.

#### **Example**

This example stops a proxy TSS server that was started by the example for ServerStart.

session.**ServerStop** port

#### **See Also**

ServerStart

### <span id="page-117-0"></span>**TSSSession.Shutdown**

Stops logging and initializes TSS.

#### **Syntax**

**Shutdown**()

#### **Return Value**

This method exits with one of the following results:

- TSS OK. Success.
- TSS\_NOSERVER. No previous successful call to TSSSession.Connect.
- TSS INVALID. The specified *ctx* is invalid.
- TSS ABORT. Pending abort resulting from a user request to stop a suite run.

#### **Comments**

This call stops logging functions, pauses a playback session, and initializes TSS to resume logging and executing the next task.

#### **Example**

This example shuts down logging during session execution so that logging can be restarted for the next task.

```
Dim session As New TSSSession
session.Shutdown
```
## **Advanced Class**

You can use the advanced methods to perform timing calculations, logging operations, and internal variable initialization functions. TestManager performs these operations on behalf of scripts in a safe and efficient manner. Consequently, the functions need not and usually should not be performed by individual test scripts.

#### **Applicability**

Commonly used with TestManager.

### **Summary**

The following table lists the advanced methods. They are methods of class TSSAdvanced.

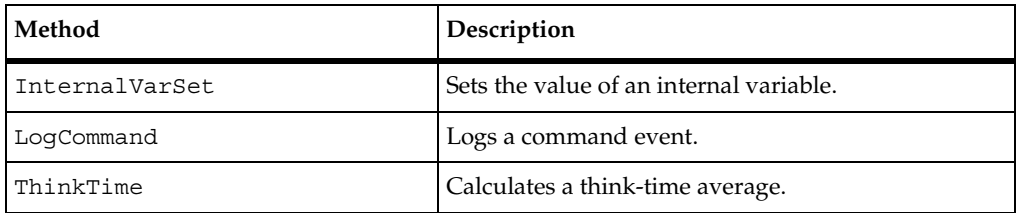

## <span id="page-118-0"></span>**TSSAdvanced.InternalVarSet**

Sets the value of an internal variable.

#### **Syntax**

**InternalVarSet** (*internVar* As IVKey, *ivVal* As Variant)

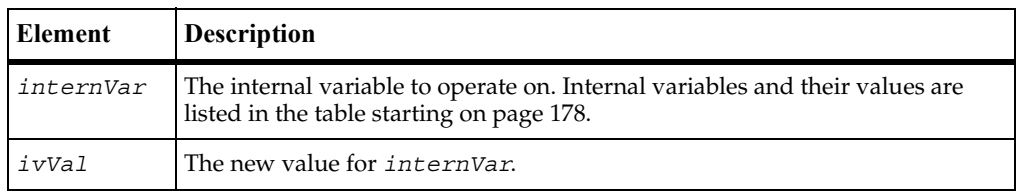

#### **Error Codes**

This method maygenerate one of the following error codes:

- ERROR\_CONVERT\_BSTR. An encountered string cannot be converted.
- ERROR\_INVALID\_PARM. A required argument is missing or invalid.
- TSS\_NOSERVER. No previous successful call to TSSSession. Connect.
- TSS INVALID. The timer label is invalid, or there is no unlabeled timer to stop.
- TSS ABORT. Pending abort resulting from a user request to stop a suite run.

If you handle one of these errors and do not log it, TestManager is not aware of the error and does not log a Fail result for it. The script continues to run, and TestManager could log a Pass result for the script.

#### **Comments**

The values of some internal variables affect think-time calculations and the contents of log events. Setting a value incorrectly could cause serious misbehavior in a script.

#### **Example**

This example sets IV cmdcnt to 0.

Dim advanced TSSAdvanced advanced.**InternalVarSet** IV\_cmdcnt,0

#### **See Also**

TSSMeasure.InternalVarGet

### <span id="page-119-0"></span>**TSSAdvanced.LogCommand**

Logs a command event.

#### **Syntax**

```
LogCommand (name As String, label As String, [result As 
   Integer], [description As String], [starttime As Long], 
   [endtime As Long], [logdata As String], [property[] As 
   NamedValue])
```
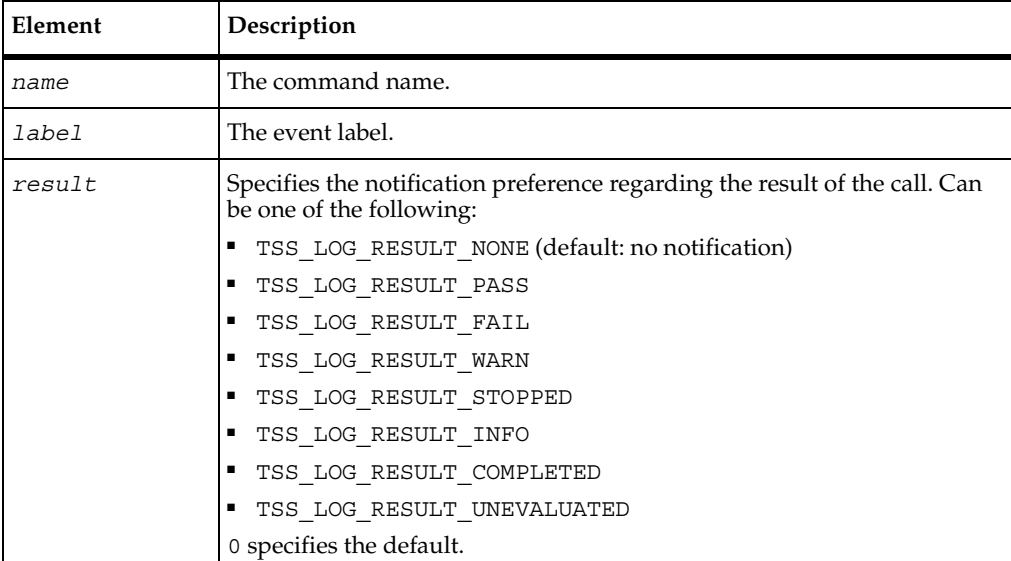

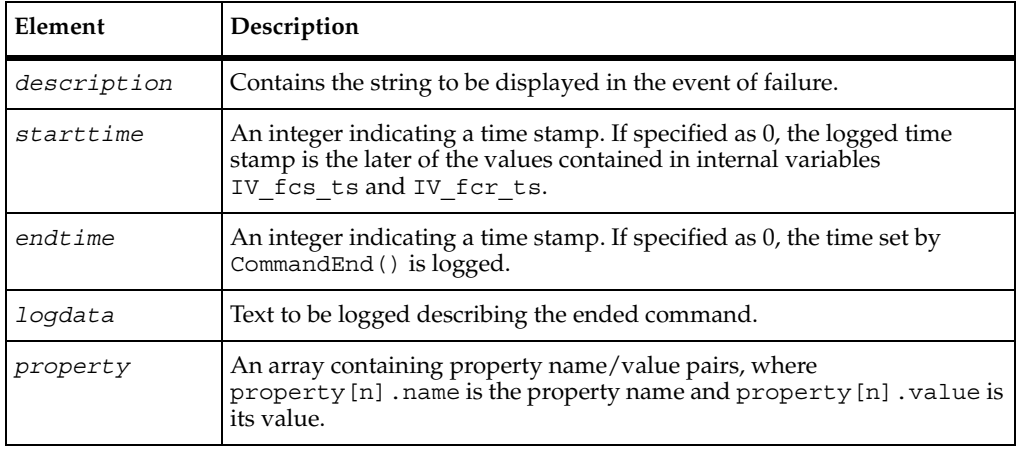

#### **Error Codes**

This method may generate one of the followingerror codes:

- ERROR\_CONVERT\_BSTR. An encountered string cannot be converted.
- ERROR\_INVALID\_PARM. A required argument is missing or invalid.
- ERROR\_OUT\_OF\_MEMORY. An attempt to allocate dynamic memory failed.
- TSS\_NOSERVER. No previous successful call to TSSSession.Connect.
- TSS ABORT. Pending abort resulting from a user request to stop a suite run.

If you handle one of these errors and do not log it, TestManager is not aware of the error and does not log a Fail result for it. The script continues to run, and TestManager could log a Pass result for the script.

#### **Comments**

The value of IV cmdcnt is logged with the event.

The command name and label entered with TSSMeasure.CommandStart are logged, and the run state is restored to the value that existed prior to the TSSMeasure.CommandStart call.

An event and any data associated with it are logged only if the specified *result* preference matches associated settings in the EVAR\_LogData\_control [\(page 172](#page-189-0)) or EVAR\_LogEvent\_control ([page 172\)](#page-189-1) environment variables. Alternatively, the logging preference may be set with the EVAR Log\_level ([page 173](#page-190-0)) and EVAR\_Record\_level ([page 174\)](#page-191-0) environment variables. The TSS\_LOG\_RESULT\_STOPPED, TSS\_LOG\_RESULT\_COMPLETED, and TSS\_LOG\_RESULT\_UNEVALUATED preferences are intended for internal use.

NamedValue is a dimensioned array of name/value pairs. For example, an array of 10 name/value pairs could be implemented as follows:

```
Dim NV(9,1) As String
NV(0,0) = "name1"NV(0,1) = "valuel"NV(1, 0) = "name2"NV(1,1) = "value2"...
```
#### **Example**

This example logs a message for a login script.

```
Dim advanced As TSSAdvanced
advanced.LogCommand "Login", "initTimer", TSS_LOG_RESULT_PASS, 
"Command timer failed", 0, 0, "Login command completed", NULL
```
#### **See Also**

TSSMeasure.CommandStart, TSSMeasure.CommandEnd

### <span id="page-121-0"></span>**TSSAdvanced.ThinkTime**

Calculates a think-time average.

#### **Syntax**

**ThinkTime** ([*thinkAverage* As Long]) As Long

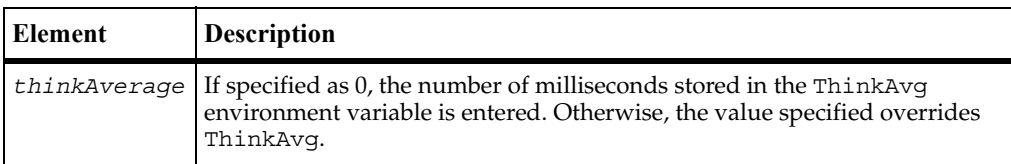

#### **Return Value**

On success, this method returns a calculated think-time average. A negative exit value indicates an error. Call for more information

#### **Error Codes**

This method may generate the following error code.

■ ERROR INVALID PARM. A required argument is missing or invalid.

#### **Comments**

This call calculates and returns a think time using the same algorithm as TSSMeasure.Think. But unlike TSSMeasure.Think, this call inserts no pause into a script.

This function could be useful in a situation where a test script calls another program that, as a matter of policy, does not allow a calling program to set a delay in execution. In this case, the called program would use TSSMeasure.ThinkTime to recalculate the delay requested by TSSMeasure.Think before deciding whether to honor the request.

#### **Example**

This example calculates a pause based on a think-time average of 5000 milliseconds.

```
ctime = 'tsscmd GetTime'
Dim pause, iv As Long
Dim advanced As New TSSAdvanced
Dim measure As New TSSMeasure
iv = measure.GetTime
advanced.InternalVarSet IV fcs ts, iv
advanced.InternalVarSet IV_lcs_ts, iv
advanced.InternalVarSet IV fcr ts, iv
advanced.InternalVarSet IV_lcr_ts, iv
pause = advanced.ThinkTime (5000)
```
#### **See Also**

TSSMeasure.Think

TSSAdvanced.ThinkTime

# **Extended Test Script Services Reference**

### **About the Extensions**

This chapter describes two classes that extend some of the functionality of the Rational Test Script Services (TSS):

■ *[LookUpTable Class](#page-124-0)* on page 107

The LookUpTable class is designed for use with QualityArchitect stubs.

■ *[TestLog Class](#page-129-0)* on page 112

This class extends TSSLog. It is designed to let you log information from QualityArchitect test scripts and stubs. However, you can use this class to log information from any program.

### **Requirements for Using the Test Script Services Extensions**

The Test Script Services extensions described in this chapter require QualityArchitect.

## <span id="page-124-0"></span>**LookUpTable Class**

This class lets a method in a stub access a lookup table.

A *lookup table* lets you test a component whose operation depends upon an associated component that is still in the development stages. To test the component, you first provide a stub of the unfinished component that contains that component's methods. When the component-under-test calls a method in the stub, the method simulates operation by retrieving information from the lookup table — information that would otherwise be generated during normal execution in the completed component. The method then presents the retrieved information to the calling component-under-test.

The information that a stub's method retrieves from the lookup table depends upon the values that the component-under-test passes to the method. In other words, a method finds the lookup-table row that contains the parameter values that the component-under-test passed to it, and then retrieves the appropriate value (return value or exception) from that same lookup-table row.

A lookup table typically has multiple rows, with each row representing a different set of inputs and outputs. This allows a method in the component-under-test to be executed multiple times against the stub, supplying different input values and retrieving different output values each time.

In the following example of a lookup table for a mortgage calculation method, amount, interest, and months are input values, while expectedReturn and expectedError are the corresponding output values:

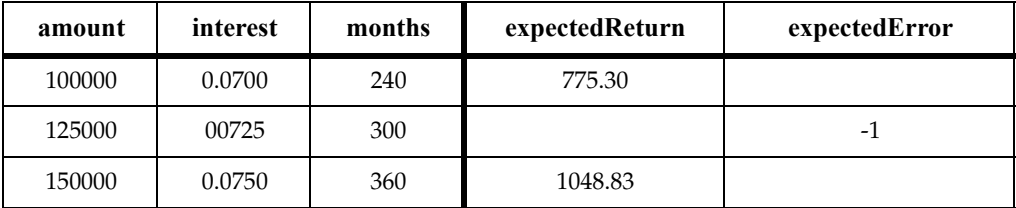

Typically, you create a lookup table for each stub method that is called during testing of the component-under-test.

The underlying files used for both lookup tables and datapools are the same. As a result, when it is time to replace the stub with the completed component, you can use the lookup table as a datapool when you test the associated component-under-test.

**Note:** A stub is not a test script. Consequently, it does not require a TestMain() method.

#### **Overview**

The items in this class are members of RTCOMVPLib.LookupTable.

#### **Applicability**

Commonly used with QualityArchitect.

QualityArchitect is required for use of this class.

#### <span id="page-125-0"></span>**LookUpTable Example**

The following example opens the lookup table  $\Delta$  Account Info L and searches for the lookup table values *ParamValues* within the column names *ParamNames*. This example also uses the TestLog methods WriteStubMessage and WriteStubError to log status and error information about the lookup table operations.

Private Function Post\_LookUp(ParamNames As Variant, ByVal lAccountNo As Long, ByVal lAmount As Long) As String On Error Goto ErrorHandler Post LookUp

```
Dim luTable As LookupTable
  Dim tLog As TestLog
  Dim ParamValues As Variant
  Set luTable = New LookupTable
  Set tLog = New TestLog
  Err.Clear
  'TODO: For complex data types, code below will not be sufficient.
  'You will need to add code to generate a meaningful lookup
  'call.
  ParamValues = Array(CStr(lAccountNo), CStr(lAmount))
  luTable.Open "_Account_Post_L"
  'TODO: For complex data types, code below will need to be Modified.
  tLog.WriteStubMessage "Account stub, Post method. ",
     "Entered with following values: " + CStr(lAccountNo) + ", "
     + CStr(lAmount)
  luTable.Search ParamNames, ParamValues
     Dim lErr As Long
     lErr = luTable.ExpectedException
     If lErr Then
        tLog.WriteStubMessage "Account stub, Post method. ",
           "Raising error: " + CStr(lErr)
        On Error GoTo RaiseError Post LookUp
        Err.Raise lErr, "RQA", "Error raised from stub for
          Account.Post"
        On Error GoTo ErrorHandler Post LookUp
     Else
        'TODO: For complex return types, code below will not be
        'sufficient. You will need to add code to generate a meaningful
        'return value.
        Post_LookUp = luTable.ReturnValue
     End If
     luTable.Close
     Exit Function
ErrorHandler_Post_LookUp:
     tLog.WriteStubError Err.Number, Err.Source + ": "
        + Err.Description
     luTable.Close
     Exit Function
RaiseError_Post_LookUp:
     Err.Raise Err.Number, Err.Source, Err.Description, Err.HelpFile,
        Err.HelpContext
     luTable.Close
End Function
```
### **Summary**

This class contains the following properties:

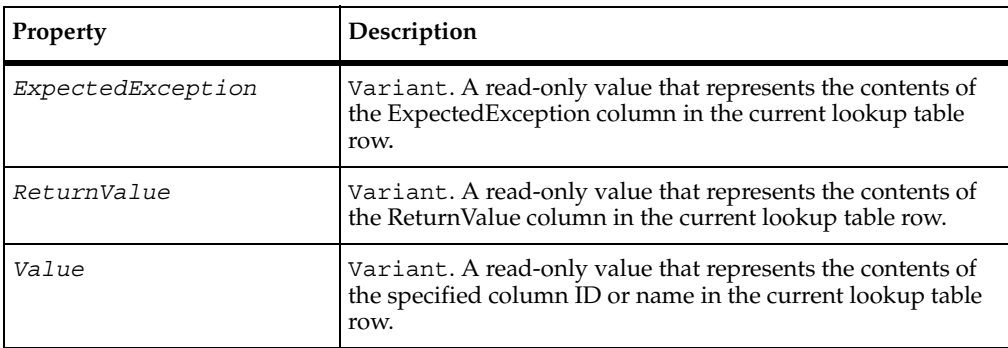

This class contains the following methods:

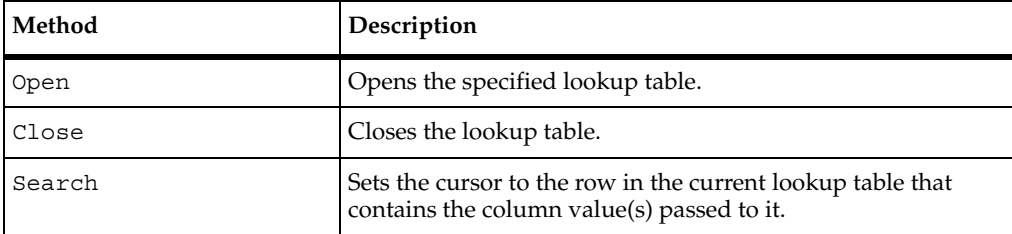

### **LookUpTable.Open**

Opens the specified lookup table.

#### **Syntax**

**Open**(*TableName* As String)

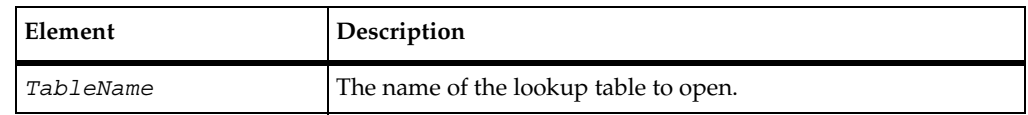

#### **Comments**

Only one lookup table can exist for a given instance of the LookUpTable class.

### **LookUpTable.Close**

Closes the lookup table.

#### **Syntax**

**Close**()

#### **Comments**

This function only works if LookUpTable.Open has been called.

### **LookUpTable.Search**

Sets the cursor to the row in the current lookup table that contains the column value(s) passed to it.

#### **Syntax**

```
Search(ParamNamesArray() As String,ParamValuesArray() As 
  String) As Boolean
```
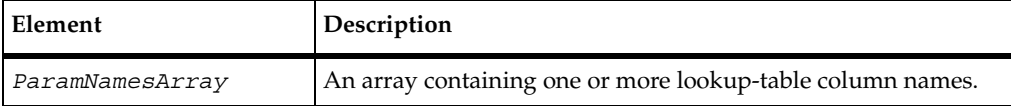

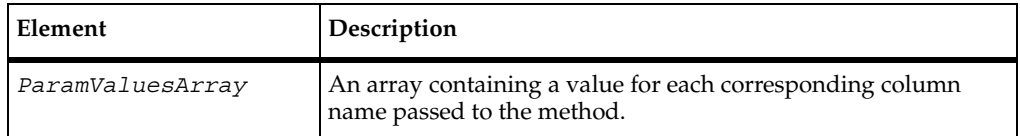

#### **Return Value**

If TRUE, the cursor was successfully set to the row that matched the specified criteria.

If FALSE, a row could not be found that matched the specified criteria.

#### **Comments**

Subsequent value-retrieval methods act upon the row with the cursor.

If multiple rows contain the passed value(s), FALSE is returned.

### <span id="page-129-0"></span>**TestLog Class**

This class lets you log information from test scripts and stubs.

#### **Overview**

Extends TSSLog.

The items in this class are members of RTCOMVPLib.TestLog.

#### **Applicability**

Commonly used with QualityArchitect.

QualityArchitect is required for use of this class.

#### <span id="page-129-1"></span>**TestLog Example**

The following example logs a number of status messages about the various stages of a datapool operation.

```
Function ITestInterface TestMain(ByVal args As Variant) As Variant
```
On Error GoTo MoveMoneyPerformScript\_OnTestMainError

'Declare variables. Dim lPrimeAccount As Long Dim lSecondAccount As Long Dim lAmount As Long

```
Dim lTranType As Long
Dim actRet As String
Dim expRet As String
Dim dp As New TSSDataPool
Dim expErr As Variant
Dim NumRows As Integer
Dim Desc As String
Dim Message As String
'Set default values
NumRows = 0
'Initialize test data store and log services
tms.LoginToTestRepository
tms.StartTestServices "unittests\COM\RQACOMSample Ver 1.0 
      (Rational QualityArchitect Sample for COM)\MoveMoneyPerform"
'Create Object
Dim obj As Object
Set obj = CreateObject("RQACOMSample.MoveMoney")
'Open Datapool
dp.Open "_MoveMoney_Perform_D"
'Loop over datapool and perform test.
While dp.Fetch
   'Keep counter of number of rows fetched.
  NumRows = NumRows + 1
   'Get the column data from the datapool.
   lPrimeAccount = CLng(dp.Value("lPrimeAccount"))
  lSecondAccount = CLng(dp.Value("lSecondAccount"))
  lAmount = CLng(dp.Value("lAmount"))
   lTranType = CLng(dp.Value("lTranType"))
   expRet = CStr(dp.Value("expectedReturn"))
  expErr = dp.Value("expectedError")
   'Disable Default Error Handler
  On Error Resume Next
   'Clear the global error object in case it is set to something.
  Err.Clear
   'Call the method under test.
   actRet = obj.Perform(lPrimeAccount, lSecondAccount, 
        lAmount, lTranType)
   'Save the Error info
  Dim actErr As Long
  Dim actErrDesc As String
  actErr = Err.Number
  actErrDesc = Err.Description
```

```
'Enable Default Error Handler
  On Error GoTo MoveMoneyPerformScript_OnTestMainError
  'Evaluate the result of the method call
  If IsEmpty(expErr) Then
     If actErr <> 0 Then
        'Not expecting an error and one occurred.
        Desc = "Unexpected error" \& "," \& " " \& CStr(actErr) \&" was raised." & vbCrLf & actErrDesc
        Log.Message "Unexpected result", TSS_LOG_RESULT_FAIL, Desc
     Else
        'Not expecting an error and none occurred...
        'Therefore, check the expected expRet = actRet.
        If (expRet = actRet) Then
          Log.Message "Expected result", TSS_LOG_RESULT_PASS, 
                "Call to Perform returned expected value"
        Else
          Log.Message "Unexpected result", TSS_LOG_RESULT_FAIL,
             "Call to Perform returned unexpected value, " 
             & actRet & "."
        End If
     End If
  Else
     'expErr can represent Err.Number or Err.Description
     If actErr = expErr Or actErrDesc = expErr Then
        'Expecting an Error and the one raised matched 
        'the expected error.
        Desc = "Expected error" & "," & " " & expErr 
             & " was raised."
        Log.Message "Expected Error", TSS_LOG_RESULT_PASS, Desc
     Else
        'Expecting an Error and either none was raised or...
        'the one raised was not the one we expected.
        Desc = "Expected error" \& "," \& " " \& expErr \&" was not raised."
        Log.Message "Unexpected error", TSS_LOG_RESULT_FAIL, Desc
     End If
  End If
Wend
If NumRows = 0 Then
  'Datapool did not contain any rows. Log a warning.
  Desc = "Datapool " & """" & "MoveMoneyPerform" & """" 
           & " is empty."
  Log.Message "Empty Datapool", TSS_LOG_RESULT_WARN, Desc
End If
```
#### Summary

```
'Execution to this point indicates success, so clear 
  'any handled errors that may have occurred and continue.
  Err.Clear
  'Fall through to cleanup.
  'No Error will be logged because Err.Number now equals zero.
MoveMoneyPerformScript_OnTestMainError:
  'If an error occurred, log it.
  If Err.Number <> 0 Then
     Message = "Unexpected error" \& "," \& " " \& CStr(Err.Number) \&" was raised."
     Log.Message Message, TSS_LOG_RESULT_FAIL, Err.Description
  End If
  'Close the datapool
  If Not dp Is Nothing Then
     dp.Close
     Set dp = Nothing
  End If
  'Shutdown test data store and log services
  tms.EndTestServices
End Function
```
#### **Summary**

This class contains the following methods:

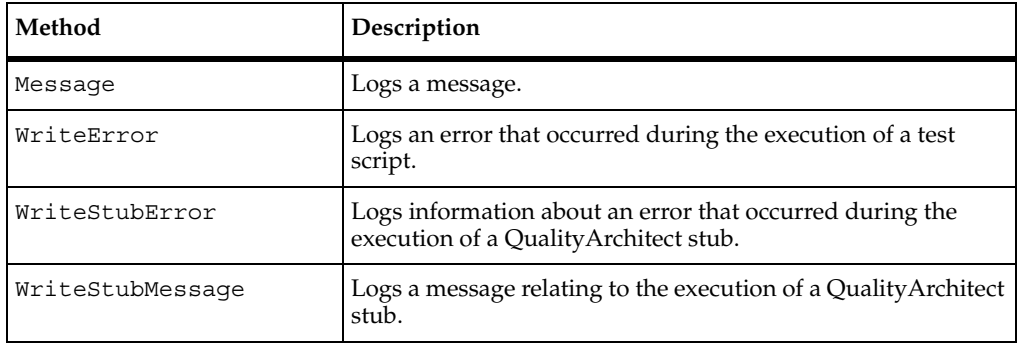

**Note:** In addition to these methods, you can also use the methods in the TSSLog class, as summarized in the section *[Logging Class](#page-54-0)* on page 37.

### **TestLog.Message**

Logs a message.

#### **Syntax**

**Message** (*message* As String, [*result* As Integer], [*description*  As String])

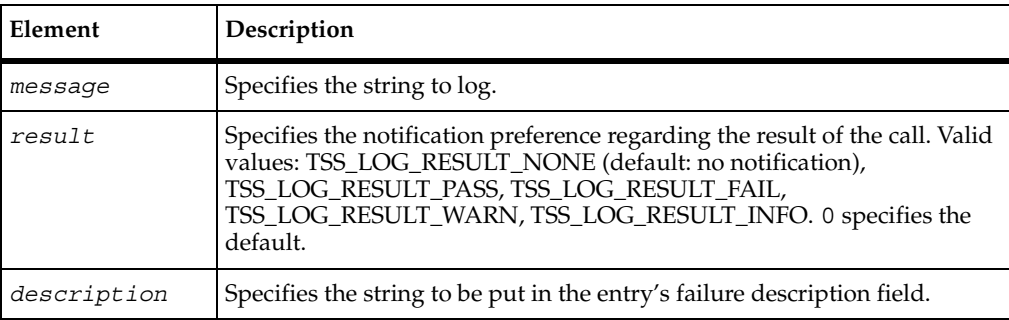

#### **Example**

For examples of this method, see *[TestLog Example](#page-129-1)* on page 112.

### **TestLog.WriteError**

Logs an error that occurred during the execution of a test script.

#### **Syntax**

**WriteError**(*hr* As Long, *Description* As String)

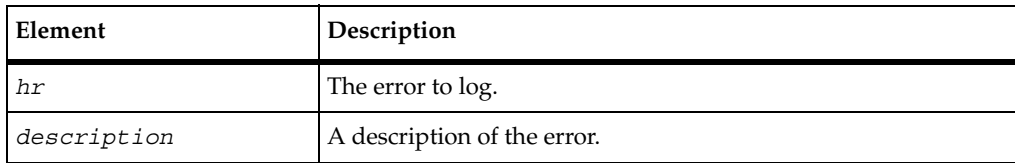

#### **Comments**

This method logs a Fail result for the test script.

The description appears in the **Description** area of the Log Event Properties dialog box.

### **TestLog.WriteStubError**

Logs information about an error that occurred during the execution of a QualityArchitect stub.

#### **Syntax**

```
WriteStubError(hr as Long, description As String)
```
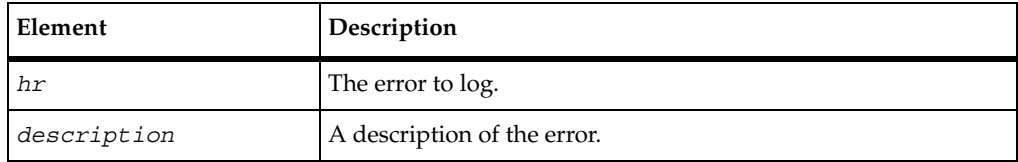

#### **Comments**

The description appears in the **Description** area of the Log Event Properties dialog box.

#### **Example**

For an example of this method, see *[LookUpTable Example](#page-125-0)* on page 108.

### **TestLog.WriteStubMessage**

Logs a message relating to the execution of a QualityArchitect stub, and also includes a description of the message.

#### **Syntax**

**WriteStubMessage**(*bsMessage* As String, *Description* As String)

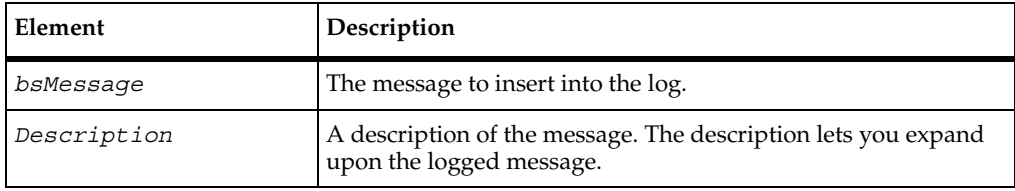

#### **Comments**

The message appears in the **Log Event** column of the LogViewer. The description appears in the **Description** field of the Log Event Properties dialog box.

#### **Example**

For examples of this method, see *[LookUpTable Example](#page-125-0)* on page 108.

# 5 **Verification Services**

### **Introduction to Verification Points**

This chapter provides the basic concepts involved in implementing verification points and in adding verification points to test scripts. The chapter contains the following topics:

- *[About Verification Points](#page-136-0)* on page 119
- *[How Data Is Verified](#page-138-0)* on page 121
- *[Types of Verification Points](#page-139-0)* on page 122
- *[Verification Point Framework](#page-141-0)* on page 124
- *[Setting Up Verification Points in Test Scripts](#page-144-0)* on page 127

For information about creating a new verification point type, see *[Implementing a New](#page-206-0)  [Verification Point](#page-206-0)* on page 189.

### <span id="page-136-0"></span>**About Verification Points**

A *verification point* is mechanism for testing, or *verifying*, the behavior of the component-under-test.

Using QualityArchitect, you can verify return values, the values of input/output parameters, and side effects — that is, how the behavior of the component-under-test affects the component itself as well as other objects. For example, in a banking application, you might want to verify that a component correctly calculates a monthly mortgage payment for a given set of inputs such as loan amount, interest rate, and life of loan.

You establish verification points in your test scripts in either of the following ways:

The interfaces described in *[Database Verification Point Reference](#page-148-0)* on page 131. You typically use these are the interfaces when recording or writing scripts for testing COM/DCOM interaction with a database.

■ To perform any other type of automated verification, implement a new verification point type. For example, if you want to verify the properties of an object, you must first implement classes that capture, encapsulate, and compare the object's properties. A verification point *implementer* implements verification point classes based on the abstract verification point interfaces described in [Chapter 7,](#page-158-0) *[Verification Point Framework Reference](#page-158-1)*.

### **Roles in Working with Verification Points**

The following testing team members use verification services. Depending upon the requirements of your site, the same person or different persons perform the different tasks.

- The verification point *implementer* implements new verification point types based on the verification point framework described in *[Verification Point Framework](#page-158-1)  Reference* [on page 141.](#page-158-1)
- The *test designer* writes the scripts used for testing a component-under-test. In component testing, test designers incorporate existing verification point types into their test scripts — that is, the database verification point provided with QualityArchitect plus any verification point types created by the verification point implementer.
- The *tester* runs the test scripts that the test designer writes.

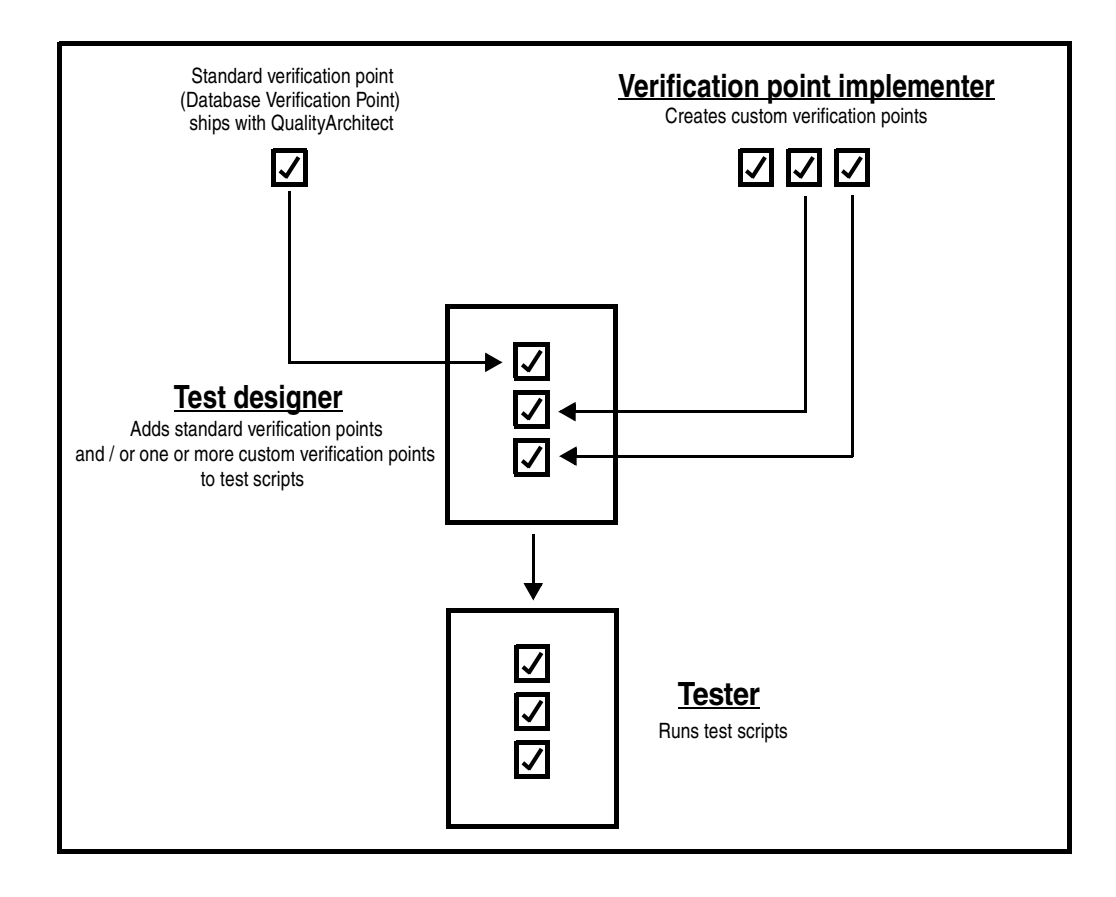

The following diagram illustrates the different roles of the test team:

### <span id="page-138-0"></span>**How Data Is Verified**

A verification point operates on two different types of data:

Data that is known to be correct.

For example, this data might be captured when the component is known to be functioning correctly, or from a source that is known to contain the correct data. Data that is known to be correct is called the *expected* data.

Expected data can be data that is explicitly specified (for example, a person's name, social security number, or account number), or data that is the result of some calculation (for example, a monthly mortgage payment resulting from inputs of loan amount, interest rate, and number of payments).

Data whose validity is unknown and must be verified.

This data is always captured at test runtime and is called the *actual* data. A verification point compares expected data and actual data. If the data matches (or, optionally, satisfies some other condition, such as falling within an accepted range), the verification point passes. Otherwise, the verification point fails. Verification point results are logged automatically.

**Note:** If the test script sets the VPOPTION\_EXPECT\_FAILURE option through the Options property of the IVerificationPoint interface, the verification point passes only if the data comparison fails.

In the following figure, the account balance 935.49 is the expected data for a given input (an account number). In three subsequent tests, the stored expected data is compared against the actual data captured during each test. In this example, the verification point passes if the expected data matches the actual data:

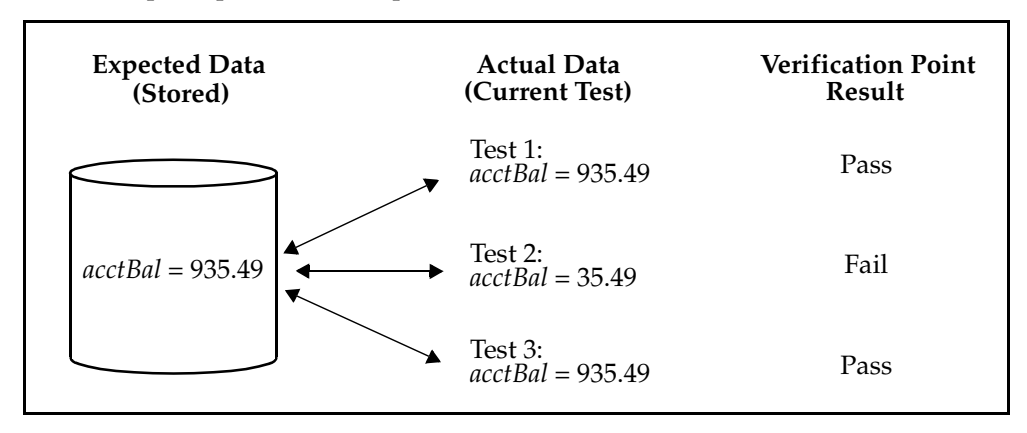

### <span id="page-139-0"></span>**Types of Verification Points**

The verification point framework provides for three types of verification points:

- **Static**
- Dynamic
- Manual

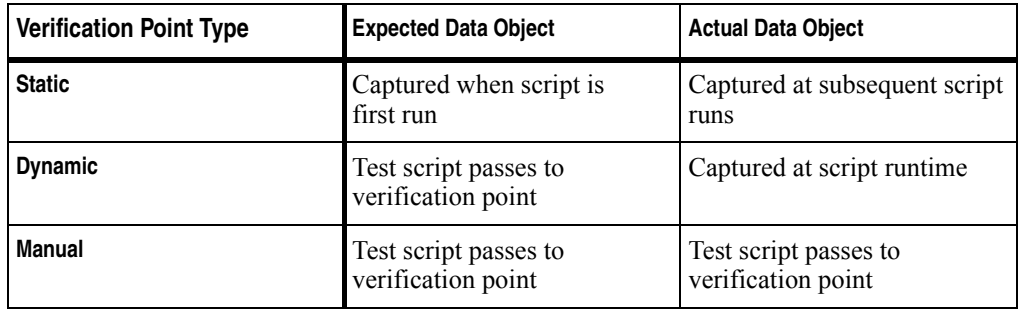

The following table summarizes the differences between verification point types:

#### **Static Verification Points**

With static verification points, the first execution of the test script captures the expected data object saves it in the datastore as the baseline for subsequent executions of the test script. The expected data remains persistent unless and until new expected data is explicitly replaces it. (To insert new expected data, click **File > Replace Baseline with Actual** in the Grid Comparator.)

Each subsequent time the test script is run, it captures an actual data object from the component-under-test. The script retrieves the expected data object from the datastore and compares it with the actual data captured in the current test run. The results are logged automatically.

Static verification points are regression-style tests — in other words, the successful behavior of the component-under-test is implicitly defined by the component's behavior during the earlier running of the test script, when the captured data was known to be correct.

#### **Dynamic Verification Points**

With dynamic verification points, at test runtime, the expected data object is passed to the verification point. The expected data object is not retrieved from the datastore after having been captured in an earlier execution of the test script, nor is it managed in any way by the verification point framework, as is the case with static verification points.

How the expected data is passed to a verification point is up to you as the author of the test script. For example, you might hard-code the data into the script, supply the data through a datapool, or read the data from any file.

When executing a dynamic verification point, the expected data object is passed as a parameter to the verification point's PerformTest method. The verification point then captures the actual data object from the component-under-test, compares the expected and actual data objects, and automatically logs the results.

Dynamic verification points differ from static verification points in that, with dynamic verification points, you, the test script author, explicitly define the successful operation of the component-under-test, rather than a previous behavior of the component-under-test explicitly defining it.

#### **Manual Verification Points**

With manual verification points, both the expected and actual data objects are passed to the verification point's PerformTest method at test runtime. The verification point framework does not provide expected and actual data objects. In contrast, with with static verification points, the framework provides both the expected and actual data objects) and, with dynamic verification points, the framework provides actual data objects only.

In other words, with manual verification points, you as the test designer are responsible for providing both the expected and the actual data objects. This frees you from relying on the framework's IVerificationPointDataProvider interface to construct objects, allowing you to construct your own objects. The framework simply compares the data objects you provide and logs the results.

### <span id="page-141-0"></span>**Verification Point Framework**

You use the predefined database verification point for verifying data in a database. This is typically the verification point you use in writing scripts for COM/DCOM testing.

If you need to use other kinds of verification points, the verification point implementer must first extend and implement the class and interfaces in the verification point framework.

The verification point framework contains the following interfaces:

- IVerificationPoint
- IVerificationPointData
- IVerificationPointDataProvider
- IVerificationPointDataRenderer
- IVerificationPointComparator
- IVPFramework
- IVPPlumbing

For details about the framework, see [Chapter 7,](#page-158-0) *[Verification Point Framework Reference](#page-158-1)*.

#### **Verification Point Classes**

Conceptually, a verification point is made up of the following five classes:

■ A Verification Point class, which extends the framework's IVerificationPoint interface.

This class contains the verification point's *metadata* — that is, the information that determines the data to capture for this verification point. Examples of verification point metadata include the list of properties for a user-defined object properties verification point, or connection information and SQL statements for the database verification point that is included in this package. This class is also responsible for implementing its own serialization. By requiring your specific verification point implementations to perform their own serialization, you can support all file formats (such as INI and XML).

■ A Verification Point Data class, which implements the framework's IVerificationPointData interface.

This class encapsulates and serializes a single snapshot of either expected or actual data. The IVerificationPointDataProvider class implements the CaptureData method to populate an instance of this class. Or, you can populate it manually in the test script — for example, by literal values or by values from a datapool. Each implementation of the IVerificationPointData interface is required to provide its own serialization methods, once again for support of all possible file formats.

**Note:** For the current QualityArchitect release, Verification Point Data classes must serialize to a .CSV file format. This restriction will be removed in a future release of QualityArchitect.

■ A Verification Point Data Provider class, which implements the framework's IVerificationPointDataProvider interface.

This class is a pluggable link between a Verification Point class (which defines a verification point's metadata) and a Verification Point Data class (which stores data for a verification point). Specifically, this class implements the CaptureData method to populate a Verification Point Data object for a given Verification Point object.

■ A Verification Point Data Renderer class, which implements the framework's IVerificationPointDataRenderer interface.

This class provides the capability of displaying the data stored in the Verification Point Data class, allowing the tester to interactively accept or reject that data as a baseline for a static verification point. To enable this capability, the test designer specifies the VPOPTION\_USER\_ACKNOWLEDGE\_BASELINE option in the SetOptions method of the Verification Point class being implemented.

■ A Verification Point Comparator class, which implements the framework's IVerificationPointComparator interface.

This class provides a method to compare two IVerificationPointData objects and determine if the comparison succeeds or fails. The comparison can test for equality between the expected and actual data, or it can test for some other condition (for example, that the actual data falls within a given range).

The following figure summarizes the verification point classes:

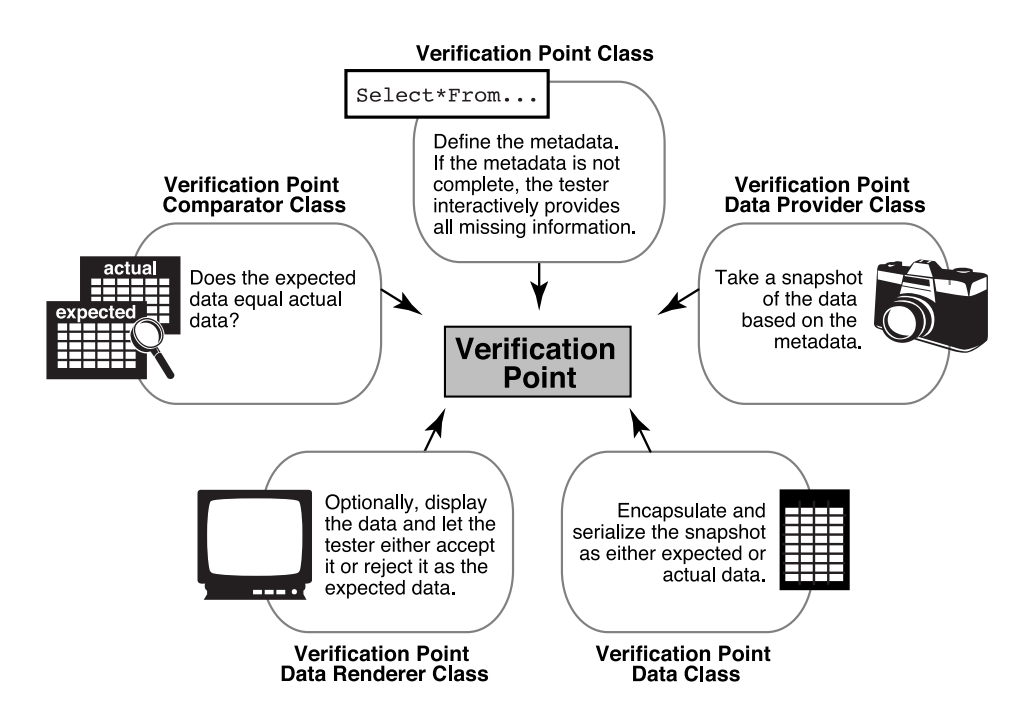
## <span id="page-144-0"></span>**Setting Up Verification Points in Test Scripts**

This section outlines the actions that you, the test designer, need to take to set up a verification point in a test script.

Use the actions outlined below as a guideline for setting up a verification point. You may need to perform other actions to accommodate the requirements of a particular verification point implementation.

Note that the verification point framework does much of the work that is required to perform a verification point.

## **Setting Up a Static Verification Point**

To set up a static verification point:

- **1** Specify the metadata for the verification point.
- **2** Execute the verification point.

The following sections provide information to help you perform these steps.

## <span id="page-144-1"></span>**Step 1. Specify the Metadata for the Verification Point**

The specialized IVerificationPoint class encapsulates a verification point's metadata. Metadata includes the following kinds of information:

- Information that defines the kind of data that you want to capture and test. The following are two examples of this type of metadata:
	- ❑ With the predefined database verification point, the SQL statement that retrieves data from a database. (For information about the database verification point, see [Chapter 6,](#page-148-0) *[Database Verification Point Reference](#page-148-1)*.)
	- ❑ If you are testing the properties of a component, the names of the particular properties to capture.
- Information needed to access the source of the data to capture (such as information used to connect to a database).
- Possibly, one or more verification point options, such as whether to require case-sensitive matches of string data.

You can specify verification point metadata either explicitly or implicitly:

■ Metadata that is specified *explicitly* in the test script is specified through user-defined set... methods in the specialized IVerificationPoint class. Verification points that you generate through a Rose model are defined explicitly — that is, the metadata is set through calls to the verification point's  $set...$ methods.

**Note:** Because explicitly provided metadata can be assigned to test script variables, you can use datapools to supply metadata information to your test scripts.

- *Implicitly* defined metadata is specified in either of these ways:
	- ❑ If a verification point's metadata is not fully specified when the verification point is executed for the first time, the framework invokes the DefineVP method. This method runs a user-defined UI that prompts the tester for the metadata information. (The UI is developed by the verification point implementer.) After the metadata is captured, the framework writes the metadata to the datastore.
	- ❑ In subsequent executions of the verification point, the framework retrieves the metadata from the datastore and uses it as the metadata for the verification point.

**Note:** Because implicitly provided metadata is retrieved from the datastore rather than being assigned to test script variables, you cannot use datapools with this type of metadata.

For more information about how to provide verification point metadata, see *[IVerificationPoint Interface](#page-159-0)* on page 142.

## **Step 2. Execute the Verification Point**

To execute a verification point, call the PerformTest method in the specialized IVerificationPoint class, as follows:

- If the verification point operates on a component within your test script's scope, pass that object to the PerformTest method.
- If the verification point operates on an external object (such as a deployed COM/DCOM object or a recordset in a database), pass 0 to the PerformTest method.

Using the metadata in the specialized IVerificationPoint class, the framework captures the actual data for the test. The framework also checks the datastore for an expected (baseline) data object to compare against the actual data:

■ If the expected data object exists, the framework compares the expected data object with the actual data object, and then logs the result.

■ If no expected data object exists, the framework attempts to store the captured data as a baseline for future executions of the verification point.

However, if no expected data object exists and you have included the VPOPTION\_USER\_ACKNOWLEDGE\_BASELINE option in the SetOptions() method, the framework first invokes an implementer-defined UI that prompts the tester to verify that the captured data is correct.

If the tester accepts the displayed data as being correct, the framework stores the data object in the datastore as the expected data for subsequent tests. If the tester rejects the displayed data, the framework logs an error, and verification point execution ends. No expected data object is stored.

For an example of a static verification point setup in a test script, see *[Example of a Static](#page-149-1)  [Database Verification Point](#page-149-1)* on page 132.

## **Setting Up a Dynamic Verification Point**

Setting up a dynamic verification point is similar to setting up a static verification point. However, before the test script executes the verification point, the test script must create the expected data object. The framework is responsible for capturing and building the actual data object, just as it does for a static verification point.

You create the expected data object using the appropriate implementation of the IVerificationPointData interface.

After you create the expected data object, you can pass it to the PerformTest method when you execute the verification point.

For an example of a dynamic verification point setup in a test script, see *[Dynamic](#page-149-0)  [Database Verification Point Example](#page-149-0)* on page 132.

## **Setting Up a Manual Verification Point**

Setting up a manual verification point is similar to setting up a static verification point. However, before the test script executes the verification point, the test script must create both the expected and actual data objects.

You create the expected and actual data objects using the appropriate implementation of the IVerificationPointData interface.

After you create the expected and actual data objects, you can pass them to the PerformTest method when you execute the verification point.

Setting Up Verification Points in Test Scripts

## <span id="page-148-1"></span><span id="page-148-0"></span>6 **Database Verification Point Reference**

## **About the Database Verification Point**

A *database verification point* is a pre-constructed verification point used to verify data in a data source. This is the verification point that you typically use in COM/DCOM testing.

You can use this verification point within a test script to ensure that the changes that the component-under-test makes to the data source are correct.

**Note:** To see Interface Definition Language (IDL) equivalents of the methods in this chapter, see *[IDL Equivalents](#page-240-0)* on page 223.

## **Requirements for Using the Database Verification Point**

The database verification point requires Rational QualityArchitect.

## **Components of the Database Verification Point**

The database verification point uses the following interfaces:

- *[IDatabaseVP Interface](#page-150-0)* on page 133
- *[IDatabaseVPData Interface](#page-151-0)* on page 134
- *[IVerificationPoint Interface](#page-152-0)* on page 135
- *[IVPFramework Interface](#page-154-0)* on page 137

## **Type Libraries**

The interfaces in this chapter are defined in the type library RTIVP.TLB. Using the Visual Basic OLE/COM object viewer, you can find information about this type library under "Rational QualityArchitect COM Verification Point Interface Type Library" (RTIVP in the Object Browser).

The coclasses in this chapter are implemented in the type library RTCOMVP.DLL. Using the Visual Basic OLE/COM object viewer, you can find information about this type library under "Rational Quality Architect Playback Type Library" (RTCOMVPLib in the Object Browser).

RTIVP.TLB and RTCOMVP.DLL are located in the Rational\Rational Test\QualityArchitect folder.

## **Examples**

This section contains examples of how you can insert a static and a dynamic database verification point into a test script.

Note that the verification point framework does much of the work for you. The test script defines the verification point's metadata and callis the PerformTest method in the specialized Verification Point interface. Depending on whether you are inserting a static, dynamic, or manual verification point, the test script might also build the expected data object and the actual data object.

For an overview of the steps that are required to insert a verification point into a script, see *[Setting Up Verification Points in Test Scripts](#page-144-0)* on page 127.

## <span id="page-149-1"></span>**Example of a Static Database Verification Point**

In a static verification point, the PerformTest method does not pass data objects to the verification point. As a result, the framework must provide both the expected (baseline) and actual data objects.

```
Dim StaticVP As New DatabaseVP
StaticVP.VPname = "NewTest1"
StaticVP.SQL = "SELECT * FROM COFFEES"
StaticVP.ConnectionString = 
       "Provider=MSDASQL.1;Persist Security Info=False;
       Data Source=COFFEEBREAK"
StaticVP.PerformTest 0
```
## <span id="page-149-0"></span>**Dynamic Database Verification Point Example**

In a dynamic verification point, the test script creates a DatabaseVPData object for the expected data and passes the expected data object to the verification point through the PerformTest method. As a result, the framework encapsulates only the actual data object.

```
Dim DynamicVP As New DatabaseVP
Dim myExpected As New DatabaseVPData
Dim Columns(1 To 3) As String
Dim Row(1 To 3) As String
Dim result As VPResult
Column<sub>1</sub> = "ID"Columns(2) = "Brand"
Columns(3) = "Price"
Row(1) = "1"
```

```
Row(2) = "Peets"Row(3) = "5.5"myExpected.Columns = Columns
myExpected.Row(0) = Row
DynamicVP.VPname = "DynamicVP"
DynamicVP.SOL = "SELECT * FROM COFFEES WHERE ID = 1"
DynamicVP.ConnectionString = 
        "Provider=MSDASQL.1;Persist Security Info=False;
       Data Source=COFFEEBREAK"
result = DynamicVP.PerformTest(0, myExpected)
```
## <span id="page-150-0"></span>**IDatabaseVP Interface**

Implements a database verification point.

The DatabaseVP object contains the database verification point name. It also contains options that affect the behavior of the verification point.

To execute the database verification point, call the PerformTest method. This method is inherited from the implemented IVPFramework interface.

#### **Overview**

Extends IVerificationPoint.

IVerificationPoint extends IVPFramework.

IVPFramework extends IDispatch.

#### **Applicability**

Commonly used with QualityArchitect.

QualityArchitect is required for use of this interface.

## **Summary**

This interface contains the following properties:

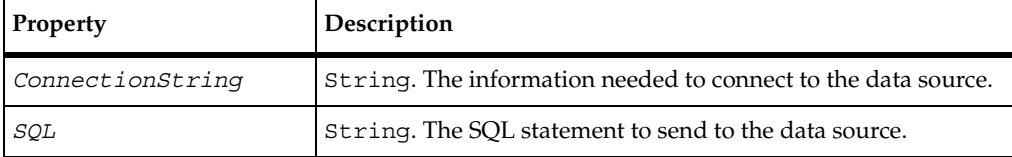

In addition to these properties, you can also use the properties in the [IVerificationPoint](#page-152-0) interface ([page 135](#page-152-0)) and [IVPFramework](#page-154-0) interface [\(page 137](#page-154-0)).

**Note:** This interface contains no methods of its own. However it does contain the [PerformTest](#page-155-0) method, which is contained in VPFramework. Call [PerformTest](#page-155-0) to run a database verification point. For information about PerformTest, see [page 138.](#page-155-0)

## <span id="page-151-0"></span>**IDatabaseVPData Interface**

Using this interface, you can get and set properties relating to the rows and columns in the captured data object. The data object is encapsulated in table form.

#### **Overview**

Extends IVerificationPointData.

IVerificationPointData extends IDispatch.

#### **Applicability**

Commonly used with QualityArchitect.

QualityArchitect is required for use of this interface.

## **Summary**

This interface contains the following properties:

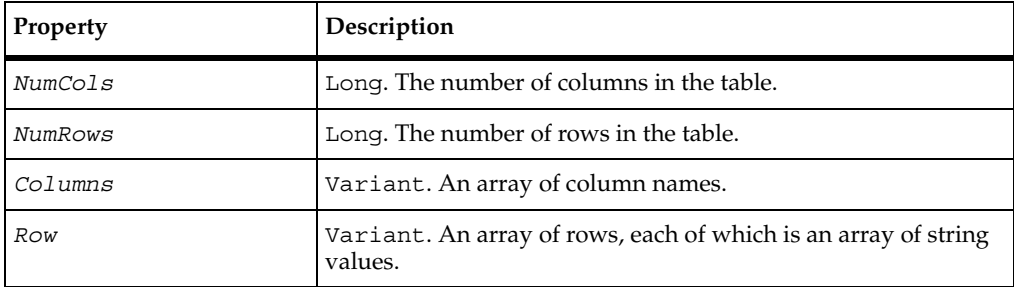

## <span id="page-152-0"></span>**IVerificationPoint Interface**

Provides methods and properties used for running a verification point.

**Note:** The only items documented in this section are those that you, the test script designer, need when manually adding or modifying a database verification point in a test script. Other properties and methods that a verification point implementer uses in this interface are not shown here. Implementers can find the complete interface in *[IVerificationPoint Interface](#page-159-0)* on page 142.

#### **Overview**

Extends IVPFramework.

IVPFramework extends IDispatch.

Known subclass:

IDatabaseVP

#### **Applicability**

Commonly used with QualityArchitect.

QualityArchitect is required for use of this interface.

## **Summary**

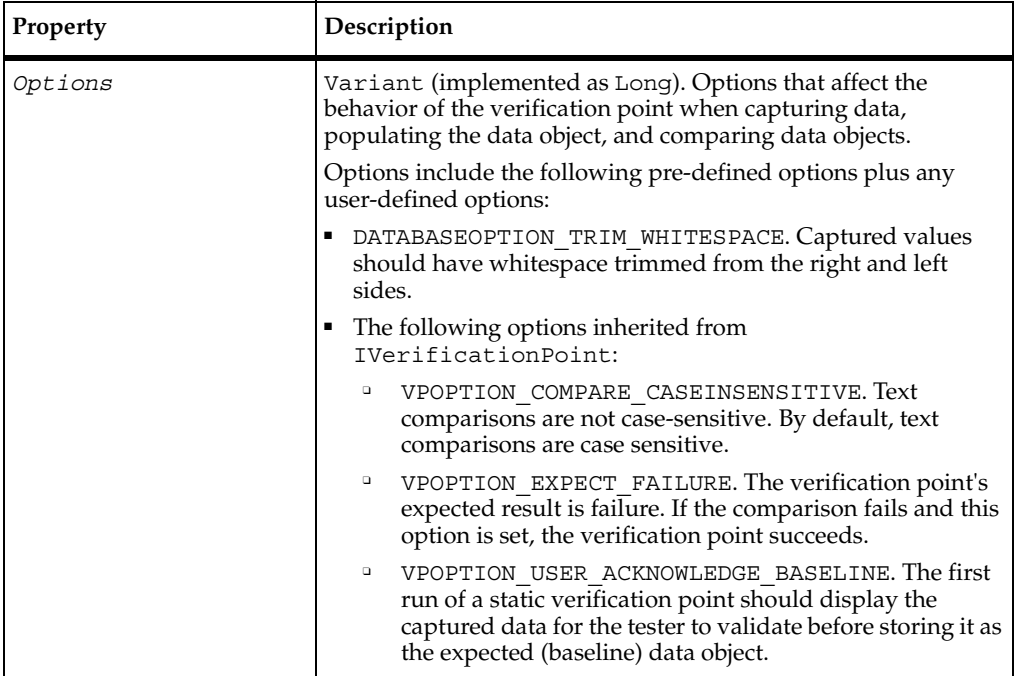

This interface includes the following property:

**Note:** To turn on multiple options, use the OR operator. To remove an option after you have set it, but leave all other options unchanged, use the AND and NOT operators. Here are examples of turning options on and off:

■ Turn on two options:

MyVP.Options = VPOPTION\_COMPARE\_CASEINSENSITIVE Or VPOPTION\_EXPECT\_FAILURE

■ Turn off the VPOPTION\_EXPECT\_FAILURE option, but leave all other options unchanged:

MyVP.Options = MyVP.Options And (Not VPOPTION\_EXPECT\_FAILURE)

## <span id="page-154-0"></span>**IVPFramework Interface**

Provides methods and properties used for running a database verification point.

**Note:** The only items documented in this section are those that you, the test script designer, need when manually adding or modifying a database verification point in a test script. Other properties and methods needed by a verification point implementer for this interface are not shown. Implementers can find the complete interface in *[IVPFramework Interface](#page-168-0)* on page 151.

#### **Overview**

Extends IDispatch.

Known subclass: IVerificationPoint.

## **Applicability**

Commonly used with QualityArchitect.

QualityArchitect is required for use of this interface.

## **Summary**

This interface includes the following property:

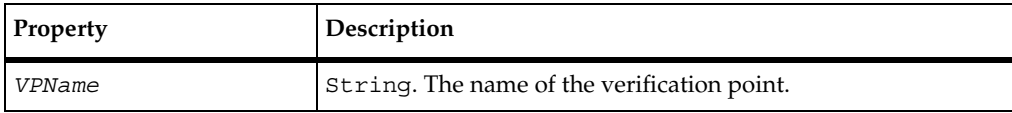

This interface includes the following method:

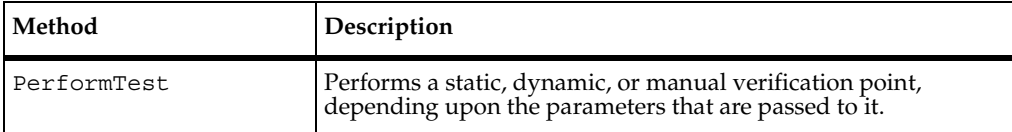

## <span id="page-155-0"></span>**VPFramework.PerformTest**

Performs a static, dynamic, or manual verification point, depending upon the parameters that are passed to it.

## **Syntax**

```
PerformTest(Object As Variant, [ExpectedData As Variant], 
   [ActualData As Variant]) As Integer
```
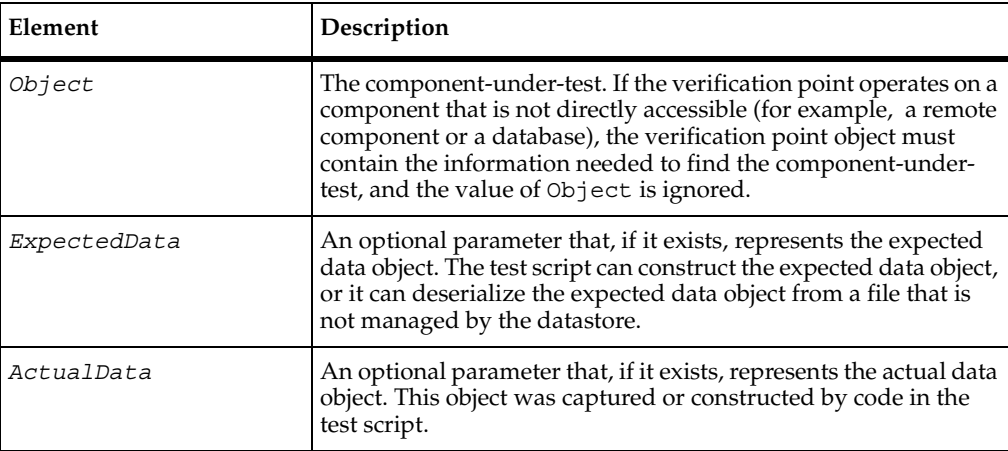

## **Return Value**

This method returns one of the following values:

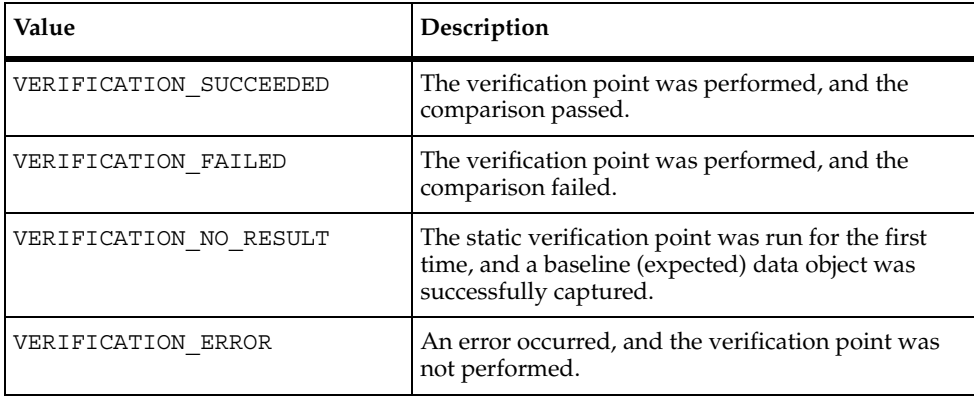

#### **Comments**

The type of verification point that this method performs depends upon the parameters that you pass to it:

■ *Object* only — static verification point.

This type of verification point performs and logs a regression-style verification. It does so by checking the datastore for an expected (baseline) data object, and then comparing the expected data object to the actual data object that is captured in this call.

■ *Object* and *ExpectedData* — dynamic verification point.

This type of verification captures an actual data object from the component-under-test, compares the actual data object to the expected data object that was passed to the call, and logs the results of the comparison.

■ *Object*, *ExpectedData*, and *ActualData* — manual verification point.

This type of verification point allows a test script to capture or construct the actual data object, rather than relying on the framework to create the actual data object.

A manual verification point simply compares the actual and expected data objects that are passed to it and logs the results of the comparison.

VPFramework.PerformTest

# 7 **Verification Point Framework Reference**

## **About the Verification Point Framework**

The verification point *framework* is the underlying software that executes and manages a verification point. The framework serves two purposes:

- It provides the base interfaces that a verification point implementer uses to create a new verification point.
- In a fully implemented verification point, it performs much of the functionality of a verification point "under the covers," shielding the test designer and the verification point implementer from having to code this functionality explicitly.

**Note:** For guidance on using the methods in this chapter, see *[Implementing a New](#page-206-0)  [Verification Point](#page-206-0)* on page 189.

**Note:** To see Interface Definition Language (IDL) equivalents of the methods in this chapter, see *[IDL Equivalents](#page-240-0)* on page 223.

## **Requirements for Using the Verification Point Framework**

The verification point framework requires QualityArchitect.

## **Verification Point Framework Components**

The framework contains the following interfaces:

- *[IVerificationPoint Interface](#page-159-1)* on page 142
- *[IVPFramework Interface](#page-168-1)* on page 151
- *<i>[IVerificationPointComparator Interface](#page-171-0)* on page 154
- *[IVerificationPointData Interface](#page-172-0)* on page 155
- *[IVerificationPointDataProvider Interface](#page-174-0)* on page 157
- *<i>[IVerificationPointDataRenderer Interface](#page-176-0)* on page 159
- *[IVPPlumbing Interface](#page-178-0)* on page 161

## **Type Libraries**

The interfaces in this chapter are defined in the type library RTIVP.TLB. Using the Visual Basic OLE/COM object viewer, you can find information about this type library under "Rational QualityArchitect COM Verification Point Interface Type Library" (RTIVP in the Object Browser).

The coclasses in this chapter are implemented in the type library RTCOMVP.DLL. Using the Visual Basic OLE/COM object viewer, you can find information about this type library under "Rational Quality Architect Playback Type Library" (RTCOMVPLib in the Object Browser).

## <span id="page-159-1"></span><span id="page-159-0"></span>**IVerificationPoint Interface**

An implementation of this interface must contain the verification point's *metadata* that is, the information that determines the data to capture for this verification point. Examples of verification point metadata include the connection string for connecting to a target database and the SQL statement for querying the database.

Don't confuse metadata with the data being verified. The data being verified is encapsulated by an implementation of the interface IVerificationPointData.

A verification point's metadata can be defined in either of these ways:

- Explicitly, through user-defined set... methods in your specialized IVerificationPoint interface.
- Implicitly, through metadata retrieved from the datastore.

If the metadata has not been explicitly specified and no metadata exists for this verification point in the datastore, the framework calls the DefineVP method in your specialized IVerificationPoint interface. Your implementation of this method should provide some means of retrieving the verification point's metadata— typically through some UI that prompts the tester for the information. When the metadata is retrieved, the framework stores it in the datastore.

For more information about specifying metadata, see *[Step 1. Specify the Metadata for the](#page-144-1)  [Verification Point](#page-144-1)* on page 127.

An implementation of this interface must also implement its own serialization. By requiring your specific verification point implementations to perform their own serialization, you can support all file formats (such as INI and XML).

**Note:** The current release only supports the .vpm and .ini formats.

## **Overview**

Extends IVPFramework.

IVPFramework extends IVPDispatch.

Known subclass:

IDatabaseVP

## **Applicability**

Commonly used with QualityArchitect.

QualityArchitect is required for use of this interface.

## **Summary**

This interface contains the following property:

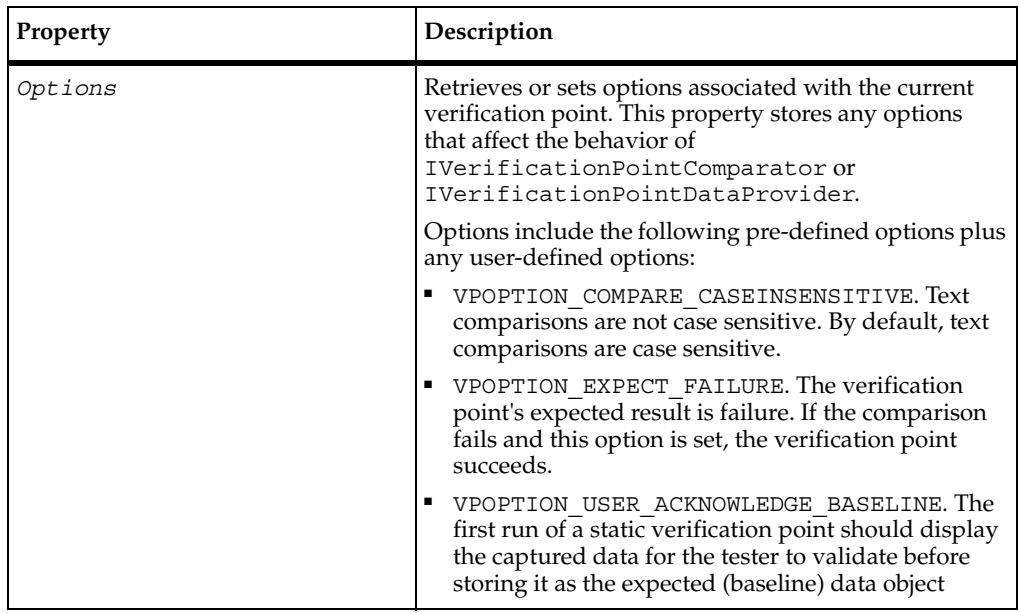

This interface contains the following methods:

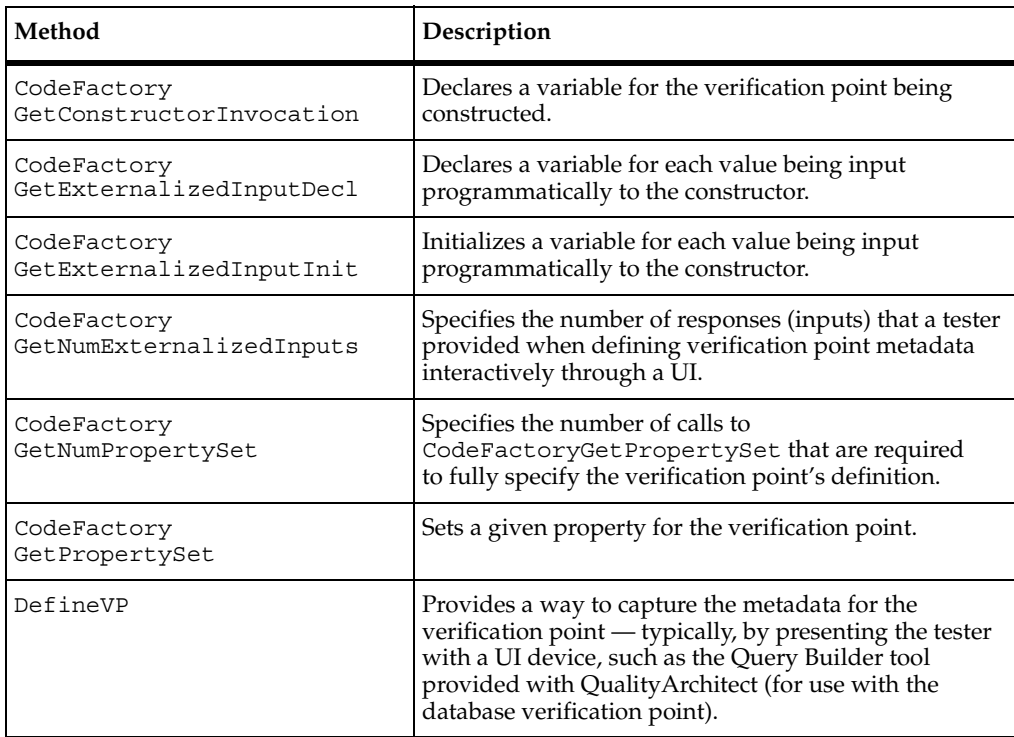

**Note:** For more information about these code factory methods, see *[The Code Factory](#page-211-0)  Methods* [on page 194.](#page-211-0)

## <span id="page-162-0"></span>**IVerificationPoint.CodeFactoryGetConstructorInvocation**

Declares a variable for the verification point being constructed.

## **Syntax**

**CodeFactoryGetConstructorInvocation**(*Language* As CTDScriptTypes) As String

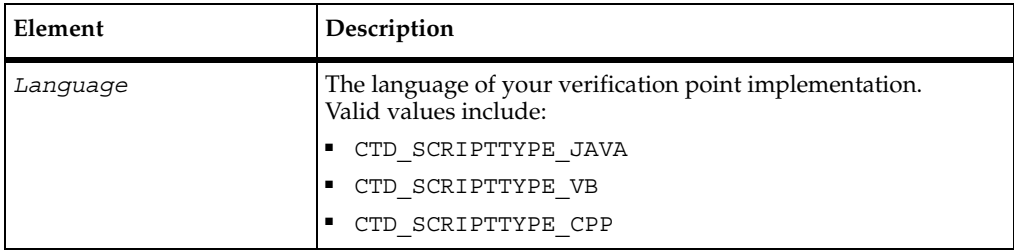

## **Return Value**

A string containing a declaration for this verification point type. The declaration is syntactically correct for the specified language.

## **Comments**

This method is never called from the test script. This method is called when a test script is generated from a Rose model.

This method provides a constructor call. This call plus the variables declared by CodeFactoryGetExternalizedInputDecl and set by CodeFactoryGetPropertySet allow the QualityArchitect code generator to create a fully specified verification point in the generated test script code.

For information about the QualityArchitect code generator, see the *Generating Test Assets* in the *Rational QualityArchitect* online documentation.

## <span id="page-163-0"></span>**IVerificationPoint.CodeFactoryGetExternalizedInputDecl**

Declares a variable for each value being input programmatically to the constructor.

#### **Syntax**

**CodeFactoryGetExternalizedInputDecl**(*Language* As CTDScriptTypes, *InputNumber* As Integer) As String

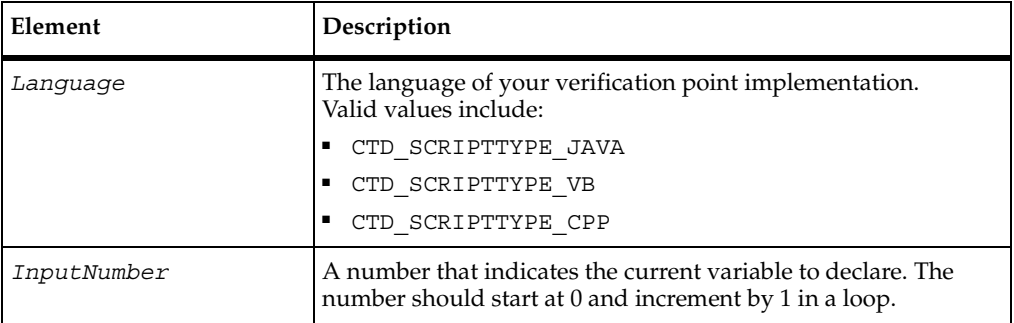

#### **Return Value**

A line of code that declares the variable indicated by *InputNumber*. The code is syntactically correct for the specified language.

#### **Comments**

This method is never called from the test script. This method is called when a test script is generated from a Rose model.

The Rose scenario test generator calls this method in a loop that iterates as many times as there are variables to declare (that is, the number retrieved from CodeFactoryGetNumExternalizedInputs).

Variables declared with this method are used in the code generated by CodeFactoryGetPropertySet and CodeFactoryGetExternalizedInputInit.

## <span id="page-164-0"></span>**IVerificationPoint.CodeFactoryGetExternalizedInputInit**

Initializes a variable for each value being input programmatically to the constructor.

#### **Syntax**

**CodeFactoryGetExternalizedInputInit**(*Language* As CTDScriptTypes, *InputNumber* As Integer) As String

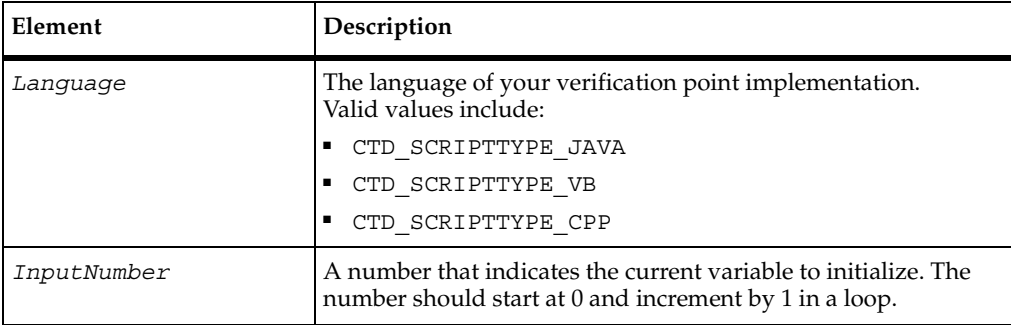

#### **Return Value**

A line of code that initializes the variable indicated by *InputNumber*. The code is syntactically correct for the specified language.

## **Comments**

This method is never called from the test script. This method is called when a test script is generated from a Rose model.

The Rose scenario test generator calls this method in a loop that iterates as many times as there are variables to initialize (that is, the number returned from CodeFactoryGetNumExternalizedInputs).

Variables initialized with this method are declared by CodeFactoryGetExternalizedInputDecl and used by CodeFactoryGetPropertySet.

## <span id="page-165-0"></span>**IVerificationPoint.CodeFactoryGetNumExternalizedInputs**

Specifies the number of responses (inputs) that a tester provided when defining verification point metadata interactively through a UI. The UI was presented to the tester through the DefineVP method.

#### **Syntax**

**CodeFactoryGetNumExternalizedInputs**(*Language* As CTDScriptTypes) As Integer

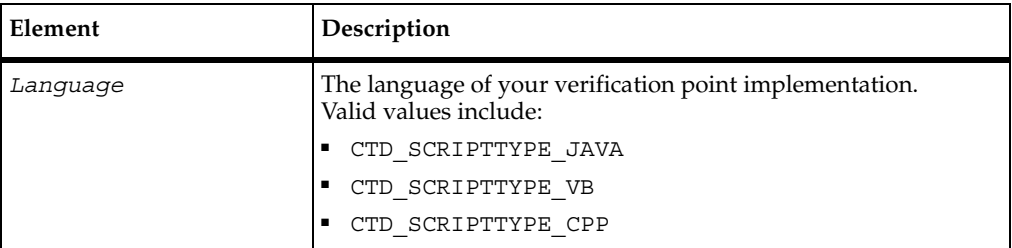

#### **Return Value**

The number of tester inputs that require variable declarations to be made in the specified language.

## **Comments**

This method is never called from the test script. This method is called when a test script is generated from a Rose model.

## <span id="page-166-0"></span>**IVerificationPoint.CodeFactoryGetNumPropertySet**

Specifies the number of CodeFactoryGetPropertySet calls that are required to fully specify the verification point's definition.

## **Syntax**

**CodeFactoryGetNumPropertySet**(*Language* As CTDScriptTypes) As Integer

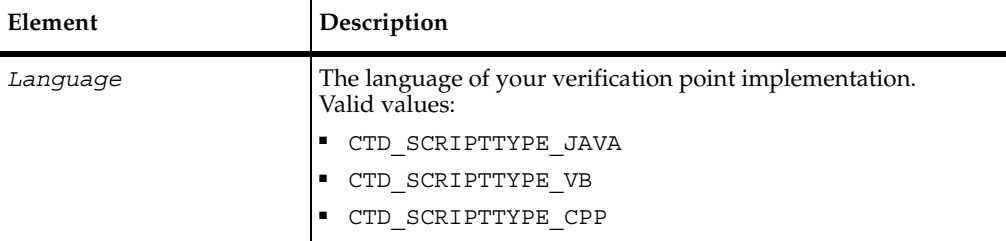

#### **Return Value**

The number of calls that are required to CodeFactoryGetPropertySet.

#### **Comments**

*NumProps* represents the total number of properties that need to be set for the verification point. Each property is set through a separate call to CodeFactoryGetPropertySet in syntax appropriate for the specified language.

This method is never called from the test script. This method is called when a test script is generated from a Rose model.

## <span id="page-167-0"></span>**IVerificationPoint.CodeFactoryGetPropertySet**

Sets a given property for the verification point.

#### **Syntax**

```
CodeFactoryGetPropertySet(Language As CTDScriptTypes, 
   InputNumber As Integer) As String
```
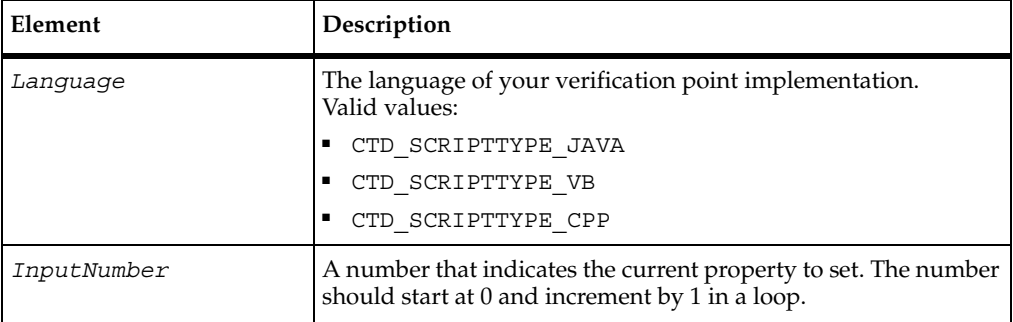

#### **Return Value**

A line of code that sets the property indicated by *InputNumber*. The code is syntactically correct for the specified language.

#### **Comments**

This method is never called from the test script. This method is called when a test script is generated from a Rose model.

The Rose scenario test generator calls this method in a loop that iterates as many times as there are properties to set (that is, the number retrieved by CodeFactoryGetNumPropertySet).

## <span id="page-167-1"></span>**IVerificationPoint.DefineVP**

Provides a way to capture the metadata for the verification point — typically, by presenting the tester with a UI device, such as the Query Builder tool provided with QualityArchitect (for use with the database verification point).

#### **Syntax**

**DefineVP**()

#### **Comments**

The framework automatically invokes this method if the verification point is not fully defined when the PerformTest method is invoked.

When DefineVP is invoked, it should capture, presumably through some UI, any information necessary to fully define the metadata for the verification point, and then populate the verification point's attributes with the captured metadata. For example, the DefineVP method included with the database verification point provided with QualityArchitect invokes the Query Builder software. Query Builder captures the connection string for the target database plus a SQL statement, and then populates the database verification point object with the captured metadata, resulting in a fully defined verification point.

This method applies to the verification point *metadata*, not to the data itself that is captured in accordance with the metadata. The specialized Verification Point Data Provider interface uses the metadata to determine which data to capture.

If the verification point is being generated through a Rose model, this method is invoked at script generation time. The resulting verification point metadata will automatically be provided to the test script. As a result, the DefineVP method will not be invoked at script playback time.

Implement this method only if you are implementing a new verification point.

## <span id="page-168-1"></span><span id="page-168-0"></span>**IVPFramework Interface**

Provides the method that a test designer uses to verify a component.

#### **Overview**

Extends IDispatch.

Known subclass: IVerificationPoint

#### **Applicability**

Commonly used with QualityArchitect.

QualityArchitect is required for use of this interface.

## **Summary**

This interface contains the following properties:

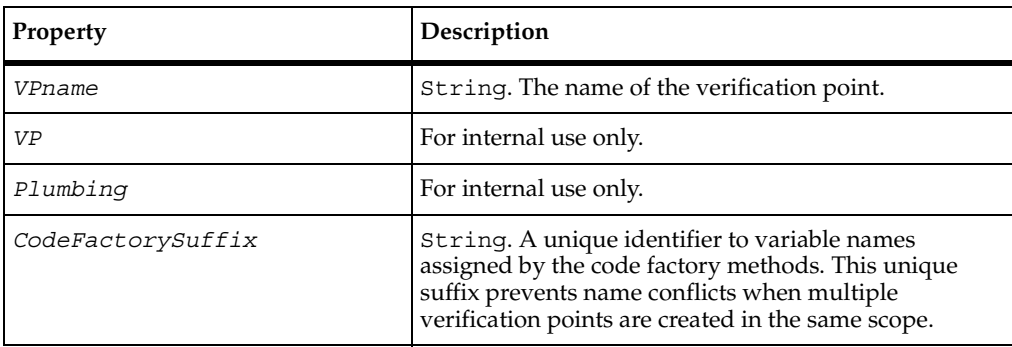

This interface contains the following method:

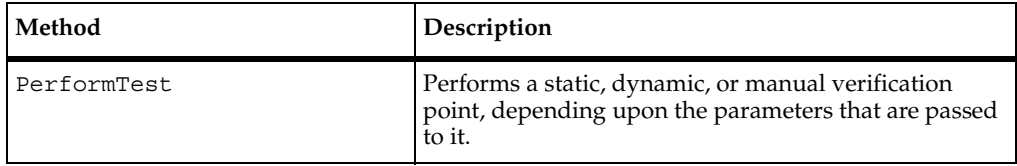

## <span id="page-169-0"></span>**IVPFramework.PerformTest**

Performs a static, dynamic, or manual verification point, depending upon the parameters that are passed to it.

#### **Syntax**

```
PerformTest(Object As Variant, [ExpectedData As Variant], 
   [ActualData As Variant]) As Integer
```
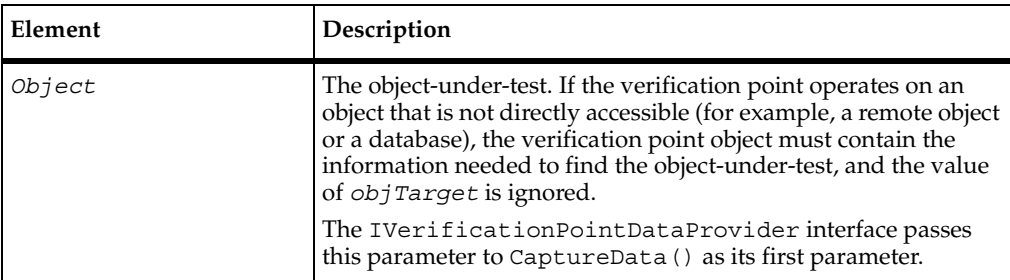

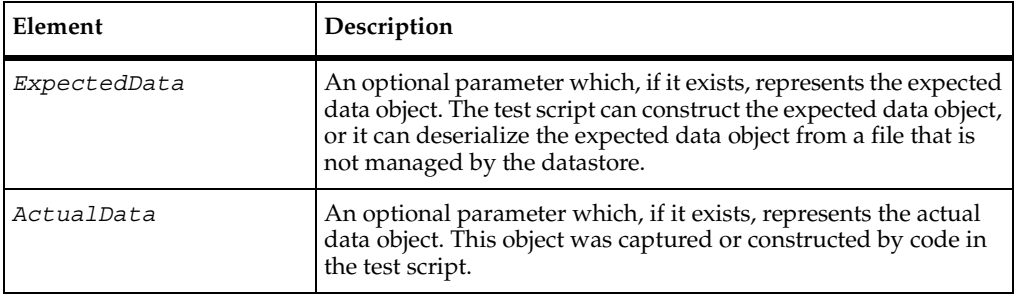

#### **Return Value**

This method returns one of the following values:

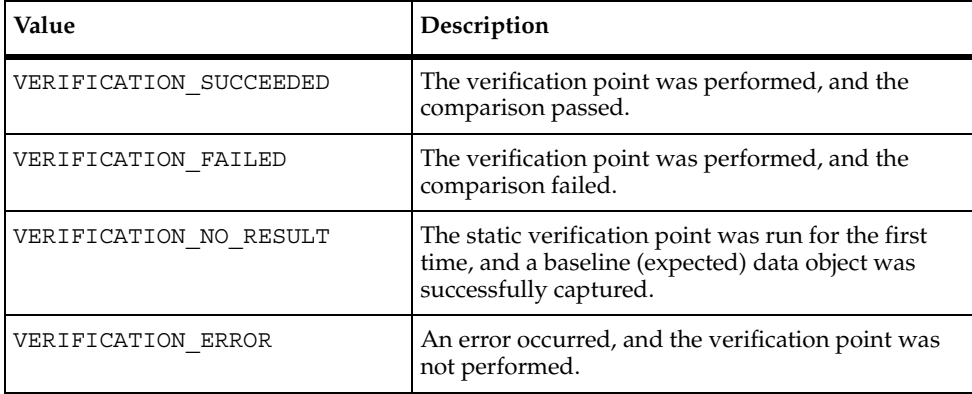

#### **Comments**

The type of verification point that this method performs depends upon the parameters that you pass to it:

■ *Object* only — static verification point.

This type of verification point performs and logs a regression-style verification. It does so by checking the datastore for an expected (baseline) data object, and then comparing the expected data object to the actual data object that is captured in this call.

*Object* and *ExpectedData* — dynamic verification point.

This type of verification captures an actual data object from the object-under-test, compares the actual data object to the expected data object that was passed to the call, and logs the results of the comparison.

■ *Object*, *ExpectedData*, and *ActualData* — manual verification point.

This type of verification point allows a test script to capture or construct the actual data object, rather than relying on the framework to create the actual data object.

A manual verification point simply compares the actual and expected data objects that are passed to it, and it logs the results of the comparison.

## <span id="page-171-0"></span>**IVerificationPointComparator Interface**

An interface implementing this interface provides a method that compares two VerificationPointData objects to determine if the comparison succeeds or fails. The comparison can test for equality between the expected and actual data, or it can test for some other condition (for example, that the actual data falls within a given range).

This interface is passed into the constructor of the abstract VerificationPoint interface and is used when that verification point needs to perform its comparison.

#### **Overview**

Extends IDispatch.

#### **Applicability**

Commonly used with QualityArchitect.

QualityArchitect is required for use of this interface.

## **IVerificationPointComparator.Compare**

Compares an expected data object with an actual data object and determines whether the test succeeds or fails.

```
compare(ExpectedData As IVerificationPointData, ActualData As 
   IVerificationPointData, Options As Variant, 
   FailureDescription As String) As Boolean
```
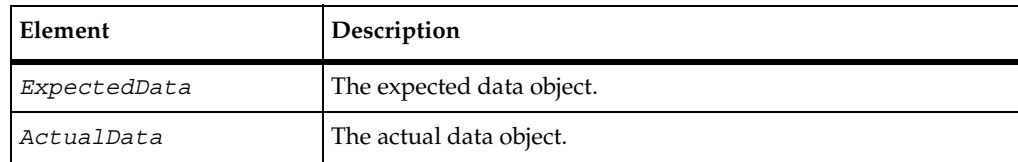

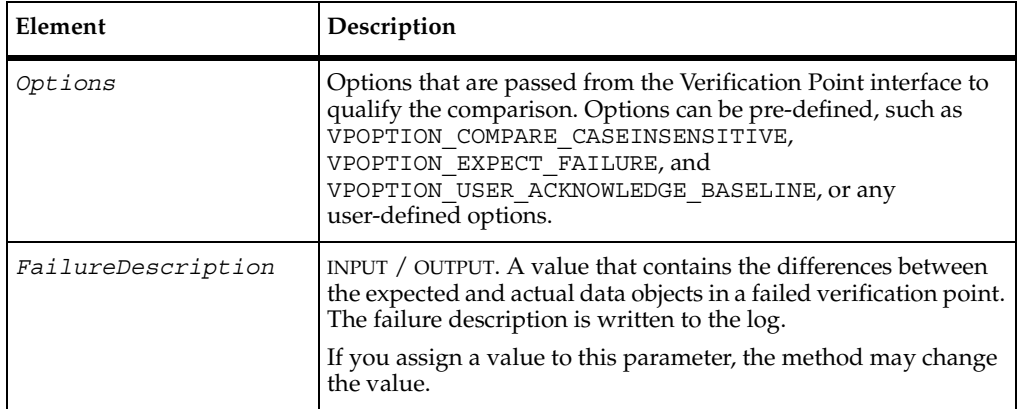

#### **Return Value**

A Boolean value indicating whether the comparison passed or failed.

## <span id="page-172-0"></span>**IVerificationPointData Interface**

An interface implementing this interface encapsulates and serializes a single snapshot of either expected or actual data. A Verification Point Data Provider interface populates it through the CaptureData method , or it can be populated manually in the test script — for example, by literal values or by values from a datapool.

Each implementation of the IVerificationPointData interface must provide its own serialization methods. This enables support of all possible file formats. Use the IPersistFile interface to implement serialization for the encapsulated data.

**Note:** For the current QualityArchitect release, Verification Point Data interfaces must serialize to a .CSV file format. This restriction will be removed in a future release of QualityArchitect.

In addition to implementing the methods defined by this interface, all Verification Point Data interfaces should create member variables that encapsulate the data being compared by the verification point. The data encapsulated in these member variables should be exposed through public get... and set... methods that you implement, thereby allowing a test script to create and populate an instance of the interface for use in dynamic and manual verification points.

## **Overview**

Extends IDispatch.

Known subclass: IDatabaseVPData

## **Applicability**

Commonly used with QualityArchitect.

QualityArchitect is required for use of this interface.

## **IVerificationPointData.FileExtension**

Retrieves or specifies the extension of the file used to store the data object.

## **Syntax**

```
FileExtension() As String
```
**FileExtension**(*newVal* As String)

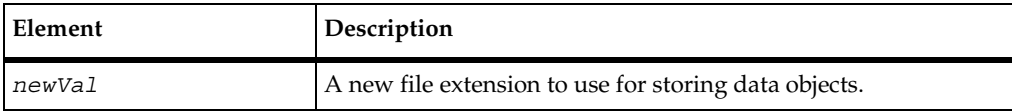

## **Return Value**

The file extension currently used to store data objects.

## **Comments**

The framework uses the file extension to determine the format to use when it serializes files (for example, a .CSV extension indicates a comma-separated-value text file).

In the current release, .CSV is the only supported file format. Other formats will be supported in a future release.

## <span id="page-174-0"></span>**IVerificationPointDataProvider Interface**

An implementation of this interface creates a Verification Point Data object based on the verification point metadata in the specialized Verification Point object.

A component implementing this interface is a pluggable link between a Verification Point component (which defines a verification point's metadata) and a Verification Point Data component (which encapsulates and serializes the data for a verification point).

When you implement a Verification Point Data interface from this interface, you implement the CaptureData method for populating a Verification Point Data object for a given Verification Point object. The Verification Point Data Provider interface knows about the structure of both the Verification Point Data interface (which it is building) and the Verification Point interface (which specifies the data to capture).

This is an important abstraction for general types of verification points (such as object data or object properties), where many different objects may provide access to the same type of data.

An implementation of this interface can be plugged into an existing verification point implementation to provide verification point data from a new verification point data source.

An implementation of this interface is used with static verification points (for building expected and actual data objects) and with dynamic verification points (for building actual data objects only).

## **Overview**

Extends IDispatch.

## **Applicability**

Commonly used with QualityArchitect.

QualityArchitect is required for use of this interface.

## **IVerificationPointDataProvider.CaptureData**

This method builds a VerificationPointData object.

## **Syntax**

```
CaptureData(Object As Variant, VP As IVerificationPoint) As 
   IVerificationPointData
```
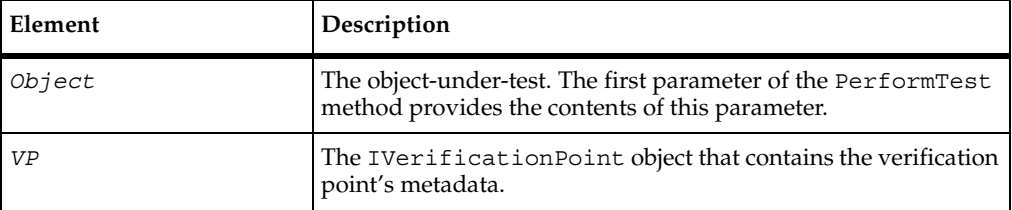

## **Return Value**

An instance of the specialized IVerificationPointData interface populated with the captured data.

#### **Comments**

This method captures data according to the metadata in the IVerificationPoint interface. The framework may use the returned IVerificationPointData object as either an expected or an actual data object.

## <span id="page-176-0"></span>**IVerificationPointDataRenderer Interface**

An interface implementing this interface provides the capability of displaying the data stored in the Verification Point Data interface, allowing the tester to interactively accept or reject that data as the expected (baseline) data for a static verification point.

The test script uses the *Options* property to set the VPOPTION\_USER\_ACKNOWLEDGE\_BASELINE option.

#### **Overview**

Extends IDispatch.

Known subclass: DatabaseVPDataRenderer

#### **Applicability**

Commonly used with QualityArchitect.

QualityArchitect is required for use of this interface.

## **IVerificationPointDataRenderer.DisplayAndValidateData**

Presents the tester with a visual representation of the data object as it exists before expected (baseline) data is stored for this static verification point.

#### **Syntax**

**DisplayAndValidateData**(*Data* As IVerificationPointData) As Boolean

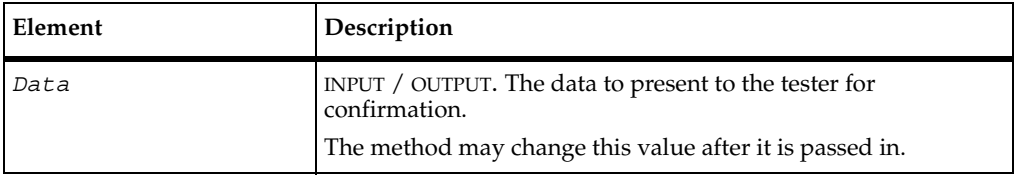

#### **Return Value**

The return values is either:

- true if the tester accepts the displayed data
- false if the tester rejects the data.

#### **Comments**

This method is invoked by the verification point framework when the following conditions exist:

- The test script uses the Options property to set the VPOPTION\_USER\_ACKNOWLEDGE\_BASELINE option.
- No expected data object exists in the datastore when the test script calls the CaptureData method of the Verification Point interface for a static verification point.

When the method is invoked, it presents the tester with a visual representation of the data and allows the tester to accept or reject the data:

- If the tester accepts the data, the verification point passes, and the framework adds the data to the datastore as the expected data for subsequent test runs.
- If the tester rejects the data, the framework logs the failure, and no expected data is stored for the verification point. The next time the tester runs the script, the script again prompts the tester to accept the data.

## <span id="page-178-0"></span>**IVPPlumbing Interface**

Identifies the components of this verification point.

## **Overview**

Extends IDispatch.

## **Applicability**

Commonly used with QualityArchitect.

QualityArchitect is required for use of this interface.

## **Summary**

This interface contains the following properties:

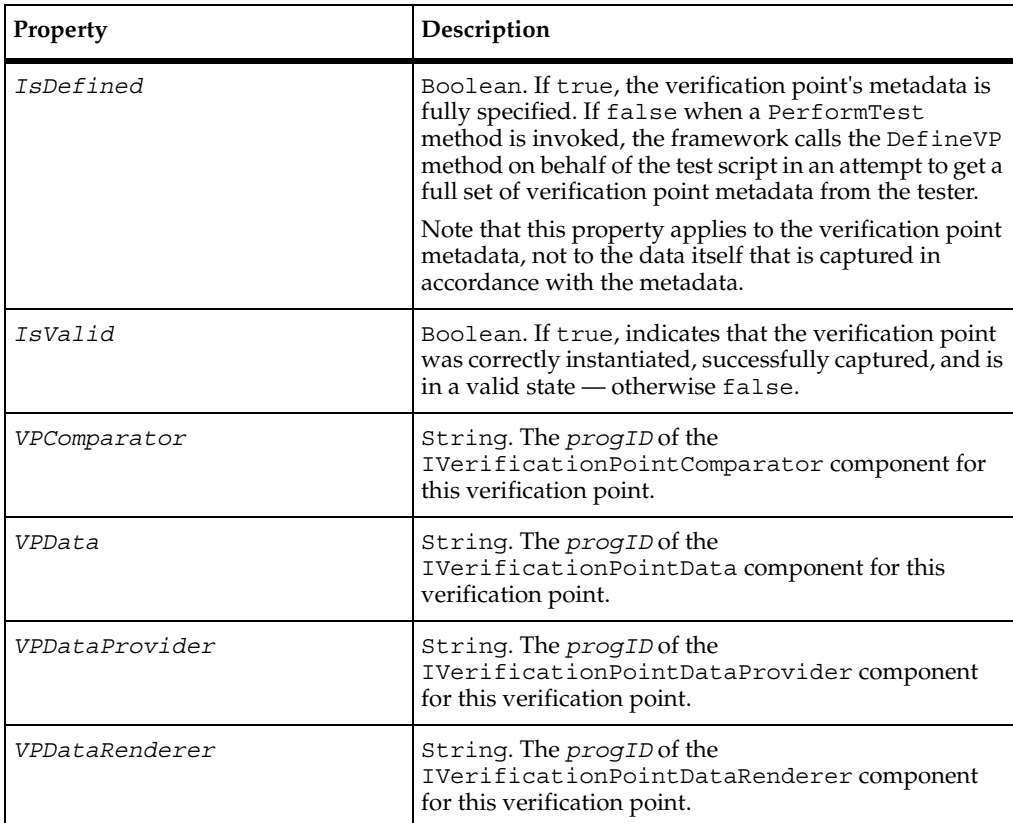

This interface contains the following methods:

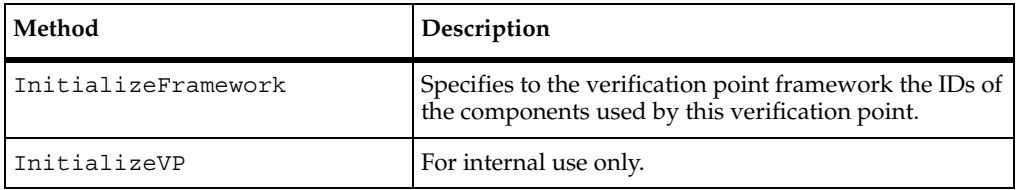
# **IVPPlumbing.InitializeFramework**

Specifies to the verification point framework the IDs of the components used for this verification point.

## **Syntax**

**InitializeFramework**(*VPComparator* As String, *VPData* As String, *VPDataProvider* As String, *VPDataRenderer* As String)

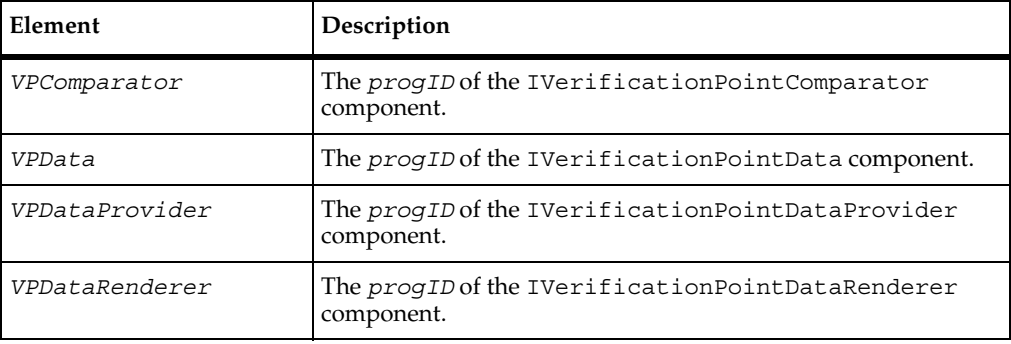

# **IVPPlumbing.InitializeVP**

For internal use only.

#### **Syntax**

**InitializeVP**()

IVPPlumbing.InitializeVP

# A **Configuring Datapools, Synchronization Points, and Shared Variables**

# **About Script Configuration**

During execution of a test script that uses datapools, synchronization points, or shared variables, TestManager must be able to access and apply values at different points in the script, for different virtual testers. In this manual, the procedures that allow TestManager to do this efficiently are referred to as *configuration*. This appendix describes the configuration procedures.

# **Datapool Configuration**

When you record a session, you indicate whether a script generated from the session uses datapools. A generated script that uses a datapool includes a block of code opening the datapool such as the following:

```
tssPool.Open LoadResString(testscript1), _ 
rtCOM.GetDatapoolAccessFlags, _ 
rtCOM.GetDatapoolOverrideList
```
The datapool name testscript1 is the same as the script name. Create and populate the actual datapool you want your test script to use, and replace testscript1 with the datapool's name. Now, when your script plays back, it retrieves configuration information from the project resource (.res) file regarding this datapool. So you need to edit the .res file as explained below.

Go to the project directory and double-click the project resource (.res) file.

**Note:** If the file does not open when you double-click the .res file, this indicates that the Visual Basic resource editor was not installed on the local machine. In this case, install the resource editor and configure it to start up with Visual Basic.

When the resource file opens, you see a display such as:

Dp.res 由 String Table

Click the + by the String Table folder to open it and double-click the String Table file inside. When the String Table opens, a display such as the following appears:

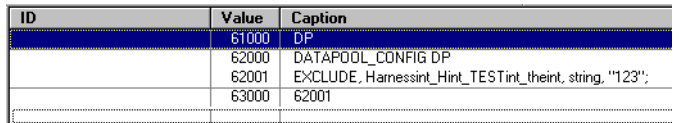

By default, on playback, the script does not use the datapool. This is because every field is set to EXCLUDE. So, for every field that should be populated from a datapool column of the same name, change EXCLUDE to INCLUDE by doing the following.

**1** Click the line you want to change.

Inspect the string between EXCLUDE and the comma. It is a concatenation of these names: class, interface, method, and parameter. This string indicates an input field whose value may be supplied from a corresponding datapool column.

**2** Right-click and select **Properties**: the String Properties dialog appears:

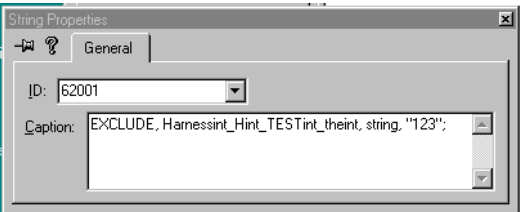

**3** In the **Caption** panel, click EXCLUDE and change it to INCLUDE.

You can also change EXCLUDE to OVERRIDE. If you do this, the value in quotes at the end of the line is inserted into the field on playback, rather than values from the corresponding datapool column.

**4** End the String Properties dialog (click **x** in the upper right corner). The modified .res file is saved.

Now, when you run the script, the datapool is used as indicated. To supply a different datapool configuration, re-edit the resource file and run the script again.

Finally, you may add access flags for the datapool: see *[TSSDatapool.Open](#page-45-0)* on page 28 for a description of access flags. If you add access flags to the resource file, and do not specify any with the Open call, the access flags named in the resource file are used for the datapool. Add access flags to the DATAPOOL\_CONFIG line (62000), following the instructions above. For example, to specify the default datapool access flags, modify line 62000 as follows:

DATAPOOL\_CONFIG DP DP\_WRAP DP\_SEQUENTIAL DP\_SHARED

Note that, in the resource file, datapool access flags are specified without the TSS\_ prefix. They are otherwise identical to the access flags described for the Open method.

# **Synchronization Point and Shared Variable Configuration**

Generated scripts that use synchronization points or shared variables includes ordinary synchronization point and shared variable method statements (see *[Synchronization Class](#page-103-0)* on page 86). In addition, the .res files for those scripts will include String Table data. For example, suppose a generated script named IE5test includes these statements:

```
tssSync.SyncPoint "BlockUntilSaveComplete"
....
```

```
tssSync.SharedVarAssign "lineCounter",val,SHVOP_ADD
```
If you go to the project directory and open IE5test.res, you'll see String Table information similar to the following:

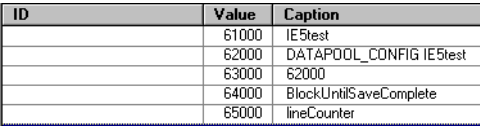

For generated scripts such as in this example, no action is required. However, for any synchronization points or shared variables that you manually insert into a script, you must insure that the .res file contains information such as that shown above.

#### **Adding String Table Data to a Resource File**

If you manually write a Visual Basic script that uses datapools, synchronization points, or shared variables, or if you manually add method statements for any of these to a generated script, you must add String Table data to the project resource file. The procedures are summarized below.

A generated Visual Basic project (.vbp) file contains the lines shown below. If you create a Visual Basic project from the IDE, you must add these reference lines to the project file.

```
Reference *\G{00020430-0000-0000-C000-000000000046}#2.0#0#..\..\..\..\..
\WINNT\System32\stdole2.tlb#OLE Automation
Reference=\star\G{175F8B42-FB70-11D3-99A4-00C04F5E9877}#1.0#0#...\\.\.\.\.\.\.\.\.\.\.\Program Files\Rational\Rational Test\rttsscom.dll#TestScriptServices
```
A Visual Basic script must be compiled into a .dll file. When you do this, a .rc file is produced. To get a .res file, you then compile the .rc file with the resource compiler.

When you open the .res file for a hand-written script (or for a generated script that included no datapool, synchronization point, and shared variable statements), you see an empty file.

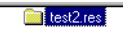

To add content to this file:

**1** Select **Insert > Resource**. The Insert Resource dialog appears.

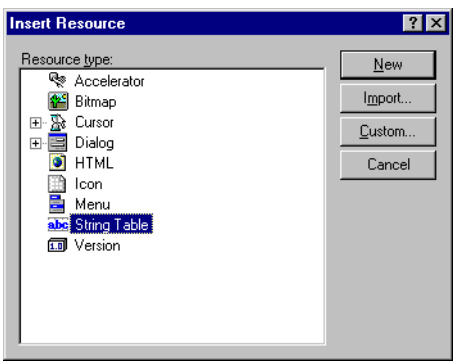

**2** Select **String Table** and click **New**. An empty string table row (darkened) appears.

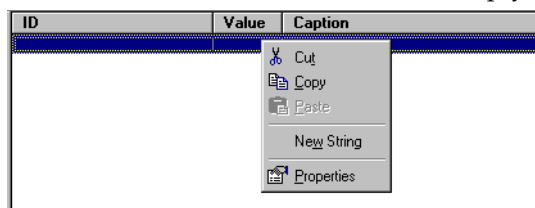

**3** Place your cursor on the darkened row, click button 3, and select **Properties**. The String Properties dialog appears.

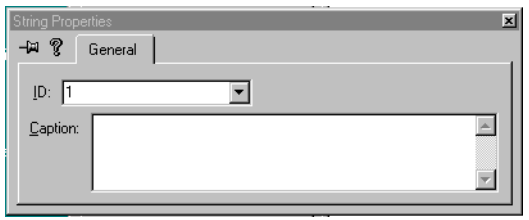

**4** In the **ID** field, enter an ID number. In the **Caption** field, enter a value. For example, to configure a synchronization point named sync1, enter sync1. Then click the **x** on the upper right corner. This saves the String table entry as shown below.

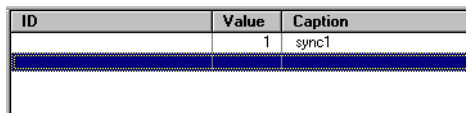

Repeat the steps above until the resource file contains entries for all manually-inserted datapool, synchronization points, and shared variables. Synchronization Point and Shared Variable Configuration

# **Environment and Internal Variable Arguments**

This appendix documents the predefined constants that can be used as arguments with the methods you use to set environment variables and to retrieve internal variable values.

# **Arguments of TSSMeasure.EnvironmentOp**

BThe following table describes the valid values of the first argument (*envVar*) of TSSMeasure.EnvironmentOp. Note the following about EVAR\_LogData\_control and EVAR\_LogEvent\_control:

✢They correspond to the check boxes in the TestManager TSS Environment Variables dialog box. Use this dialog box to set logging and reporting options at the suite rather than the script level.

✢They are more flexible alternatives to EVAR\_Log\_level and EVAR\_Report\_level. B

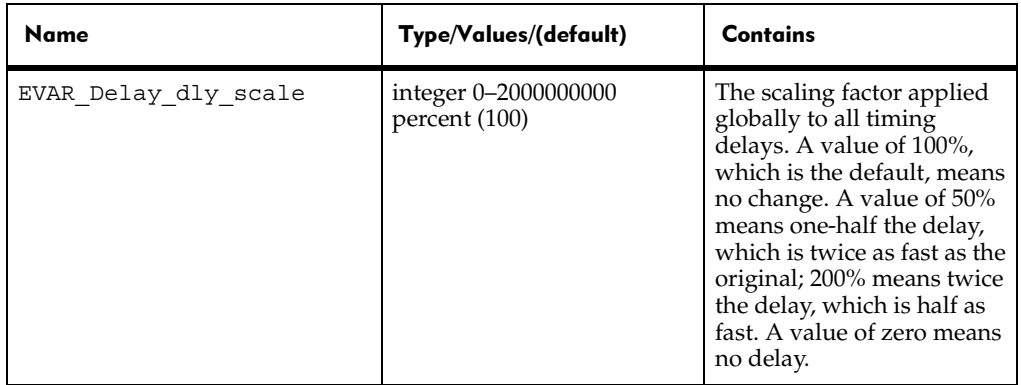

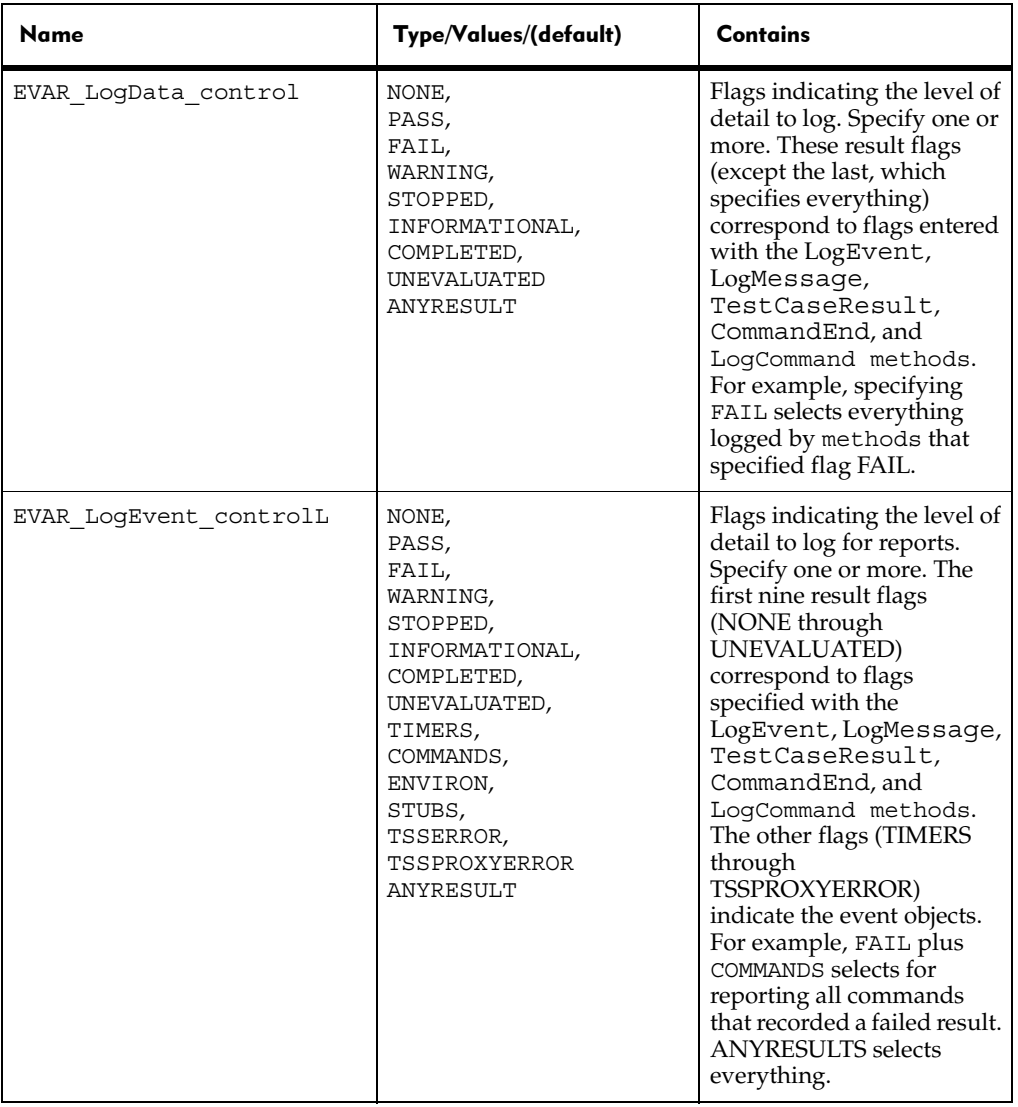

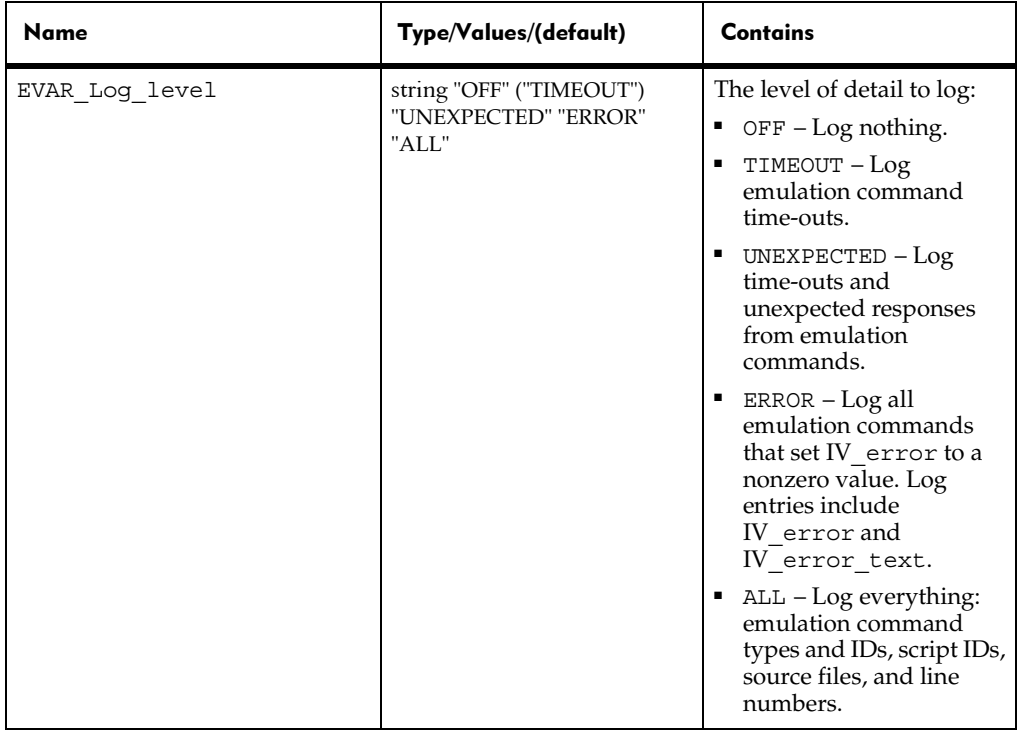

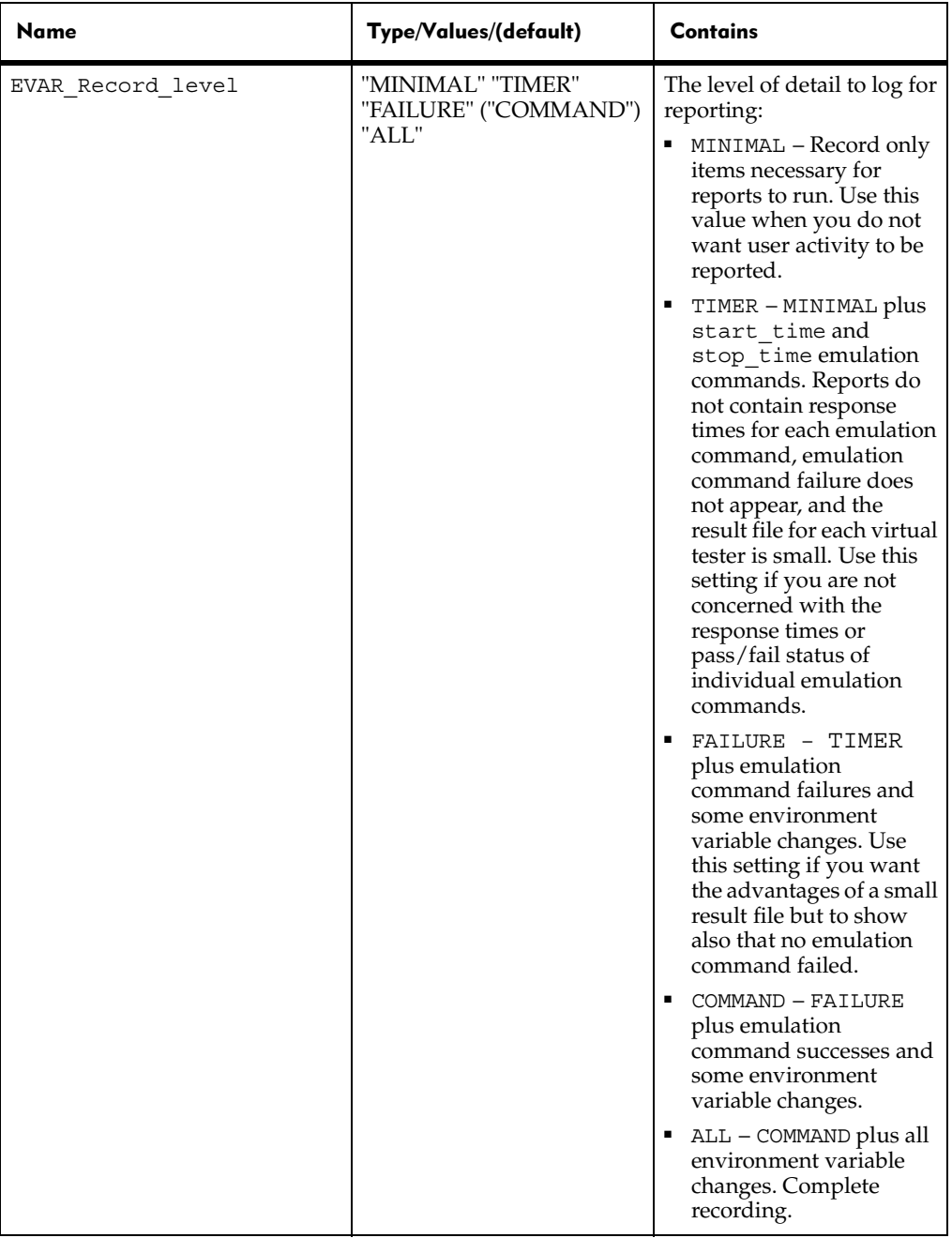

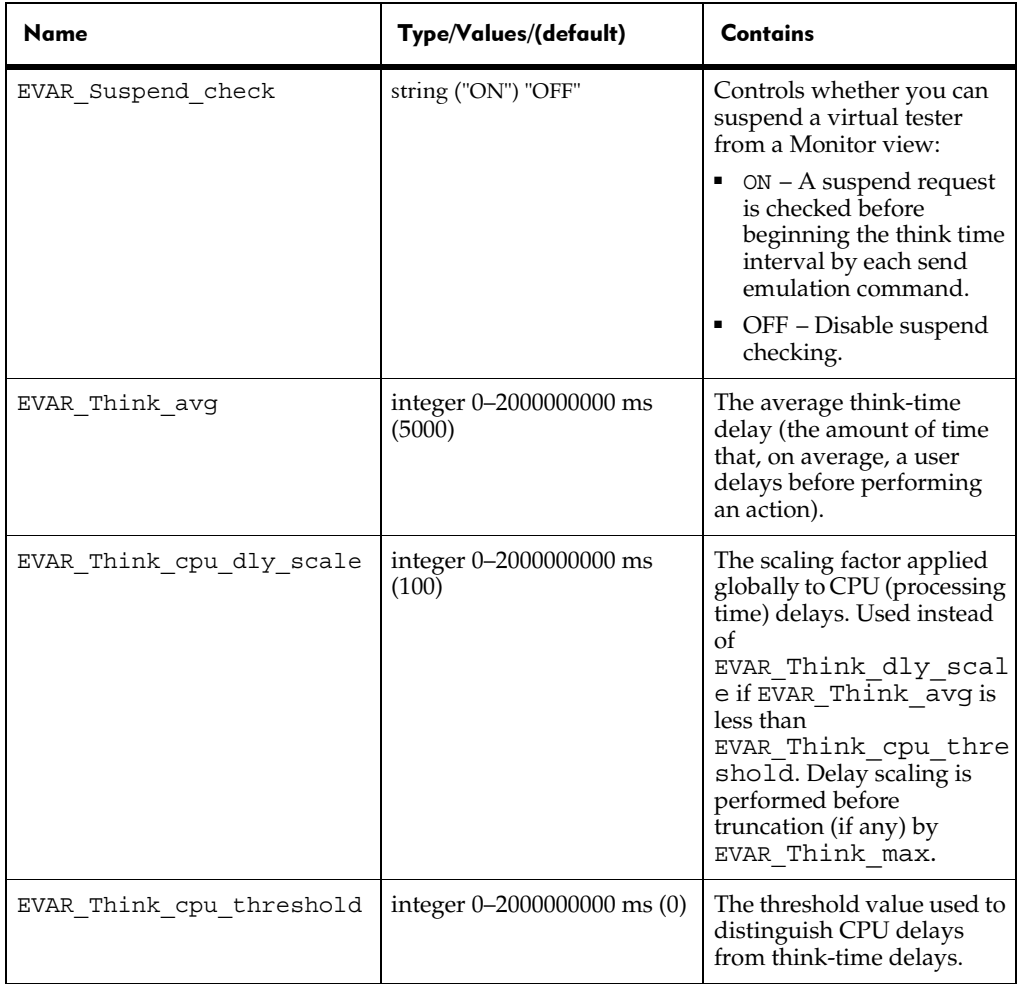

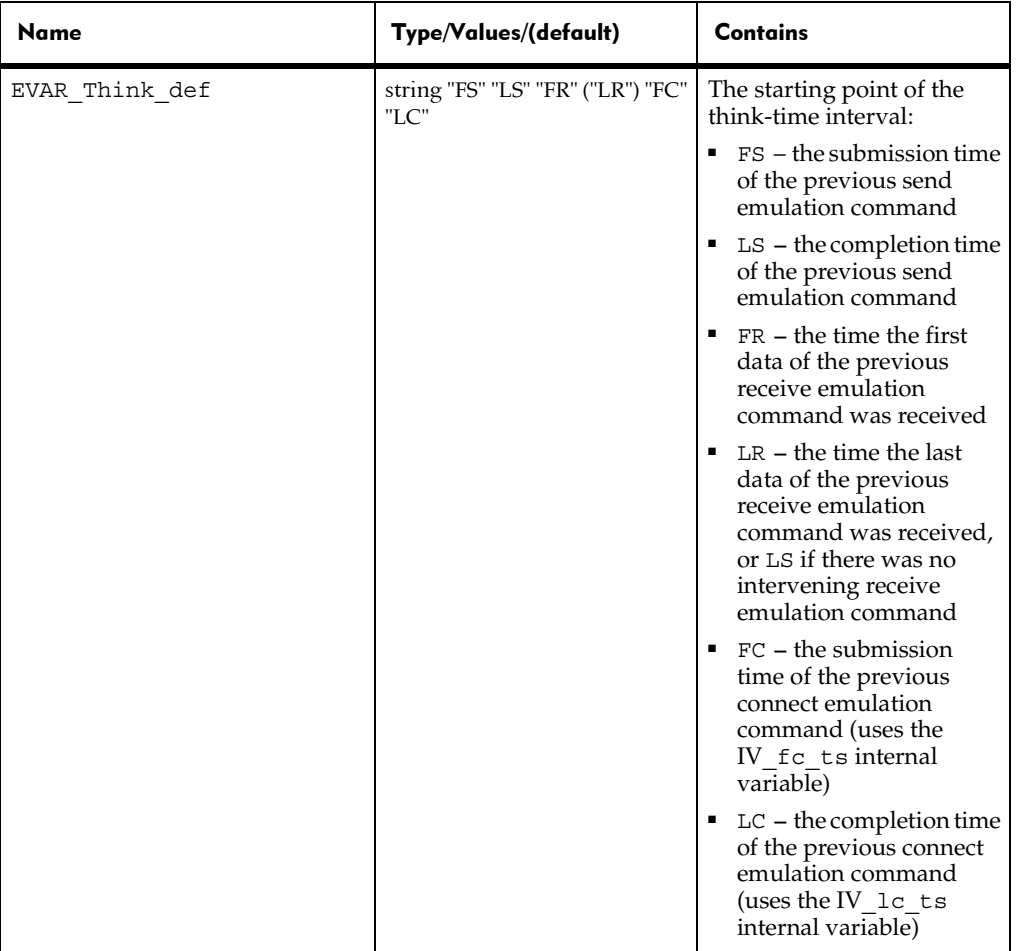

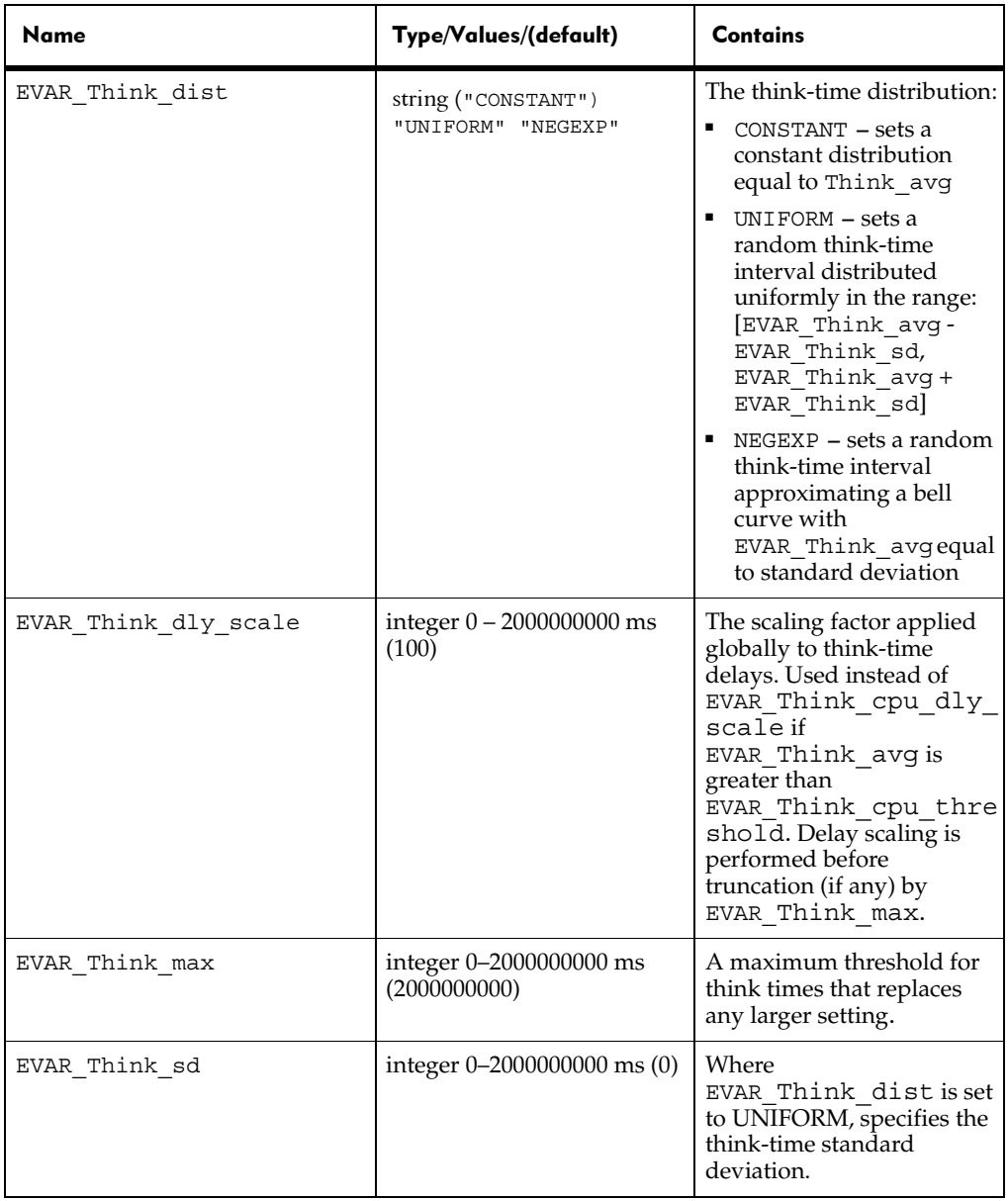

BThe following table describes the valid values of the second argument (*envOp*) of TSSMeasure.EnvironmentOp.

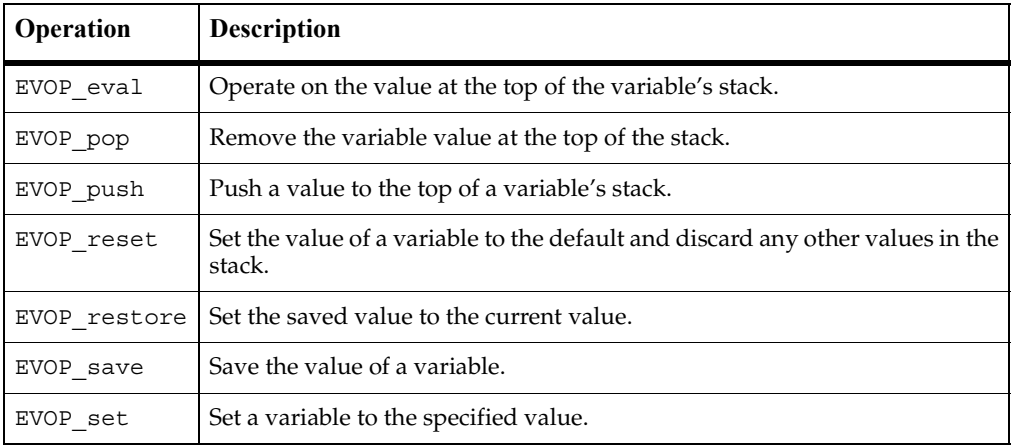

## Arguments of TSSMeasure.InternalVarGet

The following table lists the internal variables that can be entered with the *internVar* argument.

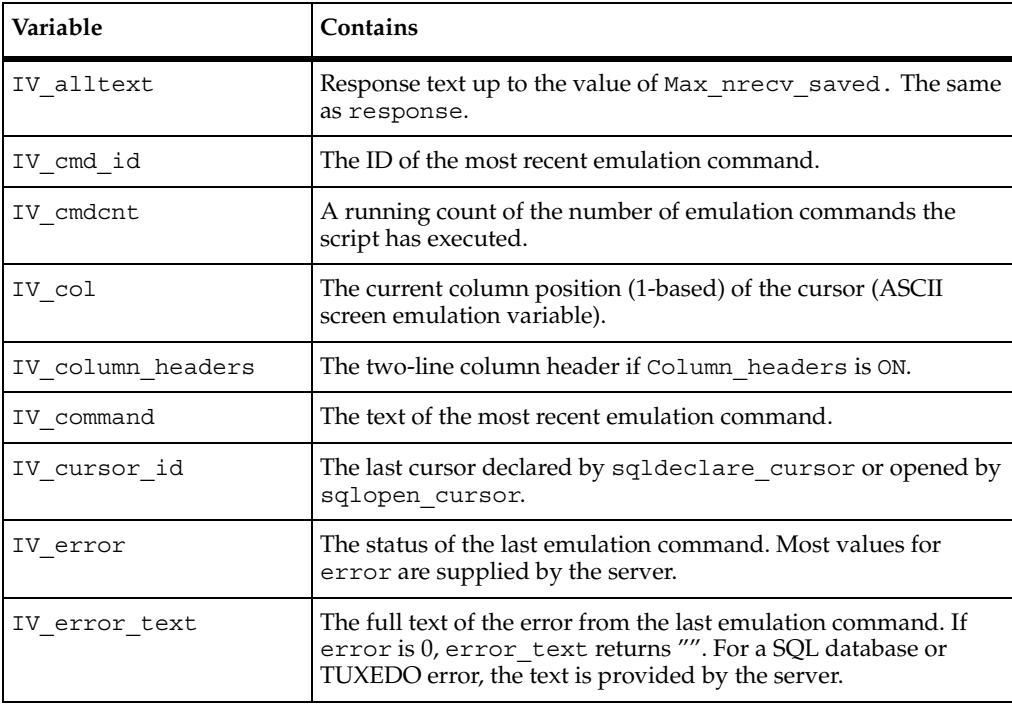

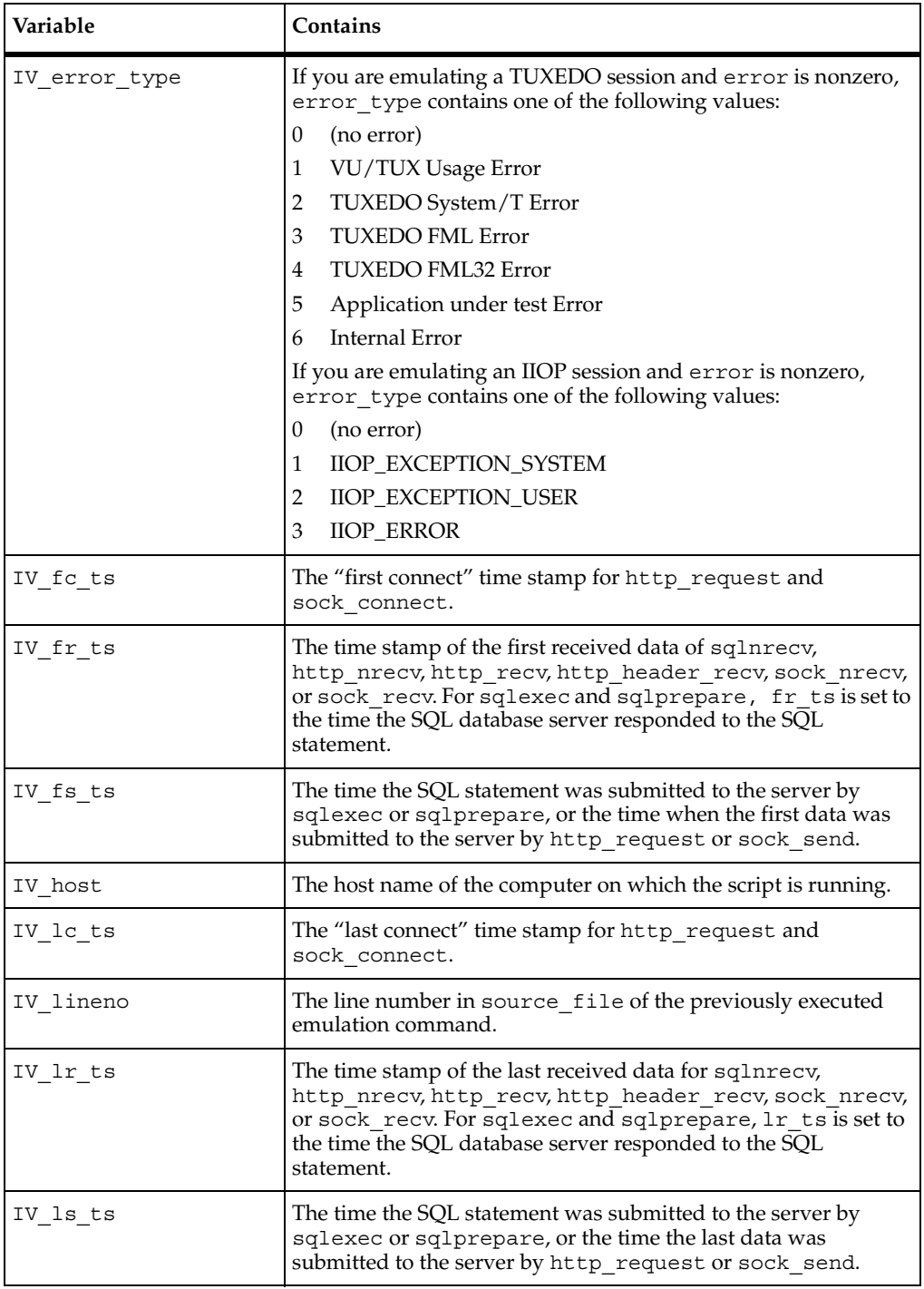

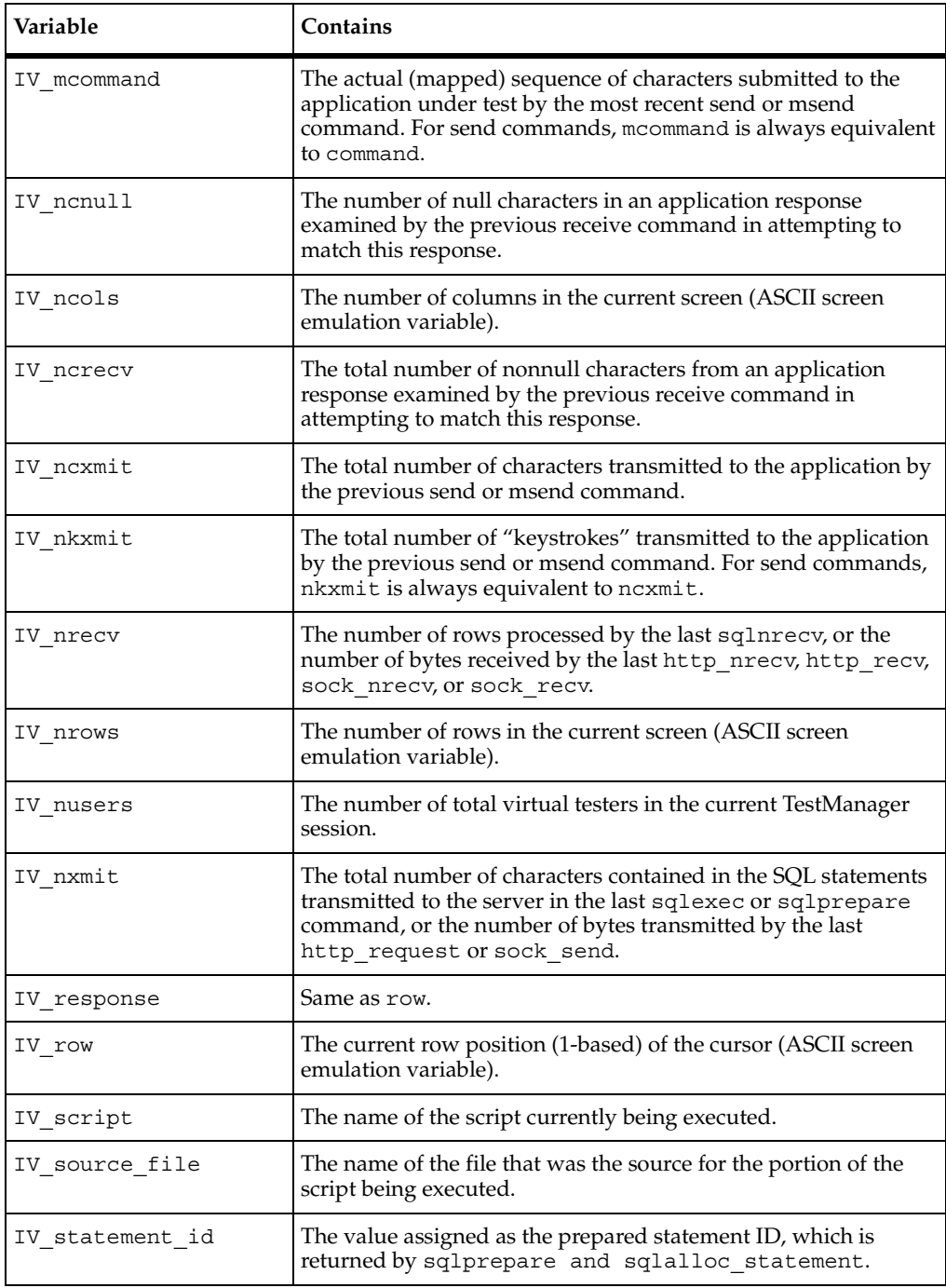

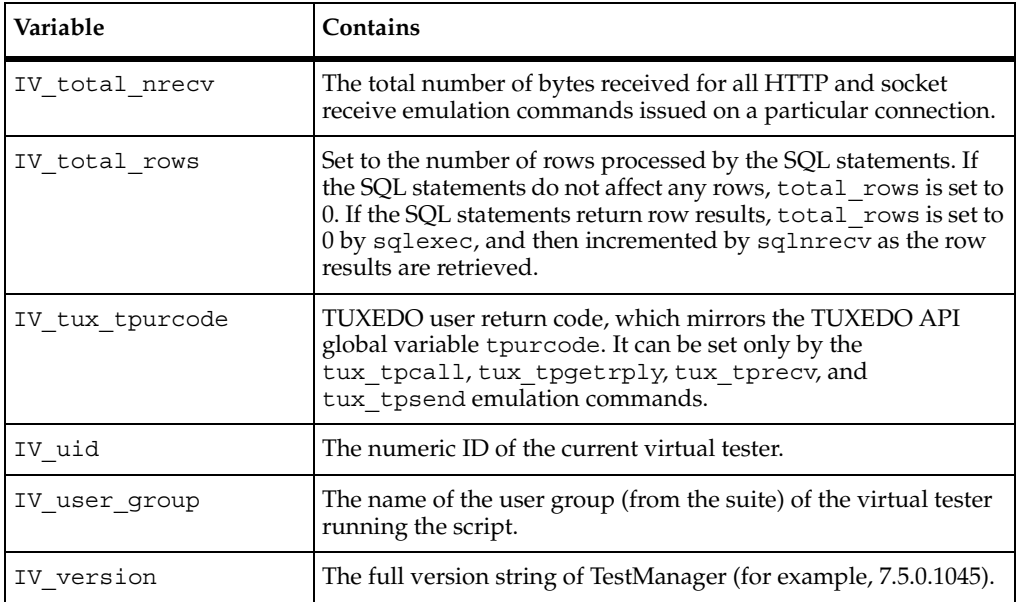

# RTCOM Support Class **COM**

# **About RTCOM**

The Rational Test Component Object Model (RTCOM) class provides functions specific to the COM protocol. Visual Basic scripts that are generated from COM sessions use RTCOM class methods for error handling, datapool configuration, object monitoring, and logging operations.

# **Summary**

In generated scripts, RTCOM methods are invoked through rtcom, a variable holding an object reference instantiated as follows:

Private RTCOM As New TestScriptServicesLib.RTCOMSupport

This is not shown in the examples.

The following table lists and describes the RTCOM member functions.

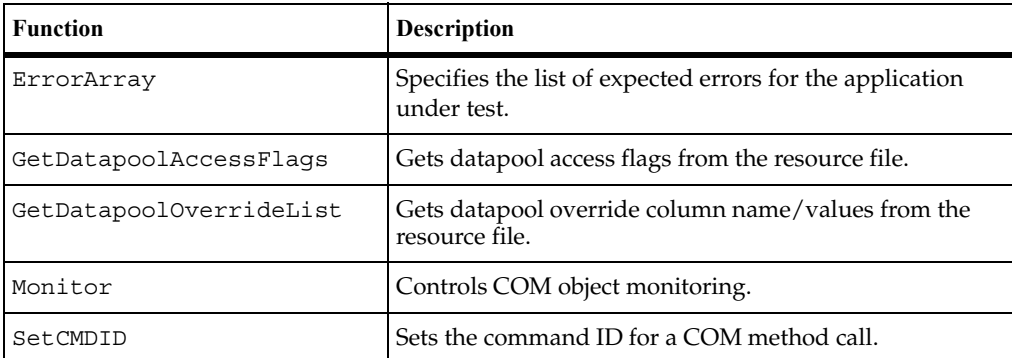

## <span id="page-201-0"></span>**ErrorArray**

Specifies the list of expected error for the application under test.

#### **Syntax**

**ErrorArray** (*errList* as Long)

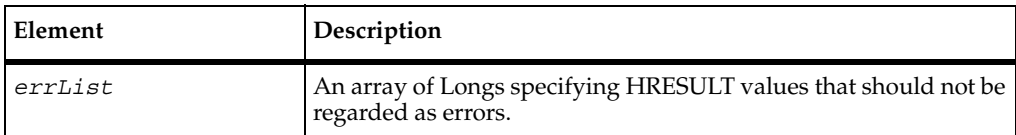

#### **Error Codes**

This method generates one of the following status codes:

- S\_OK. Success.
- ERROR\_TSS\_ABORT. Abort in progress, probably resulting from a user request.
- ERROR\_INVALID\_PARM. A required argument is missing or invalid.
- ERROR GET TLS INDEX. An internal storage error (unrecoverable) occurred.
- ERROR\_OUT\_OF\_MEMORY. An attempt to allocate dynamic memory failed.

#### **Comments**

When a method completes, the COM interception mechanism within TSS needs to decide whether the method succeeded or failed. Without guidance, the mechanism considers any HRESULT that has the error bit on to be a failure. It is possible that, for the application under test, certain HRESULTs that have the error bit set do not indicate failure. Use **ErrorArray** to pass any such HRESULTs to the interception mechanism so that it does not consider them failures for the application under test.

#### **Example**

This example passes three HRESULT values to the interception mechanism, so that it does not consider them to indicate failure.

```
Dim expectedErrs(2) As Long
expectedErrs(0) = 0
expectedErrs(1) = &H80040001
expectedErrs(2) = &H80040123
rtcom.ErrorArray expectedErrs
```
# <span id="page-202-0"></span>**GetDatapoolAccessFlags**

Gets datapool access flags from the resource file.

#### **Syntax**

#### **GetDatapoolAccessFlags() As Long**

#### **Return Value**

A 32-bit integer containing the access flags. If the resource file specifies multiple access flags, their bitmasks are merged in the integer.

#### **Error Codes**

This method generates one of the following status codes:

- S\_OK. Success.
- ERROR TSS ABORT. Abort in progress, probably resulting from a user request.
- ERROR GET TLS INDEX. An internal storage error (unrecoverable) occurred.
- ERROR\_OUT\_OF\_MEMORY. An attempt to allocate dynamic memory failed.

#### **Comments**

This call parses the resources associated with the script, extracts the datapool access flags, and returns them in a form suitable for passing to TSSDatapool. Open.

#### **Example**

This first example returns the datapool access flags in the resource file to flags. The second example invokes TSSDatapool.Open, whose arguments are passed by the LoadResString (a built-in function) from the resource file.

```
Dim Flags as Long
flags = rtcom.GetDatapoolAccessFlags
tssPool.Open LoadResString(TSSRES datapoolname),
             rtCOM.GetDatapoolAccessFlags, _
             rtCOM.GetDatapoolOverrideList
```
# <span id="page-203-0"></span>**GetDatapoolOverrideList**

Gets datapool override column name/values from the resource file.

#### **Syntax**

```
GetDatapoolOverrideList() as Variant
```
#### **Return Values**

A two-dimensional array of name/value pairs containing the datapool override list.

#### **Error Codes**

This method generates one of the following status codes:

- S\_OK. Success.
- ERROR TSS ABORT. Abort in progress, probably resulting from a user request.
- ERROR GET TLS INDEX. An internal storage error (unrecoverable) occurred.
- ERROR\_OUT\_OF\_MEMORY. An attempt to allocate dynamic memory failed.

#### **Comments**

This call parses the resources associated with the script, extracts any datapool override name/value pairs, and returns them in a form suitable for passing to TSSDatapool.Open.

#### **Example**

This example invokes TSSDatapool.Open, whose arguments are passed by the LoadResString (a built-in function) from the resource file.

tssPool.Open LoadResString(TSSRES\_datapoolname), \_ rtCOM.GetDatapoolAccessFlags, \_ rtCOM.GetDatapoolOverrideList

# <span id="page-204-0"></span>**Monitor**

Controls object monitoring and reporting.

#### **Syntax**

```
Monitor (toggle As String, [class As Variant], [method As 
  Variant], [instance As Variant])
```
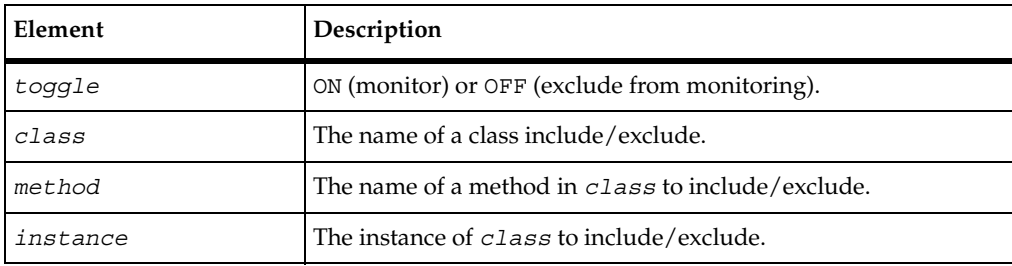

#### **Error Codes**

This method generates one of the following status codes:

- S\_OK. Success.
- ERROR\_TSS\_ABORT. Abort in progress, probably resulting from a user request.

#### **Comments**

By default, the COMinterception mechanism monitors all non-TSS objects in order to keep track of them. This call allows you to exclude objects that should not be monitored. You can specify an object to exclude/include by specifying its class, method, instance, or a combination.

#### **Example**

This example excludes from monitoring all methods and instances of the class ADODB.

```
rtcom.Monitor "OFF", "ADODB"
```
# <span id="page-205-0"></span>**SetCMDID**

Sets the command ID for a COM method call.

#### **Syntax**

**SetCMDID** (*cid* As String)

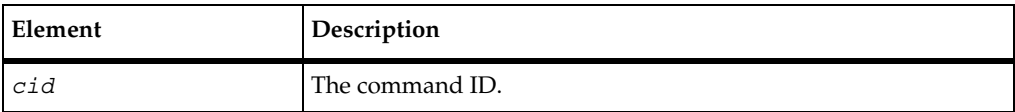

## **Error Codes**

This method generates one of the following status codes:

- S\_OK. Success.
- ERROR TSS ABORT. Abort in progress, probably resulting from a user request.

## **Comments**

Command IDs appear in logs in order to improve their readability.

## **Example**

This example sets the command ID for a method call to test001.

```
rtcom.SetCMDID "test001"
```
# **Implementing a New Verification Point**

# **Introduction to Verification Point Implementation**

The verification point framework is an open architecture. Using it, you can implement your own verification point types and execute them within the framework.

This appendix describes the steps necessary to implement a new verification point type. It has the following topics:

- *[Fundamentals for Implementing a Verification Point](#page-207-0)* on page 190 describes the components you must implement.
- *[Integrating Your Verification Point with QualityArchitect](#page-238-0)* on page 221 explains how your implemented components interact with the verification point framework and with the QualityArchitect code generator to provide complete verification point services.

This appendix is intended only for implementers of new verification point types. If you are a test designer who is adding existing verification points to your scripts, you can skip this appendix. This appendix assumes a sound working knowledge of COM/DCOM as well as an understanding of verification points.

In addition, this appendix assumes that you are implementing your new COM/DCOM verification point type in Visual C++. The examples and terminology in this appendix are targeted towards experienced C++ developers. If you want to implement a new verification point type in Visual Basic, you can use this appendix as a conceptual guide.

**Note:** To see Interface Definition Language (IDL) equivalents of the methods and properties you use to implement a new verification point type, see *[IDL Equivalents](#page-240-0)* on [page 223.](#page-240-0)

# <span id="page-207-0"></span>**Fundamentals for Implementing a Verification Point**

QualityArchitect provides a framework for implementing COM/DCOM verification points. This framework includes interfaces for all of the components you must implement, as well as a VPFramework component that provides much of the required implementation for all verification points.

Any verification point type that you implement should inherit the VPFramework component's implementation. Since COM does not support implementation inheritance, you acccomplish this task through COM containment. With COM containment, methods and properties inherited from the framework appear as part of your verification point type. This minimizes the amount of code that a test designer has to write to perform a simple verification point, plus it eliminates the need for a QueryInterface operation.

For more information, see *Essential COM* by Don Box.

#### **Task Summary**

To implement a new verification point type, you must implement the interfaces and components documented in the following sections:

- *[Interface for Your Verification Point Component](#page-207-1)* on page 190
- *[The Verification Point Component](#page-208-0)* on page 191
- *[Interface for Your Verification Point Data Component](#page-227-0)* on page 210
- *[The Verification Point Data Component](#page-228-0)* on page 211
- *[The Verification Point Data Comparator Component](#page-232-0)* on page 215
- *[The Verification Point Data Provider Component](#page-235-0)* on page 218
- *[The Verification Point Data Renderer Component](#page-237-0)* on page 220

#### <span id="page-207-1"></span>**Interface for Your Verification Point Component**

Your verification point component's interface must contain properties or methods for defining the verification point. This interface must inherit from the IVerificationPoint interface — for example:

```
\lceilobject,
  uuid(7C4870B0-6E1A-11D4-9A26-0010A4E86989),
  dual,
  helpstring("IDatabaseVP Interface"),
  pointer_default(unique)
]
interface IDatabaseVP : IVerificationPoint
```

```
{
  [propget, helpstring("property ConnectionString")] 
        HRESULT ConnectionString([out, retval] BSTR *pVal);
   [propput, helpstring("property ConnectionString")] 
        HRESULT ConnectionString([in] BSTR newVal);
   [propget, helpstring("property SQL")] HRESULT SQL([out, retval] 
       BSTR *pVal);
   [propput, helpstring("property SQL")] HRESULT SQL([in] BSTR newVal);
};
```
## <span id="page-208-0"></span>**The Verification Point Component**

Your specialized verification point must perform the following tasks:

- Define and maintain the metadata that describes the verification to be performed.
- Supply a UI that allows a tester to specify the metadata.
- Provide serialization services for the metadata.
- Serve as a "code factory" for the QualityArchitect code generator. The code factory methods generate source code that can be inserted into a test script to create the instance of your verification point.

To enable your specialized Verification Point component to perform these tasks, you must implement the following interfaces:

- All of the methods in the IVerificationPoint interface (because your Verification Point interface inherits from this interface).
- Your Verification Point interface, which you defined in *[Interface for Your Verification](#page-207-1)  [Point Component](#page-207-1)* on page 190.
- The IPersistFile interface.
- All of the methods in the IVPFramework interface (because the IVerificationPoint interface inherits from IVPFramework).

Your IVPFramework methods should pass the calls through to a contained VPFramework object, thus inheriting the implementation through containment.

Here is an example class declaration for a Verification Point component:

```
class ATL_NO_VTABLE CDatabaseVP : 
  public CComObjectRootEx<CComSingleThreadModel>,
  public CComCoClass<CDatabaseVP, &CLSID_DatabaseVP>,
  public IDispatchImpl<IDatabaseVP, &IID_IDatabaseVP,
        &LIBID_RTCOMVPLib>,
  public IPersistFile
{
public:
  CDatabaseVP()
  {
```

```
}
DECLARE_REGISTRY_RESOURCEID(IDR_DATABASEVP)
DECLARE_PROTECT_FINAL_CONSTRUCT()
HRESULT FinalConstruct();
BEGIN_COM_MAP(CDatabaseVP)
  COM_INTERFACE_ENTRY(IDatabaseVP)
  COM_INTERFACE_ENTRY(IVerificationPoint)
  COM_INTERFACE_ENTRY2(IDatabaseVP, IDispatch)
  COM_INTERFACE_ENTRY(IPersistFile)
END_COM_MAP()
// IVerificationPoint
public:
  STDMETHOD(CodeFactoryGetConstructorInvocation)
           (CTDScriptTypes Language, BSTR * Code);
  STDMETHOD(CodeFactoryGetNumExternallizedInputs)
           (CTDScriptTypes Language, short * NumInputs);
  STDMETHOD(CodeFactoryGetExternalizedInputDecl)
           (CTDScriptTypes Language, short InputNumber, BSTR * Code);
  STDMETHOD(CodeFactoryGetExternalizedInputInit)(/*[in]*/
          CTDScriptTypes Language, /*[in]*/ short InputNumber,
           /*[out, retval]*/ BSTR *Code);
  STDMETHOD(CodeFactoryGetNumPropertySet)(/*[in]*/ 
          CTDScriptTypes Language, /*[out, retval]*/ 
          short *NumProps);
  STDMETHOD(CodeFactoryGetPropertySet)(/*[in]*/ 
          CTDScriptTypes Language, /*[in]*/ short InputNumber,
          /*[out, retval]*/ BSTR *Code);
  STDMETHOD(DefineVP)();
// IDatabaseVP
public:
  STDMETHOD(get_SQL)(/*[out, retval]*/ BSTR *pVal);
  STDMETHOD(put SQL)(/*[in]*/ BSTR newVal);
  STDMETHOD(get ConnectionString)(/*[out, retval]*/ BSTR *pVal);
  STDMETHOD(put ConnectionString)(/*[in]*/ BSTR newVal);
// IPersistFile
public:
  STDMETHOD(GetCurFile)(LPOLESTR *ppszFileName);
  STDMETHOD(SaveCompleted)(LPCOLESTR pszFileName);
  STDMETHOD(Save)(LPCOLESTR pszFileName, BOOL fRemember);
  STDMETHOD(Load)(LPCOLESTR pszFileName, DWORD dwMode);
  STDMETHOD(IsDirty)();
  STDMETHOD(GetClassID)(CLSID *pClassID);
// IVPFramework
public:
// STDMETHOD(InitializeFramework)(BSTR Name, BSTR VPComparator, 
       BSTR VPData, BSTR VPDataProvider, BSTR VPDataRenderer);
  STDMETHOD(PerformTest)(/*[in]*/ VARIANT Object, /*[optional, in]*/
```

```
VARIANT ExpectedData, /*[optional, in]*/ 
       VARIANT ActualData, /*[out, retval]*/ enum VPResult *Result);
  STDMETHOD(get VPname)(/*[out, retval]*/ BSTR *pVal);
  STDMETHOD(put VPname)(/*[in]*/ BSTR newVal);
  STDMETHOD(get Options)(/*[out, retval]*/ VARIANT *pVal);
  STDMETHOD(put_Options)(/*[in]*/ VARIANT newVal);
  STDMETHOD(get VP)( IDispatch ** ppVP );
  STDMETHOD(put VP)( IDispatch * pVP );
  STDMETHOD(get_Plumbing)( IDispatch ** ppPlumbing );
  STDMETHOD(put Plumbing)( IDispatch * pPlumbing );
  STDMETHOD(get CodeFactorySuffix)( BSTR* pVal );
  STDMETHOD(put CodeFactorySuffix)( BSTR newVal );
private:
  HRESULT CalcIsDefined();
  CComPtr<IVPFramework> m_pFramework;
  LONG lOptions;
   bstr t bstConnectionString;
   bstr t bstSQL;
};
```
#### **Implementing the IVerificationPoint Interface**

This section describes the implementation of the following parts of the IVerificationPoint interface:

- The DefineVP() method
- The code factory methods
- The *Options* property

#### **The DefineVP() Method**

The DefineVP() method in the IVerificationPoint interface invokes a UI to capture the metadata definition of the verification point. When the tester dismisses the UI, this method should populate the verification point object with the metadata it captured.

The method should return S OK if the metadata was successfully captured, and E\_VP\_UNDEFINED if it was not  $-$  for example:

```
STDMETHODIMP CDatabaseVP::DefineVP()
{
  ...
  // Invoke some GUI to capture the VP's definition, in this case, 
  // the QueryBuilder.
  ...
  pQB->DoModal();
```

```
pQB->get_Accepted( &vAccepted );
if ( vAccepted.vt == VT_BOOL && vAccepted.boolVal == VARIANT_TRUE )
\left\{ \right.pQB->get_Connection( &vConnection );
  pQB->get_SQL( &vSQL );
  if ( vConnection.vt == VT_BSTR && vSQL.vt == VT_BSTR )
   {
     bstConnectionString = vConnection.bstrVal;
     bstSQL = vSQL.bstrVal;
   }
  else
   {
     bDefined = false;
   }
  if ( *( (LPCWSTR)bstConnectionString) == L' \ 0' ||
        *( (LPCWSTR) bstsQL) == L' \ 0' ){
     bDefined = false;
   }
}
else // User canceled, or internal error in Query Builder component.
{
  bDefined = false;
}
if ( bDefined == false )
  return E_VP_UNDEFINED;
else
  return S_OK;
```
#### **The Code Factory Methods**

The *code factory* methods generate source code that is capable of creating instances of your verification point type.

The code factory methods are similar in function to ActiveX controls that provide additional design-time behavior that integrates with the Visual  $C_{++}$  or Visual Basic environments.

The QualityArchitect code generator uses the code factory methods to insert verification points into generated test scripts. If a tester using QualityArchitect wants to insert one of your verification points into a generated test script, the QualityArchitect code generator creates an instance of your verification point, and then calls the DefineVP() method to present the tester with the UI you have created. Once the tester supplies the metadata through your UI, the code generator invokes the code factory methods to return source code. When the returned source code is inserted into the test script, a verification point is created from the metadata that the tester supplied.

}

For information about how the QualityArchitect code generator uses the code factory methods, see *[Integrating Your Verification Point with QualityArchitect](#page-238-0)* on page 221.

Following are the code factory methods that you implement:

- CodeFactoryGetConstructorInvocation() returns a line of code that invokes your verification point's constructor. The code is syntactically correct for the given language.
- CodeFactoryGetNumExternalizedInputs() returns the number of externalized input variables required for code generation of this verification point.
- CodeFactoryGetExternalizedInputDecl() returns a line of code that declares the specified externalized input for this verification point. The code is syntactically correct for the given language.
- CodeFactoryGetExternalizedInputInit() returns a line of code that initializes the specified externalized input for this verification point. The code is syntactically correct for the given language.
- CodeFactoryGetNumPropertySet( ) returns the number of property-set calls required to fully specify the metadata for this verification point.
- CodeFactoryGetPropertySet() returns a line of code that sets the specified property for this verification point. The code is syntactically correct for the given language.

There are also *CodeFactorySuffix* property methods. The framework implements these methods — you only pass them through. You use the suffix when constructing the externalized variables that are returned by the following methods:

- CodeFactoryGetPropertySet()
- CodeFactoryGetExternalizedInputDecl()
- CodeFactoryGetExternalizedInputInit()

The suffix ensures that externalized variable names from multiple verification points in the same scope are unique. If the QualityArchitect code generator sets the suffix, append the suffix to each externalized variable that is declared, initialized, and set by these methods. This allows the Quality Architect code generator to insert more than one verification point into a test script without risk of variable name conflicts.

#### **Example of Code Factory Methods**

The following code listing illustrates the use of the code factory methods: STDMETHODIMP CDatabaseVP::get\_CodeFactorySuffix(BSTR \*pVal)

```
\left\{ \right.return m_pFramework->get CodeFactorySuffix(pVal);
}
STDMETHODIMP CDatabaseVP::put_CodeFactorySuffix(BSTR newVal)
{
  return m_pFramework->put_CodeFactorySuffix(newVal);
}
STDMETHODIMP 
CDatabaseVP::CodeFactoryGetConstructorInvocation(CTDScriptTypes 
Language, BSTR * Code)
{
  if (Code == NULL)
     return E_POINTER;
  // Create a line of code which constructs this type of VP.
   bstr t bsCode;
  BSTR bsName = NULL;
  BSTR bsSuffix = NULL;
  get_VPname(&bsName);
  get_CodeFactorySuffix(&bsSuffix);
  if ( bsName == NULL )
  \left\{ \right.return E_INVALIDARG;
  }
  switch ( Language )
   {
  case CTD_SCRIPTTYPE_VB: // VB
     bsCode = L"Dim ";
     bsCode += bsName;
     if ( bsSuffix ) bsCode += bsSuffix;
     bsCode += L'' As New DatabaseVP";
     break;
  default:
     return E_INVALIDARG;
   }
  *Code = bsCode.copy();
  return S_OK;
}
STDMETHODIMP
```

```
CDatabaseVP::CodeFactoryGetNumExternallizedInputs(CTDScriptTypes
     Language, short * NumInputs)
{
  if (NumInputs == NULL)
     return E_POINTER;
  // Only VB is supported currently
  if (Language != CTD_SCRIPTTYPE_VB)
     return E_INVALIDARG;
  if ( lOptions == 0 )*NumInputs = 3;else
     *NumInputs = 4;
  return S_OK;
}
STDMETHODIMP 
CDatabaseVP::CodeFactoryGetExternalizedInputDecl(CTDScriptTypes
     Language, short InputNumber, BSTR * Code)
{
  if (Code == NULL)
     return E_POINTER;
  // Only VB is supported currently
  if (Language != CTD_SCRIPTTYPE_VB)
     return E_INVALIDARG;
  bstr t bsCode;
  BSTR bsSuffix = NULL;
  get_CodeFactorySuffix(&bsSuffix);
  switch ( InputNumber )
  {
  case 1: // VPName
     bsCode = L"Dim VPname";
     if ( bsSuffix ) bsCode += bsSuffix;
     bsCode += L" As String";
     break;
  case 2: // Connection String
     bsCode = L"Dim VPConnectString";
     if ( bsSuffix ) bsCode += bsSuffix;
     bsCode += L" As String";
    break;
  case 3: // SQL Statement
     bsCode = L"Dim VPSQL";
     if ( bsSuffix ) bsCode += bsSuffix;
     bsCode += L" As String";
     break;
```

```
case 4: // Options
     bsCode = L"Dim VPOptions";
     if ( bsSuffix ) bsCode += bsSuffix;
     bsCode += L" As Integer";
     break;
  default:
     break;
  }
  *Code = bsCode.copy();
  return S_OK;
}
STDMETHODIMP CDatabaseVP::CodeFactoryGetExternalizedInputInit(/*[in]*/
     CTDScriptTypes Language, /*[in]*/ short InputNumber, 
     /*[out,retval]*/ BSTR *Code)
{
  if (Code == NULL)
     return E_POINTER;
  // Only VB is supported currently
  if (Language != CTD_SCRIPTTYPE_VB)
     return E_INVALIDARG;
   bstr t bsCode;
  BSTR bsName = NULL;
  BSTR bsSuffix = NULL;
  get_VPname(&bsName);
  get_CodeFactorySuffix(&bsSuffix);
  if ( bsName == NULL )
   {
     // TODO: Enum this error condition!
     return E_INVALIDARG;
  }
  switch ( InputNumber )
   {
  case 1: // VPname
     bsCode = L"VPname";
     if ( bsSuffix ) bsCode += bsSuffix;
     bsCode += L'' = \langle "", \ranglebsCode += bsName;
     bsCode += L''\\";
     break;
  case 2: // Connection String
     bsCode = L"VPConnectString";
     if ( bsSuffix ) bsCode += bsSuffix;
     bsCode += L" = \langle "", \rangle
```
```
bsCode += bstConnectionString;
     bsCode += L"\\"break;
  case 3: // SQL Statement
     bsCode = L"VPSQL";if ( bsSuffix ) bsCode += bsSuffix;
     bsCode += L" = \langle "", \ranglebsCode += bstSQL;
     bsCode += L"\\";
     break;
  case 4: // Options
     bsCode = L"VPOptions";
     if ( bsSuffix ) bsCode += bsSuffix;
     bsCode += L" = ";bsCode += L"VPOptions";
     break;
  default:
     break;
  }
  *Code = bsCode.copy();
  return S_OK;
}
STDMETHODIMP CDatabaseVP::CodeFactoryGetNumPropertySet(/*[in]*/
     CTDScriptTypes Language, /*[out, retval]*/ short *NumProps)
{
return CodeFactoryGetNumExternallizedInputs(Language, NumProps);
}
STDMETHODIMP CDatabaseVP::CodeFactoryGetPropertySet(/*[in]*/
     CTDScriptTypes Language, /*[in]*/ short InputNumber, 
     /*[out, retval]*/ BSTR *Code)
{
  if (Code == NULL)return E_POINTER;
  // Only VB is supported currently
  if (Language != CTD_SCRIPTTYPE_VB)
     return E_INVALIDARG;
  bstr t bsCode;
  BSTR bsName = NULL;
  BSTR bsSuffix = NULL;
  get_VPname(&bsName);
```

```
get CodeFactorySuffix(&bsSuffix);
if (bsName == NULL){
  // TODO: Enum this error condition!
  return E_INVALIDARG;
}
switch ( InputNumber )
{
case 1: // VPname
  bsCode = bsName;if ( bsSuffix ) bsCode += bsSuffix;
  bsCode += L".VuPname = ";
  bsCode += L"VPname";
  if ( bsSuffix ) bsCode += bsSuffix;
  break;
case 2: // Connection String
  bsCode = bsName;if ( bsSuffix ) bsCode += bsSuffix;
  bsCode += L". ConnectionString = ";
  bsCode += L"VPConnectString";
  if ( bsSuffix ) bsCode += bsSuffix;
  break;
case 3: // SQL Statement
  bsCode = bsName;if ( bsSuffix ) bsCode += bsSuffix;
  bsCode += L".SQL = ".bsCode += L"VPSQL";
  if ( bsSuffix ) bsCode += bsSuffix;
  break;
case 4: // Options
  bsCode = bsName;if ( bsSuffix ) bsCode += bsSuffix;
  bsCode += L".Options = ".bsCode += L"VPOptions";
  if ( bsSuffix ) bsCode += bsSuffix;
  break;
default:
  break;
}
*Code = bsCode.copy();
return S_OK;
```
}

#### <span id="page-218-0"></span>**Sample Code Factory Output**

The following example illustrates the output produced by calling the code factory methods for a database verification point on a fully specified database verification point object.

In this example, the caller performed these preliminary steps:

- Created a DatabaseVP object and set its *VPname* property to Simple.
- Set its code factory suffix to 1.
- Called the DefineVP() method.

This is consistent with the behavior you see with the QualityArchitect code generator. In the QueryBuilder invoked by the DefineVP() method, the caller specified an ODBC data source called COFFEEBREAK, and built the SQL statement "SELECT \* FROM COFFEES".

The following samples show what the code factory methods return when they are invoked for this database verification point object:

■ Returned from CodeFactoryGetConstructorInvocation():

Dim Simple1 As New DatabaseVP

■ Returned from CodeFactoryGetNumExternalizedInputs():

```
3
```
■ Returned from CodeFactoryGetExternalizedInputDecl():

```
Dim VPname1 As String
Dim VPConnectString1 As String
Dim VPSQL1 As String
```
■ Returned from CodeFactoryGetExternalizedInputInit():

```
VPname1 = "Simple"
VPConnectString1= "Provider=MSDASQL.1;Persist Security Info=False;
        Data Source=COFFEEBREAK"
VPSQL1 = "select * from coffees"
```
■ Returned from CodeFactoryGetPropertySet():

Simple1.VPname = VPname1 Simple1.ConnectionString = VPConnectString1 Simple1.SQL = VPSQL1

#### **The Options Property**

Several flags are predefined for all verification points (see the property table in *Summary* [on page 143](#page-160-0)), but you can add additional flags for your new verification point type. If you do so, use a single bit to represent each option, with the first available bit being the fourth bit (0x8).

The *Options* property is defined in the IVerificationPoint interface as a Variant, but it is implemented as a Long bitfield.

The following example shows a mechanism for creating new options:

```
STDMETHODIMP CDatabaseVP::get_Options(/*[out, retval]*/ VARIANT *pVal)
\{pVal-<sub>yt</sub> = VT I4;pVal->lVal = lOptions;
  return S_OK;
}
STDMETHODIMP CDatabaseVP::put_Options(/*[in]*/ VARIANT newVal)
{
  switch (newVal.vt)
  {
  case VT_I4:
    lOptions = newVal.lVal;
    break;
  case VT_I2:
    lOptions = (LONG) newVal.iVal;
    break;
  case VT_UI4:
    lOptions = (LONG) newVal.ulVal;
     break;
  case VT_UI2:
    lOptions = (LONG) newVal.uiVal;
    break;
  case VT_UINT:
    lOptions = (LONG) newVal.uintVal;
     break;
  case VT_INT:
    lOptions = (LONG) newVal.intVal;
     break;
  default:
     return S_FALSE;
  }
  return S_OK;
}
```
# <span id="page-220-1"></span>**Implementing the Methods in Your Verification Point Interface**

Your verification point component's interface contains properties or methods for defining the verification point's metadata— for example:

```
STDMETHODIMP CDatabaseVP::get_ConnectionString(BSTR *pVal)
{
  if (pVal == NULL)return E_POINTER;
  *pVal = SysAllocString(bstConnectionString);
  return S_OK;
}
STDMETHODIMP CDatabaseVP::put_ConnectionString(BSTR newVal)
{
  bstConnectionString = newVal;
  CalcIsDefined();
  return S_OK;
}
STDMETHODIMP CDatabaseVP::get_SQL(BSTR *pVal)
{
  if (pVal == NULL)return E_POINTER;
  *pVal = SysAllocString(bstSQL);
  return S_OK;
}
STDMETHODIMP CDatabaseVP::put_SQL(BSTR newVal)
{
  bstSOL = newVal;CalcIsDefined();
  return S_OK;
}
```
# <span id="page-220-0"></span>**Implementing the IPersistFile Interface**

The framework uses the following two IPersistFile interface methods to serialize your verification point's metadata. The other IPersistFile methods can simply return E\_NOTIMPL:

- Load(). loads your verification point's metadata from a verification point metafile (.vpm file). The framework calls this method if a test script calls the PerformTest() method when the verification point is not yet fully defined (that is, when one or more required pieces of metadata are missing).
- Save(). saves your verification point's metadata to a .vpm metafile. The framework calls this method when both of the following conditions exist:
	- ❑ No metafile currently exists.

❑ The PerformTest() method is called when the verification point is not yet fully defined.

When these conditions exist, the framework first calls the DefineVP() method to prompt the tester for the metadata, and then calls Save() to store the metadata for future runs of this verification point.

The framework also calls Save() to write a copy of the metafile to the Log folder for use by the Grid Comparator.

The following example illustrates metadata serialization:

```
STDMETHODIMP CDatabaseVP::GetClassID(CLSID *pClassID)
\{return E_NOIMPL;
}
STDMETHODIMP CDatabaseVP::IsDirty()
{
  return E_NOIMPL;
}
STDMETHODIMP CDatabaseVP::SaveCompleted(LPCOLESTR pszFileName)
{
  return E_NOIMPL;
}
STDMETHODIMP CDatabaseVP::GetCurFile(LPOLESTR *ppszFileName)
{
  return E_NOIMPL;
}
STDMETHODIMP CDatabaseVP::Load(LPCOLESTR pszFileName, DWORD dwMode)
{
  TCHAR szBuffer[4096];
   bstr t bstFile(pszFileName);
  long lReadOptions = 0;
  GetPrivateProfileString( T("Definition"), _T("Case ID"), _T("\n"),
        szBuffer, 4096, (LPCTSTR) bstFile );
  // Verify that the file exists and that there is at least a VP name.
  if ( tcscmp(szBuffer, T("\n') == 0 )return E_VP_FILENOTFOUND;
  else
     put VPname( bstr t(szBuffer));
  GetPrivateProfileString( T("Definition"),
        T( "Verification Method"), T("n"), szBuffer, 4096,
        (LPCTSTR) bstFile );
  // Check to see if comparison is Case Insensitive
  if ( tcscmp(szBuffer, T("CaseInsenstitute")) == 0 )
```

```
lReadOptions |= VPOPTION_COMPARE_CASEINSENSITIVE;
  GetPrivateProfileString( T("Definition"), T("Expected Result"),
        T("n"), szBuffer, 4096, (LPCTSTR) bstFile );
  // Check to see if expected result is failure
  if ( tcscmp(szBuffer, T("Failure")) == 0 )lReadOptions |= VPOPTION EXPECT FAILURE;
  GetPrivateProfileString(_T("DatabaseVP"), _T("Connection String"),
        T("n"), szBuffer, 4096, (LPCTSTR) bstFile );
  // Connection String is a required field.
  if ( tcscmp(szBuffer, T("\n^n)) == 0 )return E_VP_BADFILE;
  else
     put ConnectionString( bstr t(szBuffer));
  GetPrivateProfileString(_T("DatabaseVP"), _T("SQL"), _T("\n"),
        szBuffer, 4096, (LPCTSTR) bstFile );
  // SQL is a required field.
  if ( tcscmp(szBuffer, T("\n') == 0 )return E_VP_BADFILE;
  else
     put SQL( bstr t(szBuffer));
  GetPrivateProfileString(_T("DatabaseVP"), T("Trim Whitespace"),
        T("n"), szBuffer, 4096, (LPCTSTR) bstFile );
  // Check to see if we should trim whitespace
  if (\_ \text{tcscmp}(szBuffer, \_T("1") ) == 0 )lReadOptions | = DATABASEVPOPTION TRIM WHITESPACE;
  lOptions = lReadOptions;
  CalcIsDefined();
  return S_OK;
STDMETHODIMP CDatabaseVP::Save(LPCOLESTR pszFileName, BOOL fRemember)
  BSTR bsName = NULL;
  qet VPname ( &bsName );
  bstr t bstName(bsName);
  _bstr_t bstFile(pszFileName);
  // Write [Definition] section
  WritePrivateProfileString(_T("Definition"), NULL, NULL,
        (LPCTSTR)bstFile);
  WritePrivateProfileString(T("Definition"), T("Case ID"),
        (LPCTSTR)bstName, (LPCTSTR)bstFile);
```
}

{

```
WritePrivateProfileString(T("Definition"), T("Type"),
     _T("Object Data"), (LPCTSTR)bstFile);
WritePrivateProfileString(_T("Definition"), _T("Data Test"),
     _T("Contents"), (LPCTSTR)bstFile);
if ( lOptions & VPOPTION_COMPARE_CASEINSENSITIVE )
  WritePrivateProfileString(_T("Definition"), 
     _T("Verification Method"), _T("CaseInsensitive"),
     (LPCTSTR)bstFile);
else
  WritePrivateProfileString( T("Definition"),
     _T("Verification Method"), _T("CaseSensitive"),
     (LPCTSTR)bstFile);
if ( lOptions & VPOPTION_EXPECT_FAILURE )
  WritePrivateProfileString(_T("Definition"), 
     _T("Expected Result"), _T("Failure"), (LPCTSTR)bstFile);
// Write [DatabaseVP] section
WritePrivateProfileString(T("DatabaseVP"), NULL, NULL,
     (LPCTSTR)bstFile);
WritePrivateProfileString(_T("DatabaseVP"), 
     _T("Connection String"), (LPCTSTR)bstConnectionString,
     (LPCTSTR)bstFile);
WritePrivateProfileString(T("DatabaseVP"), T("SQL"),
     (LPCTSTR)bstSQL, (LPCTSTR)bstFile);
if ( lOptions & DATABASEVPOPTION_TRIM_WHITESPACE )
  WritePrivateProfileString( T("DatabaseVP"),
     _T("Trim Whitespace"), _T("1"), (LPCTSTR)bstFile);
return S_OK;
```
## **Implementing the IVPFramework Interface**

IVPFramework is the base class for IVerificationPoint, and IVerificationPoint is the base class for your verification point's interface. Consequently, you must provide entry points for all of the methods in the IVPFramework interface.

Because the implementation of the IVPFramework methods is provided in the VPFramework component, your class must simply construct a VPFramework object, and then pass each of the IVPFramework methods to that VPFramework object.

<span id="page-223-0"></span>}

This form of implementation inheritance is called *containment*, and it is illustrated in the following example:

```
STDMETHODIMP CDatabaseVP::get_VPname(BSTR *pVal)
{
  return m_pFramework->qet VPname(pVal);
}
STDMETHODIMP CDatabaseVP::put_VPname(BSTR newVal)
{
  return m_pFramework->put_VPname(newVal);
}
STDMETHODIMP CDatabaseVP::get_VP( IDispatch ** ppVP )
{
  return m_pFramework->get_VP(ppVP);
}
STDMETHODIMP CDatabaseVP::put VP( IDispatch * pVP )
{
  return m pFramework->put VP(pVP);
}
STDMETHODIMP CDatabaseVP::get_Plumbing( IDispatch ** ppPlumbing )
{
  return m pFramework->get Plumbing(ppPlumbing);
}
STDMETHODIMP CDatabaseVP::put_Plumbing( IDispatch * pPlumbing )
{
  return m_pFramework->put_Plumbing(pPlumbing);
}
STDMETHODIMP CDatabaseVP::get_CodeFactorySuffix(BSTR *pVal)
{
  return m_pFramework->get_CodeFactorySuffix(pVal);
}
STDMETHODIMP CDatabaseVP::put_CodeFactorySuffix(BSTR newVal)
{
  return m pFramework->put CodeFactorySuffix(newVal);
}
STDMETHODIMP CDatabaseVP::PerformTest(/*[in]*/ VARIANT Object,
     /*[optional, in]*/ VARIANT ExpectedData, /*[optional, in] */
     VARIANT ActualData, /*[out, retval]*/ enum VPResult *Result) 
{
  return m_pFramework->PerformTest(Object, ExpectedData, 
       ActualData, Result);
}
```
# **Other Responsibilities of the Verification Point Component**

In addition to the implementation tasks already described in this section, your verification point component must also:

- Create the Final Construct() method.
- Maintain the IsDefined flag.

These tasks are described in the following subsections:

#### <span id="page-225-1"></span>**Creating the FinalConstruct() Method**

<span id="page-225-0"></span>You create a FinalConstruct() method to initialize your verification point objects. The FinalConstruct() method must be defined with a DECLARE\_PROTECT\_FINAL\_CONSTRUCT() statement in the class header file, as illustrated in the example in the section *[The Verification Point Component](#page-208-0)* on page 191.

The FinalConstruct() method must perform the following tasks:

- Create the VPFramework object that your verification point contains.
- Put a reference to the verification point object in the VPF ramework object.
- Initialize any properties that your verification point uses to store its metadata.
- Provide the VPPlumbing class with a *ProgID* for each component in your verification point.

The following is an example of a FinalConstruct() method:

```
HRESULT CDatabaseVP::FinalConstruct()
{
  HRESULT hrRetVal =
       m_pFramework.CoCreateInstance(L"RTComVP.VPFramework");
  CComQIPtr<IVPPlumbing, &IID_IVPPlumbing> plumbing;
  LPDISPATCH pTemp;
  _bstr_t bsComparator(L"RTComVP.DatabaseVPComparator");
  bstr t bsData(L"RTComVP.DatabaseVPData");
  bstr_t bsDataProvider(L"RTComVP.DatabaseVPDataProvider");
  bstr t bsDataRenderer(L"RTComVP.DatabaseVPDataRenderer");
  m_pFramework->get_Plumbing(&pTemp);
  plumbing = pTemp;
  m pFramework->put VP(this);
  plumbing->InitializeFramework(bsComparator, bsData, 
        bsDataProvider, bsDataRenderer);
  lOptions = 0;
  bstConnectionString = "";
  bstsQL = "";
```

```
com error e(hrRetVal);
  bstr t bsError = e.ErrorMessage();
  return S_OK;
}
```
#### **Maintaining the IsDefined Flag**

The VPPlumbing class contains the Boolean property *IsDefined*. The framework uses this property to determine if a verification point's metadata is fully specified when PerformTest() is invoked. If *IsDefined* is set to VARIANT\_FALSE, the framework calls DefineVP() to prompt the tester for the missing metadata.

Your verification point implementation is responsible for coordinating the value of this property with the state of the metadata in your verification point object. The Load() method and the property-set methods should update the *IsDefined* value if they result in a change in the verification point's definition (that is, the verification point's metadata becomes fully specified or becomes no longer fully specified).

Note that the DatabaseVP component implements a private method named CalcIsDefined(). This method determines the state of the verification point's metadata and sets the *IsDefined* flag accordingly. All methods that might change the state of a verification point's metadata can invoke CalcIsDefined().

Here is an example of *IsDefined* flag maintenance:

```
HRESULT CDatabaseVP::CalcIsDefined()
{
  CComQIPtr<IVPPlumbing, &IID_IVPPlumbing> plumbing;
  LPDISPATCH pTemp;
  m_pFramework->get_Plumbing(&pTemp);
  plumbing = pTemp;
  BSTR bsName;
  get_VPname(&bsName);
  bstr t bstName(bsName);
  BSTR bsConn;
  get_ConnectionString(&bsConn);
  bstr t bstConnectionString(bsConn);
  BSTR bsSQL;
  get_SQL(&bsSQL);
  bstr t bstSQL(bsSQL);
  if ( bstName.length() != 0 && bstConnectionString.length() != 0 &&
          bstSQL.length() != 0 )
     plumbing->put_IsDefined(VARIANT_TRUE);
  else
```

```
plumbing->put_IsDefined(VARIANT_FALSE);
  return S_OK;
}
```
## **Interface for Your Verification Point Data Component**

<span id="page-227-0"></span>You must define an interface for your verification point data component. This interface must inherit from IVerificationPointData.

Your verification point data component that implements this interface contains a snapshot of the data being verified. That data can be either expected data or actual data.

The test designer should be able to use this interface to populate a Verification Point Data component for use with dynamic or manual verification points (for information, see *[Types of Verification Points](#page-139-0)* on page 122).

The following is an example of an implementation of your verification point data component:

```
\sqrt{2}object,
  uuid(7C4870B3-6E1A-11D4-9A26-0010A4E86989),
  dual,
  helpstring("IDatabaseVPData Interface"),
  pointer_default(unique)
]
interface IDatabaseVPData : IVerificationPointData
{
   [propget, helpstring("property NumCols")] HRESULT NumCols(
        [out, retval] long *pVal);
   [propput, helpstring("property NumCols")] HRESULT NumCols(
        [in] long newVal);
   [propget, helpstring("property NumRows")] HRESULT NumRows(
        [out, retval] long *pVal);
   [propput, helpstring("property NumRows")] HRESULT NumRows(
        [in] long newVal);
   [propget, helpstring("property Columns")] HRESULT Columns(
        [out, retval] VARIANT *pVal);
   [propput, helpstring("property Columns")] HRESULT Columns(
        [in] VARIANT newVal);
   [propget, helpstring("property Row")] HRESULT Row([in] long Index,
        [out, retval] VARIANT *pVal);
   [propput, helpstring("property Row")] HRESULT Row([in] long Index,
        [in] VARIANT newVal);
};
```
#### **The Verification Point Data Component**

<span id="page-228-0"></span>Your verification point data component implements the methods defined in your verification point data interface — for example:

```
STDMETHODIMP CDatabaseVPData::get_NumCols(long *pVal)
{
  *pVal = lCols;return S_OK;
}
STDMETHODIMP CDatabaseVPData::put_NumCols(long newVal)
{
  lCols = newVal;
  return S_OK;
}
STDMETHODIMP CDatabaseVPData::get_NumRows(long *pVal)
{
  *pVal = lRows;return S_OK;
}
STDMETHODIMP CDatabaseVPData::put NumRows(long newVal)
{
  lRows = newVal;
 return S_OK;
}
STDMETHODIMP CDatabaseVPData::get_Columns(VARIANT *pVal)
{
  VariantInit(pVal);
  pVal\text{-}svt = (VT ARRAY | VT BYREF | VT BSTR);...
  // Copy the array and return it to the caller.
  ...
  return S_OK;
}
STDMETHODIMP CDatabaseVPData::put_Columns(VARIANT newVal)
{
  pvColumns = new VARIANT;
  VariantInit(pvColumns);
  pvColumns - > vt = (VT ARRAY | VT BSTR);SafeArrayCopy(newVal.parray, &(pvColumns->parray));
  put NumCols(newVal.parray->rgsabound[0].cElements);
  return S_OK;
}
STDMETHODIMP CDatabaseVPData::get Row(long Index, VARIANT *pVal)
{
```

```
VariantInit(pVal);
  pVal\text{-}svt = (VT ARRAY | VT BYREF | VT BSTR);if ( paRows != NULL )
   {
     ...
     // Copy the row into the output array
     ...
  }
  return S_OK;
}
STDMETHODIMP CDatabaseVPData::put_Row(long Index, VARIANT newVal)
{
   ...
  // Copy this row into our data structure
  ...
  return S_OK;
}
```
In addition, your verification point data component must implement:

- The IPersistFile interface to provide for its own serialization.
- The FileExtension() property methods.

The following sections describe these tasks.

# <span id="page-229-1"></span>**Implementing the IPersistFile Interface**

<span id="page-229-0"></span>Your verification point class must implement its own serialization to a verification point data file by implementing the IPersistFile interface.

As with your verification point class, you only need to implement the Load() and Save () methods, and you may return  $E$  NOTIMPL for the other methods.

Because the Grid Comparator in the current version of the product also accesses your metadata and data files, you must use a .ini metafile format and a .csv data file format. In a future release, you will be able to create your own comparator applications to read from and write to files of any data file format you choose.

The following is an example of data file serialization:

```
STDMETHODIMP CDatabaseVPData::GetClassID(CLSID *pClassID)
{
  return E_NOTIMPL;
}
STDMETHODIMP CDatabaseVPData::IsDirty()
{
  return E_NOTIMPL ;
}
```

```
STDMETHODIMP CDatabaseVPData::SaveCompleted(LPCOLESTR pszFileName)
\left\{ \right.return E_NOTIMPL ;
}
STDMETHODIMP CDatabaseVPData::GetCurFile(LPOLESTR *ppszFileName)
\{return E_NOTIMPL;
}
STDMETHODIMP CDatabaseVPData::Load(LPCOLESTR pszFileName, 
        DWORD dwMode)
{
  SAFEARRAY *psaColumns = NULL;
  SAFEARRAY *psaRow = NULL;
  wstring buffer;
  HRESULT hr = S OK;
  wchar t delim = L'\nightharpoonup n';
  long lNumVals = 0;
   bstr t bsFile = pszFileName;wifstream stream(bsFile);
  getline(stream, buffer, delim);
  if ( buffer.empty() != true )
  {
     lNumVals = GetNumElementsFromCSVString( buffer.c_str() );
     hr = BuildBSTRSafeArrayFromCSVString( buffer.c_str(),
           &psaColumns, lNumVals, 0 );
     if ( hr == S OK )
     {
        pvColumns = new VARIANT;
        VariantInit(pvColumns);
        pvColumns -> vt = (VT ARRAY | VT BSTR);pvColumns->parray = psaColumns;
        put NumCols(lNumVals);
     }
     else
     {
        return E_INVALIDARG;
     }
  }
  else
   {
     put_NumCols(0);
     put NumRows(0);
     return S_OK;
  }
  getline(stream, buffer, delim);
  for ( long l = 0; true != buffer.empty(); l_{++} )
```

```
{
     hr = BuildBSTRSafeArrayFromCSVString( buffer.c_str(), &psaRow,
          lNumVals, 0 );
     if ( hr == S OK ){
       VARIANT vRow;
       VariantInit(&vRow);
       vRow.vt = (VT ARRAY | VT BSTR);
       vRow.parray = psaRow;
       put Row(1, vRow);
       VariantClear( &vRow );
     }
     else
     {
        return E_INVALIDARG;
     }
     getline(stream, buffer, delim);
  }
  return S_OK;
}
STDMETHODIMP CDatabaseVPData::Save(LPCOLESTR pszFileName, 
       BOOL fRemember)
{
  SAFEARRAY *psaColumns = NULL;
  SAFEARRAY *psaRow = NULL;
  FILE *pfOut = NULL;
  // Validate parameters
  if ( pszFileName == NULL )
     return E_POINTER;
  if ( *pszFileName == L' \ 0' )
     return E_INVALIDARG;
  if ( pvColumns == NULL || pvColumns->vt != (VT_ARRAY | VT_BSTR) )
     return E_INVALIDARG;
  psaColumns = pvColumns->parray;
     // If there's nothing to write -- don't write anything...
  lCols = psaColumns->rgsabound[0].cElements;
    if (lCols == 0)
        return S_OK;
  // Open the file
  pfOut = _wfopen(pszFileName, L"wt");
  if ( pfOut == NULL )
     return E_INVALIDARG;
  // Write out the file!
```

```
// First print out a line with all the column names.
  WriteBSTRSafeArrayToCSVFile(pfOut, psaColumns);
   for ( long l=0; l < 1 x Rows; l++ )
 {
     psaRow = paRows[l].parray;
     if ( psaRow != NULL) 
        WriteBSTRSafeArrayToCSVFile(pfOut, psaRow);
    }
  fclose(pfOut);
  return S_OK;
```
# **Implementing the FileExtension() Property Methods**

Your verification point data component must implement the following FileExtension() property methods:

■ qet FileExtension

<span id="page-232-1"></span>}

put FileExtension).

In the current release of QualityArchitect, set this property to csv. In a future release, this property should contain the file extension associated with the data file format used by your verification point data component — for example, csv, dat, or xml.

The verification point framework creates a unique data file name and passes it to the Load() and Save() methods. The FileExtension() property method tells the framework the file extension to use for this verification point data type.

### **The Verification Point Data Comparator Component**

<span id="page-232-2"></span><span id="page-232-0"></span>Your specialized Verification Point Data Comparator component must implement the IVerificationPointComparator interface. This interface has only one method, Compare().

The Compare() method compares an expected data object and an actual data object, both of type IVerificationPointData, and determines whether the test succeeds or fails.

The following is an example of a data comparison:

```
STDMETHODIMP CDatabaseVPComparator::Compare(
     /*[in]*/ IVerificationPointData *ExpectedData, 
     /*[in]*/ IVerificationPointData *ActualData, 
     /*[in]*/ VARIANT Options, /*[out]*/ BSTR *FailureDescription,
     /*[out, retval]*/ VARIANT_BOOL *Result)
{
  CComQIPtr<IDatabaseVPData, &IID_IDatabaseVPData> vpdExpected;
  CComQIPtr<IDatabaseVPData, &IID_IDatabaseVPData> vpdActual;
  vpdExpected = ExpectedData;
  vpdActual = ActualData;
  *Result = VARIANT_FALSE;
  long lNumCols = 0;bool bCaseInsensative = false;
  BSTR bsFoo;
  // Allow for NULL FailureDescription
  if ( FailureDescription == NULL )
  {
     // assign to throwaway local
     FailureDescription = &bsFoo;
  }
  // First compare the column names.
  VARIANT vExpColumns;
  VARIANT vActColumns;
  SAFEARRAY *psaExpColumns;
  SAFEARRAY *psaActColumns;
  vpdExpected->get_Columns(&vExpColumns);
  vpdActual->get_Columns(&vActColumns);
  if ( vExpColumns.vt == (VT_ARRAY | VT_BYREF | VT_BSTR) &&
           vActColumns.vt == (VT ARRAY \top VT BYREF \top VT BSTR))
  {
     psaExpColumns = *(vExpColumns.pparray);
     psaActColumns = *(vActColumns.pparray);
     lNumCols = psaExpColumns->rgsabound[0].cElements;
     if ((unsigned long)lNumCols !=
                psaActColumns->rgsabound[0].cElements)
     {
        *FailureDescription = SysAllocString(L"Expected and Actual
             resultsets had different number of columns.");
        return S_OK;
     }
     if ( !CompareBstrSafeArray(psaExpColumns, psaActColumns, 
          NULL, bCaseInsensative))
     {
        *FailureDescription = SysAllocString(L"Expected and Actual
```

```
resultsets had different column names.");
     return S_OK;
  }
}
// Now loop over each of the adjacent rows and compare them.
long lNumExpRows = 0;
long lNumActRows = 0;
vpdExpected->get_NumRows(&lNumExpRows);
vpdActual->get_NumRows(&lNumActRows);
if ( lNumExpRows != lNumActRows )
{
   *FailureDescription = SysAllocString(L"Expected and Actual
        resultsets had different number of rows.");
  return S_OK;
}
VARIANT vExpRow;
VARIANT vActRow;
SAFEARRAY *psaExpRow;
SAFEARRAY *psaActRow;
for ( long lIndex = 0; lIndex < lNumExpRows; lIndex++ )
{
  vpdExpected->get_Row(lIndex, &vExpRow);
  vpdActual->get_Row(lIndex, &vActRow);
   if ( vExpRow.vt == (VT_ARRAY | VT_BYREF | VT_BSTR) &&
      vActRow.vt == (VT_ARRAY | VT_BYREF | VT_BSTR))
   {
     psaExpRow = *(vExpRow.pparray);
     psaActRow = *(vActRow.pparray);
     if ( !CompareBstrSafeArray(psaExpRow, psaActRow,
           FailureDescription, bCaseInsensative))
     {
        // FailureDescription filled in by CompareBstr rountine.
        return S_OK;
     }
   }
  else
   {
     ...
     // Problem with data objects -- handle error
     ...
   }
```

```
}
  *Result = VARIANT_TRUE;
  return S_OK;
}
```
## **The Verification Point Data Provider Component**

<span id="page-235-1"></span><span id="page-235-0"></span>Your specialized Verification Point Data Provider component must implement the IVerificationPointDataProvider interface. This interface has only one method, CaptureData().

The CaptureData() method reads the verification point's definition from the supplied verification point object, captures the data required by the verification point, and returns the data in a new IVerificationPointData object.

The following example illustrates an implementation of the IVerificationPointDataProvider interface:

```
STDMETHODIMP CDatabaseVPDataProvider::CaptureData (
     /*[in]*/ VARIANT Object, /*[in]*/ IVerificationPoint *VP, 
     /*[out, retval]*/ IVerificationPointData **Data)
{
  // QI for DatabaseVP interface
  ...
  dbVP->get ConnectionString(&bsConnection);
  bstr t bstConnection(bsConnection, false);
  dbVP->get_SQL(&bsSQL);
  bstr t bstSQL(bsSQL, false);
  // Attempt to connect to the OLE DB using the connection string
  // stored in the VP object.
  ...
  long lNumCols = rs->Fields->Count;
  if ( lNumCols > 0 )
  \{CComQIPtr<IDatabaseVPData, &IID_IDatabaseVPData> dataReturn;
     bstr t bstDataProgID = "rtComVP.DatabaseVPData";
     dataReturn.CoCreateInstance(bstDataProgID);
     VARIANT v;
     v.vt = VT_14;SAFEARRAYBOUND rgsaBound[1];
     rgsaBound[0].lLbound = 0;
     rgsaBound[0].cElements = lNumCols;
     SAFEARRAY *psaColumns = SafeArrayCreate( VT_BSTR, 1, rgsaBound );
```

```
for ( long l=0; l < 1NumCols; l++ )
  \left\{ \right.v.IVal = 1;
     BSTR bsColumn = SysAllocString(rs->Fields->Item[v]->Name);
     SafeArrayPutElement( psaColumns, &l, bsColumn);
   }
  VARIANT vColumns;
  VariantInit(&vColumns);
  vColumns.vt = (VT ARRAY | VT BSTR);
  vColumns.parray = psaColumns;
  dataReturn->put Columns(vColumns);
  rs->MoveLast();
  long lNumRows = rs->RecordCount;
  rs->MoveFirst();
  dataReturn->put_NumRows(lNumRows);
  for ( l=0; !rs->EOF; l++,rs->MoveNext() )\{SAFEARRAY *psaRow = SafeArrayCreate( VT_BSTR, 1, rgsaBound );
     for ( long j = 0; j < 1NumCols; j_{++} )
     {
        v.IVal = j;bstr t Temp = rs->Fields->Item[v]->Value;
        BSTR bsData = SysAllocString(Temp);
        SafeArrayPutElement( psaRow, &j, bsData );
     }
     VARIANT vRow;
     VariantInit(&vRow);
     vRow.vt = (VT ARRAY | VT BSTR);
     vRow.parray = psaRow;
     dataReturn->put Row(1, vRow);
  }
  dataReturn->QueryInterface(IID_IVerificationPointData, 
        (void **) Data);
  (*Data)->AddRef();
}
// Clean up memory
...
return S_OK;
```
}

# **The Verification Point Data Renderer Component**

<span id="page-237-1"></span>Your specialized Verification Point Data Renderer component must implement the IVerificationPointDataRenderer interface. This interface has only one method, DisplayAndValidateData().

<span id="page-237-0"></span>DisplayAndValidateData() displays the data in an IVerificationPointData object, allowing the tester to accept or reject that data as being correct.

The framework calls this method when both of the following conditions exist:

- A static verification point is invoked for the first time (that is, when the expected data is first captured).
- The test designer has set VPOPTION\_USER\_ACKNOWLEDGE\_BASELINE in the *Options* property of the IVerificationPoint component.

If the tester accepts the displayed data, the data is stored as the expected data for the static verification point. If the tester rejects the data, no expected data is stored, and the process is repeated the next time the verification point is executed.

The following example illustrates an implementation of the IVerificationPointDataRenderer interface:

```
STDMETHODIMP CDatabaseVPDataRenderer::DisplayAndValidateData(
     /*[in, out]*/ IVerificationPointData **Data, 
     /*[out, retval]*/ VARIANT_BOOL *Valid)
{
  CComQIPtr< clsDatabaseVPDataRenderer,
       &IID__clsDatabaseVPDataRenderer> pRend;
  CComQIPtr<IDatabaseVPData, &IID_IDatabaseVPData> pDBdata;
  VARIANT vCols;
  VARIANT vRow;
  VARIANT vAccepted;
  // Create an instance of the GUI data renderer.
  pRend.CoCreateInstance(L"rtCOMVpGui.clsDatabaseVPDataRenderer");
  // Get a DatabaseVPData COM pointer.
  pDBdata = *Data;
  if ( pDBdata == NULL || pRend == NULL)
  {
     return S_FALSE;
  }
  // Put the columns from the data object into the GUI.
  pDBdata->get_Columns(&vCols);
  pRend->put_Columns(vCols);
  long lNumRows;
```

```
pDBdata->get_NumRows(&lNumRows);
// Put the rows from the data object into the GUI.
for ( long 1 = 0; 1 < 1NumRows; 1++ )
{
  pDBdata->get_Row( l, &vRow );
  pRend->put_Row( vRow );
}
// Invoke the GUI dialog.
pRend->DoModal();
// Pass back the result.
pRend->get_Accepted(&vAccepted);
if ( vAccepted.vt == VT_BOOL && vAccepted.boolVal == VARIANT_TRUE )
{
  *Valid = VARIANT_TRUE;
}
else
{
   *Valid = VARIANT_FALSE;
}
return S_OK;
```
# **Integrating Your Verification Point with QualityArchitect**

<span id="page-238-0"></span>Once you have implemented a verification point, you should integrate the verification point into the QualityArchitect environment. After you do so, testers are able to insert your verification point into a test script when they generate a test script from a Rose model.

To integrate your verification point with QualityArchitect, do the following:

**1** Register the verification point in the rqalocvp.ini file. This file lists custom verification point types in the section COM VP in the format *vptype* = *progID* for example:

```
[COM VP]
DatabaseVP=RTComVP.DatabaseVP
```
}

The rqalocvp.ini file is located in the Rational datastore in the folder DefaultTestScriptDataStore.

**2** Register the .dll file containing your verification point component.

Integrating Your Verification Point with QualityArchitect

# **IDL Equivalents**

<span id="page-240-0"></span>This appendix presents the verification point methods in Information Definition Language (IDL) format. You might find IDL format useful if you are implementing new verification point types in C++.

```
import "oaidl.idl";
import "ocidl.idl";
import "..\..\CTDatastore\CTDatastore.idl";
import "..\..\..\src\shlib\dcom\sqavuservices\vuservices.idl";
  \Gammaobject,
     uuid(F1DCD5A5-4F40-11D4-99DE-000000000000),
     dual,
     helpstring("IVerificationPointData Interface"),
     pointer_default(unique)
  ]
  interface IVerificationPointData : IDispatch
  {
  [propget, id(1), helpstring("This property specifies the file
  extension used by the VerificationPointData's disk representation. 
  The correct extension is necessary for correct Comparator
  behavior.")] 
  HRESULT FileExtension([out, retval] BSTR *pVal);
  [propput, id(1), helpstring("This property specifies the file
  extension used by the VerificationPointData's disk representation. 
  The correct extension is necessary for correct Comparator
  behavior.")] 
  HRESULT FileExtension([in] BSTR newVal);
  };
  \lceilobject,
     uuid(F1DCD5AA-4F40-11D4-99DE-000000000000),
     dual,
     helpstring("IVerificationPointComparator Interface"),
     pointer_default(unique)
  ]
  interface IVerificationPointComparator : IDispatch
  {
```

```
[id(1), helpstring("This method compares two objects impementing the
IVerificationPointData interface. It should be invoked only by the
VP framework.")] 
HRESULT Compare([in] IVerificationPointData *ExpectedData, 
   [in] IVerificationPointData *ActualData, [in] VARIANT Options,
   [in, out] BSTR *FailureDescription, 
   [out, retval] VARIANT BOOL *Result);
};
\Gammaobject,
  uuid(F1DCD5AC-4F40-11D4-99DE-000000000000),
  dual,
  helpstring("IVerificationPointDataRenderer Interface"),
  pointer_default(unique)
]
interface IVerificationPointDataRenderer : IDispatch
{
[id(1), helpstring("method DisplayAndValidateData")] 
HRESULT DisplayAndValidateData(
   [in, out] IVerificationPointData **Data, 
   [out, retval] VARIANT BOOL *Valid);
};
\lceilobject,
  uuid(3E21F5BA-B4FF-46C2-9E35-8A784497DC91),
  dual,
  helpstring("IVPFramework Interface"),
  pointer_default(unique)
]
interface IVPFramework : IDispatch
{
[propget, id(1), helpstring("The name of the Verification Point")]
HRESULT VPname([out, retval] BSTR *pVal);
[propput, id(1), helpstring("The name of the Verification Point")]
HRESULT VPname([in] BSTR newVal);
[id(2), helpstring("This method performs the verification. The
default verification is static. To perform a dynamic verification,
pass an expected data object. To perform a manual verification,
pass expected and actual data objects.")] 
HRESULT PerformTest([in] VARIANT Object, 
   [in,optional] VARIANT ExpectedData, [in,optional] VARIANT
  ActualData, [out, retval] enum VPResult *Result );
[hidden, propget, id(3), helpstring("For internal use only.")]
HRESULT VP ( [out, retval] LPDISPATCH *pVP );
```

```
[hidden, propput, id(3), helpstring("For internal use only.")]
HRESULT VP ( [in] LPDISPATCH newVP );
[hidden, propget, id(4), helpstring("For internal use only.")]
HRESULT Plumbing([out, retval] LPDISPATCH *pVal);
[hidden, propput, id(4), helpstring("For internal use only.")]
HRESULT Plumbing([in] LPDISPATCH newVal);
[hidden, propget, id(5), helpstring("A unique identifer to append to
a VP's code factory variable names. This allows the code factory
methods to prevent name collisions when multiple VPs are created in
the same scope.")] 
HRESULT CodeFactorySuffix([out, retval] BSTR *pVal);
[hidden, propput, id(5), helpstring("A unique identifer to append to
a VP's code factory variable names. This allows the code factory
methods to prevent name collisions when multiple VPs are created in
the same scope.")] 
HRESULT CodeFactorySuffix([in] BSTR newVal);
};
\lceilobject,
  uuid(F1DCD5A3-4F40-11D4-99DE-000000000000),
  dual,
  helpstring("IVerificationPoint Interface"),
  pointer_default(unique)
]
interface IVerificationPoint : IVPFramework
{
[hidden, id(15), helpstring("This method invokes a GUI to capture
the VP's definition.")] 
HRESULT DefineVP();
[hidden, id(16), helpstring("This method returns a syntactically
valid constructor invocation (for a given language) which can be
inserted into a recorded or generated script.")] 
HRESULT CodeFactoryGetConstructorInvocation([in] CTDScriptTypes
  Language, [out, retval] BSTR *Code);
[hidden, id(17), helpstring("This method returns the number of
externalized input variables required for code generation of this 
VP for a given language.")] 
HRESULT CodeFactoryGetNumExternallizedInputs([in] CTDScriptTypes
  Language, [out, retval] short *NumInputs);
[hidden, id(18), helpstring("This method returns a line of
syntactically correct code (for a given language) declaring the nth
externalized input for this VP.")]
```
HRESULT **CodeFactoryGetExternalizedInputDecl**([in] CTDScriptTypes

```
Language, [in] short InputNumber, [out, retval] BSTR *Code);
```

```
[hidden, id(19), helpstring("This method returns a line of
syntactically correct code (for a given language) initializing the
nth externalized input for this VP.")] 
HRESULT CodeFactoryGetExternalizedInputInit([in] CTDScriptTypes
  Language, [in] short InputNumber, [out, retval] BSTR *Code);
[hidden, id(20), helpstring("This method returns the number of
property set calls required to fully specify this VP's definition
for code generation of this VP for a given language.")] 
HRESULT CodeFactoryGetNumPropertySet([in] CTDScriptTypes Language,
   [out, retval] short *NumProps);
[hidden, id(21), helpstring("This method returns a line of
syntactically correct code (for a given language) setting the nth
property for this VP.")] 
HRESULT CodeFactoryGetPropertySet([in] CTDScriptTypes Language,
   [in] short InputNumber, [out, retval] BSTR *Code);
[propget, id(22), helpstring("This property stores any Options which
affect the behavior of the DataProvider or the Comparator.")]
HRESULT Options([out, retval] VARIANT *pVal);
[propput, id(22), helpstring("This property stores any Options which
affect the behavior of the DataProvider or the Comparator.")]
HRESULT Options([in] VARIANT newVal);
};
\lceilobject,
  uuid(F1DCD5A8-4F40-11D4-99DE-000000000000),
  dual,
  helpstring("IVerificationPointDataProvider Interface"),
  pointer_default(unique)
]
interface IVerificationPointDataProvider : IDispatch
{
[id(1), helpstring("This method reads the VP's definition from the
supplied VP object, captures the data required by the VP, and
returns that data in a new IVerificationPointData object.")] 
HRESULT CaptureData([in] VARIANT Object,[in] IVerificationPoint *VP,
  [out, retval] IVerificationPointData **Data);
};
\lceilobject,
  uuid(15937740-5F7E-11d4-9A07-000000000000),
  dual,
  helpstring("IVPPlumbing Interface"),
  pointer_default(unique)
]
```
interface **IVPPlumbing** : IDispatch {  $\lceil$ /\*id(6),\*/ helpstring("This method informs the VP Framework of the helper components used by this VP type.")] HRESULT **InitializeFramework**([in] BSTR VPComparator, [in] BSTR VPData, [in] BSTR VPDataProvider, [in] BSTR VPDataRenderer);  $\lceil$ /\*id(1),\*/ helpstring("This method deserializes the VP from the repo if necessary, calls the VPs defineVP method if required, and serializes the resulting VP definition.")] HRESULT **InitializeVP**(); [propget, id(1), helpstring("This property specifies whether or not the VP has been fully specified. An incompletely specified VP will have defineVP invoked by the Framework.")] HRESULT **IsDefined**([out, retval] VARIANT BOOL \*pVal); [propput, id(1), helpstring("This property specifies whether or not the VP has been fully specified. An incompletely specified VP will have defineVP invoked by the Framework.")] HRESULT **IsDefined**([in] VARIANT\_BOOL newVal); [propget, id(2), helpstring("This property specifies whether or not the VP is in a valid state for PerformTest to be invoked.")] HRESULT IsValid([out, retval] VARIANT BOOL \*pVal); [propput, id(2), helpstring("This property specifies whether or not the VP is in a valid state for PerformTest to be invoked.")] HRESULT **IsValid**([in] VARIANT\_BOOL newVal); [propget, id(3), helpstring("This property contains the ProgID of the VPComparator class for this VP")] HRESULT **VPComparator**([out, retval] BSTR \*pVal); [propput, id(3), helpstring("This property contains the ProgID of the VPComparator class for this VP")] HRESULT **VPComparator**([in] BSTR newVal); [propget, id(4), helpstring("This property contains the ProgID of the VPData component for this VP")] HRESULT **VPData**([out, retval] BSTR \*pVal); [propput, id(4), helpstring("This property contains the ProgID of the VPData component for this VP")] HRESULT **VPData**([in] BSTR newVal); [propget, id(5), helpstring("This property contains the VPDataProvider component for this VP.")] HRESULT **VPDataProvider**([out, retval] BSTR \*pVal);

[propput, id(5), helpstring("This property contains the

```
VPDataProvider component for this VP.")] 
  HRESULT VPDataProvider([in] BSTR newVal);
  [propget, id(6), helpstring("This property contains the
  VPDataRenderer component for this VP.")] 
  HRESULT VPDataRenderer([out, retval] BSTR *pVal);
  [propput, id(6), helpstring("This property contains the
  VPDataRenderer component for this VP.")] 
  HRESULT VPDataRenderer([in] BSTR newVal);
  };
   \sqrt{ }object,
     uuid(7C4870B0-6E1A-11D4-9A26-0010A4E86989),
     dual,
     helpstring("IDatabaseVP Interface"),
     pointer_default(unique)
  ]
  interface IDatabaseVP : IVerificationPoint
   {
   [propget, helpstring("property ConnectionString")] 
  HRESULT ConnectionString([out, retval] BSTR *pVal);
   [propput, helpstring("property ConnectionString")] 
  HRESULT ConnectionString([in] BSTR newVal);
   [propget, helpstring("property SQL")] 
  HRESULT SQL([out, retval] BSTR *pVal);
  [propput, helpstring("property SQL")] 
  HRESULT SQL([in] BSTR newVal);
  };
   \lceilobject,
     uuid(7C4870B3-6E1A-11D4-9A26-0010A4E86989),
     dual,
     helpstring("IDatabaseVPData Interface"),
     pointer_default(unique)
  ]
  interface IDatabaseVPData : IVerificationPointData
  \left\{ \right.[propget, helpstring("property NumCols")] 
  HRESULT NumCols([out, retval] long *pVal);
   [propput, helpstring("property NumCols")] 
  HRESULT NumCols([in] long newVal);
   [propget, helpstring("property NumRows")]
```

```
HRESULT NumRows([out, retval] long *pVal);
  [propput, helpstring("property NumRows")] 
  HRESULT NumRows([in] long newVal);
  [propget, helpstring("property Columns")] 
  HRESULT Columns([out, retval] VARIANT *pVal);
  [propput, helpstring("property Columns")] 
  HRESULT Columns([in] VARIANT newVal);
  [propget, helpstring("property Row")] 
  HRESULT Row([in] long Index, [out, retval] VARIANT *pVal);
  [propput, helpstring("property Row")] 
  HRESULT Row([in] long Index, [in] VARIANT newVal);
  };
[
  uuid(20346813-4073-11D4-99CD-0010A4E86989),
  version(1.0),
  helpstring("Rational QualityArchitect COM Verification Point
     Interface Type Library")
library RTIVP
  importlib("stdole32.tlb");
  importlib("stdole2.tlb");
  enum VPResult
  {
     VERIFICATION NO RESULT = 0, // TSS LOG RESULT NONE
    VERIFICATION SUCCEEDED = 1, // TSS LOG RESULT PASS
    VERIFICATIONFAILED = 2, // TSS LOG_RESULT_FAIL
     VERIFICATION_ERROR = 3, // TSS_LOG_RESULT_WARN
  };
  enum VPOptions
  {
  /** Specifies that the verification should be case insensitive. */
     VPOPTION COMPARE CASEINSENSITIVE = 1,
  /** Specifies that the first run of a static verification point 
  should display the captured data for the tester to validate before
  storing it as the expected (baseline) data object. */
     VPOPTION USER ACKNOWLEDGE BASELINE = 2,
     VPOPTION_EXPECT_FAILURE = 4
  };
  enum DatabaseVPOptions
  {
     DATABASEVPOPTION TRIM WHITESPACE = 8
  };
```
]

{

```
interface IVerificationPoint;
  interface IVerificationPointData;
  interface IVerificationPointDataProvider;
  interface IVerificationPointDataRenderer;
  interface IVerificationPointComparator;
  interface IVPFramework;
  interface IVPPlumbing;
  interface IDatabaseVP;
  interface IDatabaseVPData;
};
```
# **Index**

# **A**

actual data about [122](#page-139-1) comparing [154](#page-171-0) advanced list of class methods [101](#page-118-0) Test Script Services [3](#page-20-0), [127](#page-144-0) IV\_alltext internal variable [178](#page-195-0) application get process id [57](#page-74-0) start [58](#page-75-0) wait for termination id [58](#page-75-1) ApplicationPid [57](#page-74-1) ApplicationStart [58](#page-75-2) ApplicationWait [59](#page-76-0) attributes of computers [62](#page-79-0) of test cases [66,](#page-83-0) [67](#page-84-0)

# **B**

base files [7](#page-24-0) [baseline. See expected data](#page-140-0) block on shared variable [90](#page-107-0) booleanValue [36](#page-53-0) byteValue [36](#page-53-1)

# **C**

calculate think-time [104](#page-121-0) CaptureData [158,](#page-175-0) [218](#page-235-0) charValue [37](#page-54-0) class files [7](#page-24-0) Close [25](#page-42-0) close datapool [25](#page-42-1) cls files [7](#page-24-0), [9](#page-26-0) code factory methods

about [194](#page-211-0) example [196](#page-213-0) sample output [201](#page-218-0) summary [195](#page-212-0) code generator [145](#page-162-0), [194](#page-211-1) CodeFactoryGetConstructorInvocation [145](#page-162-1) CodeFactoryGetExternalizedInputDecl [146](#page-163-0) CodeFactoryGetExternalizedInputInit [147](#page-164-0) CodeFactoryGetNumExternalizedInputs [148](#page-165-0) CodeFactoryGetNumPropertySet [149](#page-166-0) CodeFactoryGetPropertySet [150](#page-167-0) ColumnCount [25](#page-42-2) ColumnName [26](#page-43-0) columns, lookup table [134](#page-151-0) COM containment [190](#page-207-0) COM testing [2](#page-19-0) recreating on a new computer [16](#page-33-0) command runtime status, report [81](#page-98-0) command timer start [47](#page-64-0) stop [45](#page-62-0) command, log [102](#page-119-0) CommandEnd [45](#page-62-1) CommandStart [47](#page-64-1) Compare [154](#page-171-1), [215](#page-232-0) compiled scripts files [7,](#page-24-1) [9](#page-26-1) naming convention [10](#page-27-0) storing [9](#page-26-1) compiling test scripts [9](#page-26-2) component tests [10](#page-27-1) components, verifying [119](#page-136-0) computer configuration attribute list, get [62](#page-79-0) computer configuration attribute value, get [63](#page-80-0) computers name checking at playback [10](#page-27-2) configuration attributes of computers [62](#page-79-0) of test cases [66,](#page-83-0) [67](#page-84-0) configure

datapool [165](#page-182-0) shared variable [167](#page-184-0) synchronization point [167](#page-184-0) Connect [94](#page-111-0) connecting to TSS server [94](#page-111-1) containment [190](#page-207-0) Context [18](#page-35-0), [96](#page-113-0) context information, pass to TSS server [96](#page-113-1) creating test scripts [5](#page-22-0) IV\_cursor\_id internal variable [178](#page-195-1)

# **D** data

capturing [158](#page-175-1), [218](#page-235-0) comparing [154,](#page-171-0) [215](#page-232-0) serializing [125,](#page-142-0) [212](#page-229-0) verifying at runtime [121,](#page-138-0) [160](#page-177-0), [220](#page-237-0) [See also metadata](#page-22-1) DATABASEOPTION\_TRIM\_WHITESPACE [136](#page-153-0) datapools access order during playback [29](#page-46-0) close [25](#page-42-1) configure [165](#page-182-0) get column name [26](#page-43-1) get column value [35](#page-52-0) get number of columns [25](#page-42-3) get number of rows [32](#page-49-0) list of class methods [24](#page-41-0) lookup tables [107](#page-124-0) open [28](#page-45-0) overview [24](#page-41-1) reset access [31,](#page-48-0) [34](#page-51-0) rewind [31](#page-48-0) search for column/value pair [33](#page-50-0) set row access [27](#page-44-0) Test Script Services [2](#page-19-1) datastore [8](#page-25-0), [128](#page-145-0) DCOM testing [2](#page-19-0) recreating on a new computer [16](#page-33-0) debugging test scripts [10](#page-27-3), [11](#page-28-0) DECLARE\_PROTECT\_FINAL\_CONSTRUCT [2](#page-225-0) [08](#page-225-0)

DefineVP [128,](#page-145-1) [150,](#page-167-1) [193](#page-210-0) Delay [60](#page-77-0) delay script execution [60](#page-77-1) disconnect from TSS server [97](#page-114-0) Display [78](#page-95-0) DisplayAndValidateData [160](#page-177-1) dll files naming conventions [10](#page-27-0) test scripts compiled as [7](#page-24-2) doubleValue [37](#page-54-1) dynamic verification points about [123](#page-140-1) example [132](#page-149-0) setting up in scripts [129](#page-146-0)

# **E**

edit .res file [167](#page-184-1) .vbp file [168](#page-185-0) editing test scripts [8](#page-25-1) EJB testing [2](#page-19-2) entry point ITestInterface\_TestMain [11](#page-28-1) Main [11](#page-28-2) EnvironmemtOp [48](#page-65-0) environment control commands [49](#page-66-0) eval [178](#page-195-2) pop [178](#page-195-3) push [178](#page-195-4) reset [178](#page-195-5) restore [178](#page-195-6) save [178](#page-195-7) set [178](#page-195-8) environment variables current [49](#page-66-1) default [49](#page-66-2) list [171](#page-188-0) operations, defined [177](#page-194-0) reporting Ma[x\\_nrecv\\_saved](#page-66-3) [178](#page-195-9) saved 49 set [48](#page-65-1) setting values of [49](#page-66-0)

error file [18](#page-35-1) IV\_error internal variable [178](#page-195-10) error trapping [19](#page-36-0) IV\_error\_text internal variable [178](#page-195-11) IV\_error\_type internal variable [179](#page-196-0) ErrorArray [184](#page-201-0) ErrorDetail [61](#page-78-0) errors get details [61](#page-78-1) print message [74](#page-91-0) Essential COM [190](#page-207-1) eval environment control command [178](#page-195-2) EVAR\_Delay\_dly\_scale [171](#page-188-1), [175](#page-192-0) EVAR\_Log\_level [173](#page-190-0) EVAR\_LogData\_control [172](#page-189-0) EVAR\_LogEvent\_control [172](#page-189-1) EVAR\_Record\_level [174](#page-191-0) EVAR\_Suspend\_check [175](#page-192-0) EVAR\_Think\_avg [175](#page-192-1) EVAR\_Think\_cpu\_dly\_scale [175](#page-192-2) EVAR\_Think\_cpu\_threshold [175](#page-192-3) EVAR\_Think\_def [176](#page-193-0) EVAR\_Think\_dist [177](#page-194-1) EVAR\_Think\_dly\_scale [177](#page-194-2) EVAR\_Think\_max [177](#page-194-3) EVAR\_Think\_sd [177](#page-194-4) Event [38](#page-55-0) event log [38](#page-55-1) example [108](#page-125-0) exe files test scripts compiled as [7](#page-24-3) executing a verification point [128](#page-145-2) [executing scripts. See running](#page-22-1) expected data [123](#page-140-2) about [121](#page-138-1) comparing [154](#page-171-0) verifying at runtime [160,](#page-177-0) [220](#page-237-0)

# **F**

Fail result [19](#page-36-1) IV\_fc\_ts internal variable [179](#page-196-1) Fetch [27](#page-44-1) file formats [156](#page-173-0)

FileExtension [156](#page-173-1) FileExtension property methods [215](#page-232-1) FinalConstruct [208](#page-225-1) floatValue [37](#page-54-2) [folder. See test script source folder](#page-23-0) IV\_fr\_ts internal variable [179](#page-196-2) framework [124](#page-141-0), [141](#page-158-0) IV\_fs\_ts internal variable [179](#page-196-3)

# **G**

generating test scripts [5](#page-22-0) get application process id [57](#page-74-0) computer configuration attribute list [62](#page-79-0) computer configuration attribute value [63](#page-80-0) elapsed runtime [50](#page-67-0) error details [61](#page-78-1) exponentially distributed random number [70](#page-87-0) internal variable value [51](#page-68-0) name of datapool column [26](#page-43-1) number of datapool columns [25](#page-42-3) number of datapool rows [32](#page-49-0) pathname [64](#page-81-0) random number [71](#page-88-0) run state [82](#page-99-0) script option [65](#page-82-0) script source file position [79](#page-96-0) test case configuration [68](#page-85-0) test case configuration attribute list [67](#page-84-0) test case configuration attribute value [66](#page-83-0) test case name [69](#page-86-0) test tool execution option [70](#page-87-1) uniformly distributed random number [75](#page-92-0) unique text string [77](#page-94-0) value of datapool column [35](#page-52-0) value of shared variable [88](#page-105-0) getBigDecimal [37](#page-54-3) GetComputerConfigurationAttributeList [62](#page-79-1) GetComputerConfigurationAttributeValue [63](#page-80-1) GetDatapoolOverrideList [186](#page-203-0) GetPath [64](#page-81-1) GetScriptOption [65](#page-82-1)

GetTestCaseConfiguration [68](#page-85-1) GetTestCaseConfigurationAttribute [66](#page-83-1) GetTestCaseConfigurationAttributeList [67](#page-84-1) GetTestCaseName [69](#page-86-1) GetTestToolOption [70](#page-87-2) GetTime [50](#page-67-1)

# **H**

handling errors [19](#page-36-1) IV\_host internal variable [179](#page-196-4) http\_header\_recv emulation command bytes received [181](#page-198-0) http\_nrecv emulation command bytes processed by [180](#page-197-0) bytes received [181](#page-198-0) http\_recv emulation command bytes processed by [180](#page-197-1) bytes received [181](#page-198-0) http\_request emulation command bytes sent to server [180](#page-197-2)

# **I**

IDatabaseVP interface [133](#page-150-0) IDatabaseVPData interface [134](#page-151-1) implementer [120](#page-137-0) about [120](#page-137-1) responsibilities [189](#page-206-0) implementing [210](#page-227-0) FileExtension property methods [215](#page-232-1) interface for your Verification Point component [190](#page-207-2) IPersistFile interface [203](#page-220-0), [212](#page-229-1) IVerificationPoint interface [193](#page-210-1) IVPFramework interface [206](#page-223-0) Verification Point component Verification Point component [191](#page-208-1) Verification Point Data Comparator component [215](#page-232-2) Verification Point Data component [211](#page-228-0) Verification Point Data Provider component [218](#page-235-1) Verification Point Data Renderer

component [220](#page-237-1) Verification Point interface [203](#page-220-1) verification points [189](#page-206-0) implicit metadata [128](#page-145-3) Information Definition Language (IDL) [223](#page-240-0) inheritance [190](#page-207-0) InitializeFramework [163](#page-180-0) integrating new verification points with RQA [221](#page-238-0) interface for your Verification Point Data component [210](#page-227-0) internal variables get value of [51](#page-68-0) IV\_alltext [178](#page-195-0) IV\_cmd\_id [178](#page-195-12) IV\_cmdcnt [178](#page-195-13) IV\_col [178](#page-195-14) IV\_column\_headers [178](#page-195-15) IV\_cursor\_id [178](#page-195-1) IV\_error [178](#page-195-10) IV\_error\_text [178](#page-195-11) IV\_error\_type [179](#page-196-0) IV\_fc\_ts [179](#page-196-1) IV\_fr\_ts [179](#page-196-2) IV\_fs\_ts [179](#page-196-3) IV\_host [179](#page-196-4) IV\_lc\_ts [179](#page-196-5) IV\_linend [179](#page-196-6) IV\_lr\_ts [179](#page-196-7) IV\_ls\_ts [179](#page-196-8) IV\_mcommand [180](#page-197-3) IV\_ncnull [180](#page-197-4) IV\_ncols [180](#page-197-5) IV\_ncrecv [180](#page-197-6) IV\_ncxmit [180](#page-197-7) IV\_nkxmit [180](#page-197-8) IV\_nrecv [180](#page-197-9) IV\_nrows [180](#page-197-10) IV\_nusers [180](#page-197-11) IV\_nxmit [180](#page-197-12) IV\_response [180](#page-197-13) IV\_row [180](#page-197-14) IV\_script [180](#page-197-15) IV\_source\_file [180](#page-197-16) IV\_statement\_id [180](#page-197-17)
IV\_total\_nrecv [181](#page-198-0) IV\_total\_rows [181](#page-198-1) IV\_tux\_tpurcode [181](#page-198-2) IV\_uid [181](#page-198-3) IV\_user\_group [181](#page-198-4) IV\_version [181](#page-198-5) list [51](#page-68-0) set value of [101](#page-118-0) InternalvarGet [51](#page-68-1) InternalvarSet [101](#page-118-1) intValue [37](#page-54-0) IPersistFile interface [203,](#page-220-0) [212](#page-229-0) IsDefined flag [209](#page-226-0) ITestInterface\_TestMain entry point [11](#page-28-0) IV\_cmd\_id internal variable [178](#page-195-0) IV\_cmdcnt internal variable [178](#page-195-1) IV\_col internal variable [178](#page-195-2) IV\_column\_headers internal variable [178](#page-195-3) IVerificationPoint interface [142,](#page-159-0) [193](#page-210-0) IVerificationPointComparator interface [154](#page-171-0) IVerificationPointData interface [155](#page-172-0) IVerificationPointdataProvider interface [157](#page-174-0) IVerificationPointDataRenderer interface [159](#page-176-0) IVPFramework interface [137](#page-154-0), [151](#page-168-0), [206](#page-223-0) IVPPlumbing interface [161](#page-178-0)

## **L**

IV\_lc\_ts internal variable [179](#page-196-0) length of test script names [9](#page-26-0) IV\_linend internal variable [179](#page-196-1) log about [17](#page-34-0) command [102](#page-119-0) event [38](#page-55-0) file location [18](#page-35-0) message [40](#page-57-0) test case result [41](#page-58-0) writing to [17](#page-34-0) LogCommand [102](#page-119-1) LogEvent\_control [172](#page-189-0) logging list of class methods [38](#page-55-1) Test Script Services [2](#page-19-0)

longValue [37](#page-54-1) lookup tables [107,](#page-124-0) [108](#page-125-0) LookUpTable class [107](#page-124-1) IV\_lr\_ts internal variable [179](#page-196-2) IV\_ls\_ts internal variable [179](#page-196-3)

### **M**

Main entry point [11](#page-28-1) manual verification points [129](#page-146-0) about [124](#page-141-0) Max nrecv saved environment variable [178](#page-195-4) IV\_mcommand internal variable [180](#page-197-0) measurement list of class methods [44](#page-61-0) Test Script Services [2](#page-19-1) Message [40](#page-57-1), [116](#page-133-0) message  $log$  [40](#page-57-0) print [75](#page-92-0) metadata [193](#page-210-1) explicit and implicit [127](#page-144-0) IsDefined flag [209](#page-226-0) serializing [203](#page-220-1) specifying [127](#page-144-1) supplying at runtime [128](#page-145-0), [150](#page-167-0) Monitor [187](#page-204-0) monitor list of class methods [77](#page-94-0) Test Script Services [3](#page-20-0) monitor display message, set [78](#page-95-0) moving test scripts [16](#page-33-0)

#### **N**

name checking [10](#page-27-0) names compiled scripts [10](#page-27-1) test scripts [9](#page-26-1) IV\_ncnull internal variable [180](#page-197-1) IV\_ncols internal variable [180](#page-197-2) IV\_ncrecv internal variable [180](#page-197-3) IV\_ncxmit internal variable [180](#page-197-4) NegExp [70](#page-87-0)

IV\_nkxmit internal variable [180](#page-197-5) IV\_nrecv internal variable [180](#page-197-6) IV\_nrows internal variable [180](#page-197-7) IV\_nusers internal variable [180](#page-197-8) IV\_nxmit internal variable [180](#page-197-9)

# **O**

objects, verifying [119](#page-136-0) Open [28,](#page-45-0) [111](#page-128-0) open datapool [28](#page-45-1) test scripts [8](#page-25-0) OPTION\_EXPECT\_FAILURE [155](#page-172-1) OPTION\_USER\_ACKNOWLEDGE\_BASELINE [155](#page-172-1) options constants [136,](#page-153-0) [143](#page-160-0) reversing a set option [136](#page-153-1) setting [136](#page-153-1), [155](#page-172-1) verificat[ion points](#page-35-1) [136](#page-153-1)[,](#page-35-1) [155](#page-172-1)[,](#page-35-1) [202](#page-219-0) output file 18

#### **P**

Pass/Fail result [19](#page-36-0) pathname, get [64](#page-81-0) performance tests [10](#page-27-2) PerformTest [128](#page-145-1), [138,](#page-155-0) [152](#page-169-0) [playing back scripts. See running](#page-22-0) pop environment control command [178](#page-195-5) PositionGet [79](#page-96-0) PositionSet [80](#page-97-0) print error message [74](#page-91-0) message [75](#page-92-0) project file edit [168](#page-185-0) references in [7](#page-24-0) script component [7](#page-24-1) proxy TSS server start [98](#page-115-0) stop [99](#page-116-0) proxy TSS server process

pass context information to [96](#page-113-0) push environment control command [178](#page-195-6)

### **Q**

[QualityArchitect. See Rational QualityArchitect](#page-19-2)

#### **R**

Rand [72](#page-89-0) random numbers get [71](#page-88-0) get (exponentially distributed) [70](#page-87-1) get (uniform) [75](#page-92-1) seed [73](#page-90-0) Rational QualityArchitect code generator [145,](#page-162-0) [194](#page-211-0) integration with verification points [221](#page-238-0) Test Script Services and [2](#page-19-2) Rational Robot [5](#page-22-1) Rational Rose [5](#page-22-2) Rational TestManager running scripts [10](#page-27-3) shared memory [19](#page-36-1) suites [10](#page-27-4) Test Script Services and [1](#page-18-0) rc files [7](#page-24-1), [9](#page-26-2) recording test scripts [5](#page-22-3) references in the project file [7](#page-24-0) [registering the test script source folder](#page-23-0) [8](#page-25-1) regression tests [123](#page-140-0), [139,](#page-156-0) [153](#page-170-0) replacing [123](#page-140-1) report, command runtime status [81](#page-98-0) ReportCommandStatus [81](#page-98-1) reporting environment variables Max\_nrecv\_saved [178](#page-195-4) res files [7](#page-24-1) reset datapool access [31](#page-48-0), [34](#page-51-0) reset environment control command [178](#page-195-7) resource file [7](#page-24-2) edit [167](#page-184-0) resource files [7](#page-24-1) IV\_response internal variable [180](#page-197-10)

restore environment control command [178](#page-195-8) Rewind [31](#page-48-1) rewind datapool [31](#page-48-0) [Rose. See Rational Rose](#page-22-2) IV\_row internal variable [180](#page-197-11) RowCount [32](#page-49-0) rows lookup table [134](#page-151-0) [RQA. See Rational QualityArchitect](#page-19-2) rqalocvp.ini [221](#page-238-1) RTCOM class support functions [183](#page-200-0) RTCOMVP.DLL [131,](#page-148-0) [142](#page-159-1) RTIVP.TLB [131](#page-148-0), [142](#page-159-1) run states get [82](#page-99-0) list of [84](#page-101-0) set [83](#page-100-0) running test scripts [10](#page-27-3) test scripts in TestManager [10](#page-27-4) test scripts outside TestManager [11](#page-28-2) verification points [128](#page-145-2) RunStateGet [82](#page-99-1) RunStateSet [83](#page-100-1)

## **S**

save environment control command [178](#page-195-9) script option, get [65](#page-82-0) IV\_script internal variable [180](#page-197-12) script writer [120](#page-137-0) [scripts. See test scripts](#page-18-1) Search [33,](#page-50-0) [111](#page-128-1) search datapool [33](#page-50-1) lookup table [111](#page-128-1) seed random number generator [73](#page-90-0) SeedRand [73](#page-90-1) Seek [34](#page-51-1), [100](#page-117-0) serializing data [125](#page-142-0), [212](#page-229-1) metadata [203](#page-220-1)

ServerStart [98](#page-115-1) ServerStop [97](#page-114-0), [99](#page-116-1) session list of class methods [94](#page-111-0) Test Script Services [3](#page-20-1) set command timer start point [47](#page-64-0) command timer stop point [45](#page-62-0) datapool row access [27](#page-44-0) environment variable [48](#page-65-0) monitor display message [78](#page-95-0) run state [83](#page-100-0) script execution delay [60](#page-77-0) script source file position [80](#page-97-1) synchronization point [92](#page-109-0) think-time delay [52](#page-69-0) timer end point [54](#page-71-0) timer start point [53](#page-70-0) value of internal variable [101](#page-118-0) value of shared variable [87](#page-104-0) verification point options [136](#page-153-1) set environment control command [178](#page-195-10) set... methods [127](#page-144-0) SetCMDID [188](#page-205-0) SetOptions [129](#page-146-1) setting up in scripts [129](#page-146-0) shared memory [19](#page-36-1) shared variable configure [167](#page-184-1) shared variables assignment operations [87](#page-104-1) block on [90](#page-107-0) get value of [88](#page-105-0) set value of [87](#page-104-0) SharedVarAssign [87](#page-104-2) SharedVarEval [88](#page-105-1) SharedVarWait [90](#page-107-1) shortValue [37](#page-54-2) sock\_nrecv emulation command bytes processed by [180](#page-197-13) sock\_recv emulation command bytes processed by [180](#page-197-14) sock\_send emulation command bytes sent to server [180](#page-197-15) [source folder. See test script source folder](#page-23-0)

IV\_source\_file internal variable [180](#page-197-16) sqlalloc\_statement emulation function statement\_id returned by [180](#page-197-17) sqlexec emulation command number of characters sent to server [180](#page-197-18) sets rows processed to 0 [181](#page-198-6) sqlnrecv emulation command increments total rows processed [181](#page-198-7) rows processed by [180](#page-197-19) sqlprepare emulation command number of characters sent to server [180](#page-197-20) statement\_id returned by [180](#page-197-17) stand-alone TSS server process pass context information to [96](#page-113-0) start [98](#page-115-0) stop [99](#page-116-0) standard input [18](#page-35-1) standard output [18](#page-35-1) start application [58](#page-75-0) command timer [47](#page-64-0) timer [53](#page-70-0) TSS server process [98](#page-115-0) IV\_statement\_id internal variable [180](#page-197-21) static verification points about [123](#page-140-2) example [132](#page-149-0) setting up in scripts [127](#page-144-2) StdErrPrint [74](#page-91-1) StdOutPrint [75](#page-92-2) stop command timer [45](#page-62-0) timer [54](#page-71-0) TSS server process [99](#page-116-0) storing compiled scripts [9](#page-26-3) test scripts [8](#page-25-2) stubs lookup tables [107](#page-124-0) suites [10](#page-27-4) summary of RTCOM class methods [183](#page-200-1) supplying at runtime [193](#page-210-1) synchronization list of class methods [86](#page-103-0) Test Script Services [3](#page-20-2)

synchronization point set [92](#page-109-0) configure [167](#page-184-1) SyncPoint [92](#page-109-1)

### **T**

test case get configuration [68](#page-85-0) get name [69](#page-86-0) log result [41](#page-58-0) test case configuration attribute list, get [67](#page-84-0) test case configuration attribute value, get [66](#page-83-0) test designer [120](#page-137-0) [test log. See log](#page-34-1) Test Script Services about [1](#page-18-1) summary of services [2](#page-19-3) test script source folder auto-generated scripts [8](#page-25-3) compiled [9](#page-26-3) manually coded scripts [8](#page-25-1) [registering](#page-23-0) [8](#page-25-1) test scripts about [5](#page-22-4) block on shared variable [90](#page-107-0) compiling [9](#page-26-4) components [7](#page-24-2) creating [5](#page-22-3) debugging [10](#page-27-5), [11](#page-28-2) editing [8](#page-25-4) generating [5](#page-22-3) get line position [79](#page-96-1) get shared variable value [88](#page-105-0) location [8](#page-25-4), [9](#page-26-3) maximum name length [9](#page-26-0) moving [16](#page-33-0) names [9](#page-26-1) opening [8](#page-25-0) recording [5](#page-22-3) running [10](#page-27-3) running in TestManager [10](#page-27-4) running outside TestManager [11](#page-28-2)

set line position [80](#page-97-1) set shared variable value [87](#page-104-0) set synchronization point [92](#page-109-0) [source folder](#page-23-0) [8](#page-25-1) storing [8](#page-25-2) storing when compiled [9](#page-26-3) test tool option, get [70](#page-87-2) TestCaseResult [41](#page-58-1) tester [120](#page-137-1) verifying captured data [160](#page-177-0), [220](#page-237-0) testing objects [119](#page-136-0) TestLog class [112](#page-129-0) [TestManager. See Rational TestManager](#page-18-0) Think [52](#page-69-1) think time calculate [104](#page-121-0) set [52](#page-69-0) ThinkTime [104](#page-121-1) timer calculate think-time [104](#page-121-0) get elapsed runtime [50](#page-67-0) set think time [52](#page-69-0) start [47,](#page-64-0) [53](#page-70-0) stop [45](#page-62-0), [54](#page-71-0) TimerStart [53](#page-70-1), [54](#page-71-1) TMS\_Scripts folder test scripts T[MS\\_Scripts folder](#page-54-3) [8](#page-25-5) toString 37 IV\_total\_nrecv internal variable [181](#page-198-0) IV\_total\_rows internal variable [181](#page-198-1) trapping errors [19](#page-36-2) TSS server process connect to [94](#page-111-1) disconnect from [97](#page-114-1) pass context information to [96](#page-113-0) start [98](#page-115-0) stop [99](#page-116-0) TSSAdvanced methods [101](#page-118-2) TSSDatapool methods [24](#page-41-0) TSSLog methods [38](#page-55-1) TSSMeasure methods [44](#page-61-0) TSSMonitor methods [77](#page-94-0) TSSSession methods [94](#page-111-0) TSSSync methods [86](#page-103-0)

TSSUtility methods [56](#page-73-0) tux\_tpcall emulation command sets TUXEDO user return code [181](#page-198-8) tux\_tpgetrply emulation command sets TUXEDO user return code [181](#page-198-9) tux\_tprecv emulation command sets TUXEDO user return code [181](#page-198-10) tux\_tpsend emulation command sets TUXEDO user return code [181](#page-198-11) IV\_tux\_tpurcode internal variable [181](#page-198-2) type libraries [131,](#page-148-0) [142](#page-159-1)

#### **U**

IV\_uid internal variable [181](#page-198-3) Uniform [75](#page-92-3) UniqueString [77](#page-94-1) Universal Naming Convention path [8](#page-25-6) update, shared variable [87](#page-104-0) IV\_user\_group internal variable [181](#page-198-4) utility list of class methods [56](#page-73-0) Test Script Services [3](#page-20-3)

### **V**

validating data [160](#page-177-0), [220](#page-237-0) Value [35](#page-52-0) vbp files [7](#page-24-1), [9](#page-26-2) Verification Point component [208](#page-225-0) Verification Point component interface [190](#page-207-0) Verification Point Data Comparator component [215](#page-232-0) Verification Point Data component [210](#page-227-0), [211](#page-228-0) Verification Point Data Provider component [218](#page-235-0) Verification Point Data Renderer component [220](#page-237-1) Verification Point interface [203](#page-220-2) verification point methods in IDL [223](#page-240-0) verification points about [119](#page-136-0) actual data [122](#page-139-0) baseline [123](#page-140-3) classes, overview [125](#page-142-1) dynamic [123](#page-140-4)

executing [128](#page-145-2) expected data [121](#page-138-0) framework [124,](#page-141-1) [141](#page-158-0) implementer [120](#page-137-2) implementing [189](#page-206-0) integrating with Rational QualityArchitect [221](#page-238-0) manual [124](#page-141-0) metadata [127](#page-144-1) options [136](#page-153-1), [155,](#page-172-1) [202](#page-219-0) performing [128](#page-145-2) performing dynamic [129](#page-146-2) performing manual [129](#page-146-0) performing static [127](#page-144-2) running [128](#page-145-2) setting up in scripts [127](#page-144-3) static [123](#page-140-2) Test Script Services [3](#page-20-4) types [122](#page-139-1)

verifying captured data at runtime [160](#page-177-0), [220](#page-237-0) IV\_version internal variable [181](#page-198-5) [Visual Basic scripts. See test scripts](#page-18-2) VPOPTION\_COMPARE\_CASEINSENSITIVE [1](#page-153-2) [36](#page-153-2), [143](#page-160-0), [155](#page-172-1) VPOPTION\_EXPECT\_FAILURE [136,](#page-153-3) [143](#page-160-1) VPOPTION\_USER\_ACKNOWLEDGE\_BASELIN E [129,](#page-146-3) [136](#page-153-4), [143](#page-160-2)

#### **W**

wait for application termination id [58](#page-75-1) watch files [17](#page-34-2) wch files [17](#page-34-2) WriteError [116](#page-133-1) WriteStubError [108,](#page-125-1) [117](#page-134-0) WriteStubMessage [108,](#page-125-1) [118](#page-135-0)